# **HP Open Source Security for OpenVMS Volume 3: Kerberos**

**Kerberos Version Version 3.0 for OpenVMS, based on MIT Kerberos V5 Release 1.4.1**

**OpenVMS I64 Version 8.2 or higher OpenVMS Alpha Version 7.3-2 or higher** 

**This manual supersedes** *HP Open Source Security for OpenVMS Volume 3: Kerberos***, Version 8.2** 

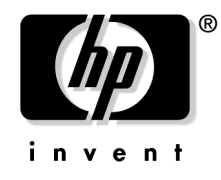

**Manufacturing Part Number: BA554-90008 July 2006**

© Copyright 2006 Hewlett-Packard Development Company, L.P.

# **Legal Notice**

Confidential computer software. Valid license from HP required for possession, use or copying. Consistent with FAR 12.211 and 12.212, Commercial Computer Software, Computer Software Documentation, and Technical Data for Commercial Items are licensed to the U.S. Government under vendor's standard commercial license.

The information contained herein is subject to change without notice. The only warranties for HP products and services are set forth in the express warranty statements accompanying such products and services. Nothing herein should be construed as constituting an additional warranty. HP shall not be liable for technical or editorial errors or omissions contained herein.

See Appendix A Open Source Notices for information regarding certain open source code included in this product.

Kerberos is a trademark of the Massachusetts Institute of Technology.

Windows, Windows NT, and MS Windows are U.S. registered trademarks of Microsoft Corporation.

UNIX is a registered trademark of The Open Group in the U.S. and/or other countries.

All other product names mentioned herein may be trademarks of their respective companies.

Intel and Itanium are trademarks or registered trademarks of Intel Corporation or its subsidiaries in the United States and other countries.

The HP OpenVMS documentation set is available on CD-ROM.

ZK6666

#### **[1. Introduction to Kerberos](#page-36-0)**

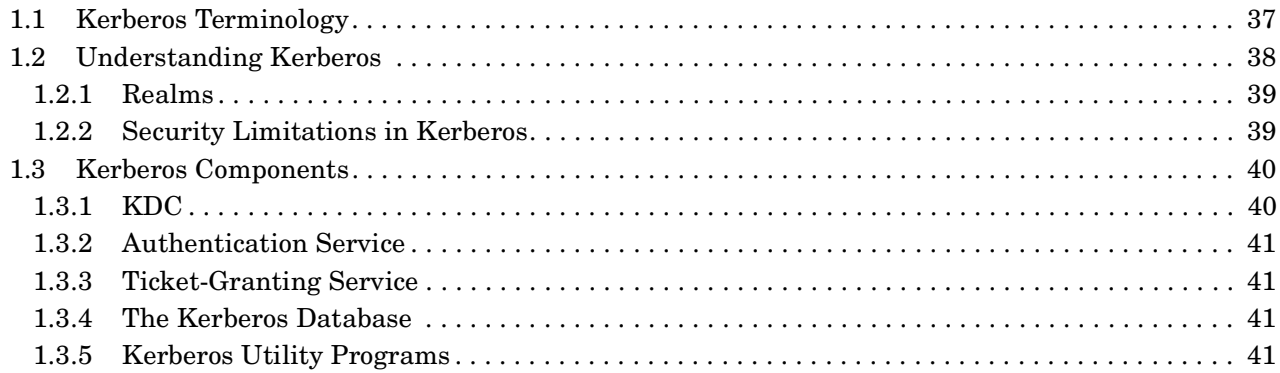

#### **[2. Installation and Configuration](#page-42-0)**

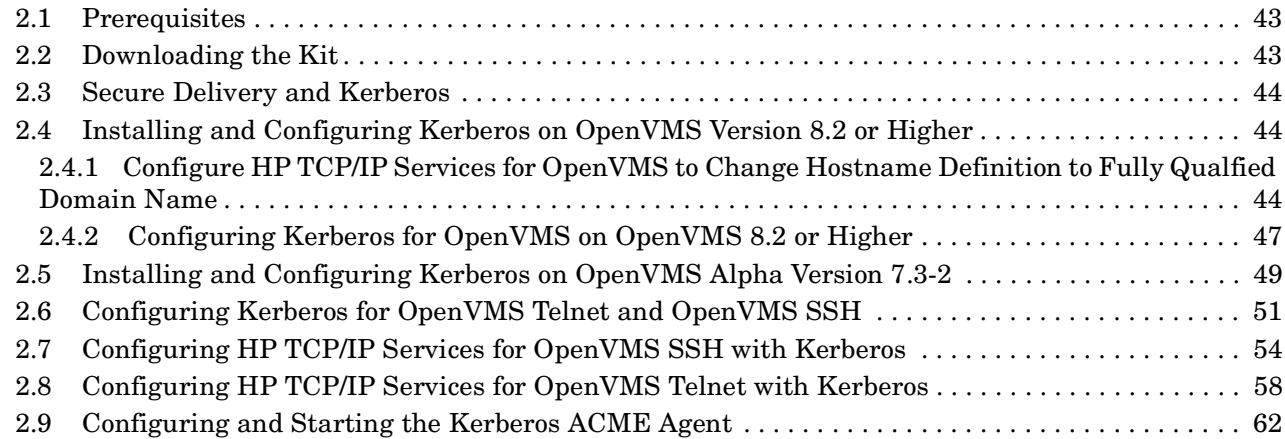

#### **[3. Kerberos Client and Administrative Programs](#page-66-0)**

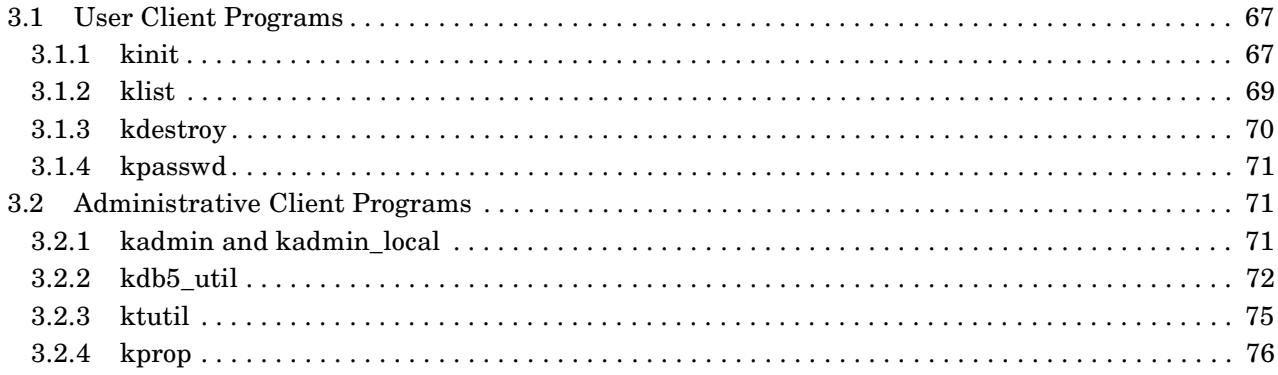

#### **[4. Kerberos Programming Concepts](#page-80-0)**

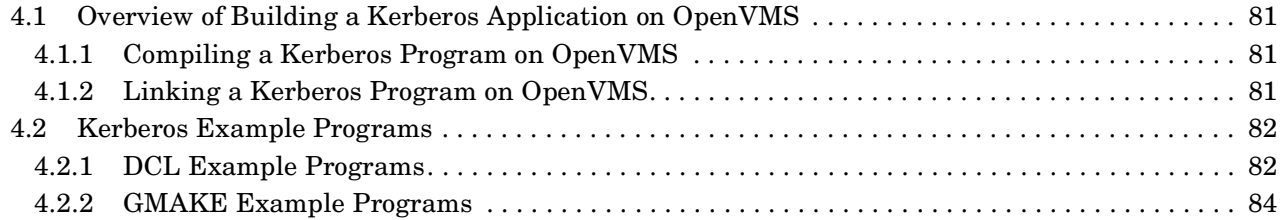

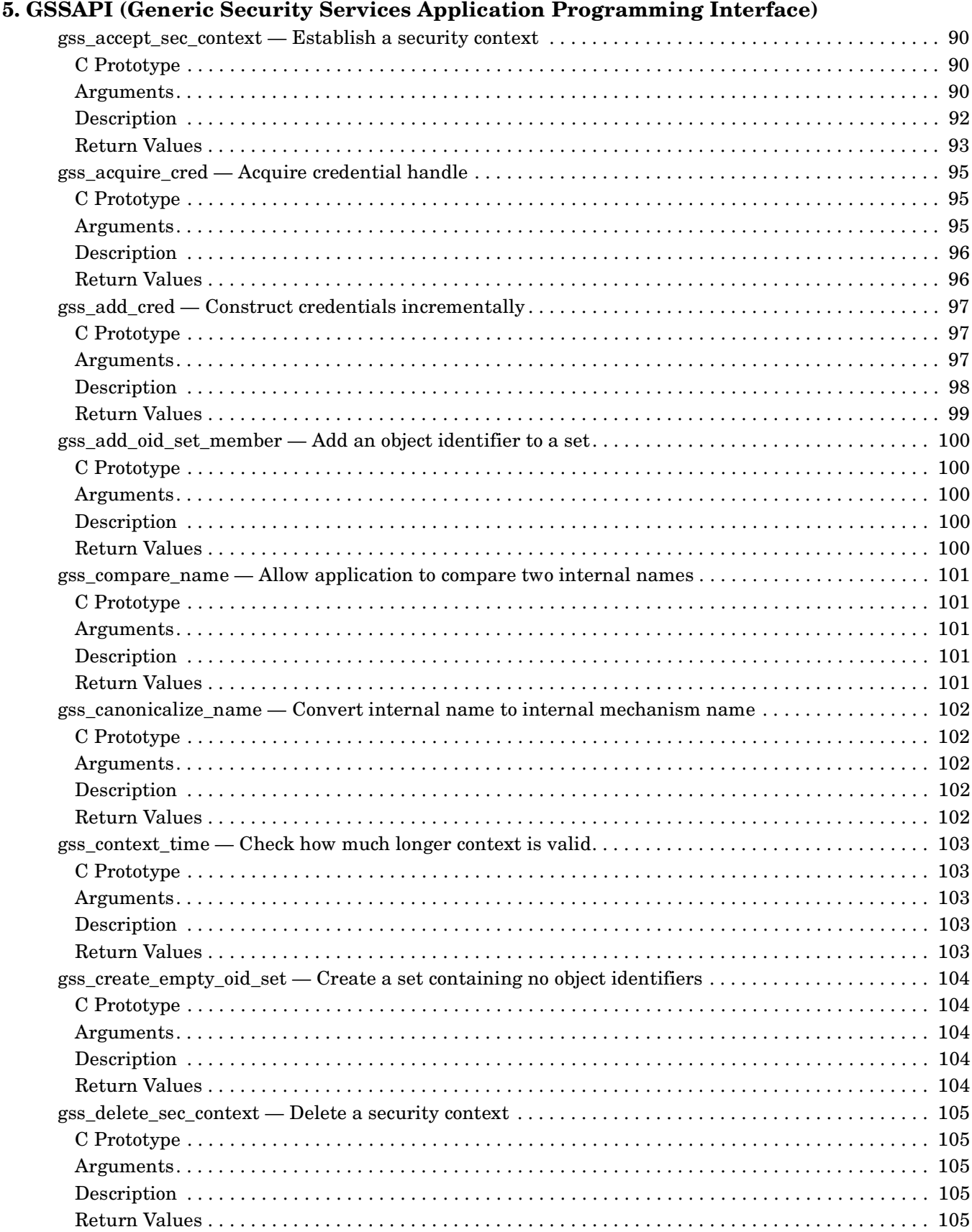

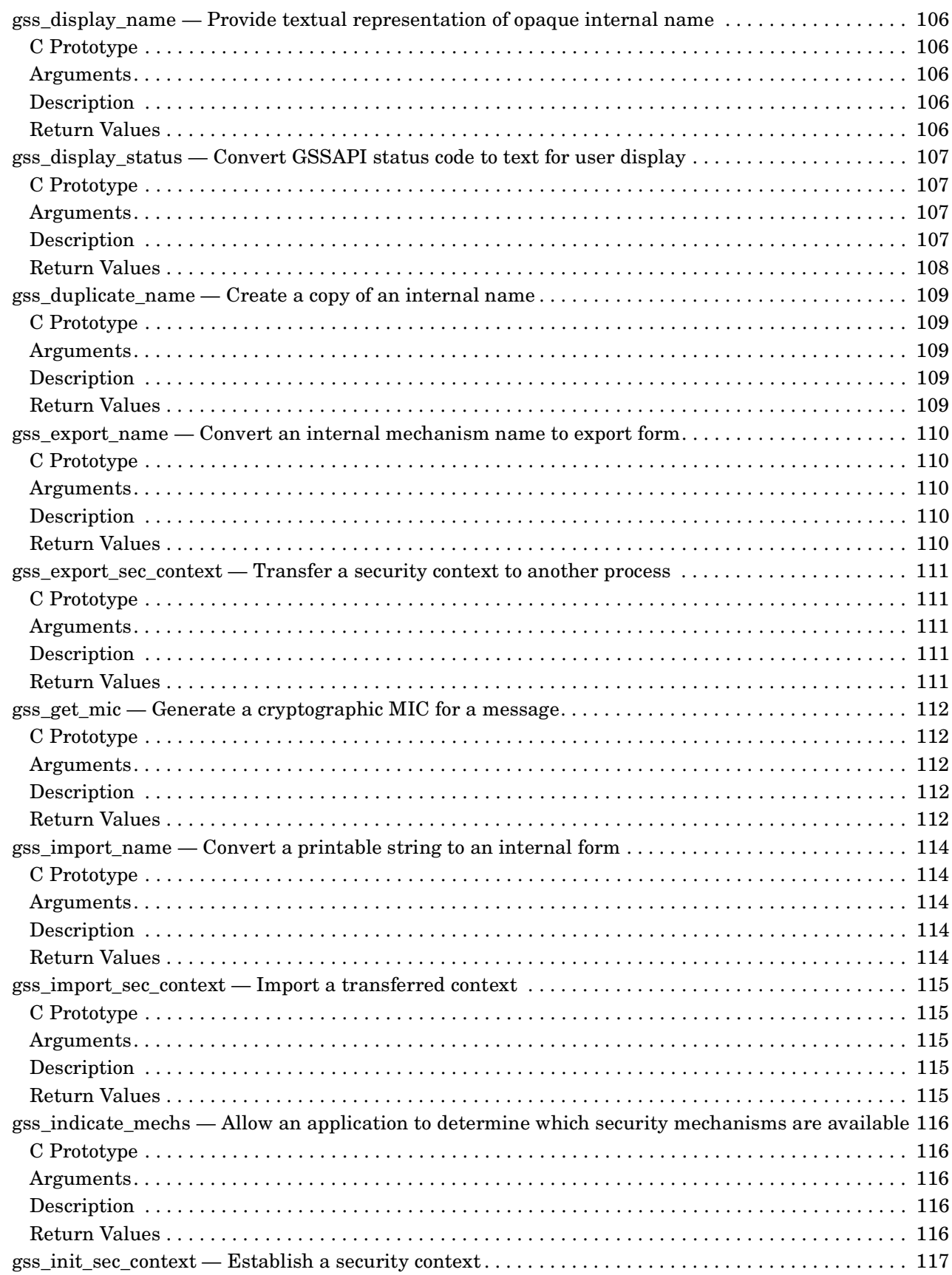

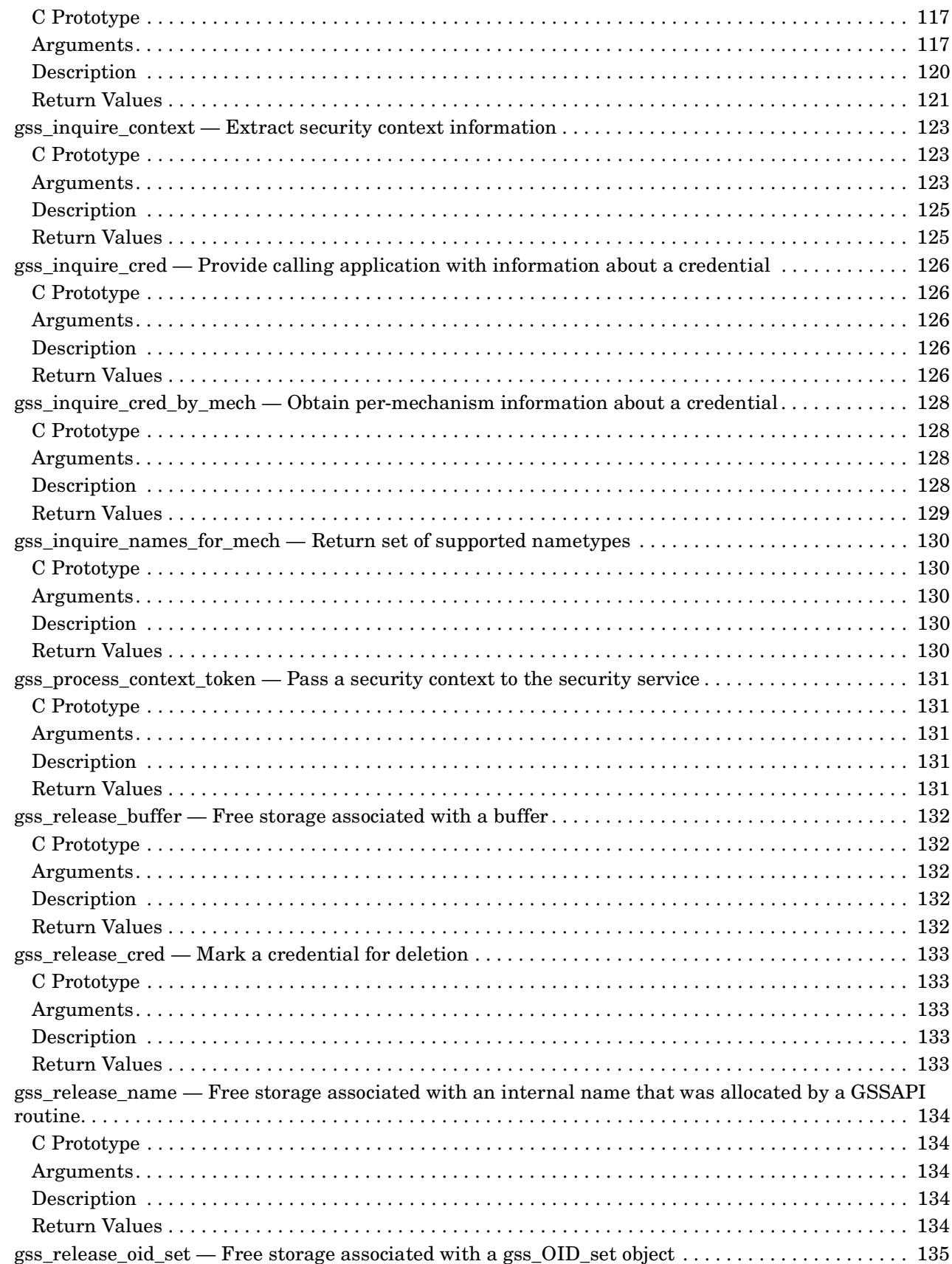

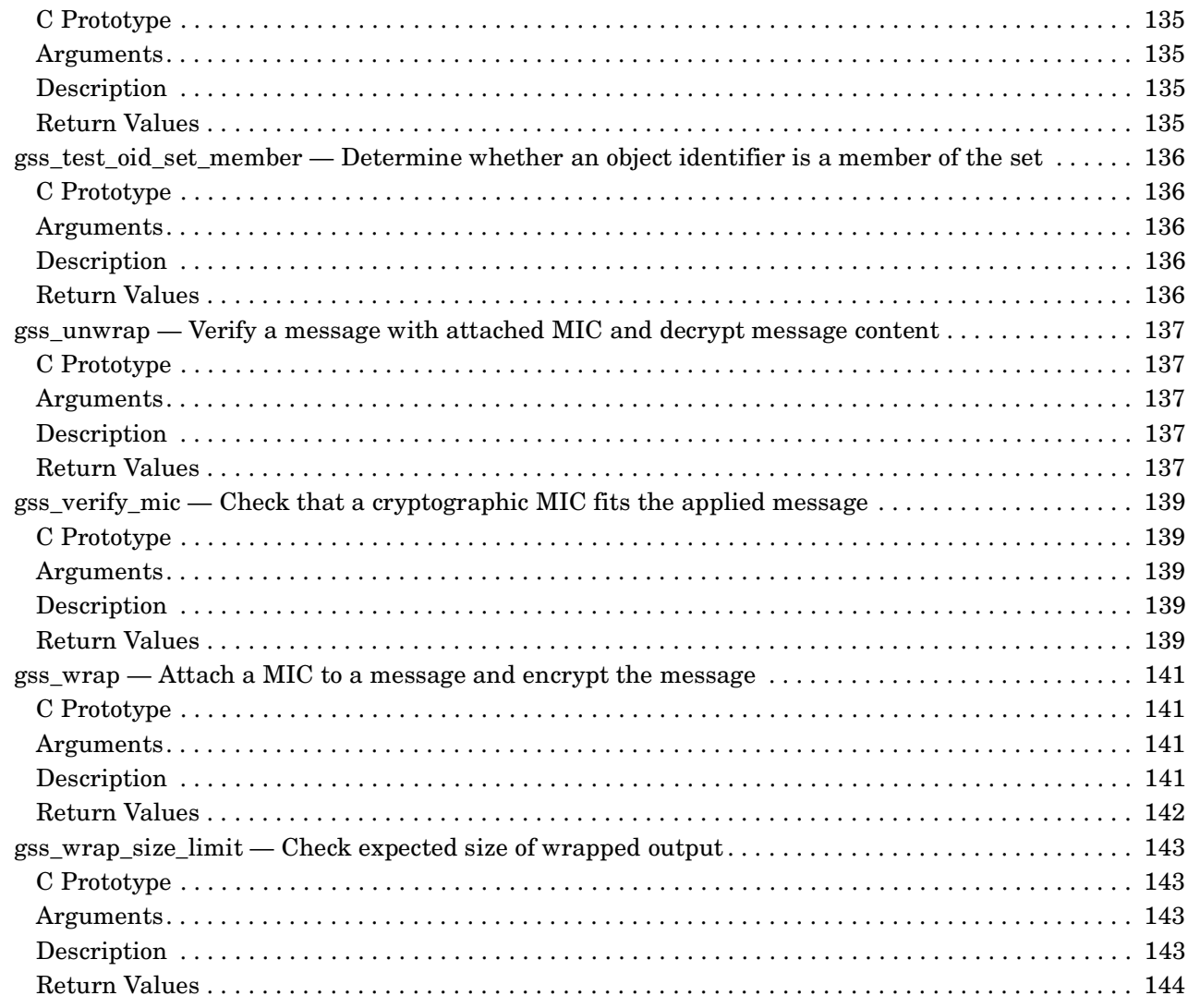

#### 6. KRB5 (Kerberos V5) Application Programming Interface

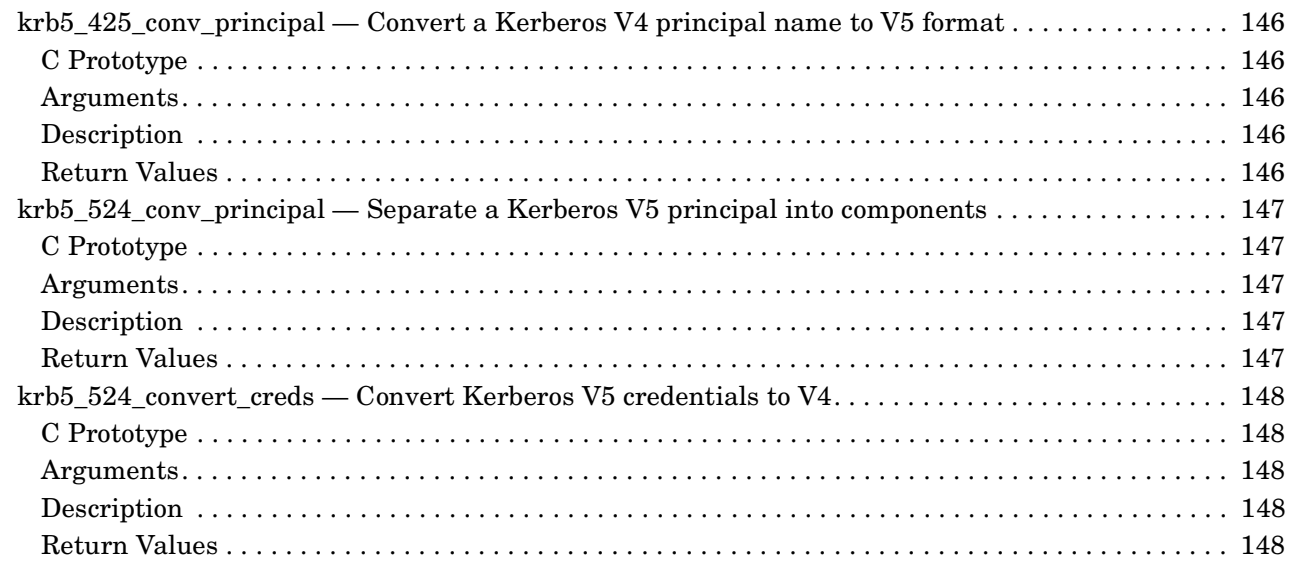

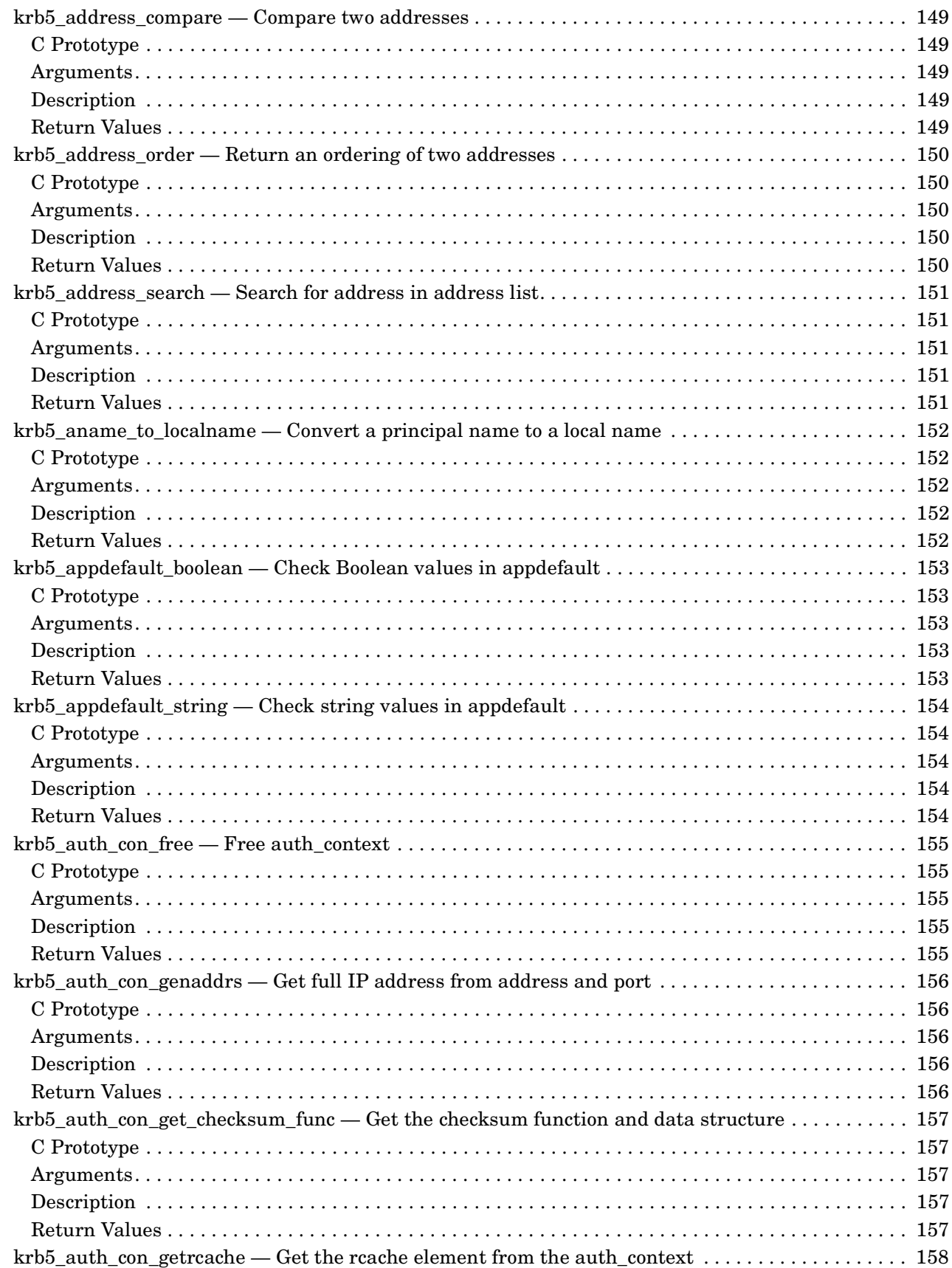

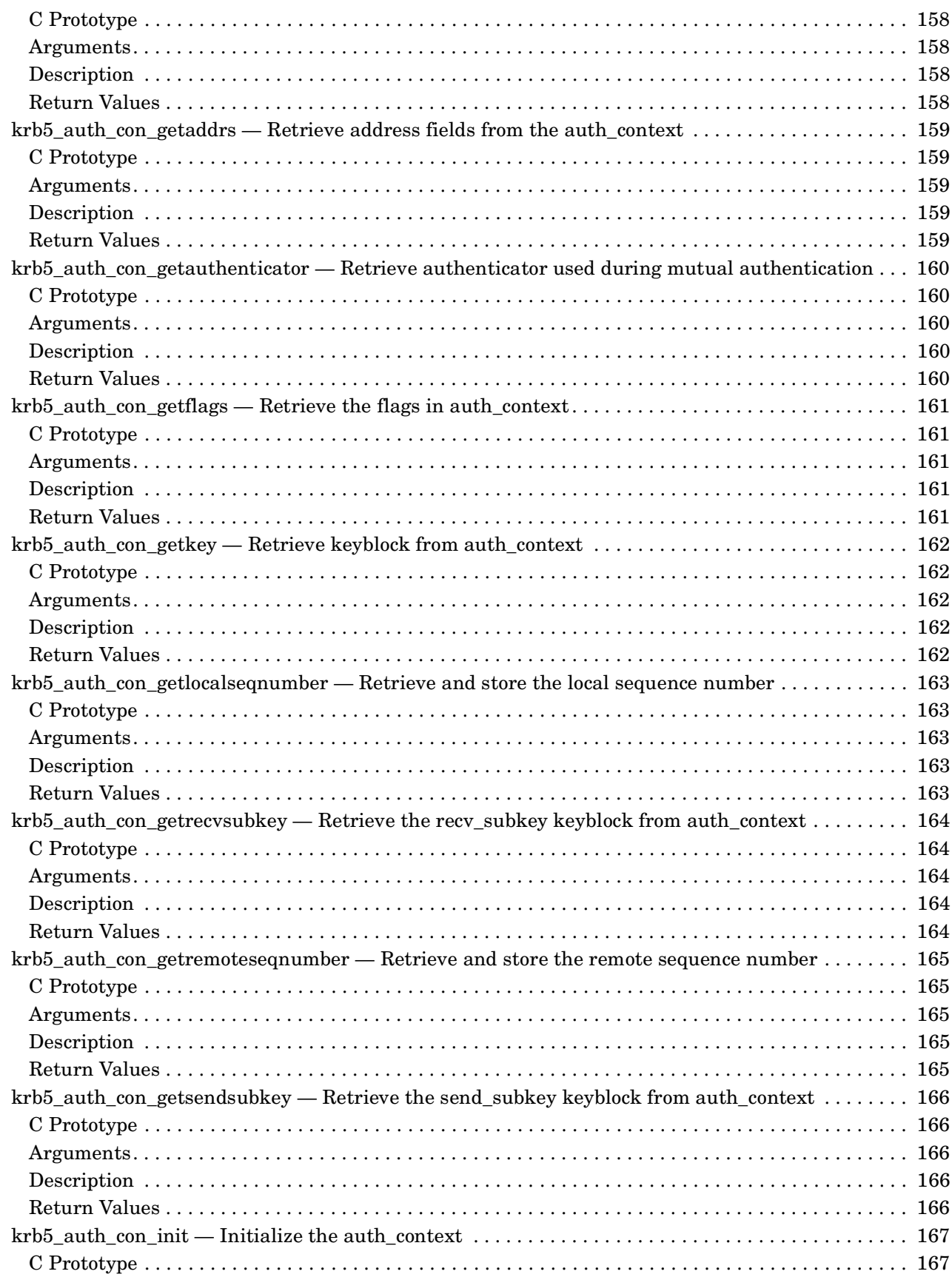

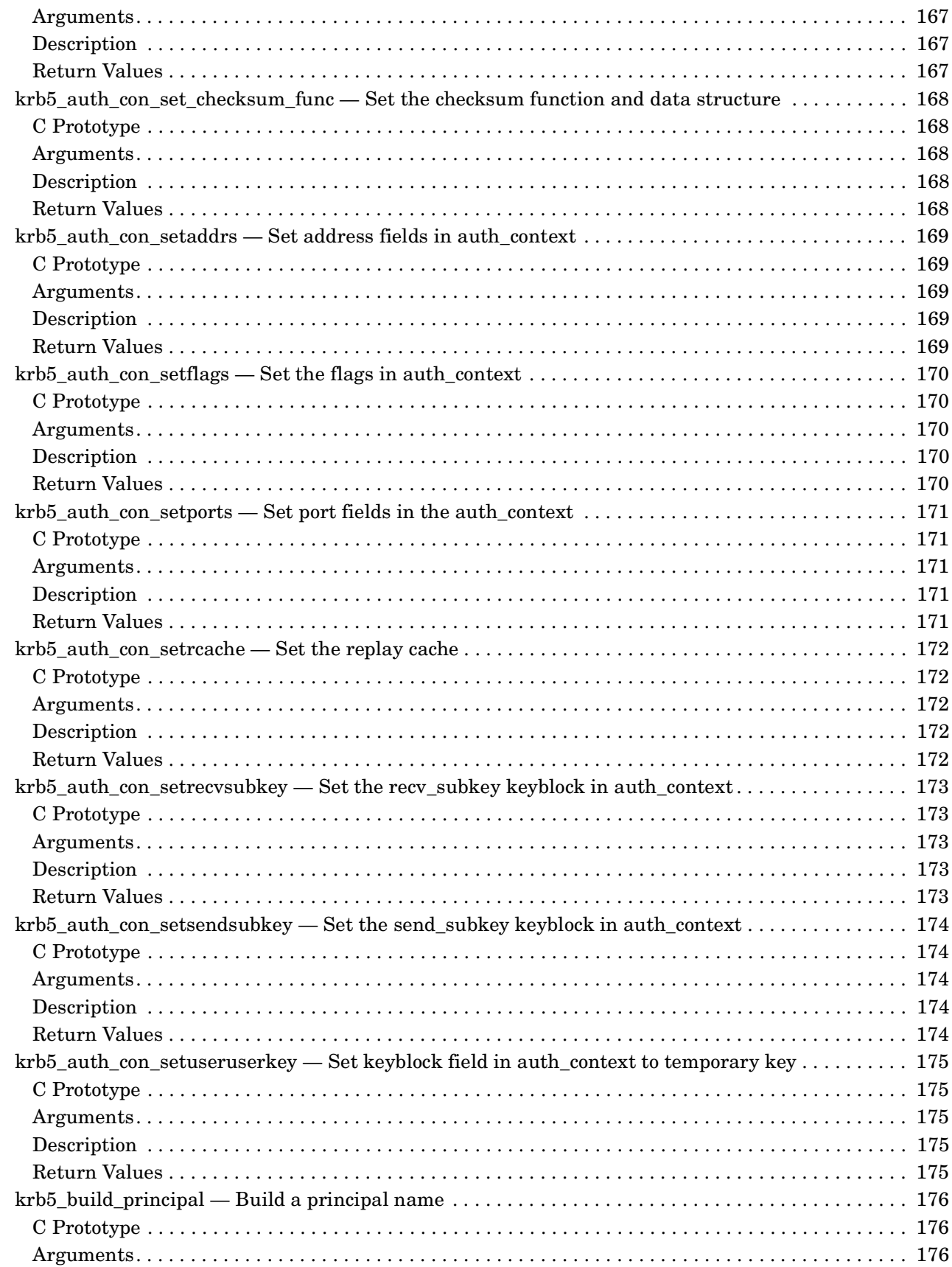

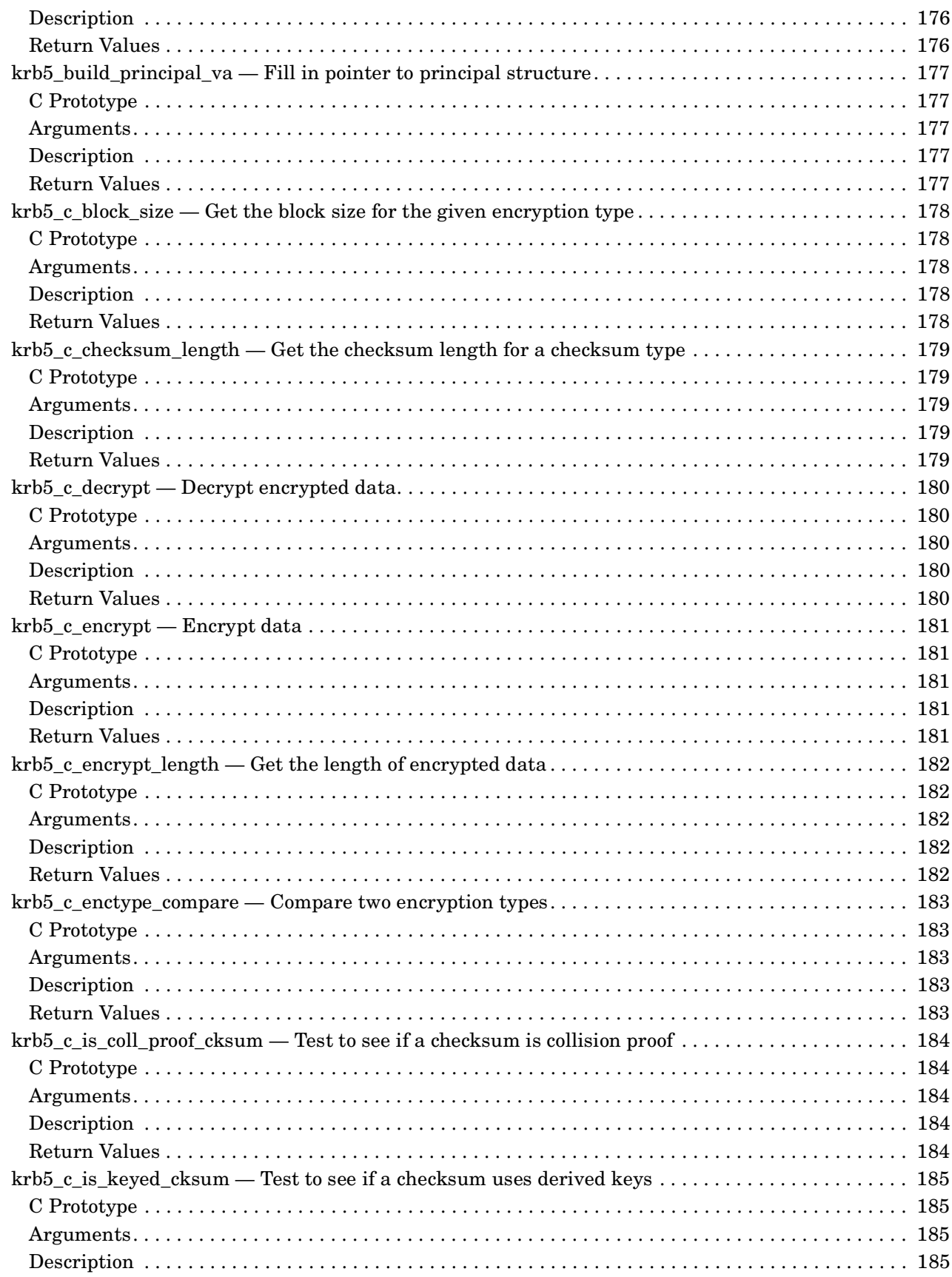

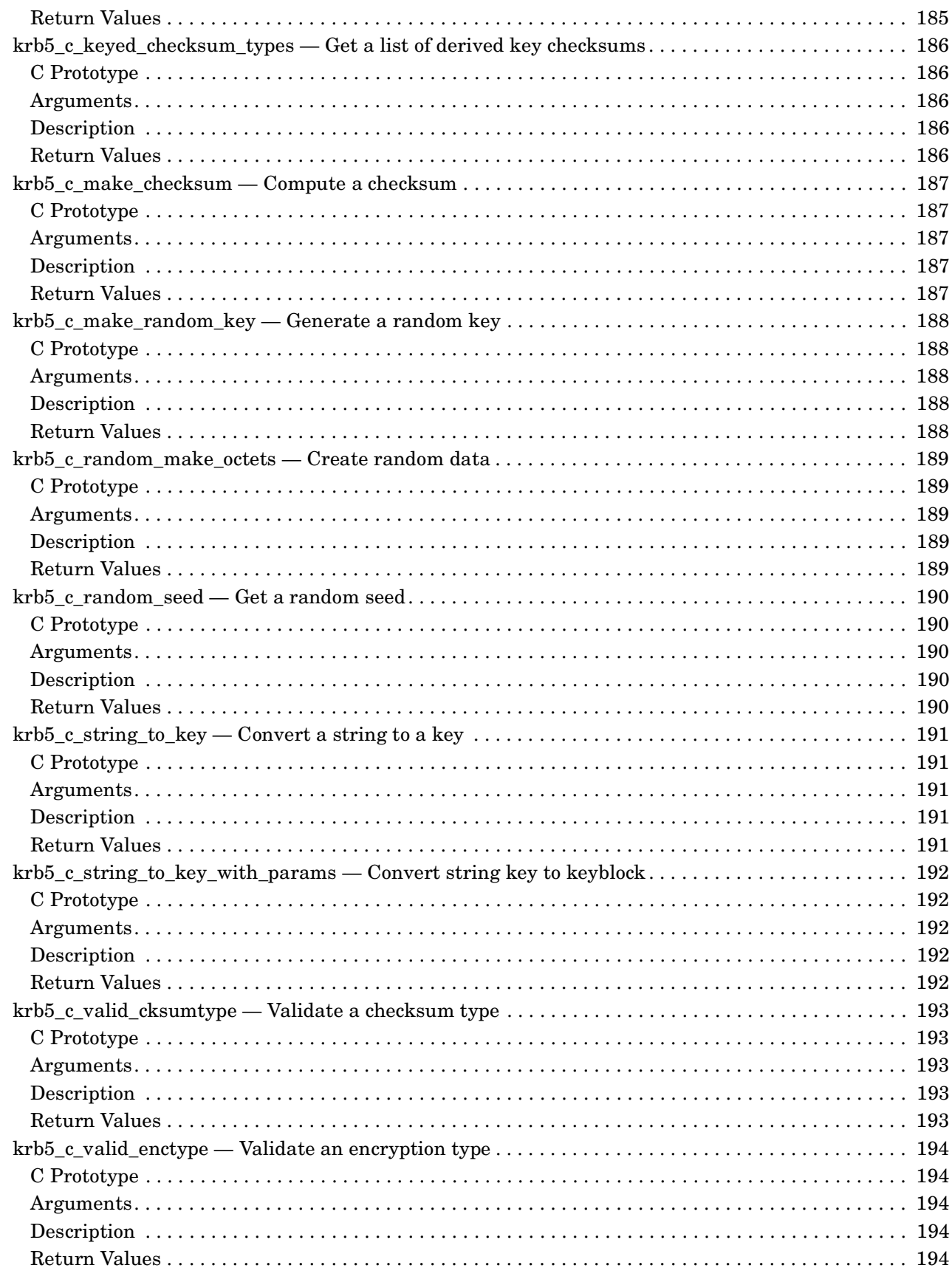

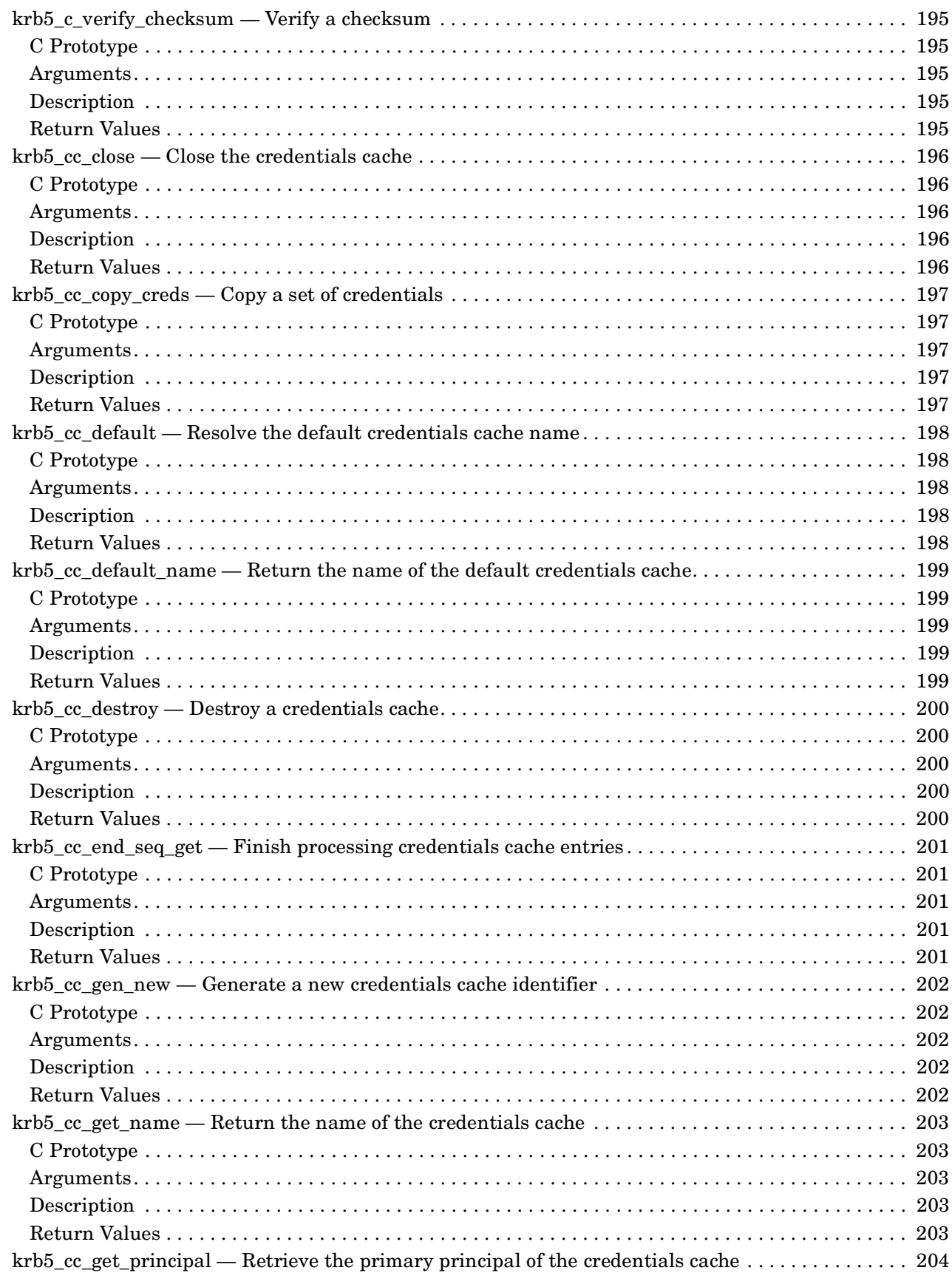

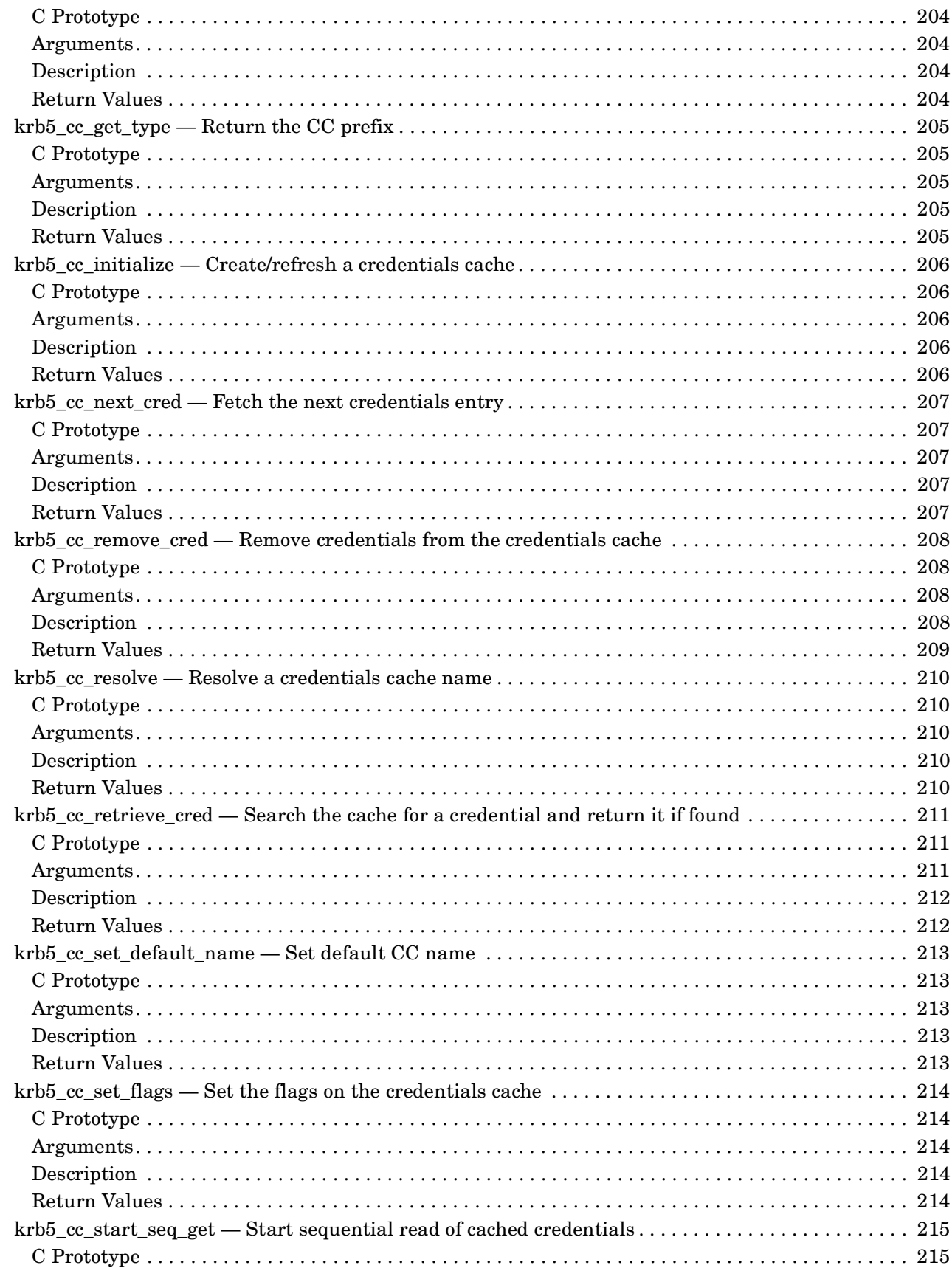

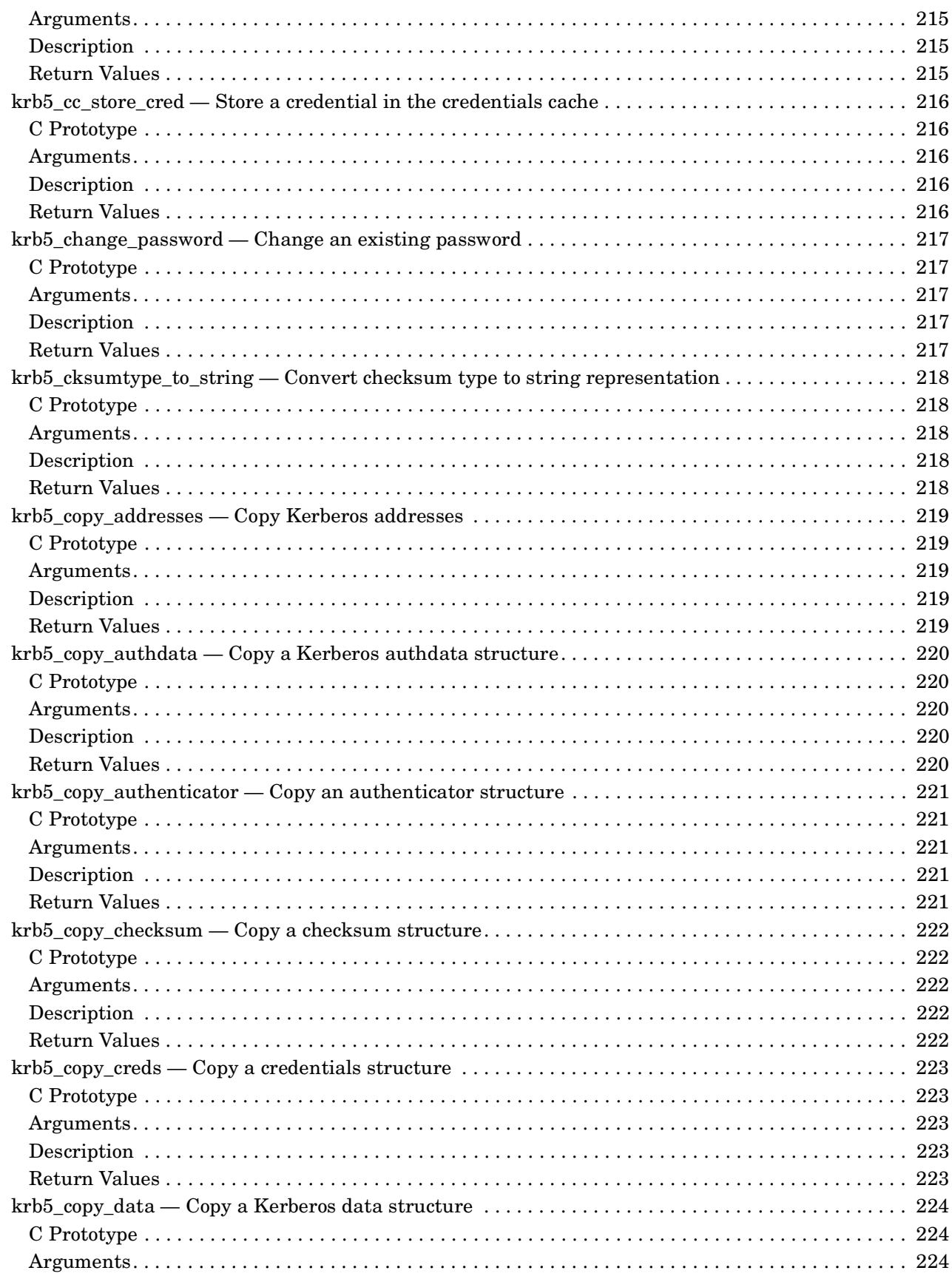

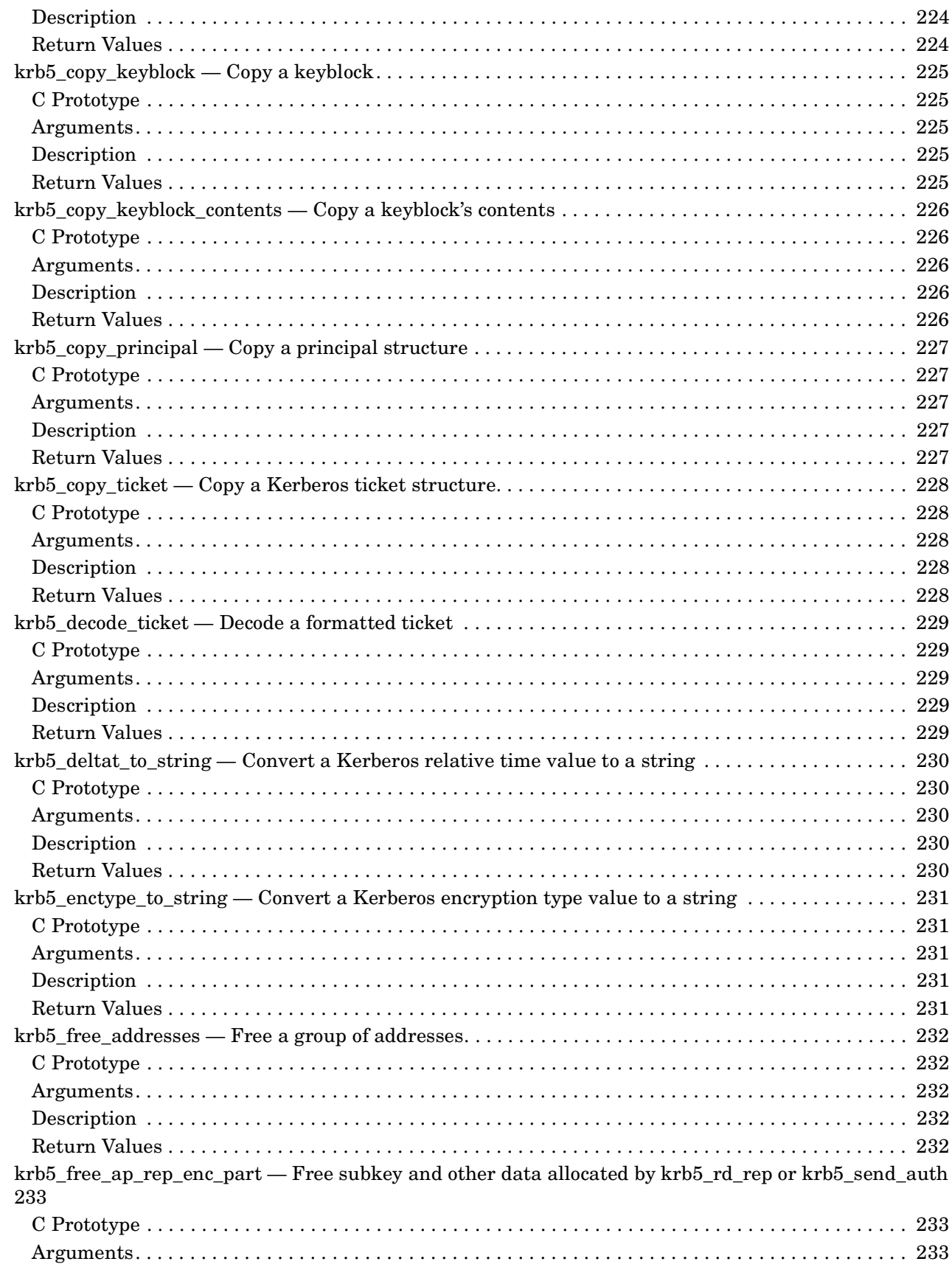

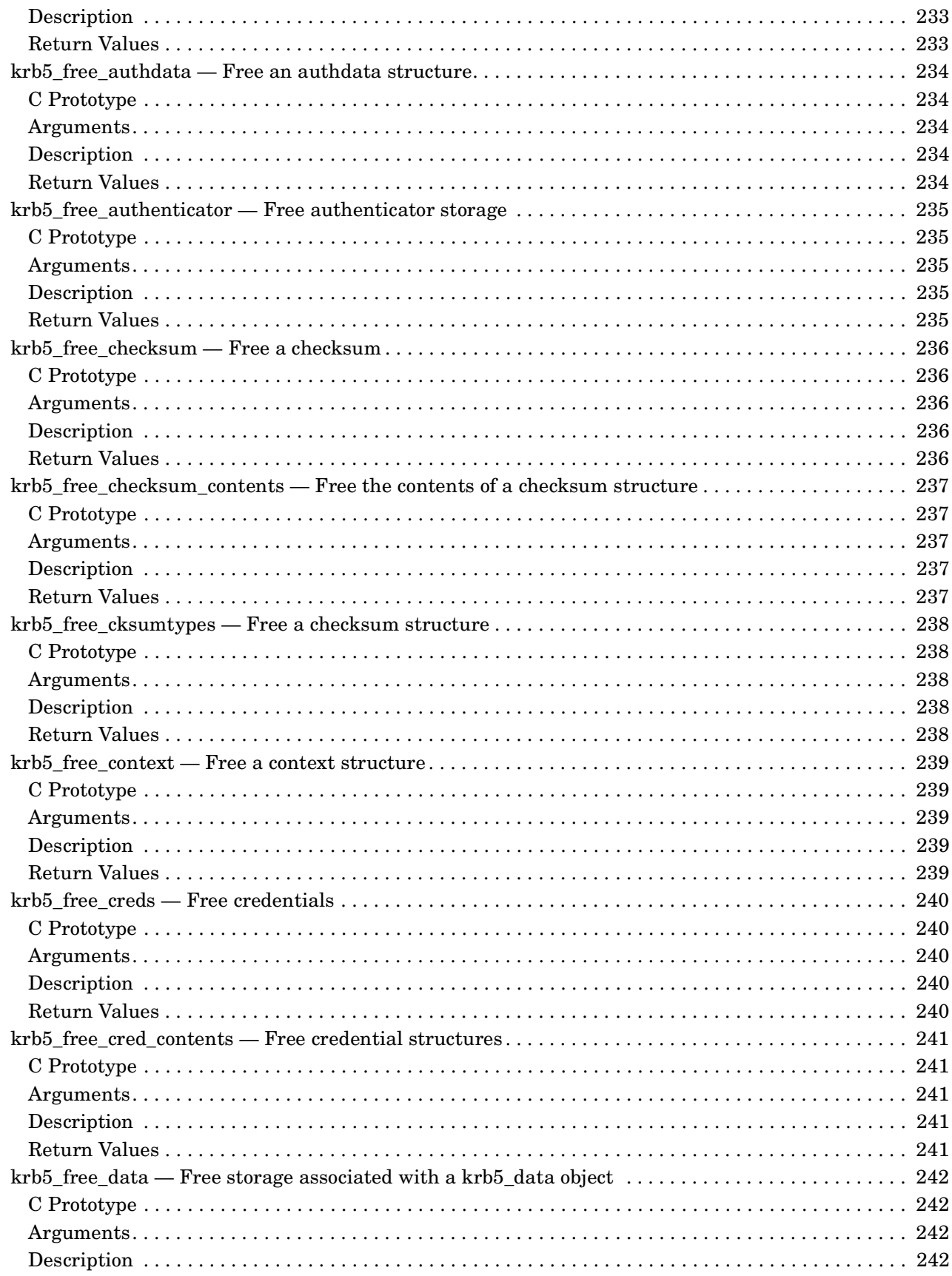

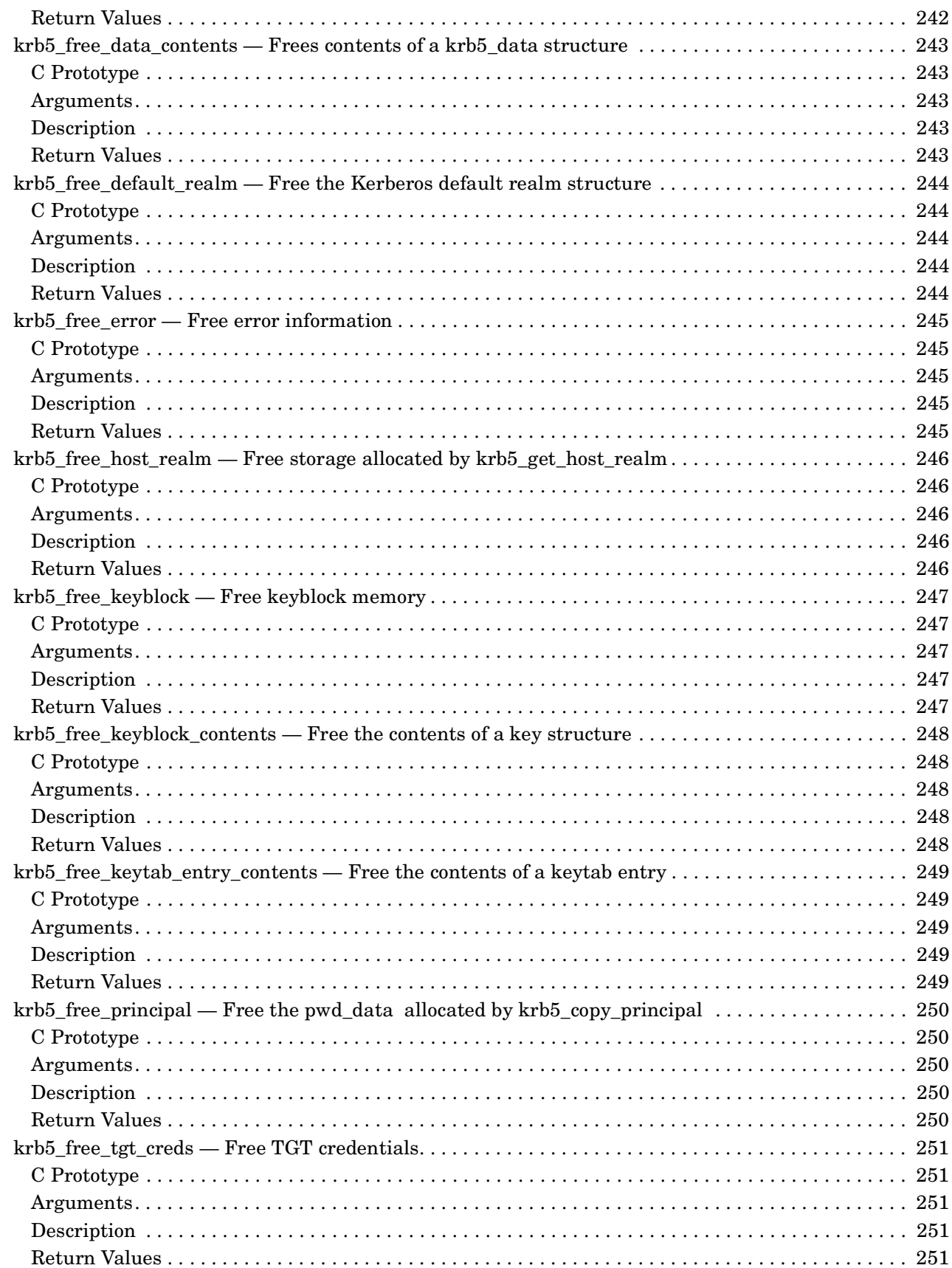

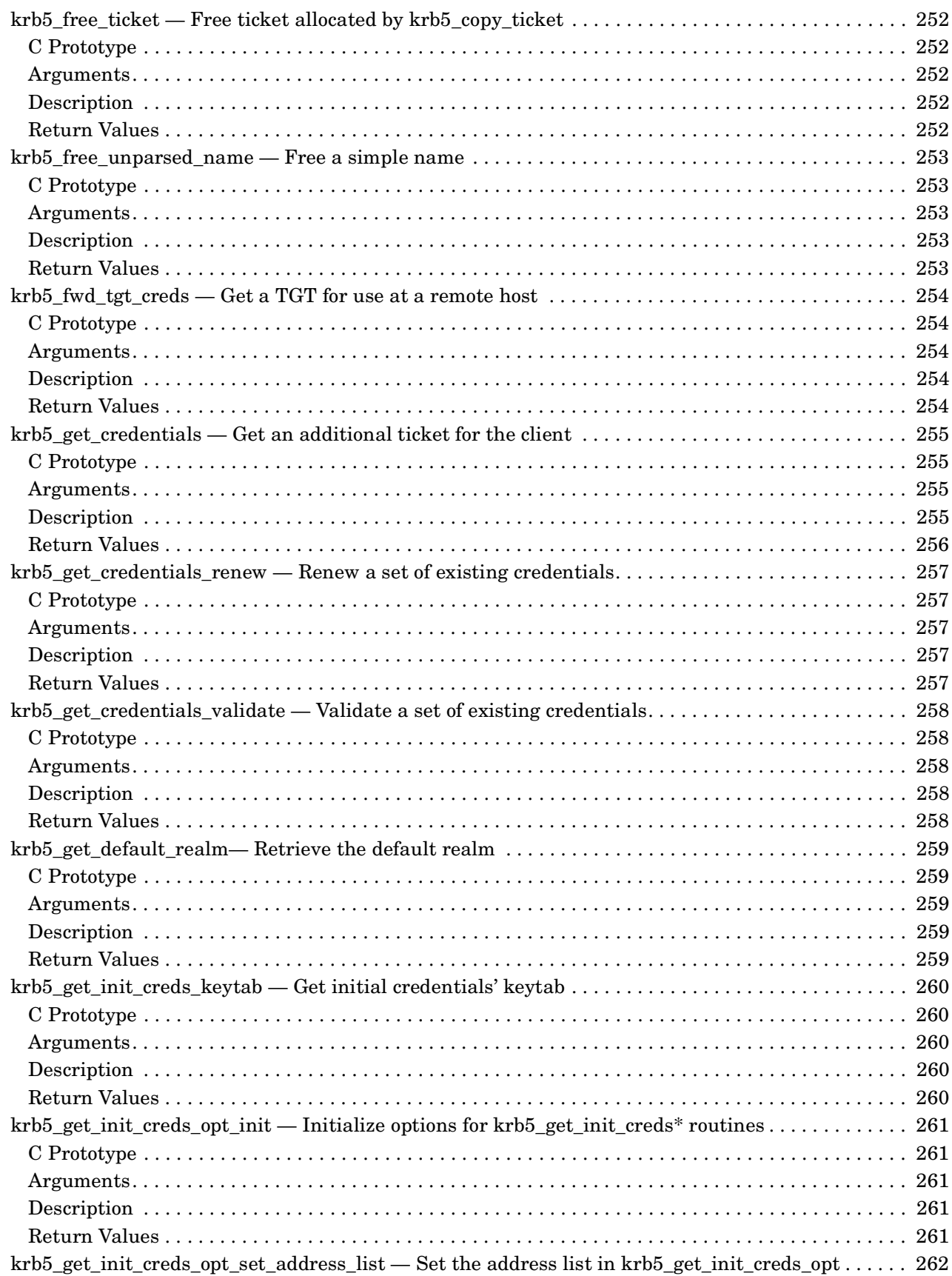

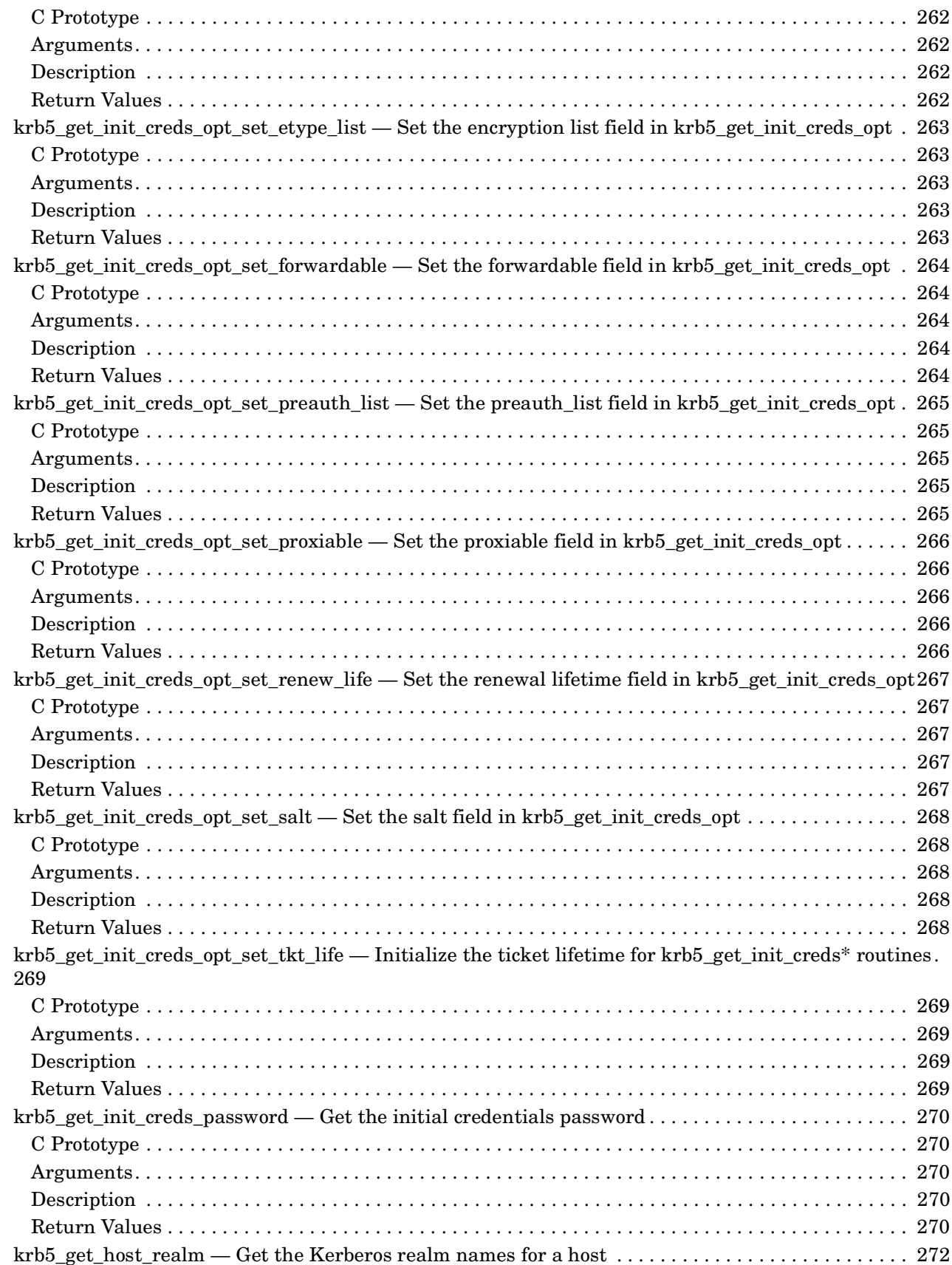

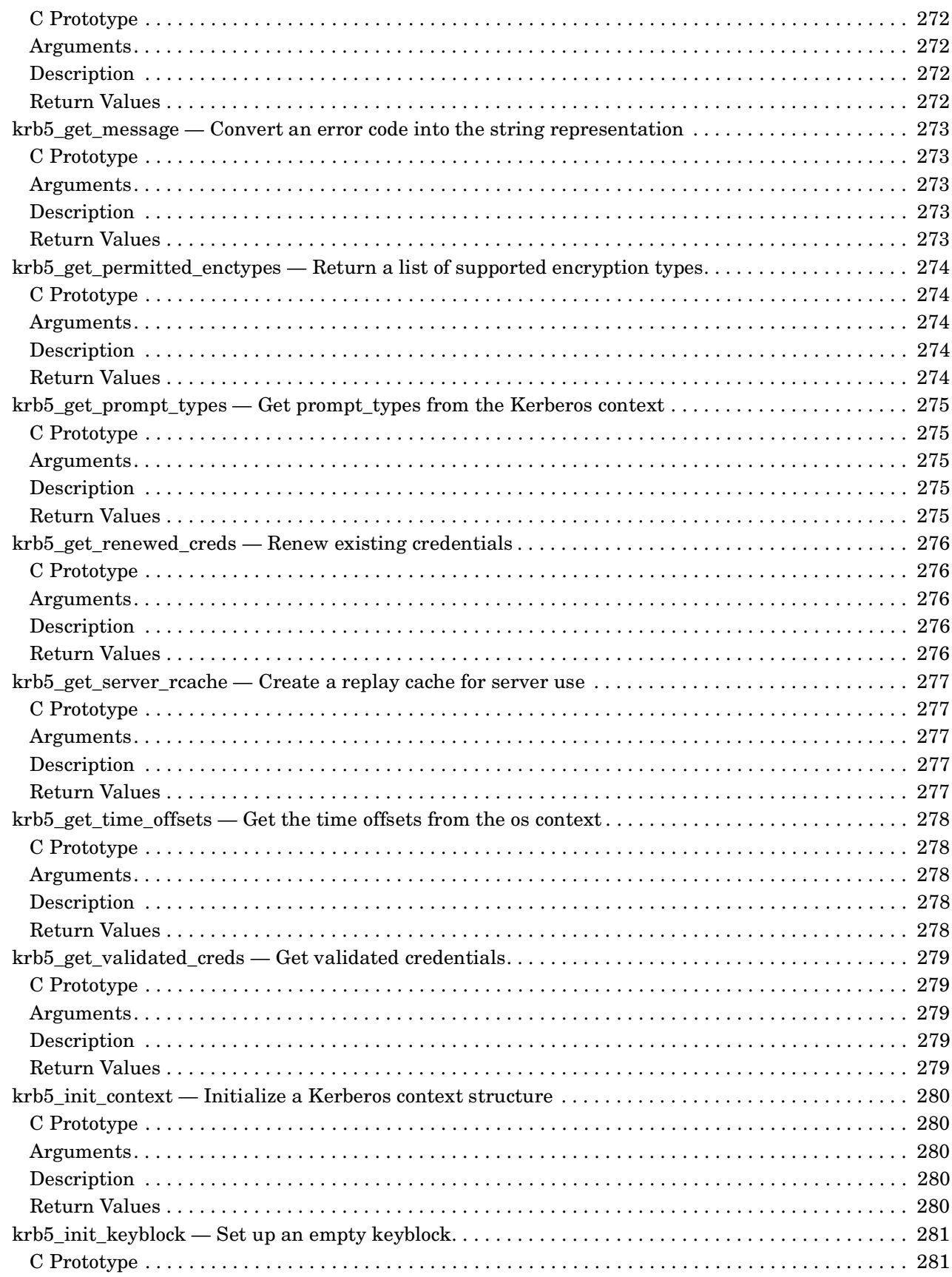

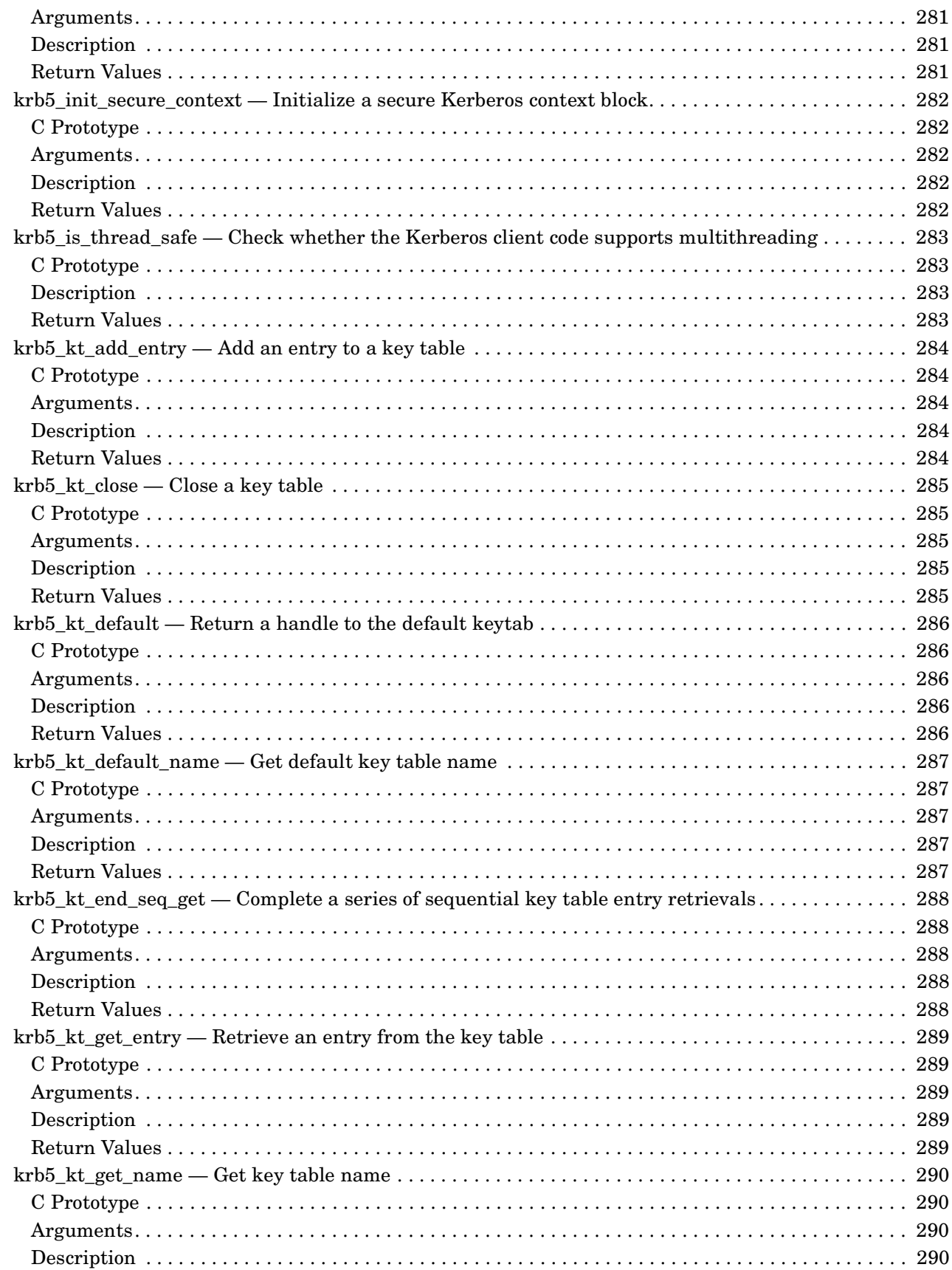

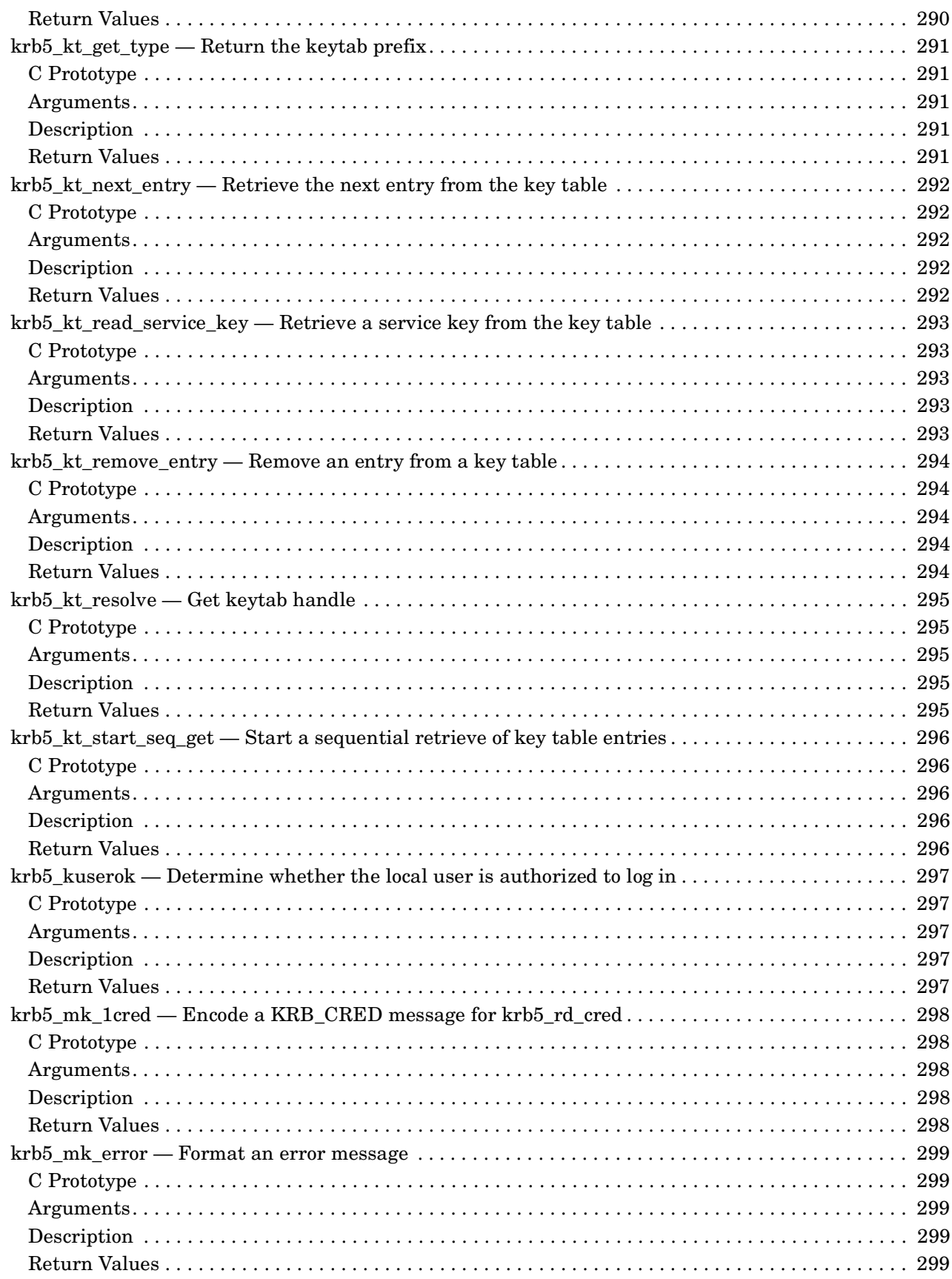

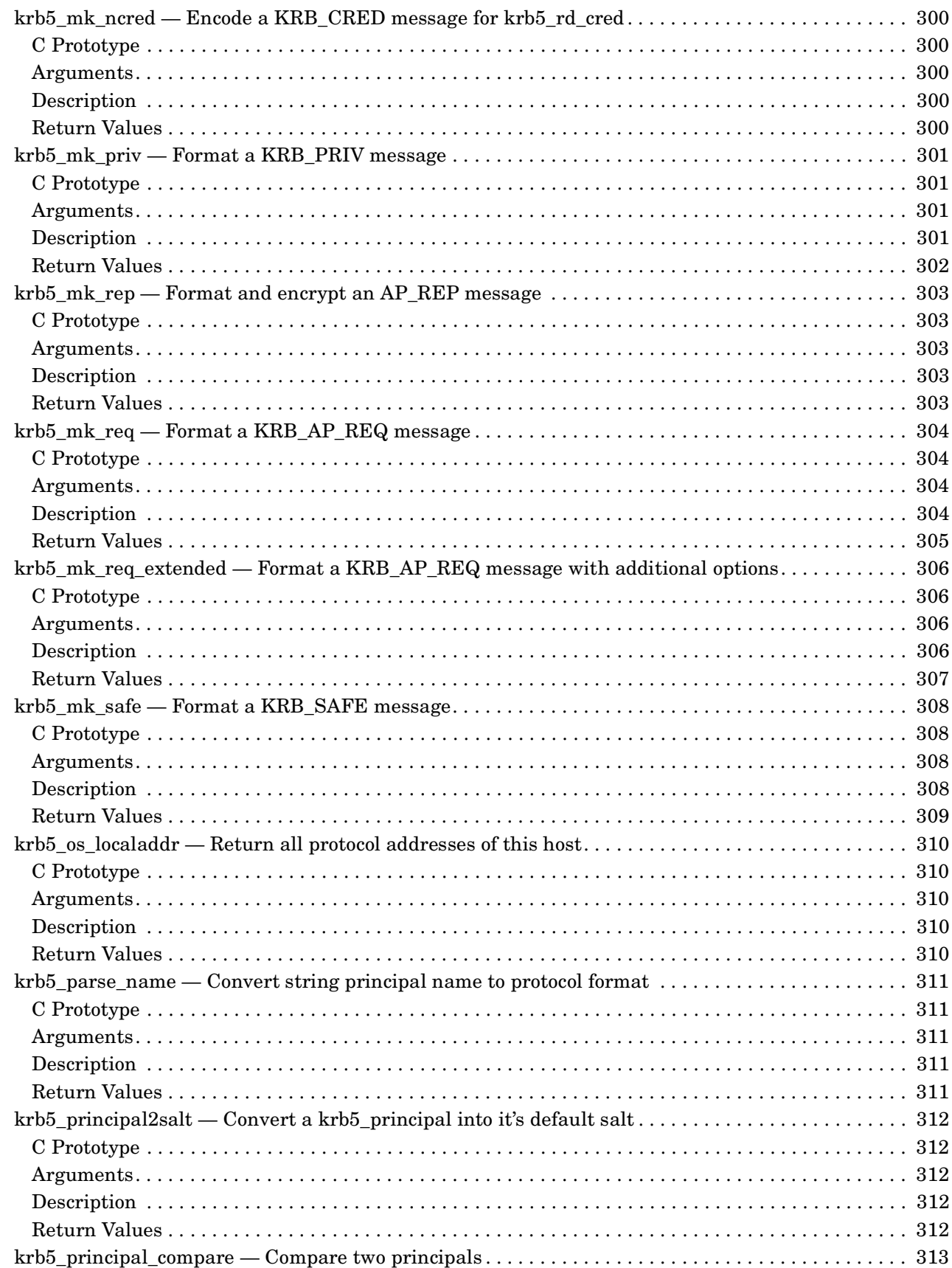

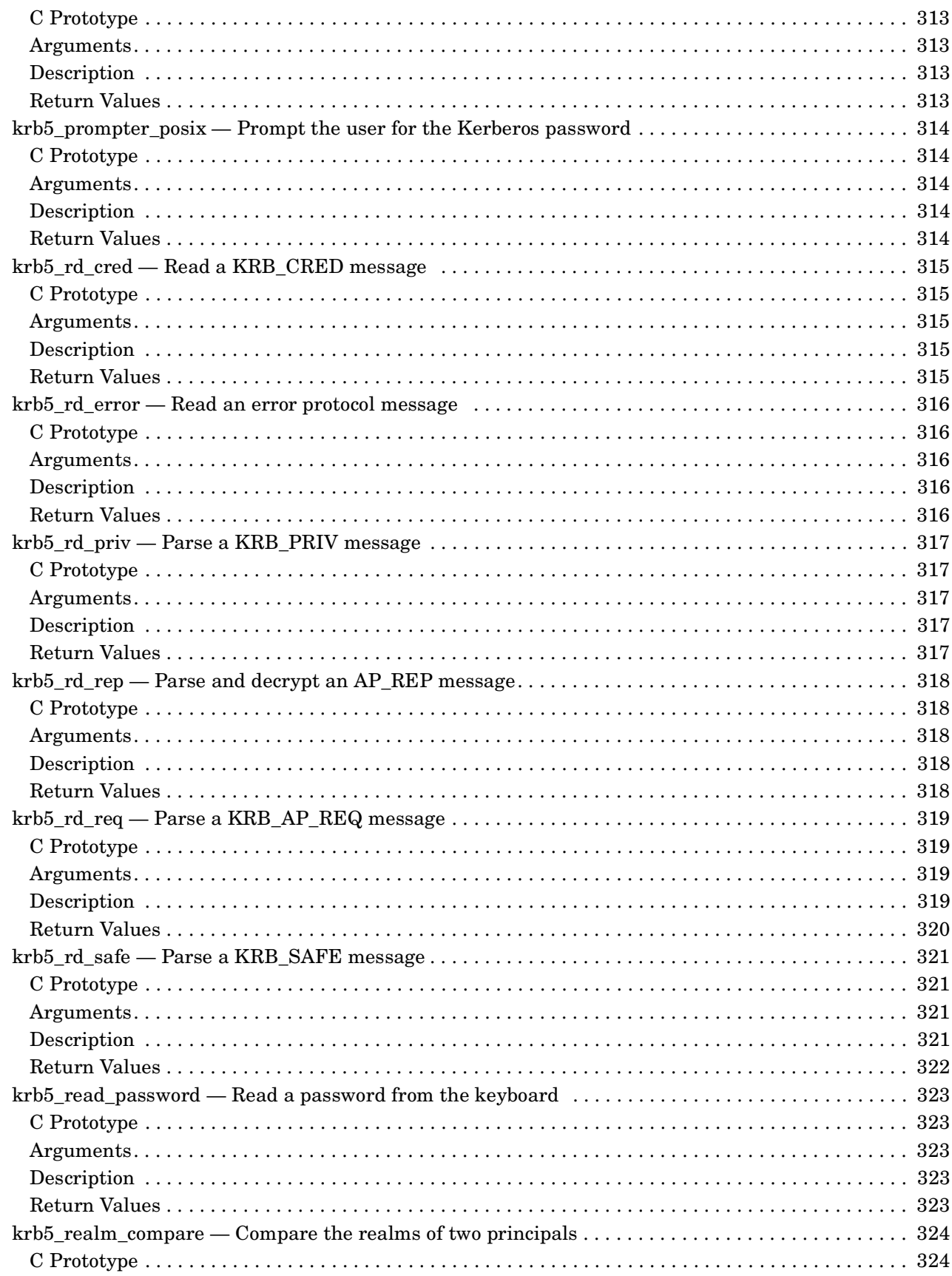

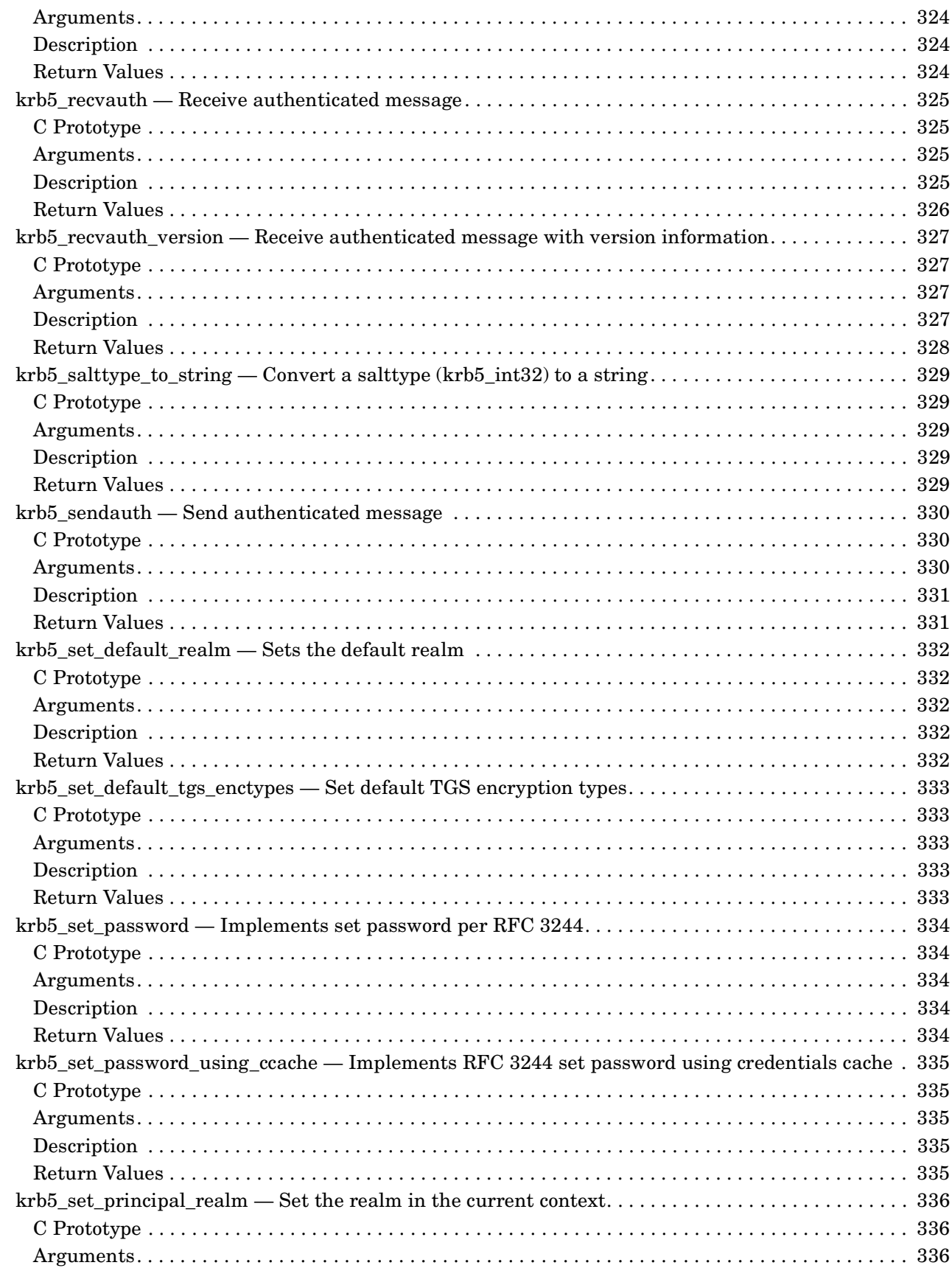

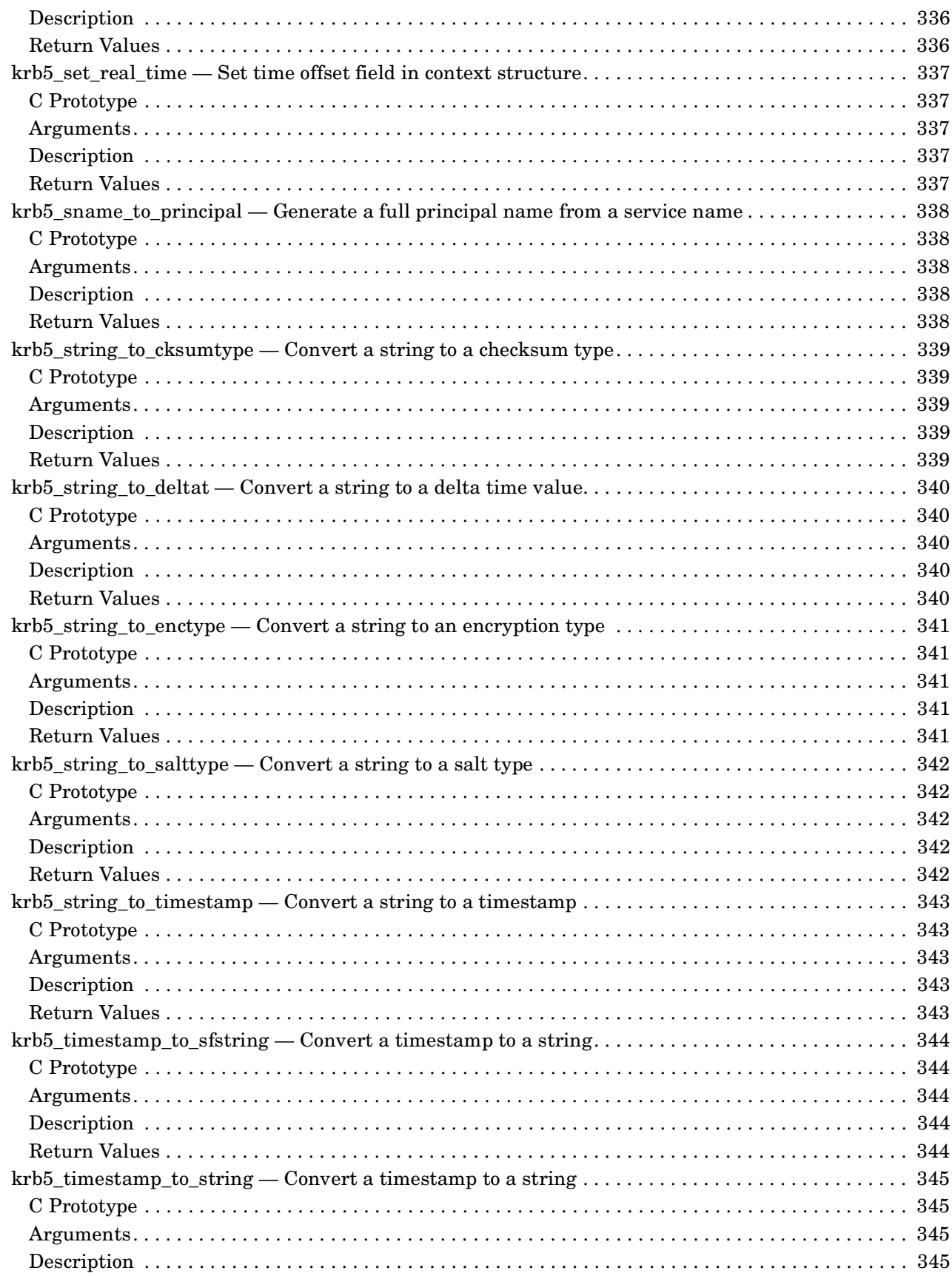

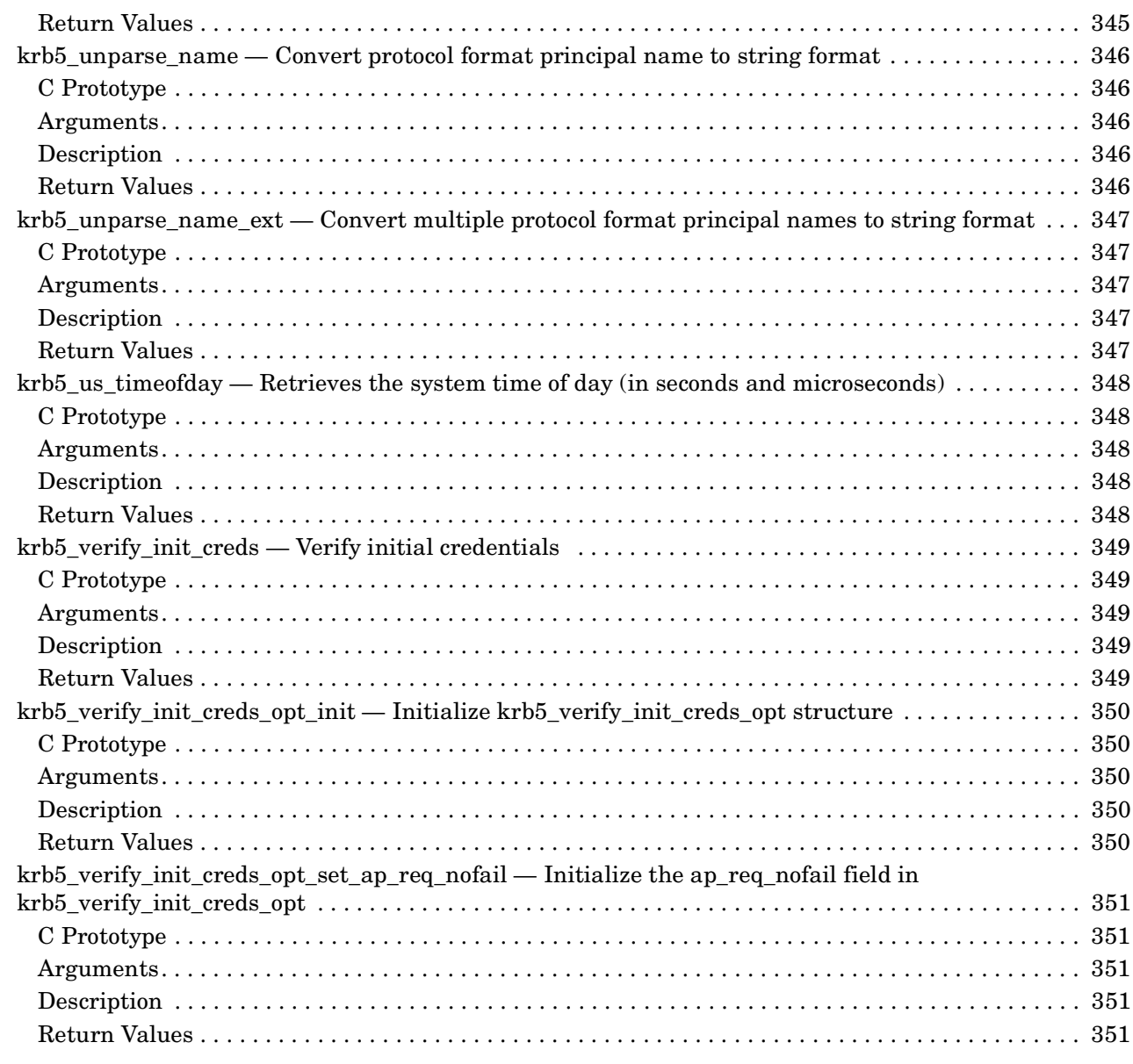

#### A. Open Source Notices

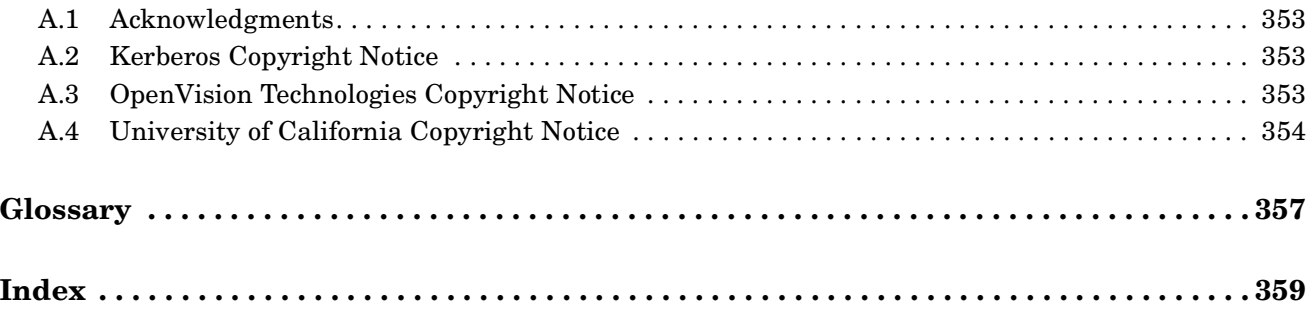

# **Tables**

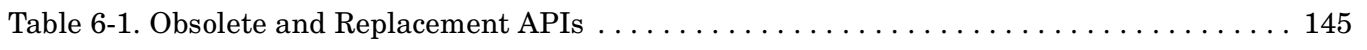

# **Tables**

# **Figures**

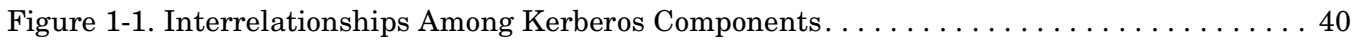

# **Figures**

# **Preface**

*HP Open Source Security for OpenVMS, Volume 3: Kerberos* describes how to install, configure, and use Kerberos Version 3.0 for OpenVMS, which is based on MIT Kerberos V5 Release 1.4.1.

The information in this manual applies Kerberos on OpenVMS Industry Standard 64 and OpenVMS Alpha. For information about Kerberos on OpenVMS VAX, see *HP Open Source Security for OpenVMS, Volume 3: Kerberos* for Kerberos Version 2.0 (released with OpenVMS Version 7.3-2).

#### **Intended Audience**

This document is for application developers who want to implement the Kerberos protocol that uses strong cryptography, so that a client can prove its identity to a server (and vice versa) across an insecure network connection.

#### **Document Structure**

This manual consists of the following chapters:

Chapter 1 provides an overview of Kerberos.

Chapter 2 contains installation and configuration instructions.

Chapter 3 includes information about client programs.

Chapter 4 is a programming tutorial about how to use Kerberos in your application.

Chapter 5 is a reference section that includes documentation about the GSSAPI.

Chapter 6 is a reference section that includes documentation about the KRB5 APIs.

#### **Related Documents**

The following HP OpenVMS documents are recommended for further information:

- *HP Open Source Security for OpenVMS, Volume 1: Common Data Security Architecture*
- *HP Open Source Security for OpenVMS, Volume 2: HP SSL for OpenVMS*
- *HP OpenVMS Guide to System Security*

The following MIT Kerberos documents are available from the Kerberos for OpenVMS web site, and in the Kerberos kit in the KRB\$ROOT:[DOC] directory:

- *Kerberos V5 Application Programming Library* (LIBRARY.PDF)
- *Kerberos V5 Implementer's Guide* (IMPLEMENT.PDF)
- *Kerberos V5 Installation Guide* (INSTALL-GUIDE.PS)
- *Kerberos V5 System Administrator's Guide* (ADMIN-GUIDE.PS)
- *Kerberos V5 UNIX User's Guide* (USER-GUIDE.PS)
- *Upgrading to Kerberos V5 from Kerberos V4* (KRB425-GUIDE.PS)

For additional information about OpenVMS products and services, see the following World Wide Web address: **http://www.hp.com/go/openvms/**

For information about downloading the latest version of Kerberos for OpenVMS, see the following World Wide Web address:

**http://h71000.www7.hp.com/openvms/products/kerberos/**

For additional information about Kerberos, see the MIT Kerberos web site at the following World Wide Web address:

**http://web.mit.edu/kerberos/www/**

#### **Related RFCs**

The following RFCs are related to Kerberos and may be of interest.

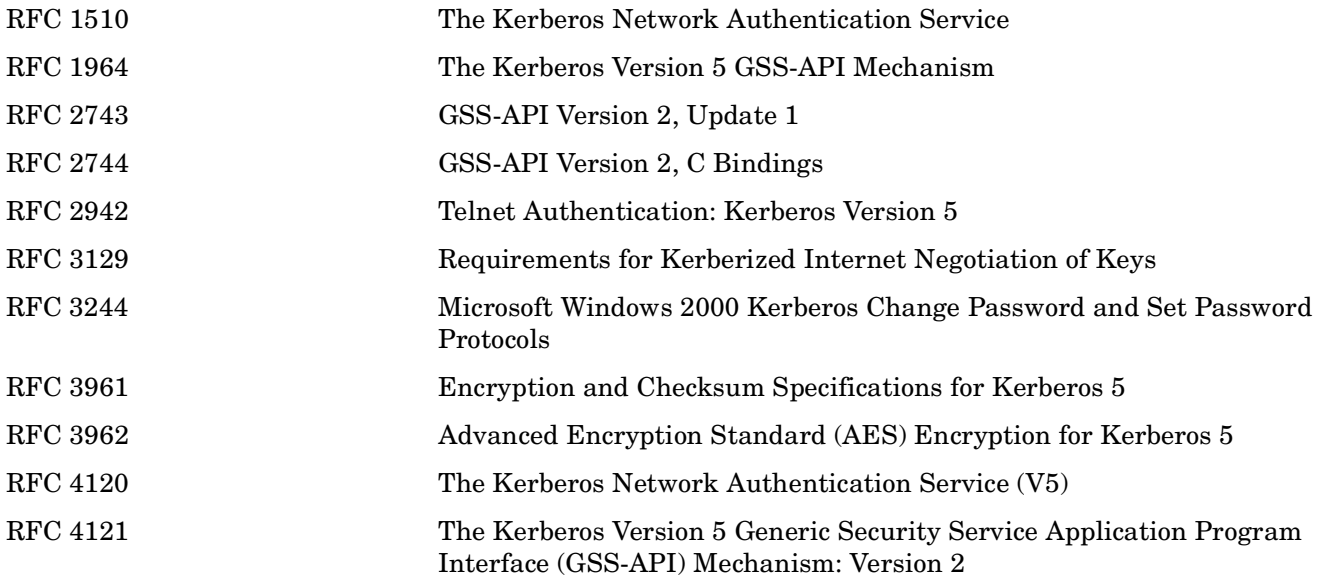

#### **Reader's Comments**

HP welcomes your comments on this manual.

Please send comments to either of the following addresses:

Internet: openvmsdoc@hp.com

Postal Mail: Hewlett-Packard Company OSSG Documentation Group ZKO3-4/U08 110 Spit Brook Road Nashua, NH 03062-2698

#### **How to Order Additional Documentation**

For information about how to order additional documentation, visit the following World Wide Web address:

**http://www.hp.com/go/openvms/doc/order/**

# **Conventions**

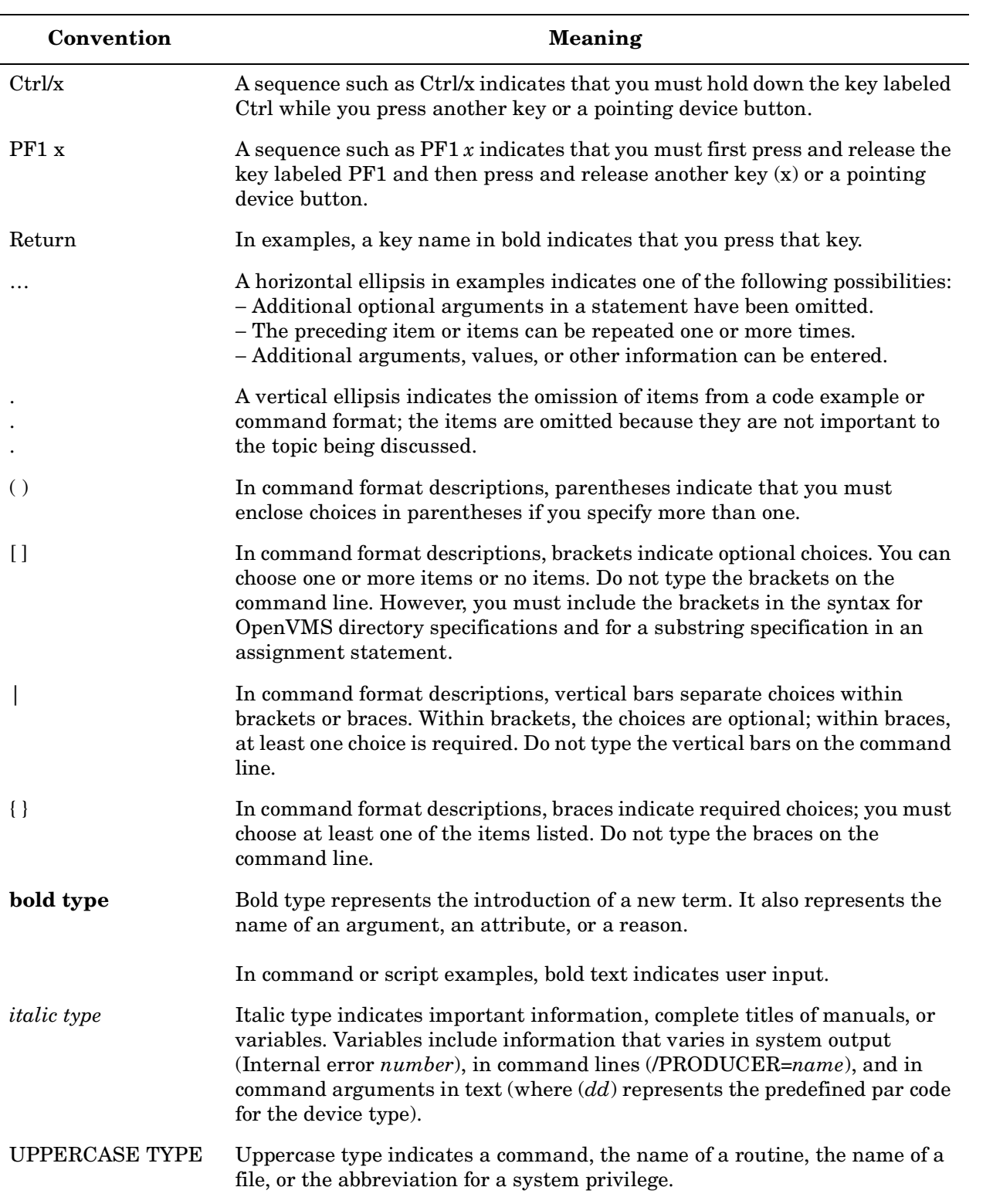

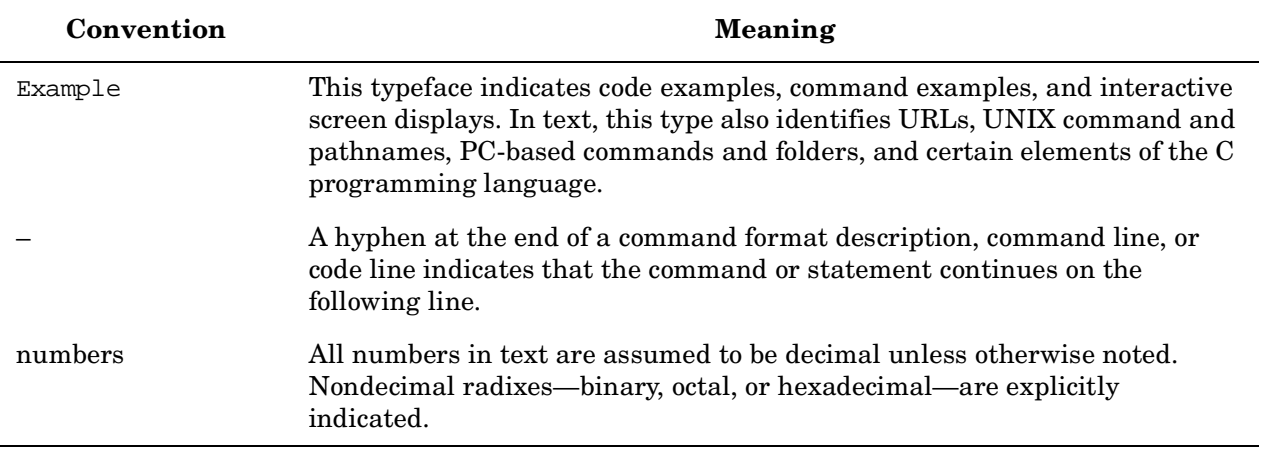
# **1 Introduction to Kerberos**

Kerberos is a network authentication protocol designed to provide strong authentication for client/server applications by using secret-key cryptography. It was developed at the Massachusetts Institute of Technology as part of Project Athena in the mid-1980s. Project Athena's mandate was to explore diverse uses of computing and to build the knowledge base needed for longer-term strategic decisions about how computers fit into the MIT curriculum.

Kerberos is the name of the three-headed dog that guarded the gates of Hades in Greek mythology. Cerberus, who many argue should be the name used, is the Latin name for the equivalent entity in Roman mythology.

Until Kerberos V4, this technology was not available to the general public. Prior versions were for only internal Project Athena use. Kerberos V5, the current implementation, is the first commercial-ready release.

The Kerberos protocol uses strong cryptography, so that a client can prove its identity to a server (and vice versa) across an insecure network connection. After a client and server have used Kerberos to prove their identity, they can also encrypt all of their communications to assure privacy and data integrity.

OpenVMS provides support for both Kerberos clients and servers, beginning with OpenVMS Version 7.3-1. Kerberos Version 3.0 for OpenVMS is based on MIT Kerberos V5 Release 1.4.1.

# **1.1 Kerberos Terminology**

The following are commonly used Kerberos terms and their definitions.

#### **Key Distribution Center (KDC)**

The Ticket-Granting Service (TGS) and the Authentication Server are usually collectively known as the Key Distribution Center.

#### **Principal Name**

A principal is a unique identity to which Kerberos can assign tickets. It is analogous to an OpenVMS user. The Kerberos database, which performs a function similar to the UAF file on OpenVMS, stores information about principals.

By convention, a principal name is divided into three parts:

- A primary For a user, a user name. For a system, the word *host*.
- The instance An optional string that qualifies the primary.
- The realm Generally, the DNS domain name in uppercase letters.

#### **Realm**

The administrative domain that encompasses Kerberos clients and servers is called a realm. Each Kerberos realm has at least one Kerberos server, zero or more Kerberos slave servers, and any number of clients. The master Kerberos database for that site or administrative domain is stored on the Kerberos server. Slave servers have read-only copies of the database that are periodically propagated from the master server.

#### **Secret vs. Private**

Secret and private are often used interchangeably. In this manual, it takes two (or more) to share a secret, therefore a shared DES key is a secret key. A key is private only when no one but its owner knows it. Therefore, in public key cryptosystems, one has a public and a private key.

#### **Tickets**

Kerberos tickets, also known as credentials, are a set of electronic information used to verify your identity. Kerberos tickets can be stored in a file, or they may exist only in memory.

The first ticket you obtain is a generic Ticket-Granting Ticket (TGT), which is granted upon your initial login to the Kerberos realm. The TGT allows you to obtain additional tickets that give you permission for specific services.

# **1.2 Understanding Kerberos**

Kerberos performs authentication as a trusted third-party authentication service by using conventional (shared secret key) cryptography. Kerberos provides a means of verifying the identities of principals, without relying on authentication by the host operating system, without basing trust on host addresses, without requiring physical security of all the hosts on the network, and under the assumption that packets traveling along the network can be read, modified, and inserted at will.

When you integrate Kerberos into an application, it is important to review how and when Kerberos routines ensure that the application design does not compromise the authentication. For instance, an application is not secure if it uses Kerberos routines only on initiation of a stream-based network connection and assumes the absence of any active attackers who might hijack the stream connection.

The Kerberos protocol code libraries, whose API is described in Chapters 5 and 6, can be used to provide encryption to any application. To add authentication to its transactions, a typical network application adds one or two calls to the Kerberos library, which results in the transmission of the necessary messages to achieve authentication.

The two methods for obtaining credentials—the initial ticket exchange and the TGT exchange—use slightly different protocols and require different API routines. The basic difference an API programmer will see is that the initial request does not require a TGT. It does require the client's secret key, because the reply is sent back encrypted in the client's secret key. Usually this request is for a TGT, and TGT-based exchanges are used from then on. In a TGT exchange, the TGT is sent as part of the request for tickets and the reply is encrypted in the session key from the TGT. For example, once a user's password is used to obtain a TGT, it is not required for subsequent TGT exchanges.

The reply consists of a ticket and a session key, encrypted either in the user's secret key (password) or the TGT session key. The combination of a ticket and a session key is known as a credentials cache. (In Kerberos V4, a credentials cache was called a ticket file.) An application client can use these credentials to authenticate to the application server by sending the ticket and an authenticator to the server. The authenticator is encrypted in the session key of the ticket and contains the name of the client, the name of the server, and the time the authenticator was created.

In order to verify the authentication, the application server decrypts the ticket using its service key, which is known only by the application server and the Kerberos server. Inside the ticket, the Kerberos server had placed the name of the client, the name of the server, a key associated with this ticket, and some additional information. The application server then uses the ticket session key to decrypt the authenticator, and verifies that the information in the authenticator matches the information in the ticket and that the timestamp in the

authenticator is recent (to prevent reply attacks). Because the session key was generated randomly by the Kerberos server and delivered encrypted only in the service key and in a key known only by the user, the application server can be confident that user is really who he or she claims to be, because the user was able to encrypt the authenticator using the correct key.

To provide detection of both replay attacks and message stream modification attacks, the integrity of all the messages exchanged between principals can also be guaranteed by generating and transmitting a collision-proof checksum of the client's message, keyed with the session key. Privacy and integrity of the messages exchanged between principals can be secured by encrypting the data to be passed using the session key.

## **1.2.1 Realms**

The Kerberos protocol operates across organizational boundaries. Each organization that runs a Kerberos server establishes its own realm. The name of the realm in which a client is registered is part of the client's name and can be used by the end service to decide whether to honor a request.

By establishing inter-realm keys, the administrators of two realms can allow a client authenticated in the local realm to use its credentials remotely. The exchange of inter-realm keys (a separate key may be used for each direction) registers the ticket-granting service of each realm as a principal in the other realm. A client is then able to obtain a ticket-granting ticket for the remote realm's ticket-granting service from its local realm. When that ticket-granting ticket is used, the remote ticket-granting service uses the inter-realm key (which usually differs from its own normal TGS key) to decrypt the ticket-granting ticket and to assure that it was issued by the client's own TGS. Tickets issued by the remote ticket-granting service will indicate to the end service that the client was authenticated from another realm.

This method can be repeated to authenticate across multiple realms. To build a valid authentication path to a distant realm, the local realm must share an inter-realm key with an intermediate realm that communicates with either the distant realm or yet another intermediate realm.

Realms are typically organized hierarchically. Each realm shares a key with its parent and a different key with each child. If two realms do not directly share an inter-realm key, the hierarchical organization allows an authentication path to be easily constructed. If a hierarchical organization is not used, it may be necessary to consult some database to construct an authentication path between realms.

Although realms are typically hierarchical, intermediate realms may be bypassed to achieve cross-realm authentication through alternate authentication paths. It is important for the end service to know which realms were traversed when deciding how much faith to place in the authentication process. To make this easier, a field in each ticket contains the names of the realms that were involved in authenticating the client.

## **1.2.2 Security Limitations in Kerberos**

When you are designing a secure application, be aware of the following limitations of Kerberos:

- Kerberos does not address denial of service attacks. There are places in the Kerberos protocol where an intruder can prevent an application from participating in the proper authentication steps. Detection and solution of such attacks (some of which can appear to be normal failure modes for the system) is usually best left to the human administrators and users.
- Principals must keep their secret keys secret. If an intruder somehow steals a principal's key, they can use it to masquerade as that principal or impersonate a server to legitimate principals.
- Password-guessing attacks are not solved by Kerberos. If a user chooses a poor password, it is possible for an attacker to successfully mount an offline dictionary attack by repeatedly attempting to decrypt, with successive entries from a dictionary, messages obtained that are encrypted under a key derived from the user's password.

# **1.3 Kerberos Components**

Figure 1-1 depicts the interrelationship between the various components of Kerberos.

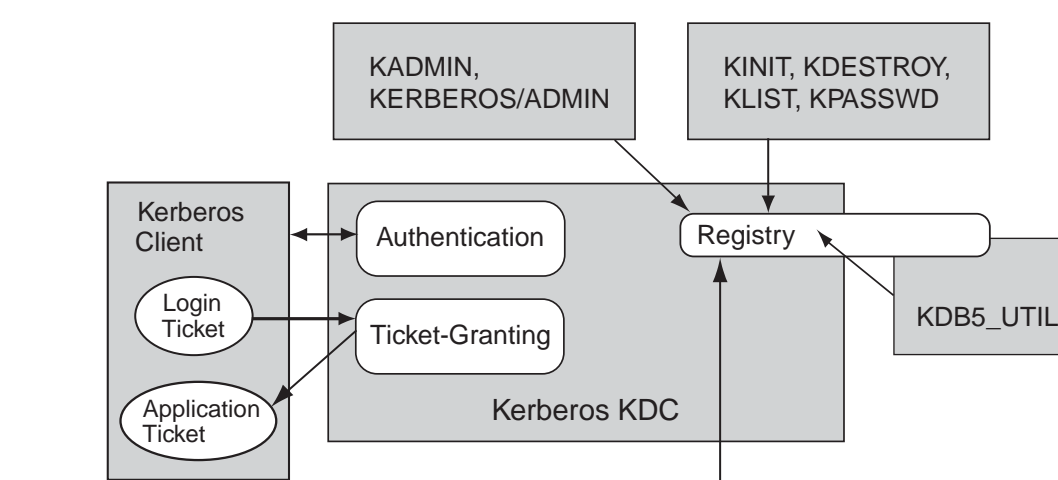

**Figure 1-1 Interrelationships Among Kerberos Components**

When a client logs in to the realm, an authentication request is sent to the Kerberos Key Distribution Center (KDC). A Ticket-Granting Ticket (TGT) is returned as the result of authentication. When the client application starts, the TGT is used to request an application ticket. The application ticket is then sent to the application server, which verifies the application ticket with the KDC. Normal communication can then begin.

KRB\$CONFIGURE

VM-1094A-AI

The Kerberos registry can be manipulated in several ways. It is initially created via the KRB\$CONFIGURE command procedure. Other tools used to access the Kerberos information are:

- kadmin Used for reading or updating the Kerberos registry.
- kinit Creates credentials for a user.

Application **Server** 

- klist Displays the existing credentials for a user.
- kdestroy Deletes a user's credentials.
- kpasswd Changes a user's Kerberos password.
- kdb5 util Dumps or loads the Kerberos database for save and restore operations.

## **1.3.1 KDC**

Each Kerberos realm will have at least one Kerberos server. This server, the Key Distribution Center, contains the Authentication Service, the Ticket-Granting Service, and the master database for Kerberos. These services are implemented as a single daemon: the KDC (KRB\$KRB5KDC).

## **1.3.2 Authentication Service**

The authentication service handles user authentication, or the process of verifying that principals are correctly identified. It consists of the security server (or servers) in the KDC (or KDCs), and security clients.

A security client communicates with a security server to request information and operations. The security server accesses the registry database to perform queries and updates and to validate user logins.

### **1.3.3 Ticket-Granting Service**

Once authenticated, a principal will be granted a TGT and a ticket session key, which gives the principal the right to use the ticket. This combination of the ticket and its associated key is known as your credentials.

A principal's credentials are stored in a credentials cache, which is often just a file in the principal's local directory tree.

### **1.3.4 The Kerberos Database**

The Kerberos database contains all of the realm's Kerberos principals, their passwords, and other administrative information about each principal.

Each KDC contains its own copy of the Kerberos database. The master KDC contains the primary copy of the database, which it propagates at regular intervals to the slave KDCs. All database changes are made on the master KDC. Slave KDCs provide ticket-granting services only, with no database administration. This allows clients to continue to obtain tickets when the master KDC is unavailable.

### **1.3.5 Kerberos Utility Programs**

OpenVMS provides three different versions of each of the Kerberos user interface programs: the original UNIX $\circ$  style, a DCL version, and an X Windows version. The DCL interface for the user utilities (kinit, klist, kdestroy, kpasswd) is invoked by the DCL command:

```
$ KERBEROS
```
The DCL interface for the administrative utility (kadmin) is invoked by the DCL command:

```
$ KERBEROS/ADMIN
```
Either DCL interface can be modified with an /INTERFACE qualifier to invoke the X Windows version. For example, the command line for the administrative program is as follows:

\$ KERBEROS/ADMIN/INTERFACE=DECWINDOWS

DCL help is available within each of the DCL interfaces.

#### **kadmin**

The kadmin program allows for the maintenance of Kerberos principals, policies, and service key tables (keytabs).

#### **kinit**

The kinit program explicitly obtains Kerberos tickets. Similarly, if a user's Kerberos ticket expires, kinit is used to obtain a new one.

#### **klist**

The klist program displays the existing tickets for a principal and various details about those tickets, including expiration time.

#### **kdestroy**

The kdestroy program removes all of the tickets for a principal. Because Kerberos tickets can be stolen and because someone who steals a ticket can masquerade as another principal, Kerberos tickets should be destroyed when you are away from your computer.

#### **kpasswd**

The kpasswd program changes a Kerberos principal's password. Passwords should be changed periodically.

#### **kdb5\_util**

The kdb5\_util program creates, destroys, dumps, and loads the Kerberos database. It also allows the creation of a key stash file, which allows a KDC to authenticate itself to the database utilities. Unlike the Kerberos utility programs (with the exception of kadmin), access to kdb5 util is generally limited to Kerberos administrators.

#### **kprop**

The kprop program propagates the master KDC database to slave KDC servers.

#### **ktutil**

The ktutil command invokes a menu from which an administrator can read, write, or edit entries in a Kerberos V5 keytab or V4 srvtab file.

# **2 Installation and Configuration**

This chapter contains information about installing and configuring Kerberos for OpenVMS.

**NOTE** For the latest release notes for the current version of Kerberos for OpenVMS, see the Kerberos for OpenVMS web site at:

http://h71000.www7.hp.com/openvms/products/kerberos/

# **2.1 Prerequisites**

#### **Operating System**

- HP OpenVMS Industry Standard 64 Version 8.2 or higher, or
- HP OpenVMS Alpha Version 7.3-2 or higher

#### **TCP/IP Transport**

- HP TCP/IP Services for OpenVMS Version 5.6 or higher (for Kerberos on OpenVMS I64 and OpenVMS Alpha Version 8.3)
- HP TCP/IP Services for OpenVMS Version 5.5 or higher (for Kerberos on OpenVMS I64 and OpenVMS Alpha Version 8.2)
- HP TCP/IP Services for OpenVMS Version 5.4 or higher (for Kerberos on OpenVMS Alpha Version 7.3-2)

**NOTE** If you are running a third-party TCP/IP network product such as MultiNet or TCPware from Process Software Corporation, contact your provider regarding running Kerberos Version 3.0 with their TCP/IP network product.

# **2.2 Downloading the Kit**

Kerberos Version 3.0 is included in the OpenVMS Version 8.3 operating system distribution media. If you are running OpenVMS Version 7.3-2, 8.2, or 8.2-1, you can download and install Kerberos Version 3.0.

To download the Kerberos kit from the OpenVMS web site, fill out and submit the Kerberos for OpenVMS registration form at the following URL:

http://h71000.www7.hp.com/openvms/products/kerberos/

# **2.3 Secure Delivery and Kerberos**

The Kerberos for OpenVMS kit is a self-extracting executable file containing a compressed .PCSI file and an associated encrypted, signed manifest (.\*\_ESW) file.

If you copy the Kerberos kit to another location, keep the Kerberos kit and manifest file in the same directory.

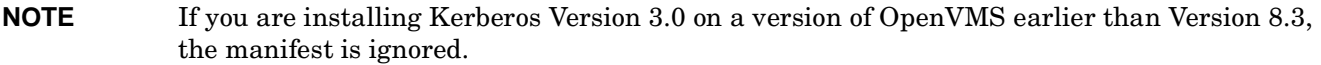

# **2.4 Installing and Configuring Kerberos on OpenVMS Version 8.2 or Higher**

Kerberos Version 3.0 is automatically installed during the installation of OpenVMS Version 8.3, or during an upgrade from a previous version of OpenVMS to Version 8.3.

## **2.4.1 Configure HP TCP/IP Services for OpenVMS to Change Hostname Definition to Fully Qualfied Domain Name**

Before configuring or starting Kerberos, check the HP TCP/IP Services for OpenVMS Local Host Database to determine whether your hostname definition is the short name (for example, node1) or the Fully Qualified Domain Name (FQDN) (for example, node1.hp.com).

**NOTE** If your hostname definition is the short name, you must run TCPIP\$CONFIG to change the definition to the fully qualified name. If your hostname definition is the FQDN, continue to [Section 2.4.2.](#page-46-0)

Example 2-1 contains a log of such a change.

#### **Example 2-1 Changing Hostname Definition from Short Name to Fully Qualified Domain Name**

```
$ TCPIP SHOW HOST/LOCAL NODE1
```

```
 LOCAL database
```

```
Host address Host name
```
- 1.2.3.4 node1
- \$ **@SYS\$STARTUP:TCPIP\$CONFIG**

TCP/IP Network Configuration Procedure

 This procedure helps you define the parameters required to run HP TCP/IP Services for OpenVMS on this system.

Checking TCP/IP Services for OpenVMS configuration database files.

#### **Installing and Configuring Kerberos on OpenVMS Version 8.2 or Higher**

HP TCP/IP Services for OpenVMS Configuration Menu

Configuration options:

- 1 Core environment
- 2 Client components
- 3 Server components
- 4 Optional components
- 5 Shutdown HP TCP/IP Services for OpenVMS
- 6 Startup HP TCP/IP Services for OpenVMS
- 7 Run tests
- A Configure options 1 4
- [E] Exit configuration procedure

#### Enter configuration option: **1**

HP TCP/IP Services for OpenVMS Core Environment Configuration Menu

Configuration options:

- 1 Domain
- 2 Interfaces
- 3 Routing
- 4 BIND Resolver
- 5 Time Zone
- A Configure options 1 5
- [E] Exit menu

Enter configuration option: **2**

HP TCP/IP Services for OpenVMS Interface & Address Configuration Menu

Hostname Details: Configured=node1, Active=node1

Configuration options:

- 1 WE0 Menu (EWA0: TwistedPair 1000mbps) 2 - 1.2.3.4/21 node1 Configured,Active
- 
- 3 IE0 Menu (EIA0: TwistedPair 100mbps)
- I Information about your configuration
- [E] Exit menu
- Enter configuration option: **2**

HP TCP/IP Services for OpenVMS Address Configuration Menu

WE0 1.2.3.4/21 node1 Configured,Active WE0

Configuration options:

- 1 Change address
- 2 Set "node1" as the default hostname
- 3 Delete from configuration database
- 4 Remove from live system
- 5 Add standby aliases to configuration database (for failSAFE IP)

[E] - Exit menu

#### Installation and Configuration **Installing and Configuring Kerberos on OpenVMS Version 8.2 or Higher**

Enter configuration option: **1** IPv4 Address may be entered with CIDR bits suffix. E.g. For a 16-bit netmask enter 10.0.1.1/16 Enter IPv4 Address [1.2.3.4/21]: Enter hostname [node1]: node1.hp.com Requested configuration: Address : 1.2.3.4/21 Netmask : 255.255.248.0 (CIDR bits: 21) Hostname : node1.hp.com \* Is this correct [YES]: "node1" is currently associated with address "1.2.3.4". Continuing will associate "node1.hp.com" with "1.2.3.4". \* Continue [NO]: **YES** Deleted host node1 from host database Added hostname node1.hp.com (1.2.3.4) to host database \* Update the address in the configuration database [NO]: **YES** Updated address WE0:1.2.3.4 in configuration database \* Update the active address [NO]: **YES** WE0: delete active inet address node1.hp.com Updated active address to be WE0:1.2.3.4 HP TCP/IP Services for OpenVMS Interface & Address Configuration Menu Hostname Details: Configured=node1, Active=node1 Configuration options: 1 - WE0 Menu (EWA0: TwistedPair 1000mbps) 2 - 1.2.3.4/21 node1.hp.com Configured,Active 3 - IE0 Menu (EIA0: TwistedPair 100mbps) I - Information about your configuration [E] - Exit menu Enter configuration option: **E** HP TCP/IP Services for OpenVMS Core Environment Configuration Menu Configuration options: 1 - Domain 2 - Interfaces 3 - Routing 4 - BIND Resolver 5 - Time Zone A - Configure options 1 - 5 [E] - Exit menu Enter configuration option: **E** HP TCP/IP Services for OpenVMS Configuration Menu Configuration options:

### **Installing and Configuring Kerberos on OpenVMS Version 8.2 or Higher**

```
 1 - Core environment
                  2 - Client components
                  3 - Server components
                  4 - Optional components
                 5 - Shutdown HP TCP/IP Services for OpenVMS
                  6 - Startup HP TCP/IP Services for OpenVMS
                 7 - Run tests
                 A - Configure options 1 - 4
                 [E] - Exit configuration procedure
Enter configuration option: E
$ TCPIP SHOW HOST/LOCAL NODE1
      LOCAL database
Host address Host name
```
### 1.2.3.4 node1.hp.com

# <span id="page-46-0"></span>**2.4.2 Configuring Kerberos for OpenVMS on OpenVMS 8.2 or Higher**

If you have not previously configured an earlier version of Kerberos on your system, you must run the configuration program before starting Kerberos.

```
NOTE If you are reconfiguring Kerberos on a system on which Kerberos was previously configured,
            you must enter the kdestroy command before you run the configuration command procedure 
            SYS$STARTUP:KRB$CONFIGURE.COM. The kdestroy command is defined in 
            KRB$SYMBOLS.COM.
```
After you have a valid configuration, start Kerberos with the following command:

\$ @SYS\$STARTUP:KRB\$STARTUP.COM

Example 2-2 shows a configuration log.

#### **Example 2-2 Kerberos Configuration Log on OpenVMS**

#### \$ **@SYS\$STARTUP:KRB\$CONFIGURE**

Kerberos V3.0 for OpenVMS Configuration Menu

Configuration options:

- 1 Setup Client configuration
- 2 Edit Client configuration
- 3 Setup Server configuration
- 4 Edit Server configuration
- 5 Shutdown Servers
- 6 Startup Servers
- E Exit configuration procedure

Enter Option: **1**

 Where will the OpenVMS Kerberos 5 KDC be running [ system ]: What is the OpenVMS Kerberos 5 default domain [ abc.xyz.com ]:

 What is the OpenVMS Kerberos 5 Realm name [ SYSTEM.ABC.XYZ.COM ]: Press Return to continue ... Kerberos V3.0 for OpenVMS Configuration Menu Configuration options: 1 - Setup Client configuration 2 - Edit Client configuration 3 - Setup Server configuration 4 - Edit Server configuration 5 - Shutdown Servers 6 - Startup Servers E - Exit configuration procedure Enter Option: **3** Where will the OpenVMS Kerberos 5 KDC be running [ system ]: What is the OpenVMS Kerberos 5 default domain [ abc.xyz.com ]: What is the OpenVMS Kerberos 5 Realm name [ SYSTEM.ABC.XYZ.COM ]: The type of roles the KDC can perform are: NO\_KDC -- where the KDC will not be run SINGLE\_KDC -- where the KDC is the only one in the realm MASTER\_KDC -- where the KDC is the master of 1 or more other KDCs SLAVE\_KDC -- where the KDC is slave to another KDC What will be the KDC's role on this node [ SINGLE\_KDC ]: Create the OpenVMS Kerberos 5 database [ Y ]: Creating OpenVMS Kerberos 5 database ... Initializing database 'krb\$root:[krb5kdc]principal' for realm 'SYSTEM.ABC.XYZ.COM', master key name 'K/M@SYSTEM.ABC.XYZ.COM' You will be prompted for the database Master Password. It is important that you NOT FORGET this password. Enter KDC database master key: Re-enter KDC database master key to verify: Priority: info No dictionary file specified, continuing without one. Please enter a default OpenVMS Kerberos 5 administrator [ SYSTEM ]: Authenticating as principal SYSTEM/admin@SYSTEM.ABC.XYZ.COM with password. Enter password for principal "SYSTEM/admin@SYSTEM.ABC.XYZ.COM": Re-enter password for principal "SYSTEM/admin@SYSTEM.ABC.XYZ.COM": Principal "SYSTEM/admin@SYSTEM.ABC.XYZ.COM" created. Priority: info No dictionary file specified, continuing without one. WARNING: no policy specified for SYSTEM/admin@SYSTEM.ABC.XYZ.COM; defaulting to no policy Create OpenVMS Kerberos 5 principals [ Y ]: **N** Authenticating as principal SYSTEM/admin@SYSTEM.ABC.XYZ.COM with password. Priority: info No dictionary file specified, continuing without one. KADMIN\_LOCAL: Entry for principal kadmin/admin with kvno 3, encryption type Triple DES cbc mode with HMAC/sha1 added to keytab WRFILE=KRB\$ROOT:[KRB5KDC]KADM5.KEYTAB. KADMIN\_LOCAL: Entry for principal kadmin/admin with kvno 3, encryption type DES cbc mode with CRC-32 added to keytab WRFILE=KRB\$ROOT:[KRB5KDC]KADM5.KEYTAB.

Authenticating as principal SYSTEM/admin@SYSTEM.ABC.XYZ.COM with password.

#### **Installing and Configuring Kerberos on OpenVMS Alpha Version 7.3-2**

 Priority: info No dictionary file specified, continuing without one. KADMIN\_LOCAL: Entry for principal kadmin/changepw with kvno 3, encryption type Triple DES cbc mode with HMAC/sha1 added to keytab WRFILE=KRB\$ROOT:[KRB5KDC]KADM5.KEYTAB.

 KADMIN\_LOCAL: Entry for principal kadmin/changepw with kvno 3, encryption type DES cbc mode with CRC-32 added to keytab WRFILE=KRB\$ROOT:[KRB5KDC]KADM5.KEYTAB. Press Return to continue ...

Kerberos V3.0 for OpenVMS Configuration Menu

Configuration options:

- 1 Setup Client configuration
- 2 Edit Client configuration
- 3 Setup Server configuration
- 4 Edit Server configuration
- 5 Shutdown Servers
- 6 Startup Servers
- E Exit configuration procedure

Enter Option: **6**

Starting OpenVMS Kerberos Servers (Role: SINGLE\_KDC)...

 Starting OpenVMS Kerberos server KRB\$KRB5KDC ... %RUN-S-PROC\_ID, identification of created process is 00000060 Starting OpenVMS Kerberos server KRB\$KADMIND ... %RUN-S-PROC\_ID, identification of created process is 00000061

Press Return to continue ...

Kerberos V3.0 for OpenVMS Configuration Menu

Configuration options:

- 1 Setup Client configuration
- 2 Edit Client configuration
- 3 Setup Server configuration
- 4 Edit Server configuration
- 5 Shutdown Servers
- 6 Startup Servers
- E Exit configuration procedure

Enter Option: **E**

# **2.5 Installing and Configuring Kerberos on OpenVMS Alpha Version 7.3-2**

Kerberos Version 2.0 was automatically installed during the installation of OpenVMS Version 7.3-2, or during an upgrade from a previous version of OpenVMS to Version 7.3-2. Perform the following steps to upgrade Kerberos to Version 3.0 on OpenVMS Version 7.3-2.

See Example 2-2 for a sample Kerberos configuration log. (The configuration log is the same on OpenVMS I64, OpenVMS Alpha, and OpenVMS VAX.) Example 2-3 shows an installation log on OpenVMS Alpha Version 7.3-2.

1. Download the Kerberos kit from the Kerberos for OpenVMS website at

http://h71000.www7.hp.com/openvms/products/kerberos/

- 2. Shut down Kerberos by executing SYS\$STARTUP:KRB\$SHUTDOWN.COM.
- 3. Install the Kerberos Version 3.0 kit by entering PRODUCT INSTALL KERBEROS. This command will automatically remove the previously installed version. (You do not need to expand the PCSI\$COMPRESSED file; PCSI installs from the compressed kit directly.)
- 4. Add @SYS\$STARTUP:KRB\$SYMBOLS to SYS\$MANAGER:SYLOGIN.COM, if Kerberos was not previously installed and configured.
- 5. Execute KRB\$CONFIGURE.COM, if Kerberos was not previously installed and configured.
- 6. Start Kerberos by executing SYS\$STARTUP:KRB\$STARTUP.COM.

#### **Example 2-3 Kerberos Installation Log on OpenVMS Version 7.3-2**

```
 Username: system
 Password:
     Last interactive login on Tuesday, November 2, 2005 11:12 AM
    Last non-interactive login on Wednesday, November 3, 2005 02:30 PM
 $ @SYS$STARTUP:KRB$SHUTDOWN
 $ PRODUCT INSTALL KERBEROS
 The following product has been selected:
    HP AXPVMS KERBEROS V3.0 Layered Product
 Do you want to continue? [YES] 
 Configuration phase starting ... 
 You will be asked to choose options, if any, for each selected product and for
 any products that may be installed to satisfy software dependency requirements. 
 HP AXPVMS KERBEROS V3.0 
 Do you want the defaults for all options? [YES] 
 Do you want to review the options? [NO] 
 Execution phase starting ...
 The following product will be installed to destination:
   HP AXPVMS KERBEROS V3.0 DKA0:[VMS$COMMON.]
 The following product will be removed from destination:
   HP AXPVMS KERBEROS V2.1 DKA0: [VMS$COMMON.]
 Portion done: 0%...10%...20%...30%...40%...50%...60%...70%...80%...90%...100%
 The following product has been installed:
   HP AXPVMS KERBEROS V3.0 Layered Product
 The following product has been removed:
   HP AXPVMS KERBEROS V2.1 Layered Product
```

```
 HP AXPVMS KERBEROS V3.0 
 If Kerberos will be run on this system, but has not been
 used previously, you need to perform the following steps.
 o Run the Kerberos configuration procedure:
     @SYS$STARTUP:KRB$CONFIGURE.COM
 o Add the following line to SYS$MANAGER:SYSTARTUP_VMS.COM:
     $ @SYS$STARTUP:KRB$STARTUP
 o Add the following line to SYS$MANAGER:SYLOGIN.COM:
     $ @SYS$MANAGER:KRB$SYMBOLS
 $
```
# **2.6 Configuring Kerberos for OpenVMS Telnet and OpenVMS SSH**

Using Kerberos with TCP/IP SSH for OpenVMS or TCP/IP Telnet for OpenVMS, you can authenticate your SSH or Telnet connections between OpenVMS systems.

An OpenVMS account and a corresponding Kerberos principal are required to use both "Kerberized" Telnet and SSH. For each OpenVMS user you create, create a Kerberos principal that exactly matches (including case) its OpenVMS account name. Passwords do not need to match.

To configure Kerberos to use TCP/IP SSH for OpenVMS or TCP/IP Telnet for OpenVMS, or both, perform the following steps. Then see Section 2.7 or Section 2.8 and follow the instructions in the section that applies to you.

1. **Create the principal**. For the Kerberos configuration, you can use either DCL or UNIX-style commands to create the principal.

The first example below shows the DCL commands. The second example shows the UNIX-style commands. Both styles of commands are entered on an OpenVMS system.

```
 DCL:
```

```
 $ KERBEROS/ADMIN
 KerberosAdmin> login "SYSTEM/admin"
 Enter password:
 Authenticating as principal SYSTEM/admin with password.
 KerberosAdmin> list principal
 K/M@NODE1.HP.COM
 SYSTEM/admin@NODE1.HP.COM
 kadmin/admin@NODE1.HP.COM
 kadmin/changepw@NODE1.HP.COM
 kadmin/node1@NODE1.HP.COM
 kadmin/history@NODE1.HP.COM
 krbtgt/NODE1.HP.COM@NODE1.HP.COM
 KerberosAdmin> create principal "USER1"
 Authenticating as principal SYSTEM/admin with password.
 WARNING: no policy specified for USER1@NODE1.HP.COM; defaulting to
```
#### Installation and Configuration **Configuring Kerberos for OpenVMS Telnet and OpenVMS SSH**

 no policy Enter password for principal "USER1@NODE1.HP.COM": Re-enter password for principal "USER1@NODE1.HP.COM": Principal "USER1@NODE1.HP.COM" created. KerberosAdmin> **list principal** Authenticating as principal SYSTEM/admin with password. K/M@NODE1.HP.COM SYSTEM/admin@NODE1.HP.COM USER1@NODE1.HP.COM kadmin/admin@NODE1.HP.COM kadmin/changepw@NODE1.HP.COM kadmin/node1@NODE1.HP.COM kadmin/history@NODE1.HP.COM krbtgt/NODE1.HP.COM@NODE1.HP.COM

UNIX:

```
 $ kinit "SYSTEM/admin"
 Password for SYSTEM/admin@NODE1.HP.COM:
 $ kadmin
 Authenticating as principal SYSTEM/admin@NODE1.HP.COM with password.
 Enter password:
 KADMIN: listprincs
 K/M@NODE1.HP.COM
 SYSTEM/admin@NODE1.HP.COM
 kadmin/admin@NODE1.HP.COM
 kadmin/changepw@NODE1.HP.COM
 kadmin/node1@NODE1.HP.COM
 kadmin/history@NODE1.HP.COM
 krbtgt/NODE1.HP.COM@NODE1.HP.COM
 KADMIN: addprinc "USER1"
 WARNING: no policy specified for USER1@NODE1.HP.COM; defaulting to no policy
 Enter password for principal "USER1@NODE1.HP.COM":
 Re-enter password for principal "USER1@NODE1.HP.COM":
 Principal "USER1@NODE1.HP.COM" created.
 KADMIN: listprincs
 K/M@NODE1.HP.COM
 SYSTEM/admin@NODE1.HP.COM
 USER1@NODE1.HP.COM
 kadmin/admin@NODE1.HP.COM
 kadmin/changepw@NODE1.HP.COM
 kadmin/node1@NODE1.HP.COM
 kadmin/history@NODE1.HP.COM
 krbtgt/NODE1.HP.COM@NODE1.HP.COM
```
2. **Create the Kerberos host principals**. For the Kerberos configuration, you can use either DCL or UNIX-style commands to create the principal. The first example below shows the DCL commands. The second example shows the UNIX-style commands.

 $DCL:$ 

```
 KerberosAdmin> create principal/random "host/node1.hp.com@NODE1.HP.COM"
 Authenticating as principal SYSTEM/admin@NODE1.HP.COM with password.
 Principal "host/node1.hp.com@NODE1.HP.COM" created.
 KerberosAdmin> create principal/random "host/node1@NODE1.HP.COM"
 Authenticating as principal SYSTEM/admin@NODE1.HP.COM with password.
 Principal "host/node1@NODE1.HP.COM" created. 
 KerberosAdmin> list principal
 Authenticating as principal SYSTEM/admin@NODE1.HP.COM with password.
```
 K/M@NODE1.HP.COM SYSTEM/admin@NODE1.HP.COM USER1@NODE1.HP.COM host/node1.hp.com@NODE1.HP.COM host/node1@NODE1.HP.COM kadmin/admin@NODE1.HP.COM kadmin/changepw@NODE1.HP.COM kadmin/history@NODE1.HP.COM krbtgt/NODE1.HP.COM@NODE1.HP.COM KerberosAdmin> **create keytab "host/node1.hp.com@NODE1.HP.COM"** Authenticating as principal SYSTEM/admin@NODE1.HP.COM with password. KRB\$KERBEROS: Entry for principal host/node1.hp.com@NODE1.HP.COM with kvno 3, encryption type Triple DES cbc mode with HMAC/sha1 added to keytab WRFILE=krb\$root:[etc]krb5.keytab. KRB\$KERBEROS: Entry for principal host/node1.hp.com@NODE1.HP.COM with kvno 3, encryption type DES-CBC-CRC mode with CRC-32 added to keytab WRFILE=krb\$root:[etc]krb5.keytab. KerberosAdmin> **create keytab "host/node1@NODE1.HP.COM"** Authenticating as principal SYSTEM/admin@NODE1.HP.COM with password. KRB\$KERBEROS: Entry for principal host/node1@NODE1.HP.COM with kvno 3, encryption type Triple DES cbc mode with HMAC/sha1 added to keytab WRFILE=krb\$root:[etc]krb5.keytab. KRB\$KERBEROS: Entry for principal host/node1@NODE1.HP.COM with kvno 3, encryption type DES-CBC-CRC mode with CRC-32 added to keytab WRFILE=krb\$root:[etc]krb5.keytab. KerberosAdmin> **list keytab** Authenticating as principal SYSTEM/admin@NODE1.HP.COM with password. host/node1.hp.com@NODE1.HP.COM (kvno: 3, etype: Triple DES cbc mode with HMAC/sha1) host/node1.hp.com@NODE1.HP.COM (kvno: 3, etype: DES cbc mode with CRC-32) host/node1@NODE1.HP.COM (kvno: 3, etype: Triple DES cbc mode with

 HMAC/sha1) host/node1@NODE1.HP.COM (kvno: 3, etype: DES cbc mode with CRC-32) KerberosAdmin> **exit**

\$

UNIX:

 KADMIN: **addprinc -randkey "host/node1.hp.com@NODE1.HP.COM"** Authenticating as principal SYSTEM/admin@NODE1.HP.COM with password. Principal "host/node1.hp.com@NODE1.HP.COM" created. KADMIN: **addprinc -randkey "host/node1@NODE1.HP.COM"** Authenticating as principal SYSTEM/admin@NODE1.HP.COM with password. Principal "host/node1@NODE1.HP.COM" created. KADMIN: **listprincs** K/M@NODE1.HP.COM SYSTEM/admin@NODE1.HP.COM USER1@NODE1.HP.COM host/node1.hp.com@NODE1.HP.COM host/node1@NODE1.HP.COM kadmin/admin@NODE1.HP.COM kadmin/changepw@NODE1.HP.COM kadmin/history@NODE1.HP.COM SYSTEM/admin@NODE1.HP.COM krbtgt/NODE1.HP.COM@NODE1.HP.COM

```
 KADMIN: ktadd "host/node1.hp.com@NODE1.HP.COM"
 KRB$KADMIN: Entry for principal host/node1.hp.com@NODE1.HP.COM with
 kvno 3, encryption type Triple DES cbc mode with HMAC/sha1 added to
 keytab WRFILE=krb$root:[etc]krb5.keytab.
 KRB$KADMIN: Entry for principal host/node1.hp.com@NODE1.HP.COM with
 kvno 3, encryption type DES-CBC-CRC mode with CRC-32 added to keytab
 WRFILE=krb$root:[etc]krb5.keytab.
 KADMIN: ktadd "host/node1@NODE1.HP.COM"
 KRB$KADMIN: Entry for principal host/node1@NODE1.HP.COM with
 kvno 3, encryption type Triple DES cbc mode with HMAC/sha1 added to
 keytab WRFILE=krb$root:[etc]krb5.keytab.
 KRB$KADMIN: Entry for principal host/node1@NODE1.HP.COM with
 kvno 3, encryption type DES-CBC-CRC mode with CRC-32 added to keytab
 WRFILE=krb$root:[etc]krb5.keytab.
 KADMIN: ktlist
 host/node1.hp.com@NODE1.HP.COM (kvno: 3, etype: Triple DES cbc mode with
 HMAC/sha1)
 host/node1.hp.com@NODE1.HP.COM (kvno: 3, etype: DES cbc mode with CRC-32)
 host/node1@NODE1.HP.COM (kvno: 3, etype: Triple DES cbc mode with
 HMAC/sha1)
 host/node1@NODE1.HP.COM (kvno: 3, etype: DES cbc mode with CRC-32)
 KADMIN: exit
 $
```
# **2.7 Configuring HP TCP/IP Services for OpenVMS SSH with Kerberos**

Using Kerberos with TCP/IP SSH for OpenVMS, you can authenticate your SSH connections between OpenVMS systems.

The minimum version of TCP/IP Services for OpenVMS necessary for Kerberized SSH is Version 5.6.

#### **To "Kerberize" your SSH connections, perform the following steps.**

- 1. Install and configure TCP/IP for OpenVMS Services Version 5.6 or higher.
- 2. Install and configure Kerberos for OpenVMS.

If you have already installed OpenVMS Version 7.3-2 or higher, Kerberos is part of the OpenVMS installation procedure. If you have an earlier version of OpenVMS installed, you can download the Kerberos for OpenVMS PCSI kit from the Kerberos web site at http://h71000.www7.hp.com/openvms/products/kerberos/

3. Shut down Kerberos, if it is running, by entering the following command:

#### \$ **@SYS\$STARTUP:KRB\$SHUTDOWN**

4. Configure TCP/IP Services for OpenVMS by entering the following command:

#### \$ **@SYS\$STARTUP:TCPIP\$CONFIG**

5. Select #2, Client components, from the TCP/IP Configuration Menu:

HP TCP/IP Services for OpenVMS Configuration Menu

Configuration options:

```
 1 - Core environment
  2 - Client components
  3 - Server components
   4 - Optional components
  5 - Shutdown HP TCP/IP Services for OpenVMS
   6 - Startup HP TCP/IP Services for OpenVMS
  7 - Run tests
  A - Configure options 1 - 4
  [E] - Exit configuration procedure
Enter configuration option: 2
```
6. Ensure that the SSH Client and Server services are enabled. Select #7, SSH Client, from the TCP/IP Configuration Menu:

HP TCP/IP Services for OpenVMS Client Components Configuration Menu

Configuration options:

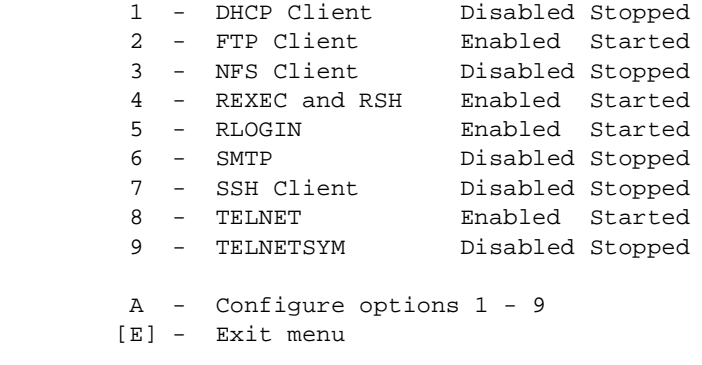

Enter configuration option: **7**

7. Select #2, Enable service on this node, from the TCP/IP Configuration Menu. Type YES when it asks if you want to configure the SSH SERVER. If SSH is already enabled, skip to step 9.

SSH CLIENT configuration options: 1 - Enable service on all nodes 2 - Enable service on this node 3 - Stop service on this node [E] - Exit SSH\_CLIENT configuration Enter configuration option: **2** The SSH SERVER is enabled.

\* Do you want to configure SSH SERVER [NO]: **YES**

8. Select #2, Enable Service on this node, from the TCP/IP Configuration Menu. Press return to select the default or type YES to create a new default server host key.

#### Installation and Configuration **Configuring HP TCP/IP Services for OpenVMS SSH with Kerberos**

SSH configuration options: 1 - Enable service on all nodes 2 - Enable service on this node 3 - Stop service on this node [E] - Exit SSH configuration

Enter configuration option: **2** \* Create a new default server host key? [YES]: **YES** Creating private key file: TCPIP\$SSH\_DEVICE:[TCPIP\$SSH.SSH2]HOSTKEY Creating public key file: TCPIP\$SSH\_DEVICE:[TCPIP\$SSH.SSH2]HOSTKEY.PUB

- 9. Select Exit twice to exit from each submenu of the TCP/IP Configuration Menu.
- 10. If the system asks if you want to start SSH now, answer NO.

```
The following services are enabled but not started:
```
 SSH, SSH\_CLIENT \* Start these services now? [N] **NO** You may start services individually with: @SYS\$STARTUP:TCPIP\$<service>\_STARTUP.COM

11. If SSH is not already running, manually start the SSH client and server by entering the following commands:

#### \$ **@SYS\$STARTUP:TCPIP\$SSH\_STARTUP.COM**

```
%TCPIP-I-INFO, image SYS$SYSTEM:TCPIP$SSH_SSHD2.EXE installed
%TCPIP-I-INFO, image SYS$SYSTEM:TCPIP$SSH_SFTP-SERVER2.EXE installed
%TCPIP-I-INFO, logical names created
%TCPIP-I-INFO, service enabled
%TCPIP-S-STARTDONE, TCPIP$SSH startup completed
```
#### \$ **@SYS\$STARTUP:TCPIP\$ssh\_client\_STARTUP.COM**

```
%TCPIP-I-INFO, image SYS$SYSTEM:TCPIP$SSH_SCP2.EXE installed
%TCPIP-I-INFO, image SYS$SYSTEM:TCPIP$SSH_SFTP2.EXE installed 
%TCPIP-I-INFO, image SYS$SYSTEM:TCPIP$SSH_SSH-ADD2.EXE installed
%TCPIP-I-INFO, image SYS$SYSTEM:TCPIP$SSH_SSH-AGENT2.EXE installed
%TCPIP-I-INFO, image SYS$SYSTEM:TCPIP$SSH_SSH-KEYGEN2.EXE installed
%TCPIP-I-INFO, image SYS$SYSTEM:TCPIP$SSH_SSH-SIGNER2.EXE installed
%TCPIP-I-INFO, image SYS$SYSTEM:TCPIP$SSH_SSH2.EXE installed
%TCPIP-I-INFO, logical names created
%TCPIP-S-STARTDONE, TCPIP$SSH_CLIENT startup completed
```
12. Start Kerberos by entering the following command:

#### \$ **@SYS\$STARTUP:KRB\$STARTUP**

- 13. Verify that the SSH service is enabled by entering the following command:
	- \$ **TPCIP SHOW SERV**

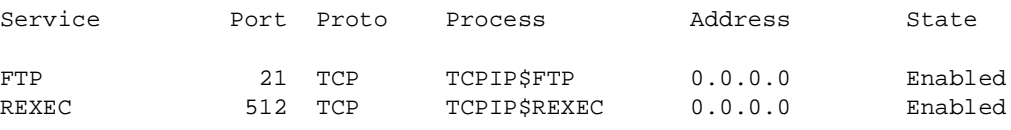

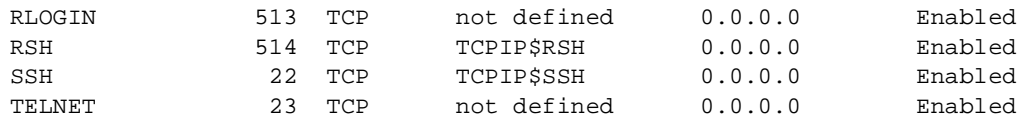

14. Modify the following SSH configuration files to enable the Kerberos authentication methods:

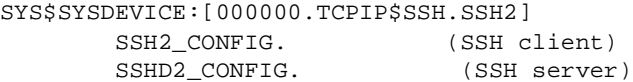

In each file, under the 'Authentication' section, you must add the Kerberos authentication methods you would like to use. Following is an example that uses all three methods, plus the regular methods. Make sure you indent and space as the example in the file shows:

AllowedAuthentications gssapi-with-mic, kerberos-2@ssh.com, kerberos-tgt-2@ssh.com, publickey, password, hostbased

You should only have one AllowedAuthentications line uncommented. If there are others that are uncommented, comment them out with a # sign as shown below:

**#** AllowedAuthentications publickey, keyboard-interactive, password

15. Add the following lines to SYS\$MANAGER:SYSTARTUP\_VMS.COM to install the 32-bit Kerberos images at boot time. They are needed for the Kerberos-based functionality with SSH:

\$ **INSTALL CREATE SYS\$SHARE:KRB\$RTL32.EXE/OPEN/HEADER\_RESIDENT/SHARED**

- \$ **INSTALL CREATE SYS\$SHARE:GSS\$RTL32.EXE/OPEN/HEADER\_RESIDENT/SHARE**
- 16. If you are using TCP/IP Version 5.6 and Kerberos Version 2.1 and want to use the gssapi-with-mic authentication method with SSH, you must define the following system logical:
	- \$ **DEFINE/SYSTEM TCPIP\$SSH\_KRBRTL\_HACK 1**
- 17. Set up the Kerberos symbols, if you have not already done so. Add the following command to the SYS\$MANAGER:SYLOGIN.COM file.
	- \$ **@SYS\$MANAGER:KRB\$SYMBOLS**

#### **The following steps should be performed by each user who will use Kerberized SSH.**

A. Log into the OpenVMS system.

```
Welcome to OpenVMS (TM) Alpha Operating System, Version 8.3
```
Username: **user1** Password:

B. Perform a kinit with the principal name that matches the OpenVMS username. To do so, enter one of the following commands at the DCL prompt each time you start a Kerberized application, such as TCP/IP Services for OpenVMS SSH. You are then prompted for the password associated with the principal. (The -f is required for the kerberos-tgt-2 authentication method.)

```
$ kinit -f "USER1"
password for user1@NODE1.HP.COM
```

```
$ kinit "USER1"
password for user1@NODE1.HP.COM
```
C. Enter the SSH command specifying the Kerberos authentication method to use and the hostname as follows:

Installation and Configuration **Configuring HP TCP/IP Services for OpenVMS Telnet with Kerberos**

```
$ ssh -o"AllowedAuthentications gssapi-with-mic" node1
Authentication successful.
Welcome to OpenVMS (TM) Operating System, Version 8.3
$ ssh -o"AllowedAuthentications kerberos-2@ssh.com" node1
Authentication successful.
Welcome to OpenVMS (TM) Operating System, Version 8.3
$ ssh -o"AllowedAuthentications kerberos-tgt-2@ssh.com" node1
Authentication successful.
Welcome to OpenVMS (TM) Operating System, Version 8.3
\mathsf{\hat{S}}
```
D. See the *HP TCP/IP Services for OpenVMS Guide to SSH* for more information about configuring SSH and troubleshooting.

# **2.8 Configuring HP TCP/IP Services for OpenVMS Telnet with Kerberos**

Using Kerberos with TCP/IP KTELNET for OpenVMS, you can authenticate your Telnet connections between OpenVMS systems.

The minimum version of TCP/IP Services for OpenVMS necessary for Kerberized Telnet is Version 5.3. If you are using a version of TCP/IP Services for OpenVMS prior to Version 5.5, you must download the Kerberized Telnet client (TCPIP\$TELNET.EXE) and server (TCPIP\$TELNET\_SERVER.EXE) kits from http://h71000.www7.hp.com/openvms/products/kerberos/

#### **NOTE** If you download the Telnet client and server, you must copy TCPIP\$TELNET.EXE and TCPIP\$TELNET\_SERVER.EXE to SYS\$COMMON:[SYSEXE].

You do not need to run these files directly. They are executed when you first run Telnet after following the instructions below.

#### **To "Kerberize" your Telnet connections, perform the following steps.**

- 1. Install and configure TCP/IP for OpenVMS Services Version 5.3 or higher.
- 2. Install and configure Kerberos for OpenVMS. If you have already installed OpenVMS Version 7.3-2 or higher, Kerberos is part of the OpenVMS installation procedure. If you have an earlier version of OpenVMS installed, you can download the Kerberos for OpenVMS PCSI kit from the Kerberos web site at http://h71000.www7.hp.com/openvms/products/kerberos/
- 3. Shut down Kerberos, if it is running, by entering the following command:
	- \$ **SYS\$STARTUP:KRB\$SHUTDOWN**
- 4. Configure TCP/IP Services for OpenVMS by entering the following command:
	- \$ **@SYS\$STARTUP:TCPIP\$CONFIG**

#### 5. Select #2, Client components, from the TCP/IP Configuration Menu:

HP TCP/IP Services for OpenVMS Configuration Menu

Configuration options:

 1 - Core environment 2 - Client components 3 - Server components 4 - Optional components 5 - Shutdown HP TCP/IP Services for OpenVMS 6 - Startup HP TCP/IP Services for OpenVMS 7 - Run tests A - Configure options 1 - 4 [E] - Exit configuration procedure

Enter configuration option: **2**

6. Ensure that the Telnet service is stopped. If Telnet is already stopped, skip to step 8. If Telnet is not currently stopped, select #8, Telnet, from the TCP/IP Configuration Menu:

HP TCP/IP Services for OpenVMS Client Components Configuration Menu

Configuration options:

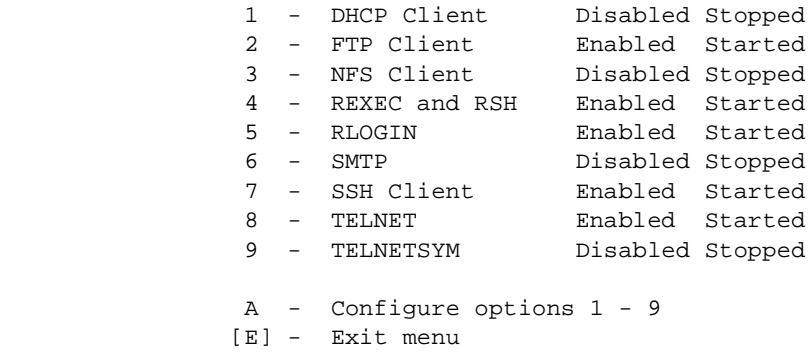

Enter configuration option: **8**

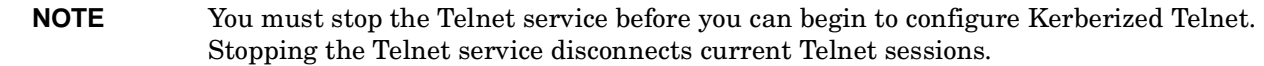

7. Select #3, Stop service on this node, from the TCP/IP Configuration Menu:

 TELNET configuration options: 1 - Enable service on all nodes 2 - Enable service on this node 3 - Stop service on this node [E] - Exit TELNET configuration Enter configuration option: **3**

#### 8. Select [E], Exit menu, from the TCP/IP Configuration Menu:

Configuration options:

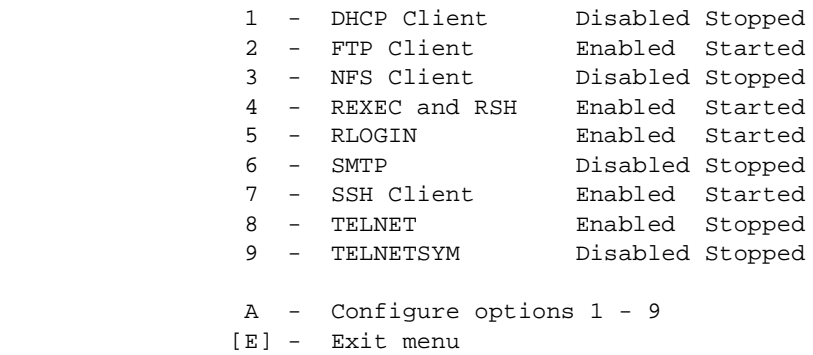

Enter configuration option: **E**

#### 9. Select #4, Optional components, from the TCP/IP Configuration Menu:

HP TCP/IP Services for OpenVMS Configuration Menu

Configuration options:

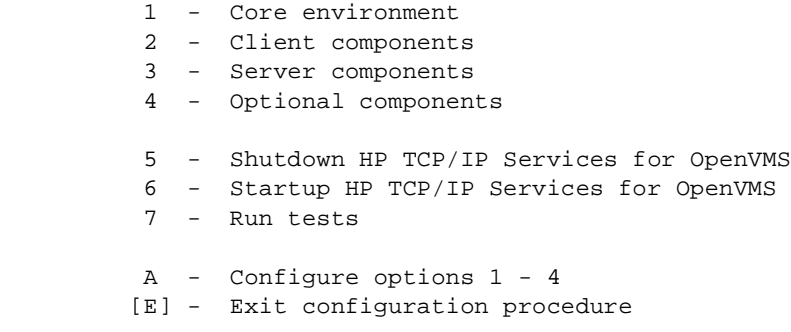

Enter configuration option: **4**

#### 10. Select #4, Configure Kerberos Applications, from the TCP/IP Configuration Menu:

HP TCP/IP Services for OpenVMS Optional Components Configuration Menu

Configuration options:

 1 - Configure PWIP Driver (for DECnet-Plus and PATHWORKS) 2 - Configure SRI QIO Interface (INET Driver) 3 - Set up Anonymous FTP Account and Directories 4 - Configure Kerberos Applications 5 - Configure failSAFE IP A - Configure options 1 - 5 [E] - Exit menu

Enter configuration option: **4**

#### 11. Select #1, Add Kerberos for TELNET server, from the TCP/IP Configuration Menu:

Kerberos Applications Configuration Menu

TELNET Kerberos is not defined in the TCPIP\$SERVICE database.

 Configuration options: 1 - Add Kerberos for TELNET server 2 - Remove Kerberos for TELNET server [E] - Exit menu

Enter configuration option: **1**

- 12. Select Exit three times to exit from the submenus of the TCP/IP Configuration Menu.
- 13. If the system asks if you want to start Telnet now, answer NO.

```
 The following services are enabled but not started:
 TELNET
 Start these services now? [N] NO
 You may start services individually with:
 @SYS$STARTUP:TCPIP$<service>_STARTUP.COM
```
14. Manually start Telnet by entering the following command:

\$ **@SYS\$STARTUP:TCPIP\$TELNET\_STARTUP.COM**

```
 %TCPIP-I-INFO, image SYS$SYSTEM:TCPIP$TELNET_SERVER.EXE installed
 %TCPIP-I-INFO, image SYS$SYSTEM:TCPIP$TELNET.EXE installed
 %TCPIP-I-INFO, logical names created
 %TCPIP-I-INFO, telnet service enabled
 %TCPIP-I-INFO, telnet (kerberos) service enabled
 %TCPIP-S-STARTDONE, TCPIP$TELNET startup completed
```
15. Start Kerberos by entering the following command:

#### \$ **@SYS\$STARTUP:KRB\$STARTUP**

\$ TPCIP SHOW SERV

16. Verify that the Kerberos Telnet (KTELNET) service is enabled by entering the following command. (If KTELNET is disabled, you can enable it using the \$ TCPIP ENABLE SERVICE KTELNET command.)

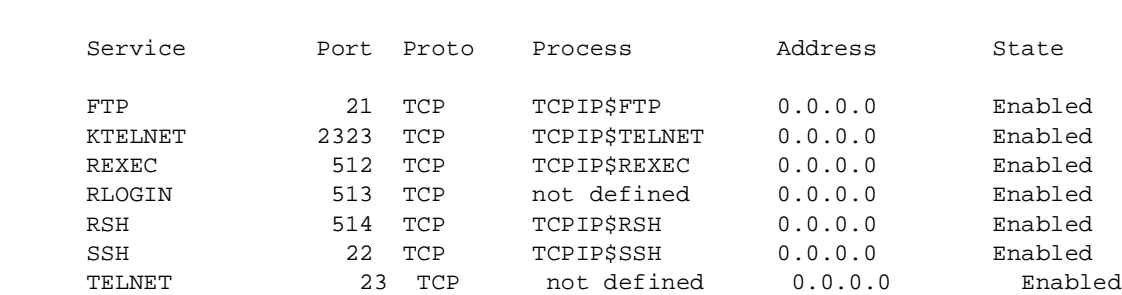

17. Set up the Kerberos symbols, if you have not already done so. Add the following command to the SYS\$MANAGER:SYLOGIN.COM file.

\$ **@SYS\$MANAGER:KRB\$SYMBOLS**

#### **The following steps should be performed by each user who will user Kerberized Telnet.**

A. Log into the OpenVMS system.

```
 Welcome to OpenVMS (TM) Alpha Operating System, Version 8.3
 Username: user1
 Password:
```
B. Perform a kinit with the principal name that matches the OpenVMS username. To do so, enter the following command at the DCL prompt each time you start a Kerberized application, such as TCP/IP Services for OpenVMS Telnet. You are then prompted for the password associated with the principal. (The -f denotes forwardable credentials.)

```
 $ kinit -f "USER1"
 password for user1@node1.hp.com
```
C. Enter the TELNET/AUTH command specifying Kerberos port 2323 to start the TELNET session, as follows:

```
 $ kinit -f "USER1"
 $ TELNET/AUTH NODE1 2323
 TELNET-I-TRYING, Trying ... 1.2.3.4
 %TELNET-I-SESSION, Session 01, host node1, port 2323
 -TELNET-I-ESCAPE, Escape character is ^]
 [ Kerberos V5 accepts you as ''user1.NODE1.HP.COM'' ]
```
D. Optionally, enter the TELNET/AUTH/FORW command specifying Kerberos port 2323 to forward credentials. (Note: Forwarding credentials to non-OpenVMS servers works properly, but there is currently a problem in forwarding credentials to OpenVMS servers. This will be corrected in a future TCP/IP Services for OpenVMS ECO kit.)

```
 $ TELNET/AUTH/FORW NODE1 2323
 TELNET-I-TRYING, Trying ... 1.2.3.4
 %TELNET-I-SESSION, Session 01, host node1, port 2323
 -TELNET-I-ESCAPE, Escape character is ^]
 [Kerberos V5 accepts you as ''user1@NODE1.HP.COM'' ]
 [ Kerberos V5 refuses authentication ]
```
E. If you are using Kerberized Telnet to a non-OpenVMS system, the default port of 23 should be specified. Port 2323 is only used when contacting a Kerberized Telnet server on an OpenVMS system. This is because Telnet on OpenVMS currently uses different servers for regular and Kerberized Telnet.

# **2.9 Configuring and Starting the Kerberos ACME Agent**

HP OpenVMS Version 8.3 includes pre-production images for the Kerberos ACME agent. The Kerberos ACME agent is an addition to the existing Kerberos authentication provided by the Kerberos utilities. The Kerberos ACME provides functionality similar to the pam krb5 utility on UNIX systems using Kerberos.

**NOTE** The images described in this section are "pre-production" images and are not qualified for production use. After additional rigorous production quality testing and qualification is completed, a maintenance update (ECO) will be made available to allow for production use deployments.

To use Kerberos with previous versions of OpenVMS, you needed to log in twice: once to log in to OpenVMS itself, and once to obtain Kerberos credentials. These steps worked with separate principal, or user, names, and with separate passwords.

With the Kerberos ACME agent, you can obtain your Kerberos credentials as part of the OpenVMS login process. The user authentication is processed against the Kerberos KDC database instead of against the OpenVMS User Authorization File (UAF).

After you install and configure Kerberos Version 3.0, perform the following steps to configure and start the Kerberos ACME agent.

- 1. **Install ACME Login** from a privileged account. OpenVMS Version 8.3 includes pre-production images for ACME Login. See the file SYS\$HELP:ACME\_DEV\_README.TXT for information about installation and set up.
- 2. **Install the Kerberos persona extensio**n by entering the following commands:

```
 $ MCR SYSMAN 
 SYSMAN> SYS_LOADABLE ADD/LOG KERBEROS KRB$ACME_KRB_PERSONA_EXT 
 %SYSMAN-I-IMGADDED, added image KRB$ACME_KRB_PERSONA_EXT for product KERBEROS
```
\$ @SYS\$UPDATE:VMS\$SYSTEM\_IMAGES.COM

- 3. **Reboot the system**. This is required one time only, after you have installed the Kerberos persona extension.
- 4. To start the Kerberos ACME agent automatically, **edit the file SYS\$MANAGER:ACME\$START.COM** to **uncomment** the following line:

```
 $! @SYS$STARTUP:KRB$STARTUP_KERBEROS_ACME
```
- 5. **Edit the file SYSTARTUP VMS.COM** to include the following command after all dependent software is started:
	- \$ SET SERVER ACME/RESTART

 $DT.$ :

- 6. **Create an OpenVMS account** with the EXTAUTH flag set.
- 7. **Create a Kerberos principal name** that exactly matches (including case) the OpenVMS account name created in step 6. Passwords do not need to match. For the Kerberos configuration, you can use either DCL or UNIX-style commands to create the principal.

The first example below shows the DCL commands. The second example shows the UNIX-style commands. Both styles of commands are entered on an OpenVMS system.

```
 $ KERBEROS/ADMIN
 KerberosAdmin> login "SYSTEM/admin"
 Enter password:
 Authenticating as principal SYSTEM/admin with password.
 KerberosAdmin> list principal
 K/M@NODE1.HP.COM
 SYSTEM/admin@NODE1.HP.COM
 kadmin/admin@NODE1.HP.COM
 kadmin/changepw@NODE1.HP.COM
 kadmin/node1@NODE1.HP.COM
 kadmin/history@NODE1.HP.COM
 krbtgt/NODE1.HP.COM@NODE1.HP.COM
 KerberosAdmin> create principal "ACMEUSER"
 Authenticating as principal SYSTEM/admin with password.
 WARNING: no policy specified for ACMEUSER@NODE1.HP.COM; defaulting to
          no policy
 Enter password for principal "ACMEUSER@NODE1.HP.COM":
 Re-enter password for principal "ACMEUSER@NODE1.HP.COM":
```

```
 Principal "ACMEUSER@NODE1.HP.COM" created.
 KerberosAdmin> list principal
 Authenticating as principal SYSTEM/admin with password.
 K/M@NODE1.HP.COM
 SYSTEM/admin@NODE1.HP.COM
 ACMEUSER@NODE1.HP.COM
 kadmin/admin@NODE1.HP.COM
 kadmin/changepw@NODE1.HP.COM
 kadmin/node1@NODE1.HP.COM
 kadmin/history@NODE1.HP.COM
 krbtgt/NODE1.HP.COM@NODE1.HP.COM
 UNIX:
 $ kinit "SYSTEM/admin"
 Password for SYSTEM/admin@NODE1.HP.COM:
 $ kadmin
 Authenticating as principal SYSTEM/admin@NODE1.HP.COM with password.
 Enter password:
 KADMIN: listprincs
 K/M@NODE1.HP.COM
 SYSTEM/admin@NODE1.HP.COM
 kadmin/admin@NODE1.HP.COM
 kadmin/changepw@NODE1.HP.COM
 kadmin/node1@NODE1.HP.COM
 kadmin/history@NODE1.HP.COM
 krbtgt/NODE1.HP.COM@NODE1.HP.COM
 KADMIN: addprinc "ACMEUSER"
 WARNING: no policy specified for ACMEUSER@NODE1.HP.COM; defaulting to no policy
 Enter password for principal "ACMEUSER@NODE1.HP.COM":
 Re-enter password for principal "ACMEUSER@NODE1.HP.COM":
 Principal "ACMEUSER@NODE1.HP.COM" created.
 KADMIN: listprincs
 K/M@NODE1.HP.COM
 SYSTEM/admin@NODE1.HP.COM
 USER1@NODE1.HP.COM
 kadmin/admin@NODE1.HP.COM
 kadmin/changepw@NODE1.HP.COM
 kadmin/node1@NODE1.HP.COM
 kadmin/history@NODE1.HP.COM
 krbtgt/NODE1.HP.COM@NODE1.HP.COM
```
8. **SET HOST or Telnet to the system** on which you installed the ACME Agent and the Kerberos persona extension in steps 1 and 2. Enter one of the following commands:

```
$ TELNET NODE1
```
or

\$ SET HOST NODE1

9. **Enter the username and password**. You must enclose the username in quotes so that the case of the username is preserved. For example:

Welcome to OpenVMS (TM) Alpha Operating System, Version 8.3

 Username: "ACMEUSER" Password: \*\*\*\* Logon Message from ACME\_KRB\_DOI ACME Agent \*\*\* The logon message indicates that you successfully obtained your Kerberos credentials as part of the OpenVMS login process.

Installation and Configuration **Configuring and Starting the Kerberos ACME Agent**

# **3 Kerberos Client and Administrative Programs**

In addition to the Kerberos database and Key Distribution Center, there are a number of user and administrative programs that allow interaction with Kerberos. This chapter will detail the use of those programs.

The Kerberos user client programs include the following:

- **kinit** Obtains a Kerberos ticket-granting ticket
- **klist** Lists cached Kerberos tickets
- **kdestroy** Destroys Kerberos tickets
- **kpasswd** Changes a user's Kerberos password

The Kerberos administrative client programs include the following:

- **kadmin** and **kadmin\_local** Administers the Kerberos database
- **kdb5\_util** Dumps and restores the Kerberos database
- **ktutil**  Reads, writes, or edits entries in a Kerberos V5 keytab or V4 srvtab file
- **kprop** Propagates the master KDC database to slave KDCs

The symbols for these programs are defined by SYS\$MANAGER:KRB\$SYMBOLS.COM.

On OpenVMS, these programs are located in the system directory and are prefaced by KRB\$; for example, SYS\$SYSTEM:KRB\$KINIT.EXE.

**NOTE** All options for the client programs are case sensitive. Uppercase options should be enclosed in double quotation marks. For example:

\$ kinit "-R"

# **3.1 User Client Programs**

This section describes the user client programs kinit, klist, kdestroy, and kpasswd.

## **3.1.1 kinit**

The kinit program allows the user to obtain and cache a Kerberos ticket-granting ticket. A Kerberos principal name must have already been created for the user, or another pre-existing principal must be specified.

The kinit program optionally uses the logical name KRB5CCNAME to specify the location and name of the credentials (ticket) cache. The default location for the credentials cache is in the [.KRB.<nodename>] subdirectory of the user's login directory. The default name of the credentials cache is KRB5CC\_xxxxxx.; where *xxxxxx* is a randomly generated numeric string.

#### **SYNOPSIS**

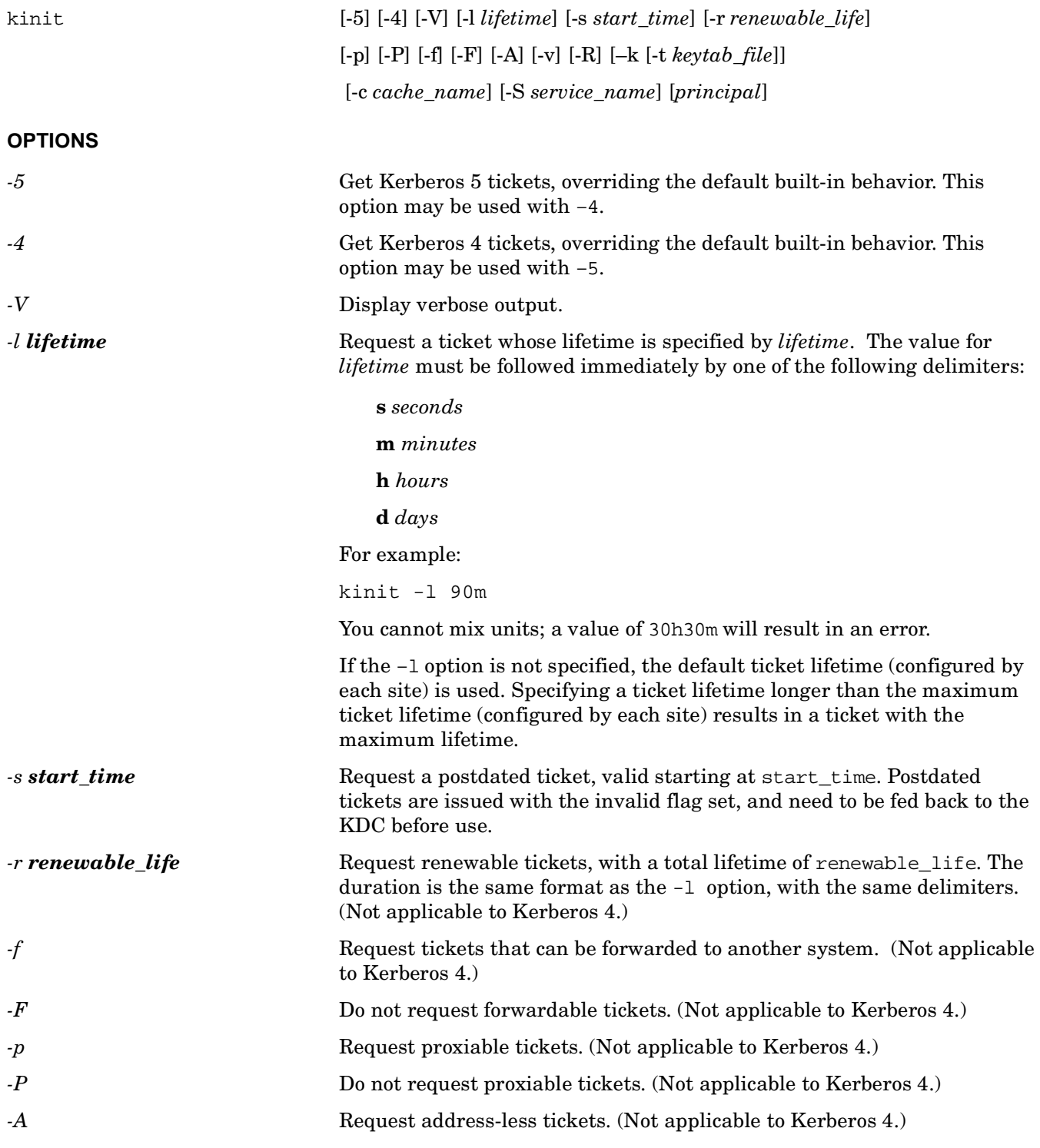

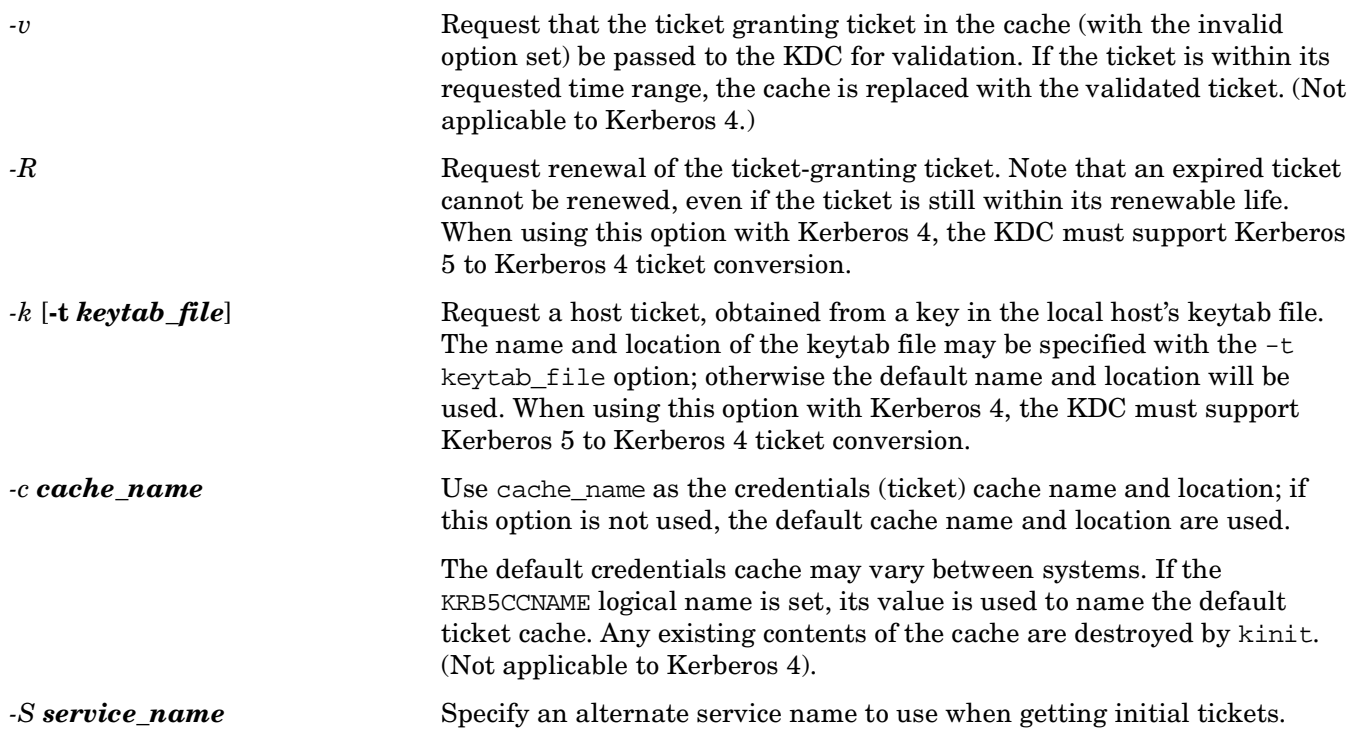

## **3.1.2 klist**

The klist program allows the user to display information about their cached Kerberos tickets. (Applicable to Kerberos 5, or to Kerberos 4 ticket conversion if you use both Kerberos 5 and Kerberos 4 with a KDC that supports Kerberos 5.)

#### **SYNOPSIS**

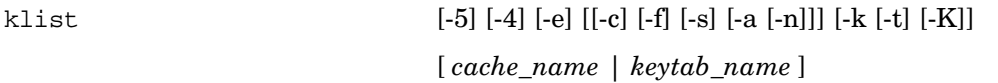

#### **OPTIONS**

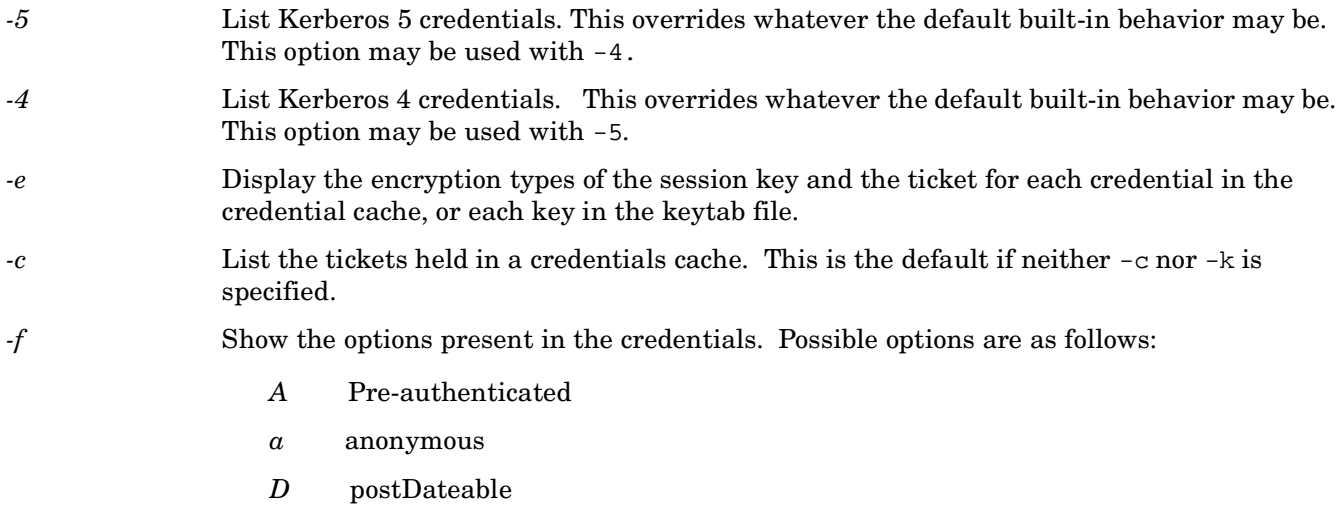

- *d* postdated
- *F* Forwardable
- *f* forwarded
- *H* Hardware authenticated
- *I* Initial
- *i* invalid
- *O* OK as delegate
- *P* Proxiable
- *p* proxy
- *R* Renewable
- *T* Transit policy checked
- *-s* Cause klist to run silently (produce no output) but to still set the exit status according to whether it finds the credential cache. The exit status is SS\$\_NORMAL if klist finds a credentials cache.
- *-a* Display list of addresses in credentials.
- *-n* Show numeric addresses instead of reverse-resolving addresses.
- *-k* List the keys held in a keytab file.
- *-t* Display the time entry timestamps for each keytab entry in the keytab file.
- *-K* Display the value of the encryption key in each keytab entry in the keytab file.

If *cache\_name* or *keytab\_name* is not specified, klist will display the credentials in the default credentials cache or keytab file as appropriate. If the KRB5CCNAME logical name is set, its value will be used to name the default ticket cache.

## **3.1.3 kdestroy**

The kdestroy program destroys the user's active Kerberos authorization tickets by writing zeros to the specified credentials cache that contains them. If the credentials cache is not specified, the default credentials cache is destroyed. The default behavior is to destroy both Kerberos 5 and Kerberos 4 credentials.

#### **SYNOPSIS**

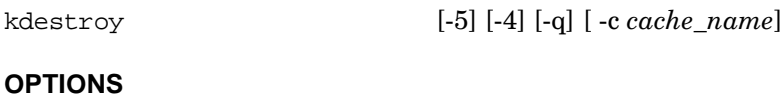

# *-5* Destroy Kerberos 5 credentials. This option may be used with –4. *-4* Destroy Kerberos 4 credentials. This option may be used with –5. *-q* Quiet mode. Normally, kdestroy beeps if it fails to destroy the user's tickets, in addition to issuing an error message. The -q option suppresses the beep, and only an error is issued. *-c cache\_name* Use *cache\_name* as the credentials (ticket) cache name and location. If this option is not used, the default cache name and location are used.

If the KRB5CCNAME logical name is set, its value is used to name the default ticket cache.

HP recommends that you place the kdestroy command in a logout command file, so that your tickets are destroyed automatically when you log out.

## **3.1.4 kpasswd**

The kpasswd program is used to change a Kerberos principal's password. The kpasswd program prompts for the current Kerberos password, which is used to obtain a changepw ticket from the KDC for the user's Kerberos realm. If kpasswd successfully obtains the changepw ticket, the user is prompted twice for the new password, and the password is changed.

If the principal is governed by a policy that specifies the length or number of character classes required in the new password, the new password must conform to the policy. (The five-character classes are: lowercase, uppercase, numbers, punctuation, and all other characters.)

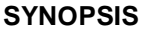

kpasswd [*principal*]

#### **OPTIONS**

*principal* Change the password for the Kerberos principal specified by principal. Otherwise, the principal is derived from the identity of the user invoking the kpasswd command.

# **3.2 Administrative Client Programs**

This section describes the administrative utilities kadmin, kadmin local, kdb5 util, and kprop.

### **3.2.1 kadmin and kadmin\_local**

The kadmin program allows the Kerberos administrator to make changes to the Kerberos database. The kadmin program provides for the maintenance of Kerberos principals, policies, and service key tables (keytabs). It exists as both a Kerberos client (kadmin), using Kerberos authentication and an RPC to operate securely from anywhere on the network, and as a local client (kadmin\_local), intended to run directly on the KDC without Kerberos authentication.

#### **SYNOPSIS**

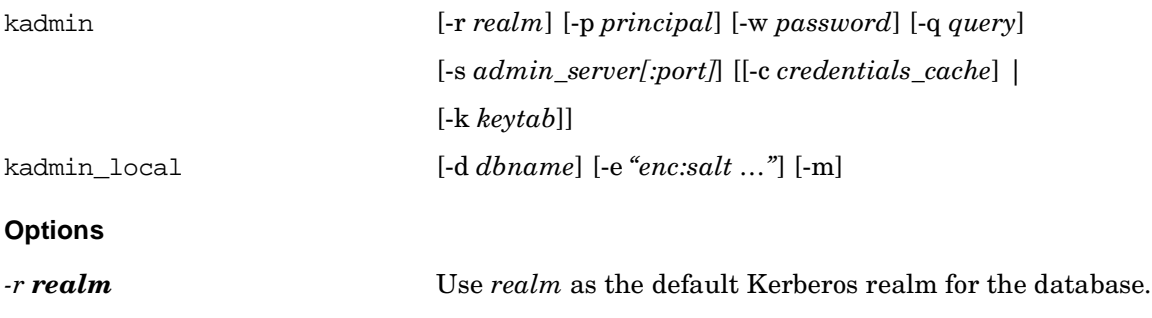

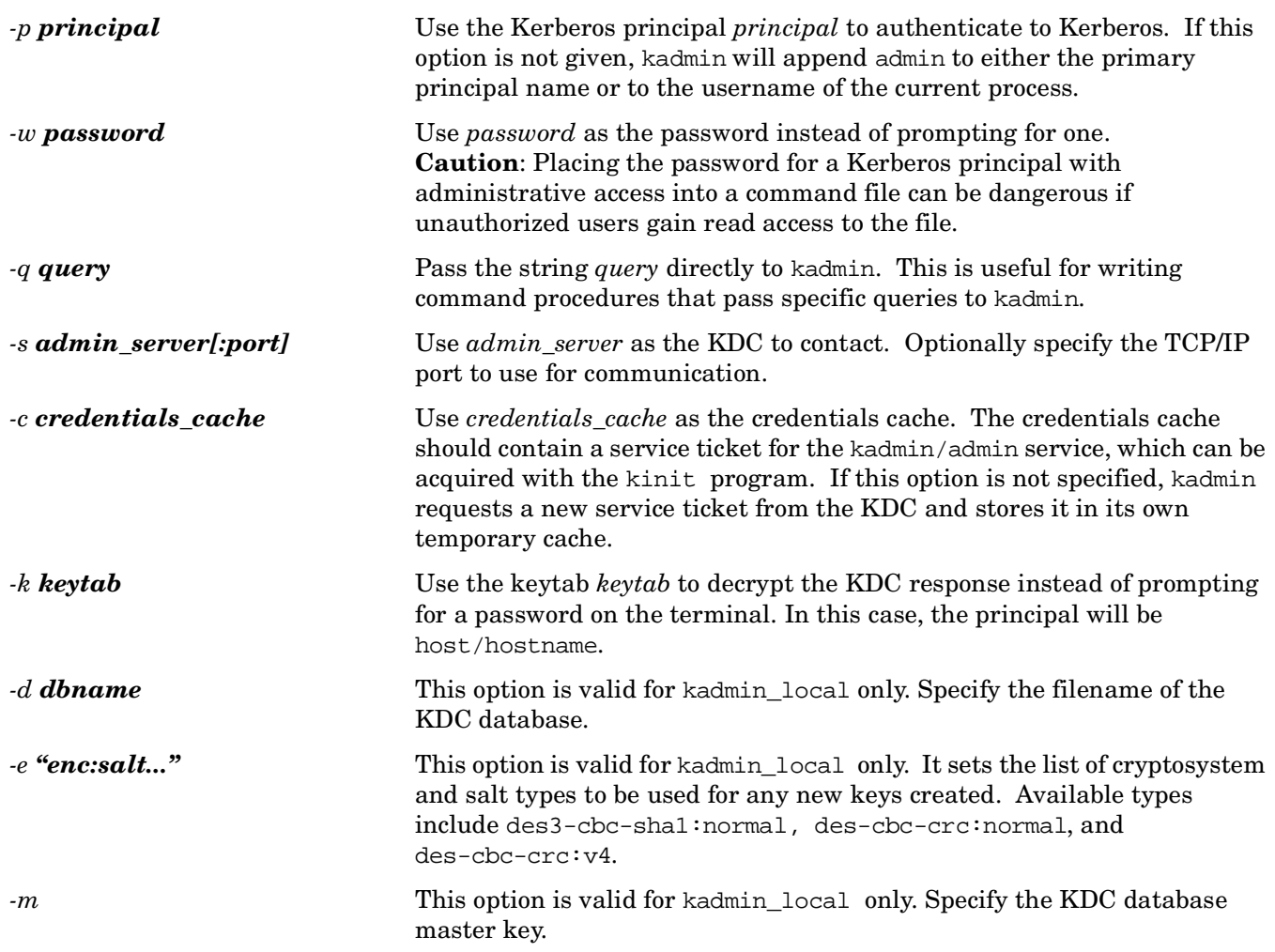

## **3.2.2 kdb5\_util**

The kdb5\_util program provides a way for the Kerberos administrator to create, delete, load, or dump a Kerberos database. It also includes a command to stash a copy of the master database key in a file on a KDC, so that the KDC can authenticate itself to the kadmind and krb5kdc daemons at boot time.

**SYNOPSIS**

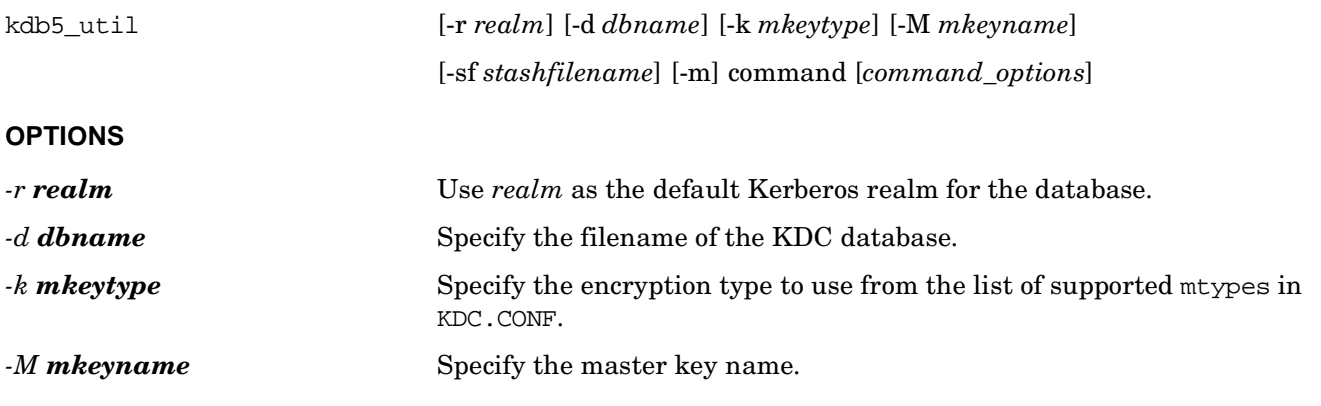
### *-sf stashfilename* Specify the file that stores the master key. If you specify this file, you are

not prompted for the master key. *-m* Specify the KDC database master key.

*command*

The kdb<sub>5</sub> util command can be one of the following:

*ark [-e etype\_list] principal*

Add a random key for a Kerberos 5 database entry principal. This assumes the *max key* version number. As a side effect, all old keys older than the maximum key version number are deleted.

*-e etype\_list*

Specify the key salt to use for the random key.

*create [-s]*

Create a new Kerberos database. If you specify the -s option, kdb5\_util stashes a copy of the master key in a stash file.

*destroy [-f]*

Destroy the existing Kerberos database. If you do not specify the –f option, you are prompted with "are you sure?" before the database is destroyed.

*dump [-old] [-b6] [-ov] [-verbose] [-mkey\_convert] [-new\_mkey\_file mkey\_file] [-rev] [-recurse] [filename [princs…]]*

Dump a Kerberos database to a file.

*-old*

Cause the dump file to be Kerberos 5 Beta 5 and earlier dump format (kdb5\_edit load\_dump version 2.0).

*-b6*

Cause the dump file to be Kerberos 5 Beta 6 format ("kdb5\_edit load\_dump version 3.0").

*-ov*

Cause the dump to be in ovsec\_adm\_export format.

*-verbose*

Cause the name of each principal and policy to be printed as it is loaded.

*-mkey\_convert*

Change master key as part of dump.

*-new\_mkey\_file mkey file*

Get master key from file mkey\_file.

*-rev*

Dump in reverse order.

#### *-recurse*

Do recursive descent tree traversal of database instead of using previous/next pointers.

#### *filename*

File name of the dump file to be output.

#### [**princs**]

Principal name to be dumped.

*dump\_v4 filename*

Dump a Kerberos database to a file in Kerberos V4 format.

*filename*

File name of the dump file to be output.

*load [-old] [-b6] [-ov] [-verbose] [-update] filename*

Restore a Kerberos database dump from a file, specified by *filename*.

*-old*

Requires the dump to be in the Kerberos 5 Beta 5 and earlier dump format (kdb5\_edit load\_dump v2.0).

*-b6*

Require the dump to be in the Kerberos 5 Beta 6 format (kdb5\_edit load\_dump v3.0).

*-ov*

Require the dump to be in ovsec\_adm\_export format

*-verbose*

Cause the name of each principal and policy to be printed as it is dumped.

*-update*

Cause records from the dump file to be updated in or added to the existing database.

*filename*

File name of the dump file to load.

*load\_v4 [-t] [-n] [-v] [-K] [-s stashfile] inputfile*

Restore a Kerberos database dump from a Kerberos V4 format dump file (specified by *inputfile*).

*-t*

Allow modification of an existing database. If you do not specify -t, the load will abort if the database exists.

*-n*

Read the Kerberos V4 master key from the key file.

*-v*

Cause the name of each principal and policy to be printed as it is loaded.

*-K*

Prompt for the Kerberos V5 database master password.

*-s stashfile*

Specify the location of the Kerberos V4 master key file.

*inputfile*

Filename of the V4 dump file to load.

*stash [-f keyfile]*

Create a stash file, which allows a KDC to authenticate itself to the database programs kadmin, kadmind, krb5kdc, and kdb5\_util. If the -f option is not specified, kdb5\_util stashes the key in the file specified in the KRB\$ROOT:[KRB5KDC]KDC.CONF file.

### **3.2.3 ktutil**

The ktutil program invokes a menu from which an administrator can read, write, or edit entries in a Kerberos V5 keytab or V4 srvtab file.

#### **SYNOPSIS**

ktutil

*command*

The command on the ktutil menu can be one of the following:

*clear\_list, clear*

Clear the current key list.

*read\_kt, rkt*

Read a krb5 keytab into the current keylist.

*read\_st, rst*

Read a krb4 srvtab into the current keylist.

*write\_kt, wkt* 

Write the current keylist to a krb5 keytab.

*write\_st, wst*

Write the current keylist to a krb4 srvtab.

Kerberos Client and Administrative Programs **Administrative Client Programs**

*add\_entry, addent* Add an entry to the current keylist. *delete\_entry, delent* Delete an entry from the current keylist. *list, l* List the current keylist. *list\_requests, lr, ?* List available requests. *quit, exit, q* Exit program.

### **3.2.4 kprop**

The kprop program propagates the master KDC database to slave KDCs.

The following sections describe the procedure you should use to propagate your master KDC database. This procedure involves performing steps first on the master system, then the slave system, and back and forth again until finishing with the master system.

In the following procedure, the steps are numbered M1, M2, and so on for the master KDC server, and S1, S2 and so on for the slave KDC server.

Kerberos must be installed on both the master and slave systems.

#### **PROCEDURE**

#### **3.2.4.1 Step 1: Configure the Master KDC Server for Propagation**

M1. On the master KDC server, enter the following command:

\$ @SYS\$STARTUP:KRB\$CONFIGURE

M2. Set up the client.

M3. Set up the server.

M4. Exit the KRB\$CONFIGURE.COM file.

M5. If you added additional USER/admin principals during your configuration (other than your first admin principal), add them to KRB\$ROOT:[KRB5KDC]KADM5.ACL.

M6. Add your anticipated slave hosts to KRB\$ROOT:[ETC]KRB5.CONF under the realms tag using a kdc tag as follows:

USER/admin@REALM

kdc = nodename.domain:88

M7. To create KRB\$ROOT:[BIN]KRB\$KPROP.DAT from the template file KRB\$KPROP\_DAT.TEMPLATE, copy KRB\$KPROP\_DAT.TEMPLATE to KRB\$KPROP.DAT, and edit KRB\$KPROP.DAT as follows:

a. Comment out the example node name lines with a # sign.

b. Add all of your slave node names either as just the simple node name or as fully qualified node names that include their respective domain names. Be consistent in the naming method you choose. It is safest to use the node name form that is used to define your node names in your local TCP/IP host setting. If you use DNS to manage your local host lookups, you will need to use fully qualified node and domain name strings.

If you specify local host names, know the form of the node name you use, define all propagation node names that way in the local TCP/IP host database, and enter these propagation node names in the form that they are locally defined.

Try to define all propagation nodes in your local TCP/IP hosts database, or leave them all defined in DNS and not in your local database. If you see client not found errors during propagation, review your node name definitions and the form that you have in the local TCP/IP database.

- c. The KRB\$KPROP.DAT file is simply a data file that is read by the kprop command file to see where database propagation is performed. Make sure you do not include the local server node name in this data file. The propagation server does not need its own data propagated to itself.
- d. You need only perform step M7 on those nodes that might act as the master KDC server at some future point, and need to have master database changes propagated to them.

M8. Create the KRB\$ROOT:[KRB5KDC]KPROPD.ACL file as follows. There is no template for this file. This file defines the names of the hosts that will be involved in propagation and includes the master server entity. (This step will also have to be performed on each of your slave KDCs.)

a. Edit KRB\$ROOT: [KRB5KDC]KPROPD. ACL to add each slave KDC host/name keytab entry that will be created in Step M11.

The form depends on how your node names are defined in TCP/IP. You can use either of the following forms. The @REALM portion is required.

host/yournode@REALM

host/yournode.yourdomain@REALM

- b. If your local TCP/IP database defines the node names, the form of your node name in Step M8a must match that of your TCP/IP database
- c. Be sure to include the host/entry for your master KDC.

M9. Start your master server and run KADMIN.

**NOTE** In steps M10 and M11, it is critical that the node names are in the same form as your local TCP/IP node name. You can use either simple node names or fully qualified DNS node names, as long as you are consistent.

M10. Add the host/principals with the following commands:

addprinc -randkey host/yourmasternode

addprinc -randkey host/yourslavenode

M11. Add/export the host/keytabs with the following commands:

ktadd host/yourmasternode@REALM

ktadd host/yourslavenode@REALM

**NOTE** The @REALM part of this file name is important and must match the REALM entered into KPROPD.ACL in step M8.

M12. Restart your master KDC server using the latest configuration.

#### **3.2.4.2 Step 2: Configure the Slave KDC Servers for Propagation**

After you configure the master server, perform the following steps to configure each slave KDC server.

S1. To configure your slave KDC client, enter the master KDC server name when asked where the master KDC server resides. Do not use your local node name.

S2. Set up your slave KDC server by entering the following command:

\$ @SYS\$STARTUP:KRB\$CONFIGURE

Note the following:

- Your KDC node name is your local node, not the master KDC node name.
- Specify SLAVE KDC, if it is not the default.
- Add a local admin principal. (This will not be used.)
- Accept the defaults for the remaining questions.

S3. Exit the configuration file and perform step M7 from the previous section only if, in the future, you may use this slave KDC as a master KDC server. Otherwise, go to step S4.

S4. Perform Step 1, M8 on your slave KDC node. You can copy the file from the server or edit a new file using the same host/entry information. This step is required for propagation.

S5. Export the master server's host/keytabs to the local KDC slave server keytab file. Because the slave server is configured as a client in the master KDC, you can kinit as the master KDC server's admin and run kadmin to extract the server's keytabs as shown in Step 1, M11. This will create your local keytab file with the MASTER KDC server keytab information. Issue a listprincs command and then ktadd the host principals.

S6. Edit KRB\$ROOT:[KRB5KDC]KRB\$ROLE.DAT. Change the second data line from a zero to a one (0 to 1), and save the file. This tells KRB\$CONFIGURE that the KRB\$KPROPD.EXE daemon must be started when the slave server is started.

S7. Edit KRB\$ROOT:[ETC]KRB5.CONF and add the slave and master KDC nodes under the realms tag, if they do not exist. Here, you can safely specify fully qualified node names with their domain names as follows:

kdc = yourmasternode.yourdomain:88

kdc = yourslavenode.yourdomain:88

Make sure the record format for KRB5.CONF and KPROPD.ACL is STREAM\_LF.

#### **CAUTION** Do not start the slave server yet.

#### **3.2.4.3 Step 3: Complete the Configuration of the Master KDC Server**

Perform the following steps on the master server.

M13. Run kadmin and re-export only the master's host/keytab as in Step 1, M11. Because this keytab was exported on one or more slaves, the key version number is now greater than when this keytab was originally exported, and the slave KDCs will not be able to authenticate to the master KDC with a lower key version number.

M14. In kadmin, enter the following command:

ktadd host/yourmaster@REALM

**NOTE** You may have to remove the host keytabs and principals and re-add them if the slave and master cannot agree on the key version numbers. This is an issue only with the master KDC keytab after keys are added to the slaves. This step does correct certain authentication problems.

M15. Restart the master server.

#### **3.2.4.4 Step 4: Complete the Configuration of the Slave KDC Server**

Perform the following steps on the slave server.

S8. Use kinit to get to your master server's admin account. This will refresh the master's host keytab on the local system and start the slave server in preparation for its first propagation from the master.

#### **3.2.4.5 Step 5: Propagate the Master KDC Server to Each Configured Slave Server**

Perform the following steps to complete the propagation procedure.

M16. Enter the following command:

@KRB\$ROOT:[BIN]KRB\$KPROP.COM

The kprop command procedure causes the following to occur:

- a. The master server is stopped, the database dumped, the servers restarted, and a connection to each slave kpropd daemon is made in order to transfer the master database to the slave servers listed in KRB\$ROOT:[BIN]KRB\$KPROP.DAT.
- b. The slave servers are stopped, the master KDC database is loaded, the slave servers are restarted, and a signal is sent to the master server that the propagation has successfully completed.
- c. The master server produces a file called SLAVE\_DATATRANS\_DAT\_YOURSLAVENODE.LAST\_PROP that indicates that the propagation to the individual slave node has completed.
- d. When propagation to each slave server completes, the kpropd.exe daemon exits. The next propagation can be done only after starting the kpropd daemon on each of the KDC slave servers. This is why kpropd should be a TCP/IP service. The TCP/IP system automatically starts the kpropd daemon for each slave server requested by the master server.

Kerberos Client and Administrative Programs **Administrative Client Programs**

# **4 Kerberos Programming Concepts**

This chapter provides an overview of programming with Kerberos on OpenVMS.

Information in this chapter includes:

- An overview of building a Kerberos application on OpenVMS
- Descriptions of the Kerberos example programs

### **4.1 Overview of Building a Kerberos Application on OpenVMS**

Kerberos programming on OpenVMS works much the same as on any other platform. The following sections indicate differences and important information.

### **4.1.1 Compiling a Kerberos Program on OpenVMS**

When you compile your program, you will need to add the /INCLUDE=KRB\$ROOT: [INCLUDE] qualifier to your compiler command line. For example:

\$ cc/list/include=krb\$root:[include]/prefix=all gss\_client

### **4.1.2 Linking a Kerberos Program on OpenVMS**

Kerberos on OpenVMS provides shareable libraries in both 64-bit and 32-bit formats. All Kerberos libraries can be found in SYS\$LIBRARY.

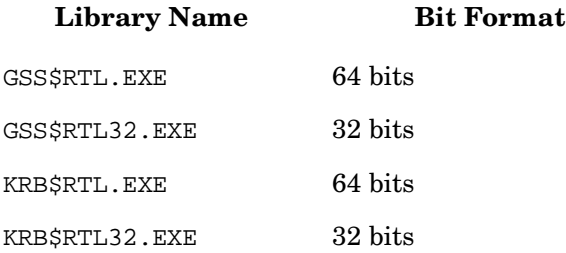

One of the GSS\$RTL\* libraries should be used when your program calls the GSS API. If the KRB5 API is called, then one of the  $KRB$RTL*$  libraries will need to be linked with the program.

Because Kerberos routines are located in shareable libraries, the use of a link options file is recommended. For details about using link options files, refer to the *HP OpenVMS Linker Utility Manual*. The Kerberos example programs described in this chapter provide examples of using link options files for Kerberos applications.

### **4.2 Kerberos Example Programs**

This section describes the Kerberos example programs. Kerberos must be configured before any example program is run. For the configuration procedure, see Chapter 2.

The Kerberos example programs are found in SYS\$COMMON: [SYSHLP.EXAMPLES.KERBEROS...].

The Kerberos example programs are divided between those examples that use DCL to build and those that use GMAKE to build.

### **4.2.1 DCL Example Programs**

The SYS\$COMMON:[SYSHLP.EXAMPLES.KERBEROS.DCL] directory in the Kerberos example directory tree contains the Version 1.0 example programs and build procedures. (No new examples were added to the DCL directory for Version 3.0.) These example programs are described in the following sections.

There are two DCL example programs, each of which has a client and server piece. Command procedures to build and help set up the example programs are provided, along with readme files specific to each example.

The examples should be built and run from a local build area or directory. The following table lists the DCL example programs and information about what aspect of Kerberos each program is attempting to convey.

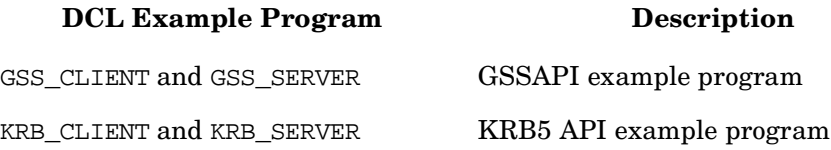

### **4.2.1.1 GSSAPI Example Program**

The GSSAPI example program is a simple client/server program that authenticates using the GSSAPI.

To run the GSSAPI example client program, perform the following steps:

- 1. Create a Kerberos principal name of gss\_sample/<*node name>@<realm name>* before this program is run.
- 2. Copy the GSS\_\*.\* example files and the BUILD.COM and SETUP.COM files into a local build area, and then execute the BUILD command file as follows:
	- \$ COPY SYS\$COMMON:[SYSHLP.EXAMPLES.KERBEROS.DCL]GSS\*.\* local\_build\_area
	- \$ COPY SYS\$COMMON:[SYSHLP.EXAMPLES.KERBEROS.DCL]\*.COM local\_build\_area
	- \$ SET DEF local\_build\_area
	- \$ @BUILD GSS
- 3. Execute the SETUP command file to define the necessary symbols to run the example.
- 4. Ensure that Kerberos has been initialized and started, and that the necessary Kerberos principal name has been created in the Kerberos database. The SETUP command file has additional information about creating the principal name.
- 5. Copy either GSS\_CLIENT.EXE or GSS\_SERVER.EXE to another node in the same Kerberos realm, along with the SETUP command file.
- 6. Start the client program and server programs using the symbols defined in SETUP.COM.

#### **4.2.1.1.1 GSS\_CLIENT**

#### **SYNOPSIS**

gss\_client [-p port] [message] [host] [service]

#### **OPTIONS**

#### **-p** *port*

Specifies the TCP/IP port to use for communications. If this argument is absent, port number 4444 is used.

#### *message*

Specifies the text message to pass between client and server.

#### *host*

Specifies the host system where the GSS\_SERVER is located.

#### *service*

#### **4.2.1.1.2 GSS\_SERVER**

#### **SYNOPSIS**

gss\_server [-p port] [-l logfile] [service]

#### **OPTIONS**

#### **-p** *port*

Specifies the TCP/IP port to use for communications. If this argument is absent, port number 4444 is used.

#### **-l** *logfile*

Indicates that a logging file with the file name specified by *logfile* should be opened when the GSS\_SERVER program is started.

#### *service*

Specifies the service name. If this argument is absent, gss\_sample is used as the service name.

#### **4.2.1.2 KRB5 API Example Program**

The KRB5 example program is a simple client/server program that authenticates using the Kerberos API.

To run the KRB5 API example program, perform the following steps:

- 1. Create a Kerberos principal name of krb\_sample/node name@realm name before this program is run.
- 2. Copy the KRB  $*$ .\* example files and the BUILD.COM and SETUP.COM files into a local build area, and then execute the BUILD command file as follows:

```
$ COPY SYS$COMMON: [SYSHLP.EXAMPLES.KERBEROS.DCL]KRB*.* local build area
$ COPY SYS$COMMON:[SYSHLP.EXAMPLES.KERBEROS.DCL]*.COM local_build_area
```
- \$ SET DEF local\_build\_area
- \$ @BUILD KRB
- 3. Execute the SETUP command file to define the necessary symbols to run the example.
- 4. Ensure that Kerberos has been initialized and started and that the necessary Kerberos principal name has been created in the Kerberos database. The SETUP command file has additional information about creating the principal name.
- 5. Copy either the KRB\_CLIENT.EXE or KRB\_SERVER.EXE to another node in the same Kerberos realm, along with the SETUP command file.
- 6. Start the client and server programs using the symbols defined in SETUP.COM.

#### **4.2.1.2.1 KRB5\_CLIENT**

#### **SYNOPSIS**

krb5\_client [-p port] [message] [host] [service]

#### **OPTIONS**

#### **-p** *port*

Specifies the TCP/IP port to use for communications. If this argument is absent, port number 4444 is used.

#### *message*

Specifies the text message to pass between client and server.

#### *host*

Specifies the host system where the KRB SERVER is located.

#### *service*

Specifies the service name. If this argument is absent, krb sample is used as the service name.

#### **4.2.1.2.2 KRB5\_SERVER**

#### **SYNOPSIS**

krb\_server [-p port] [-l logfile] [service]

#### **OPTIONS**

#### **-p** *port*

Specifies the TCP/IP port to use for communications. If this argument is absent, port number 4444 is used.

#### **-l** *logfile*

Indicates that a logging file with the file name specified by *logfile* should be opened when the KRB\_SERVER program is started.

#### *service*

Specifies the service name. If this argument is absent, krb\_sample is used as the service name.

### **4.2.2 GMAKE Example Programs**

The SYS\$COMMON:[SYSHLP.EXAMPLES.KERBEROS.GMAKE...] directory in the Kerberos example directory tree contains the examples that build with GMAKE.

#### **4.2.2.1 GMAKE.VMS Directory**

The example programs in the SYS\$COMMON:[SYSHLP.EXAMPLES.KERBEROS.GMAKE.VMS] subdirectory contain the original OpenVMS Kerberos Version 1.0 example programs (GSSAPI and KRB5). These examples are built with GMAKE instead of DCL. These programs show you how the two GMAKE and DCL build processes compare using the same code base.

This build can produce the GSS and KRB example programs built against the 64-bit and 32-bit Kerberos and GSS libraries respectively. Both types of builds can be produced without directory conflict, and they can be run out of their respective build directories.

The server awaits a connection on a socket, receives a message from the client that it prints out, and then echoes back to the client. Run each program with "-?" to see the runtime options for the client and server.

#### **4.2.2.2 GMAKE.MIT Directory**

Four example programs are included in the SYS\$COMMON:[SYSHLP.EXAMPLES.KERBEROS.GMAKE.MIT] subdirectory.

Each of these examples builds against the 32-bit KRB and GSS runtime libraries. Because of the form of UNIX I/O functions that they use, the 64-bit Kerberos libraries cannot be used.

The following table lists the new GMAKE example programs found in SYS\$COMMON:[SYSHLP.EXAMPLES.KERBEROS.GMAKE.MIT] and information about what aspect of Kerberos each program is attempting to convey.

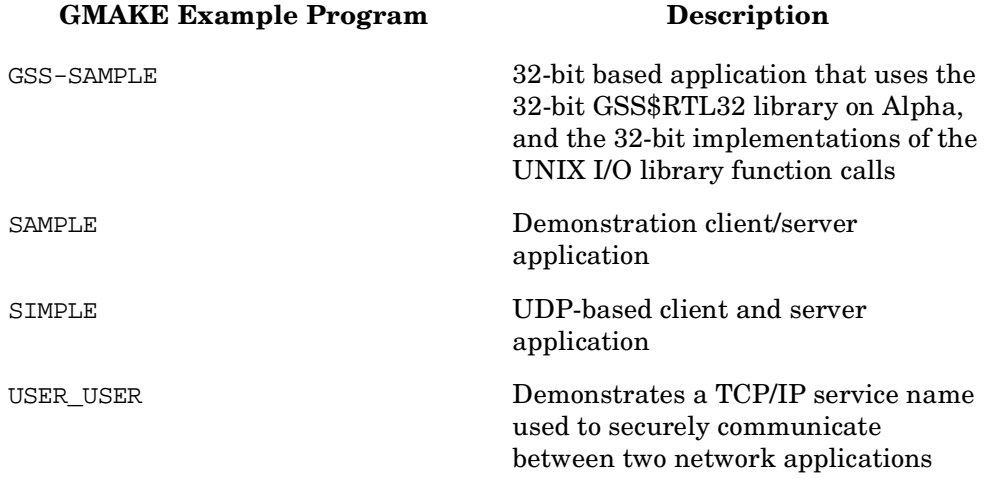

#### **4.2.2.3 GSS-SAMPLE Example Program**

The SYS\$COMMON:[SYSHLP.EXAMPLES.KERBEROS.GMAKE.MIT.GSS-SAMPLE] subdirectory contains a GSS-SAMPLE.README file that describes in detail the function and operation of the GSS-SAMPLE program. It is a 32-bit based application that uses the 32-bit GSS\$RTL32 library on Alpha. It also uses the 32-bit implementations of the UNIX I/O library function calls.

This directory also contains a sample GSSAPI client and server application. In addition to serving as an example of GSSAPI programming, this application is also intended to be a tool for testing the performance of GSSAPI implementations. Each time the client is invoked, it performs one or more exchanges with the server.

The client application can be used to simulate a variety of workloads on the server. It can serve as an example of how to create a performance application to test a new Kerberos GSSAPI based application of your own.

Several command line options can be used to define how the client will interact with the server. The GSS-SAMPLE.README file lists these options in detail. The following is a summary of GSS-SAMPLE options:

#### **SYNOPSIS**

```
gss-sample [-d] [-f] [-ccount] [-mcount] [-na] [-nx] [-nw] [-nm]
```
### **OPTIONS**

#### **-d**

Tells the client to delegate credentials to the server. For the Kerberos GSSAPI mechanism, this means that a forwardable TGT will be sent to the server, which will put it in its credential cache. You must have acquired your tickets with kinit -f for this to work.

#### **-f**

Tells the client that the msg argument is actually the name of a file whose contents should be used as the message.

#### **-ccount**

Specifies how many sessions the client should initiate with the server (the connection count).

#### **-mcount**

Specifies how many times the message should be sent to the server in each session (the message count).

**-na**

Tells the client not to do any authentication with the server. Implies  $-nw$ ,  $-nx$  and  $-nm$ .

**-nx**

Tells the client not to encrypt messages.

**-nw**

Tells the client not to wrap messages. Implies -nx.

**-nm**

Tells the client not to ask the server to send back a cryptographic checksum (MIC).

### **4.2.2.4 SAMPLE Example Program**

The SYS\$COMMON:[SYSHLP.EXAMPLES.KERBEROS.GMAKE.MIT.SAMPLE] subdirectory contains the build for a server and a client called sserver and sclient, respectively, that are a simple demonstration client/server application.

When sclient connects to sserver, it performs a Kerberos authentication, then sserver returns to sclient the Kerberos principal that was used for the Kerberos authentication. This example provides a good test that Kerberos has been successfully installed and configured on a machine.

The sclient and sserver images are built in separate directories, but the client and server are run from the top-level directory. There is a complete README file in the sserver directory that describes the detailed information for configuring and running these examples. You can get a fast start by simply running SAMPLE\_SETUP.COM in this directory for both the client and the server windows.

### **4.2.2.5 SIMPLE Example Program**

The SYS\$COMMON:[SYSHLP.EXAMPLES.KERBEROS.GMAKE.MIT.SIMPLE] subdirectory contains a UDP-based client and server example. It is similar to the original Version 1.0 KRB\_CLIENT and KRB\_SERVER examples, except that it uses UDP socket-based I/O. The server receives a message from the client and simply reports what it has received. The client reports that it successfully sent the data.

#### **4.2.2.6 USER\_USER Example Program**

The SYS\$COMMON:[SYSHLP.EXAMPLES.KERBEROS.GMAKE.MIT.USER\_USER] subdirectory holds a client and a server example that can be used to see how a TCP/IP service name can be used to securely communicate between two network applications. It is similar to the original Version 1.0 KRB CLIENT and KRB SERVER examples, except that a TCP/IP service name is defined and used to tell the client the port number on which the server is listening. The client sends its data to the server and the server responds to the client with the message the client sent.

Kerberos Programming Concepts **Kerberos Example Programs**

## **5 GSSAPI (Generic Security Services Application Programming Interface)**

This chapter describes the C language bindings for the routines that make up the Generic Security Services Application Programming Interface (GSSAPI).

The GSSAPI provides security services to its callers, and is intended for implementation atop alternative underlying cryptographic mechanisms. In this manual, the underlying cryptographic mechanism is assumed to be Kerberos.

The GSSAPI allows a communicating application to authenticate the user associated with another application, to delegate rights to another application, and to apply security services such as confidentiality and integrity on a per-message basis.

There are four stages to using the GSSAPI:

- The application acquires a set of credentials with which it can prove its identity to other processes.
- A pair of communicating applications establish a joint security context using their credentials. The security context is a pair of GSSAPI data structures that contain shared state information.
- Per-message services are invoked to apply either integrity and data origin authentication, or confidentiality, integrity, and data authentication to application data.
- At the completion of a communications session, the peer applications call GSSAPI routines to delete the security context.

Routines described in this chapter are implemented in the Generic Security Service library (GSS\$RTL, EXE for 64-bit interfaces, or GSS\$RTL32.EXE for 32-bit interfaces) in SYS\$LIBRARY.

### **gss\_accept\_sec\_context — Establish a security context**

### **C Prototype**

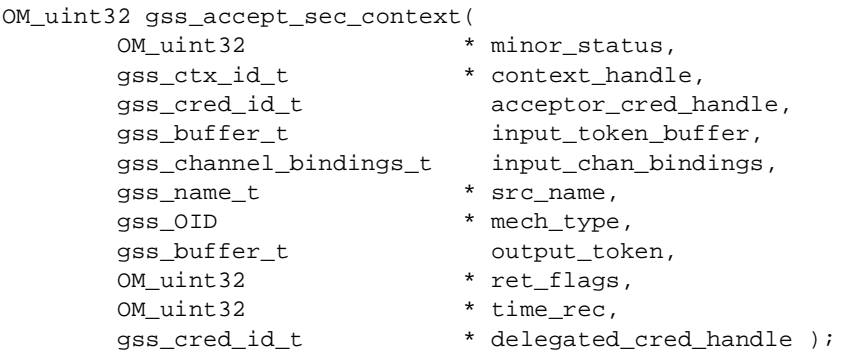

### **Arguments**

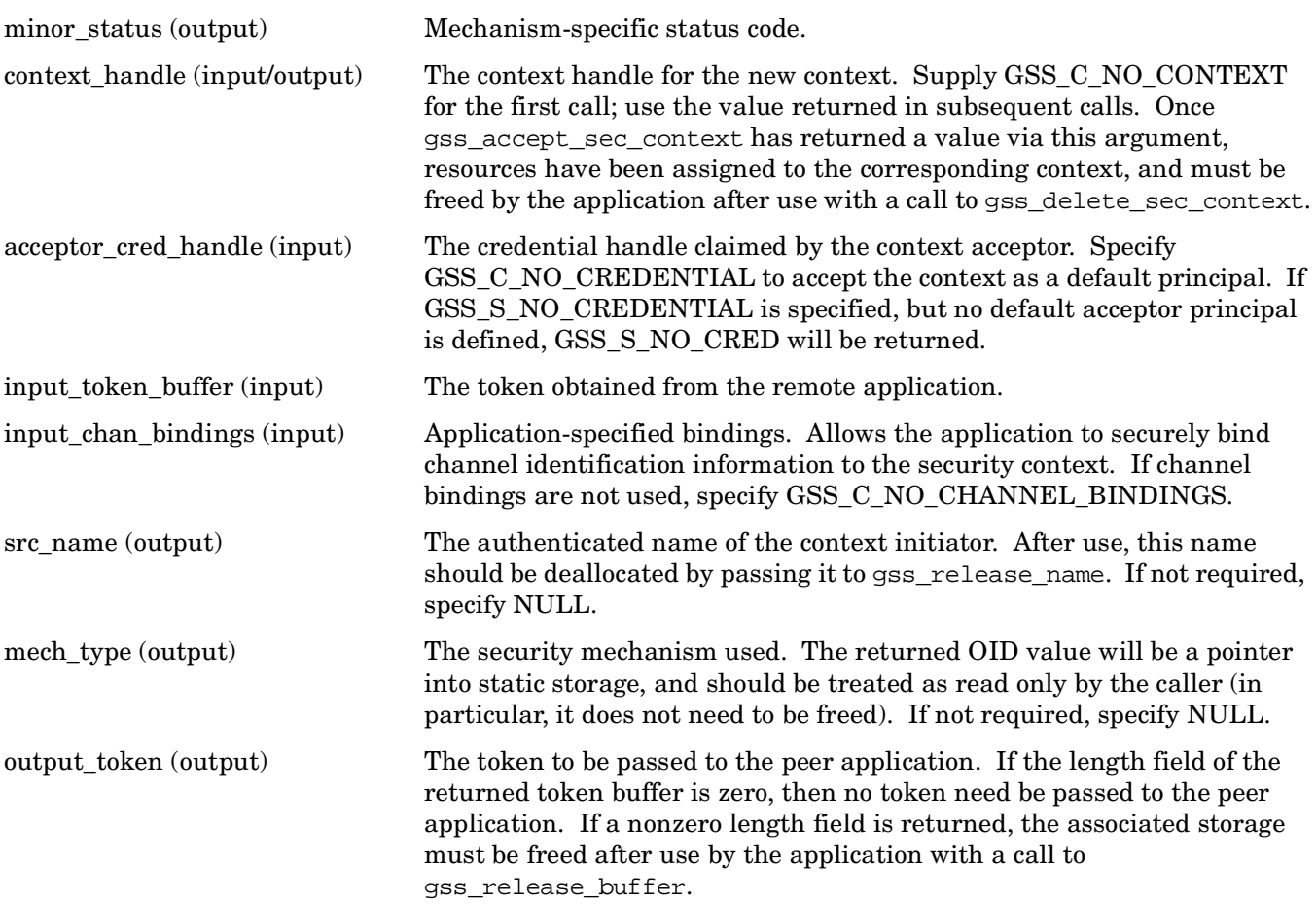

ret flags (output) A bit mask which contains various independent flags, each of which indicates that the context supports a specific service option. Symbolic names are provided for each flag, and the symbolic names corresponding to the required flags should be logically ANDed with the ret\_flags value to test whether a given option is supported by the context. The flags are:

#### **GSS\_C\_DELEG\_FLAG**

TRUE — Delegated credentials are available via the delegated\_cred\_handle argument.

FALSE — No credentials were delegated.

#### **GSS\_C\_MUTUAL\_FLAG**

TRUE — The remote peer asked for mutual authentication.

FALSE — The remote peer did not ask for mutual authentication.

#### **GSS\_C\_REPLAY\_FLAG**

TRUE — Replay of protected messages will be detected.

FALSE — Replayed messages will not be detected.

#### **GSS\_C\_SEQUENCE\_FLAG**

TRUE — Out-of-sequence protected messages will be detected.

FALSE — Out-of-sequence messages will not be detected.

#### **GSS\_C\_CONF\_FLAG**

TRUE — Confidentiality service may be invoked by calling the gss\_wrap routine.

FALSE — No confidentiality service (via gss\_wrap) is available. The gss\_wrap routine will provide message encapsulation, data-origination authentication and integrity services only.

#### **GSS\_C\_INTEG\_FLAG**

TRUE — Integrity service may be invoked by calling either the gss get mic or gss\_wrap routine.

FALSE — Per-message integrity service is unavailable.

#### **GSS\_C\_ANON\_FLAG**

TRUE — The initiator does not wish to be authenticated; the src\_name argument (if requested) contains an anonymous internal name.

FALSE — The initiator has been authenticated normally.

#### **GSS\_C\_PROT\_READY\_FLAG**

TRUE — Protection services (as specified by the states of the GSS C\_CONF\_FLAG and GSS\_C\_INTEG\_FLAG) are available if the accompanying status return value is either GSS\_S\_COMPLETE or GSS\_S\_CONTINUE\_NEEDED.

FALSE — Protection services (as specified by the states of the GSS C\_CONF\_FLAG and GSS\_C\_INTEG\_FLAG) are available only if the accompanying status return value is GSS\_S\_COMPLETE.

**GSS\_C\_TRANS\_FLAG**

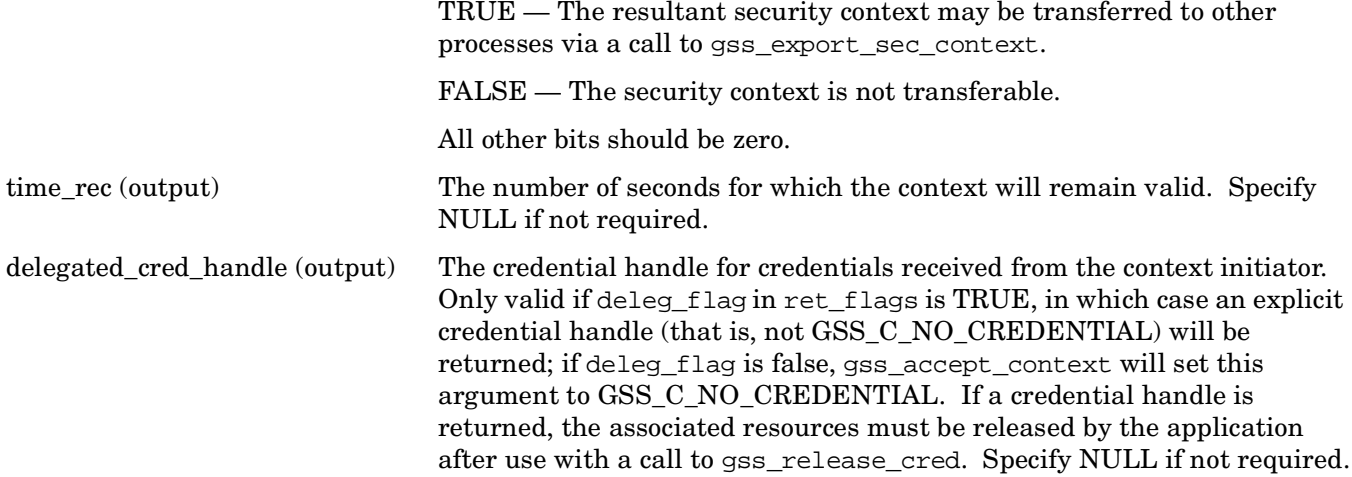

### **Description**

This routine allows a remotely initiated security context between the application and a remote peer to be established. The routine may return an output\_token that should be transferred to the peer application, where the peer application will present it to gss\_init\_sec\_context. If no token need be sent, gss\_accept\_sec\_context will indicate this by setting the length field of the output\_token argument to zero. To complete the context establishment, one or more reply tokens may be required from the peer application; if so, gss\_accept\_sec\_context will return a status flag of GSS\_S\_CONTINUE\_NEEDED, in which case it should be called again when the reply token is received from the peer application, passing the token to gss\_accept\_sec\_context via the input\_token arguments.

Portable applications should be constructed to use the token length and return status to determine whether a token needs to be sent or waited for. A typical portable caller should always invoke gss\_accept\_sec\_context within a loop. For example:

gss\_ctx\_id\_t context\_hdl = GSS\_C\_NO\_CONTEXT;

```
do {receive_token_from_peer(input_token);
     maj_stat = gss_accept_sec_context( &min_stat,
                                           &context_hdl,
                                           cred_hdl,
                                           input_token,
                                           input_bindings,
                                           &client_name,
                                           &mech_type,
                                           output_token,
                                           &ret_flags,
                                           &time_rec,
                                           &deleg_cred);
     if (GSS_ERROR(maj_stat)) {
         report_error(maj_stat, min_stat);
     };
     if (output_token->length != 0) {
         send_token_to_peer(output_token);
         gss_release_buffer(&min_stat, output_token);
     };
     if (GSS_ERROR(maj_stat)) {
         if (context_hdl != GSS_C_NO_CONTEXT)
             gss_delete_sec_context( &min_stat,
                                           &context_hdl,
```
GSS\_C\_NO\_BUFFER);

```
 break;
     };
} while (maj_stat & GSS_S_CONTINUE_NEEDED);
```
Whenever the routine returns a status that includes the value GSS\_S\_CONTINUE\_NEEDED, the context is not fully established and the following restrictions apply to the output arguments:

- The value returned via the time rec argument is undefined unless the accompanying ret flags argument contains the bit GSS\_C\_PROT\_READY\_FLAG, indicating that per-message services may be applied in advance of a successful completion status. The value returned via the mech type argument may be undefined until the routine returns a status of GSS\_S\_COMPLETE.
- The value of the GSS\_C\_DELEG\_FLAG, GSS\_C\_MUTUAL\_FLAG, GSS\_C\_REPLAY\_FLAG, GSS\_C\_SEQUENCE\_FLAG, GSS\_C\_CONF\_FLAG, GSS\_C\_INTEG\_FLAG, and GSS\_C\_ANON\_FLAG bits returned via the ret\_flags argument contain the values that the implementation expects would be valid if context establishment were to succeed.
- The values of the GSS\_C\_PROT\_READY\_FLAG and GSS\_C\_TRANS\_FLAG bits within ret\_flags indicate the actual state at the time gss\_accept\_sec\_context returns, whether or not the context is fully established.

Although this requires that GSSAPI implementations set the GSS\_C\_PROT\_READY\_FLAG in the final ret\_flags returned to a caller (that is, when accompanied by a GSS\_S\_COMPLETE status code), applications should not reply on this behavior as the flag was not defined in Version 1 of the GSSAPI. Instead, applications should be prepared to use per-message services after a successful context establishment, according to the GSS\_C\_INTEG\_FLAG and GSS\_C\_CONF\_FLAG values.

- All other bits within the ret\_flags argument will be set to zero. While the routine returns GSS S CONTINUE NEEDED, the values returned via the ret flags argument indicate the services that the implementation expects to be available from the established context.
- During context establishment, the information status bits GSS\_S\_OLD\_TOKEN and GSS S\_DUPLICATE\_TOKEN indicate fatal errors, and GSSAPI mechanisms return them in association with a routine error of GSS S FAILURE. This requirement for pairing did not exist in Version 1 of the GSSAPI specification, so applications that wish to run over Version 1 implementations must special-case these codes.

### **Return Values**

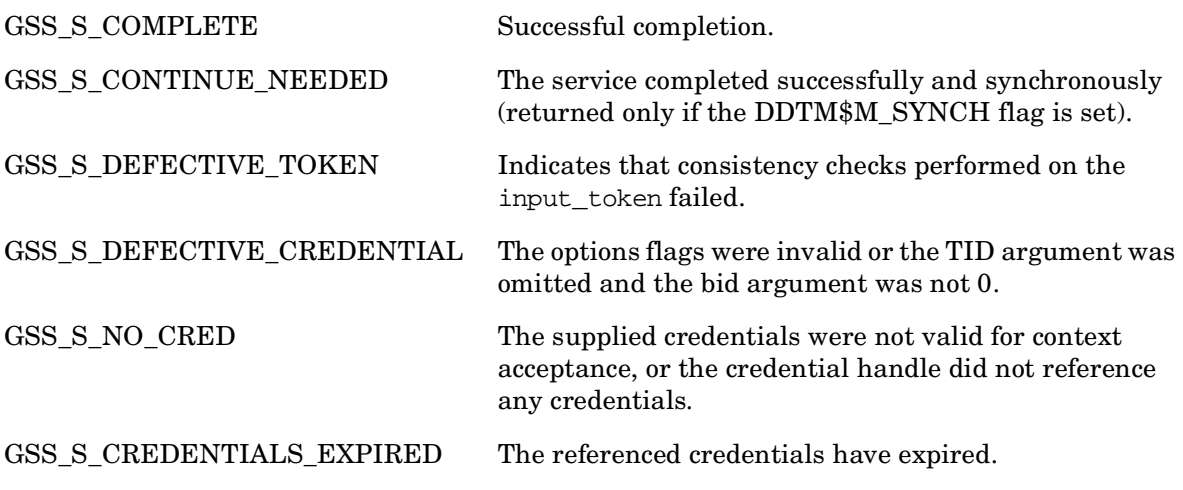

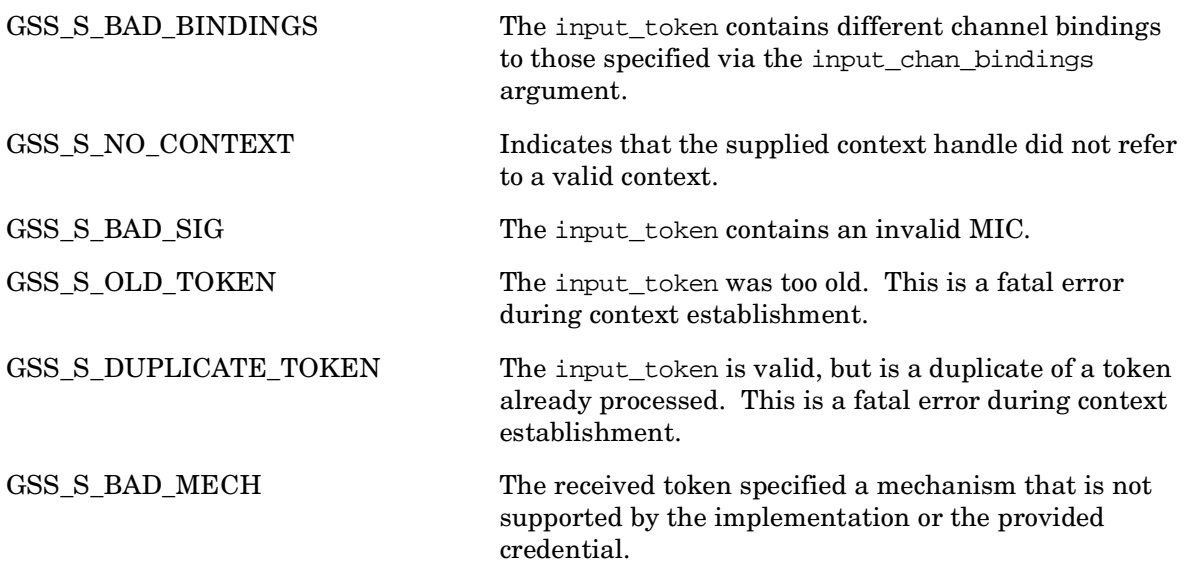

## **gss\_acquire\_cred — Acquire credential handle**

### **C Prototype**

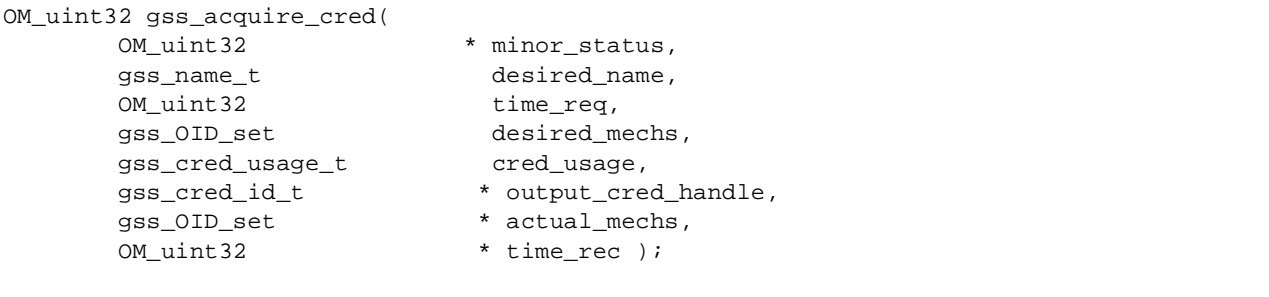

### **Arguments**

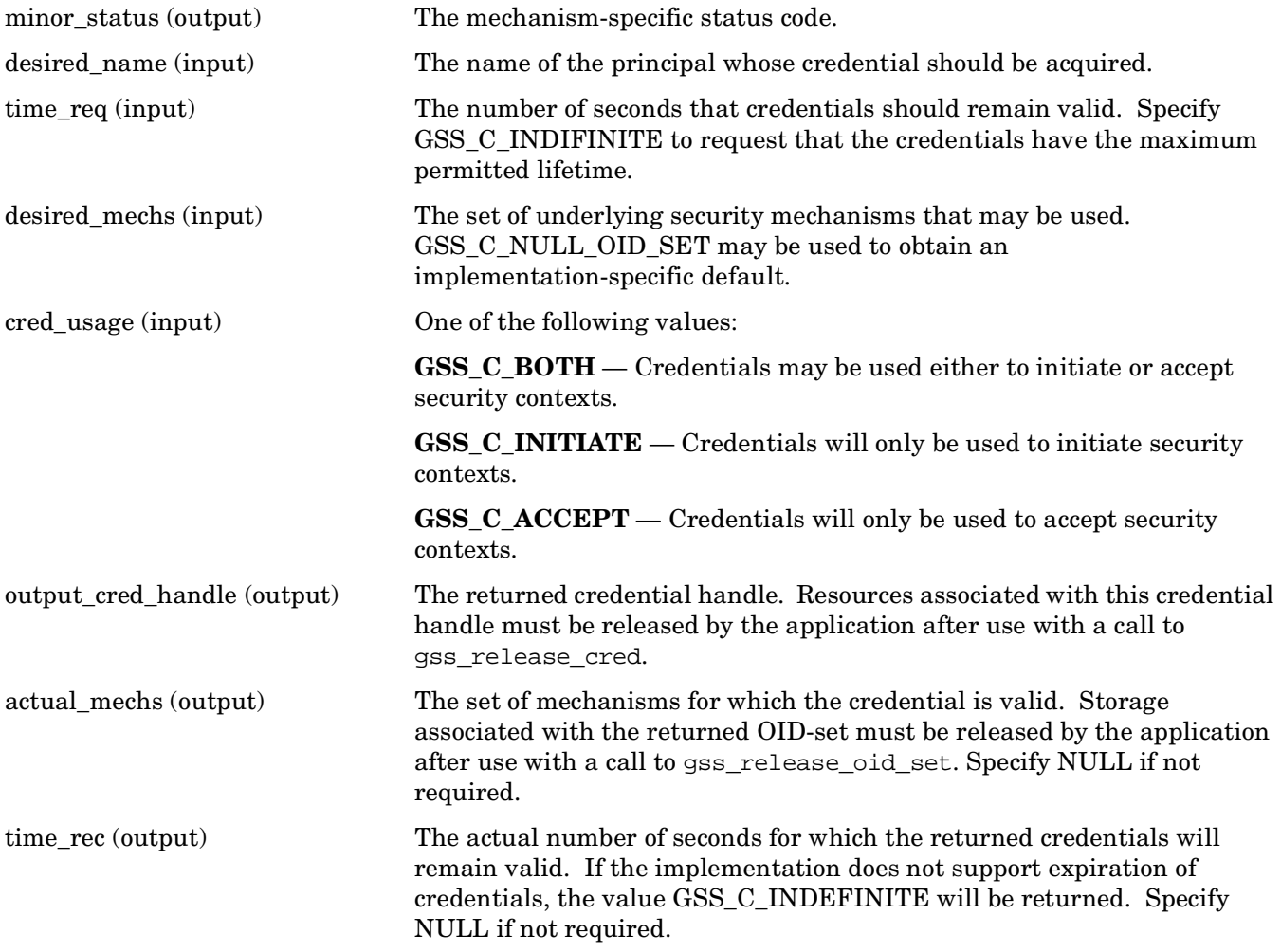

### **Description**

This routine allows an application to acquire a handle for a pre-existing credential by name. GSSAPI implementations must impose a local access-control policy on callers of this routine to prevent unauthorized callers from acquiring credentials to which they are not entitled. This routine is not intended to provide a "login to the network" function, as such a function would result in the creation of new credentials rather than merely acquiring a handle to existing credentials.

If desired name is GSS C\_NO\_NAME, the call is interpreted as a request for a credential handle that will invoke default behavior when passed to gss\_init\_sec\_context (if cred\_usage is GSS\_C\_INITIATE or GSS\_C\_BOTH) or gss\_accept\_sec\_context (if cred\_usage is GSS\_C\_ACCEPT or GSS\_C\_BOTH).

This routine is expected to be used primarily by context acceptors.

### **Return Values**

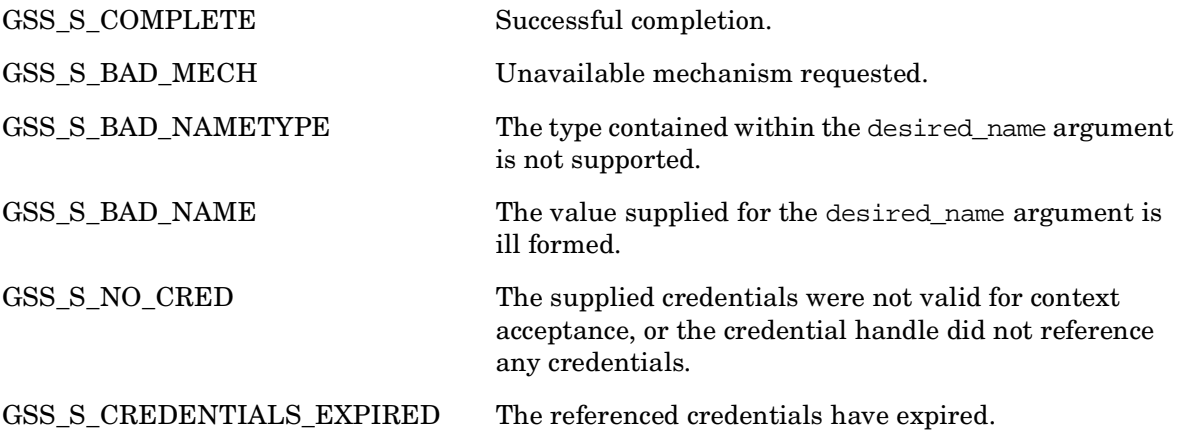

## **gss\_add\_cred — Construct credentials incrementally**

### **C Prototype**

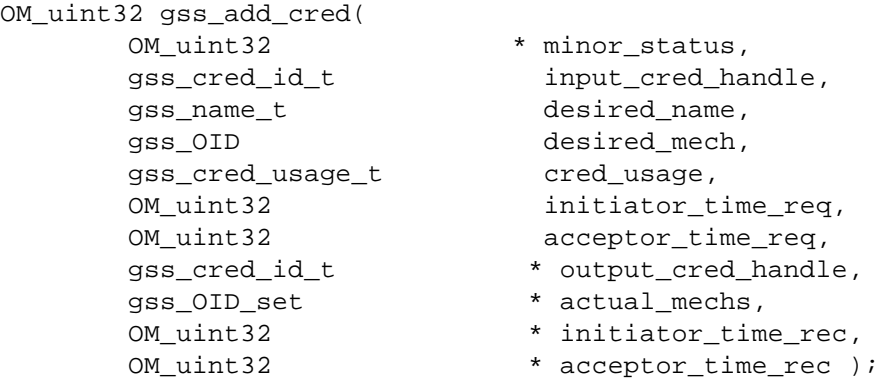

### **Arguments**

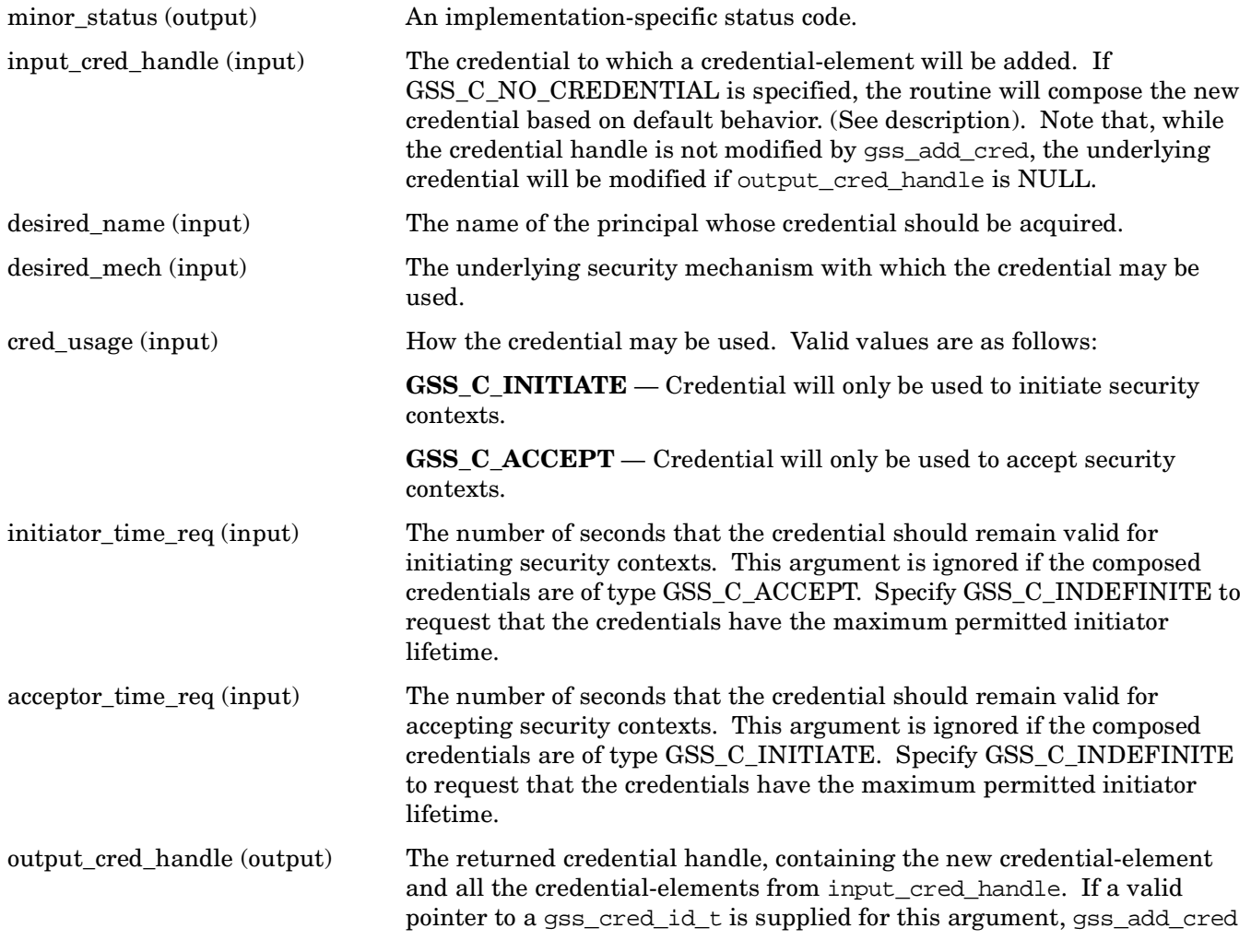

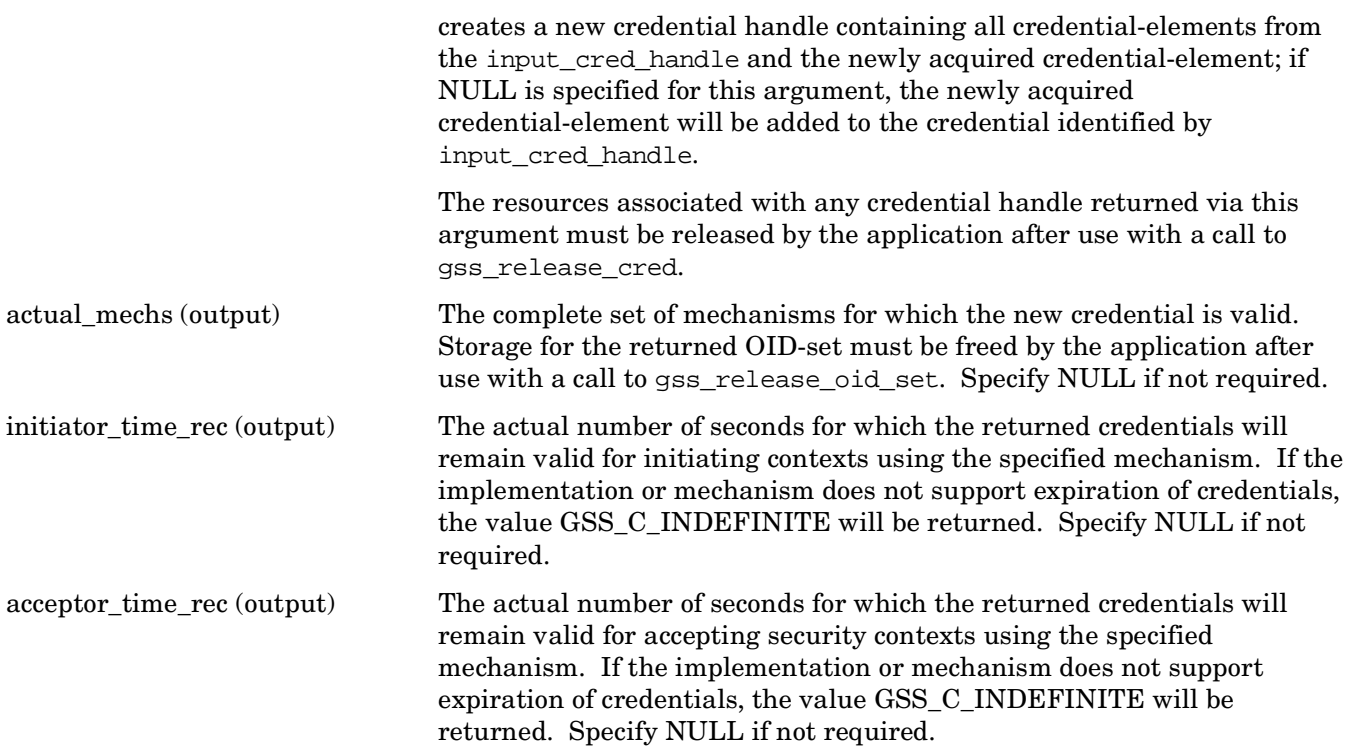

### **Description**

This routine adds a credential-element to a credential. The credential-element is identified by the name of the principal to which it refers. This routine is not intended to provide a "login to the network" function, as such a function would involve the creation of new mechanism-specific authentication data, rather than merely acquiring a GSSAPI handle to existing data.

If desired\_name is GSS\_C\_NO\_NAME, the call is interpreted as a request to add a credential element that will invoke default behavior when passed to gss\_init\_sec\_context (if cred\_usage is GSS\_C\_INITIATE or GSS\_C\_BOTH) or gss\_accept\_sec\_context (if cred\_usage is GSS\_C\_ACCEPT or GSS\_C\_BOTH).

This routine is expected to be used primarily by context acceptors, since implementations are likely to provide mechanism-specific ways of obtaining GSSAPI initiator credentials from the system login process. Some implementations may therefore not support the acquisition of GSS\_C\_INITIATE or GSS\_C\_BOTH credentials via gss\_acquire\_cred for any name other than GSS\_C\_NO\_NAME, or a name produced by applying either gss\_inquire\_cred to a valid credential, or gss\_inquire\_context to an active context.

This routine can be used to either compose a new credential containing all credential-elements of the original in addition to the newly acquired credential element, or to add the new credential-element to an existing credential. If NULL is specified for the output\_cred\_handle argument, the new credential-element will be added to the credential identified by input\_cred\_handle; if a valid pointer is specified for the output\_cred\_handle argument, a new credential handle will be created.

If GSS\_C\_NO\_CREDENTIAL is specified as the input\_cred\_handle, gss\_add\_cred will compose a credential (and set the output\_cred\_handle argument accordingly) based on default behavior. That is, the call will have the same effect as if the application had first made a call to gss\_acquire\_cred, specifying the same usage and passing GSS C\_NO\_NAME as the desired name argument to obtain an explicit credential handle embodying default behavior, passed this credential handle to gss add cred, and finally called gss\_release\_cred on the first credential handle.

If GSS\_C\_NO\_CREDENTIAL is specified as the input\_cred\_handle argument, a nonNULL output\_cred\_handle must be supplied.

### **Return Values**

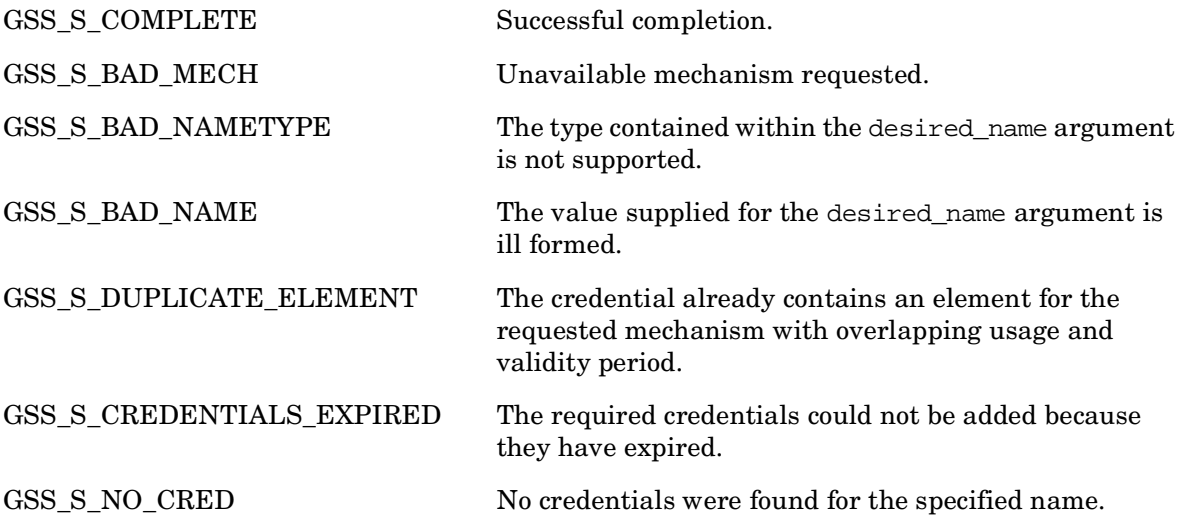

### **gss\_add\_oid\_set\_member — Add an object identifier to a set**

### **C Prototype**

```
OM_uint32 gss_add_oid_set_member(
     OM_uint32 * minor_status,
      gss_OID member_oid,
     gss_OID_set * oid_set );
```
### **Arguments**

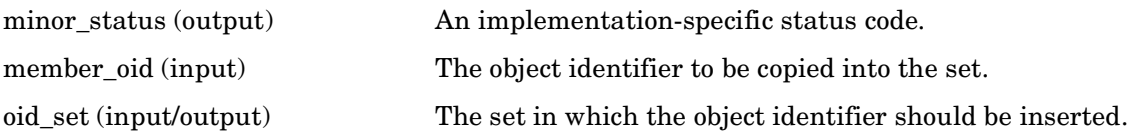

### **Description**

This routine adds an object identifier to an object identifier set. It is intended for use in conjunction with gss\_create\_empty\_oid\_set when constructing a set of mechanism OIDs for input to gss\_acquire\_cred. The oid\_set argument must refer to an OID-set that was created by GSSAPI (for example, a set returned by gss\_create\_empty\_oid\_set). GSSAPI creates a copy of the member\_oid and inserts this copy into the set, expanding the storage allocated to the OID-set's elements array if necessary. The routine may add the new member OID anywhere within the elements array; if the member\_oid is already present, the oid\_set remains unchanged.

### **Return Values**

This routine returns the following GSS status code:

GSS\_S\_COMPLETE Successful completion.

### **gss\_compare\_name — Allow application to compare two internal names**

### **C Prototype**

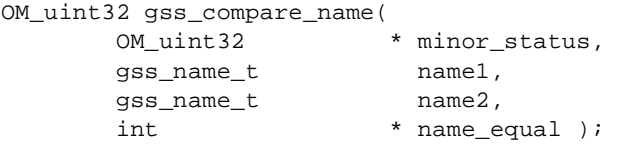

### **Arguments**

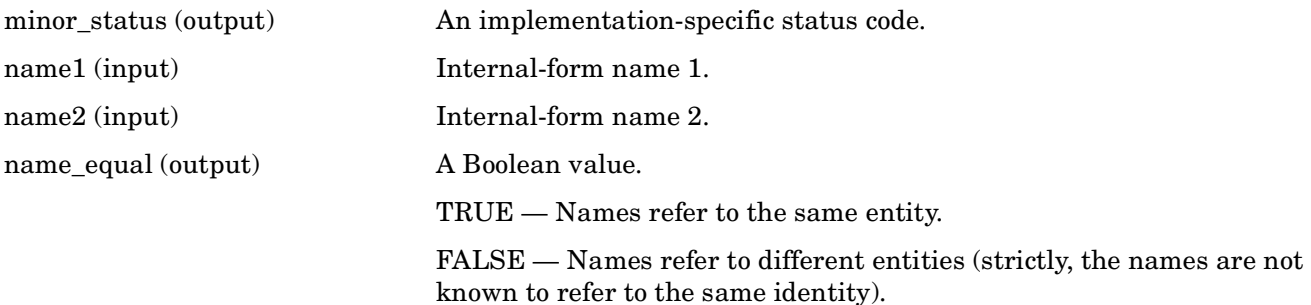

### **Description**

This routine allows an application to compare two internal-form names to determine whether they refer to the same entity. If either name presented to gss\_compare\_name denotes an anonymous principal, the routine will indicate that the two names do not refer to the same identity.

### **Return Values**

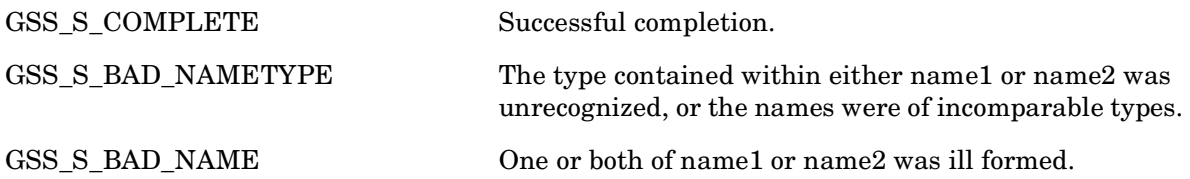

### **gss\_canonicalize\_name — Convert internal name to internal mechanism name**

### **C Prototype**

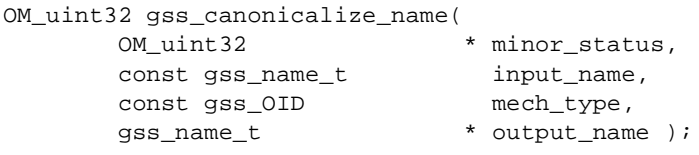

### **Arguments**

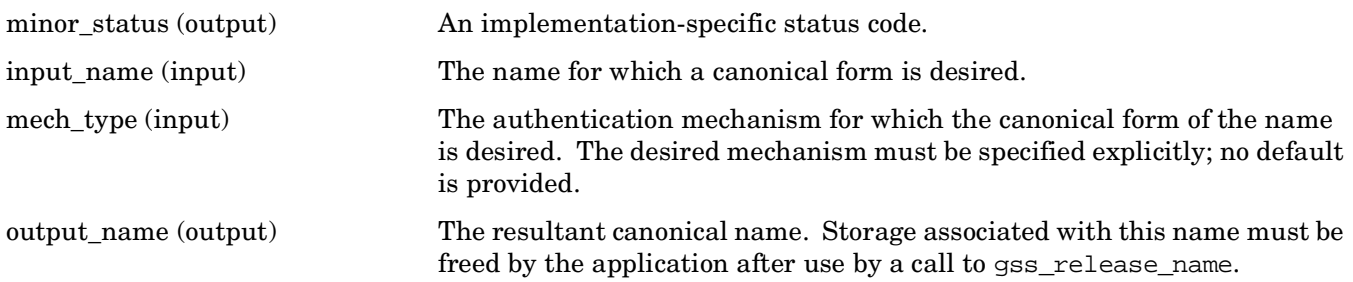

### **Description**

This routine generates a canonical mechanism name (MN) from an arbitrary internal name. The mechanism name is the name that would be returned to a context acceptor on successful authentication of a context where the initiator used the input\_name in a successful call to gss\_acquire\_cred, specifying an OID set containing mech\_type as its only member, followed by a call to gss\_init\_sec\_context, specifying mech\_type as the authentication mechanism.

### **Return Values**

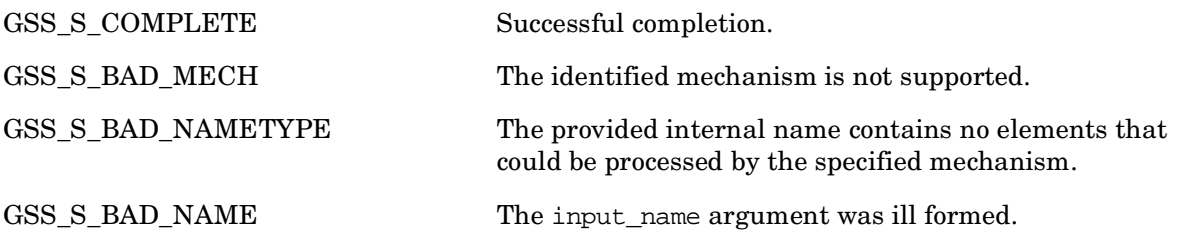

### **gss\_context\_time — Check how much longer context is valid**

### **C Prototype**

```
OM_uint32 gss_context_time(
     OM_uint32 * minor_status,
     gss_ctx_id_t context_handle,
      OM_uint32 * time_rec );
```
### **Arguments**

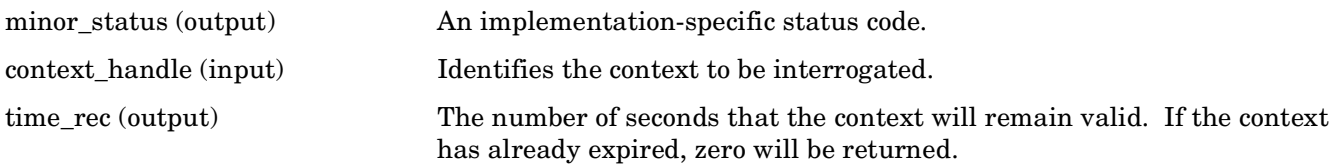

### **Description**

Determines the number of seconds for which the specified context will remain valid.

### **Return Values**

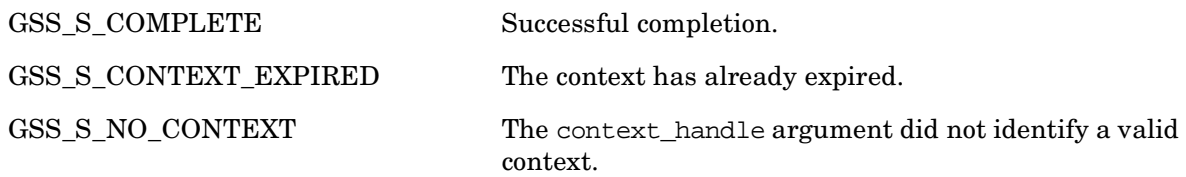

### **gss\_create\_empty\_oid\_set — Create a set containing no object identifiers**

### **C Prototype**

```
OM_uint32 gss_create_empty_oid_set(
      OM_uint32 * minor_status,
      gss_0ID_set * oid_set );
```
### **Arguments**

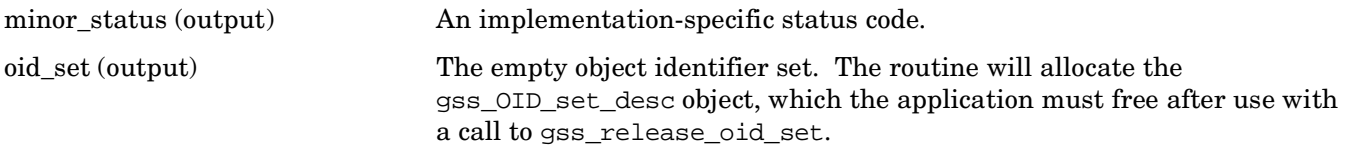

### **Description**

This routine creates an object identifier set containing no object identifiers, to which members may be subsequently added using the gss\_add\_oid\_set\_member routine. These routines are intended to be used to construct sets of mechanism object identifiers, for input to gss\_acquire\_cred.

### **Return Values**

This routine returns the following GSS status code:

GSS S COMPLETE Successful completion.

### **gss\_delete\_sec\_context — Delete a security context**

### **C Prototype**

```
OM_uint32 gss_delete_sec_context(
       OM_uint32 * minor_status,
       gss_ctx_id_t * context_handle,
       gss_buffer_t output_token );
```
### **Arguments**

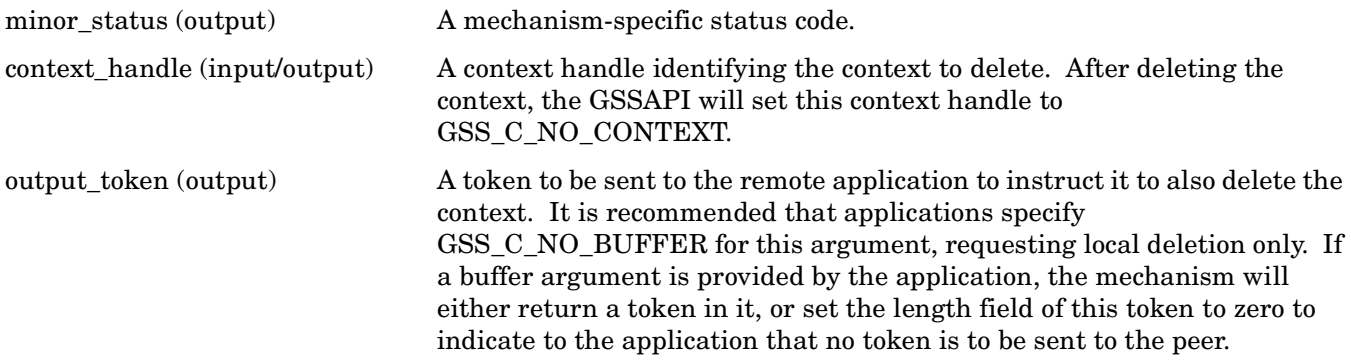

### **Description**

This routine deletes a security context. The gss\_delete\_sec\_context routine deletes the local data structures associated with the specified security context, and may generate an output\_token, which when passed to the peer gss\_process\_context\_token will instruct it to do likewise. No further security services may be obtained using the context specified by context\_handle.

The output\_token argument is retained for compatibility with Version 1 of the GSSAPI. It is recommended that both peer applications invoke gss\_delete\_sec\_context passing the value GSS\_C\_NO\_BUFFER for the output\_token argument, indicating that no token is required, and that gss\_delete\_sec\_context should simply delete local context data structures.

### **Return Values**

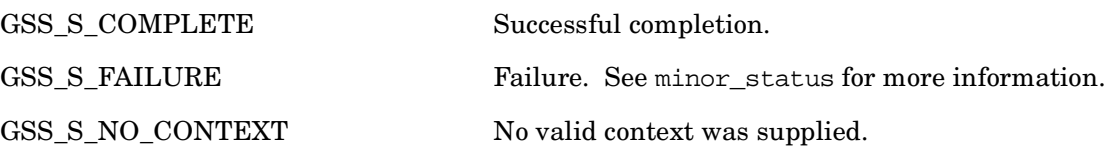

### **gss\_display\_name — Provide textual representation of opaque internal name**

### **C Prototype**

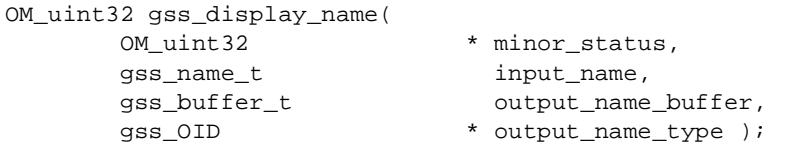

### **Arguments**

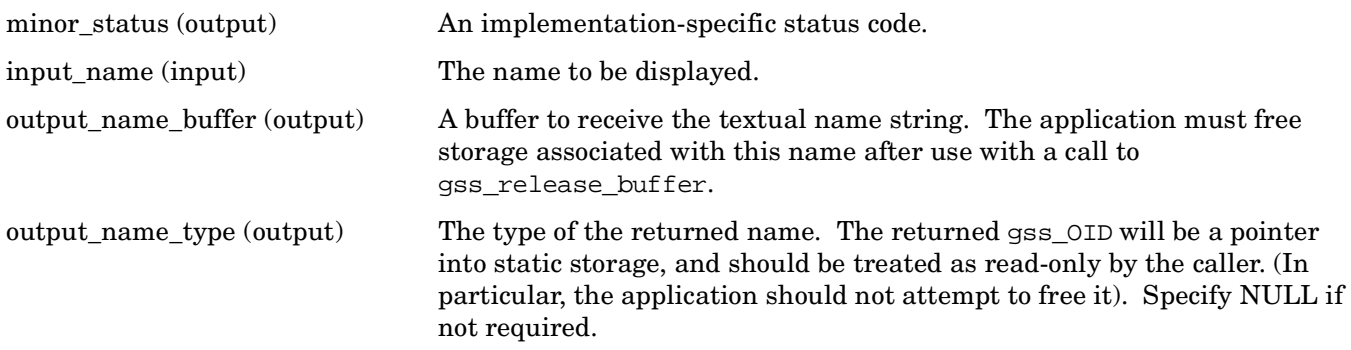

### **Description**

This routine allows an application to obtain a textual representation of an opaque internal-form name for display purposes. The syntax of a printable name is defined by the GSSAPI implementation.

If input\_name denotes an anonymous principal, the routine will return the gss\_OID value GSS\_C\_NT\_ANONYMOUS as the output\_name\_type, and a textual name that is syntactically distinct from all valid supported printable names in the output\_name\_buffer.

### **Return Values**

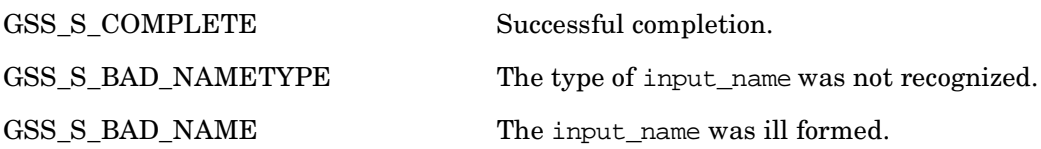

### **gss\_display\_status — Convert GSSAPI status code to text for user display**

### **C Prototype**

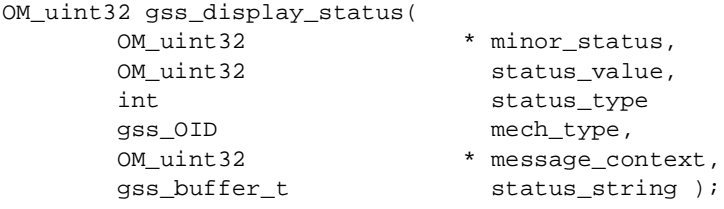

### **Arguments**

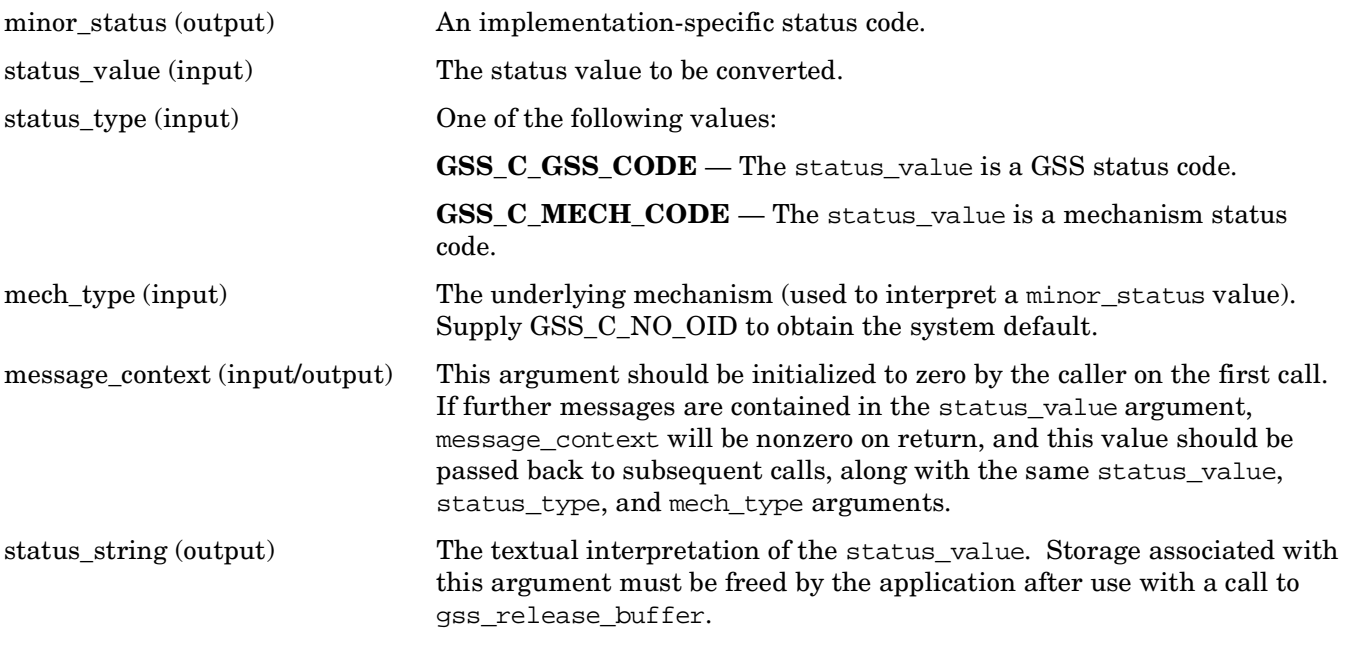

### **Description**

This routine allows an application to obtain a textual representation of a GSSAPI status code, for display to the user or for logging purposes. Since some status values may indicate multiple conditions, applications may need to call gss display status multiple times, each call generating a single text string. The message\_context argument is used to store state information about which error messages have already been extracted from a given status\_value; message\_context must be initialized to zero by the application prior to the first call, and gss\_display\_status will return a nonzero value in this argument if there are further messages to extract.

The message context argument contains all state information required by gss\_display\_status in order to extract further messages from the status\_value; even when a nonzero value is returned in this argument, the application is not required to call gss\_display\_status again unless subsequent messages are desired. The following code extracts all messages from a given status code and prints them to SYS\$ERROR.

```
GSSAPI (Generic Security Services Application Programming Interface)
gss_display_status — Convert GSSAPI status code to text for user display
```

```
OM_uint32 message_context;
OM_uint32 status_code;
OM_uint32 maj_status;
OM_uint32 min_status;
gss_buffer_desc status_string;
  .
  .
 .
message_context = 0;
do {
     maj_status = gss_display_status(&min_status
                                                    status_code,
                                                    GSS_C_GSS_CODE,
                                                    GSS_C_NO_OID,
                                                    &message_context,
                                                    &status_string);
     fprintf(stderr,
                 "\. *s\n",
                  (int)status_string.length,
                  (char *)status_string.value);
     gss_release_buffer(&min_status, &status_string);
} while (message_context != 0);
```
### **Return Values**

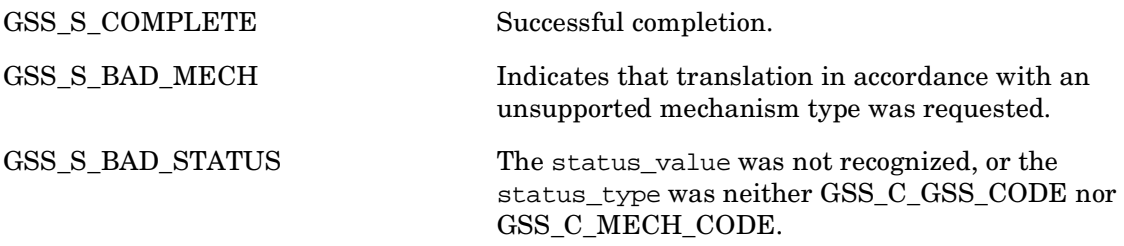
# **gss\_duplicate\_name — Create a copy of an internal name**

## **C Prototype**

```
OM_uint32 gss_duplicate_name(
       OM_uint32 * minor_status,
      const gss_name_t input_name,
      gss_name_t * dest_name );
```
## **Arguments**

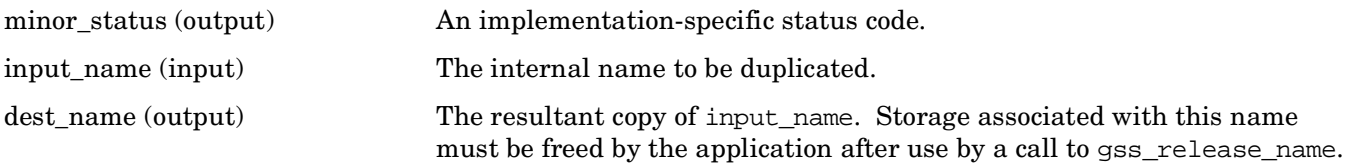

## **Description**

This routine creates a duplicate of the existing internal name input\_name. The new dest\_name will be independent of input\_name (that is, input\_name and dest\_name must both be released, and the release of one will not affect the validity of the other).

#### **Return Values**

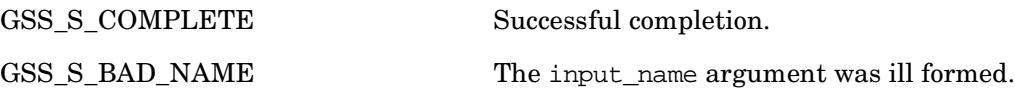

# **gss\_export\_name — Convert an internal mechanism name to export form**

### **C Prototype**

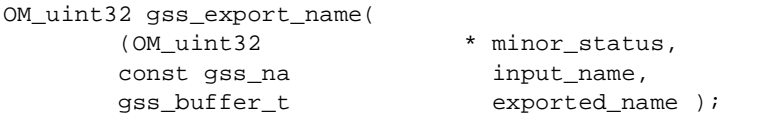

## **Arguments**

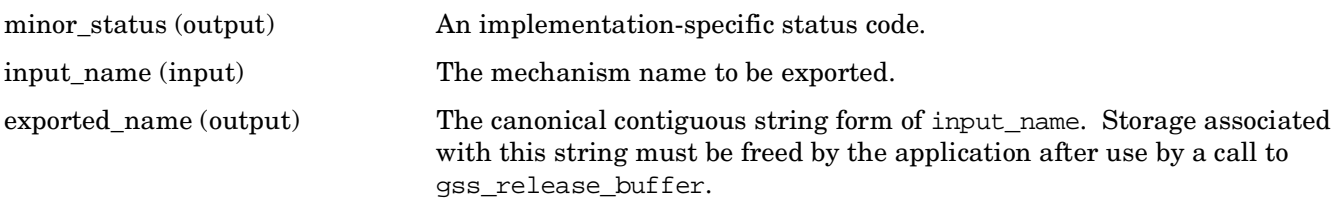

## **Description**

This routine produces a canonical contiguous string representation of a mechanism name (MN), suitable for direct comparison (for example, with memcmp) for use in authorization functions (for example, matching entries in an access-control list). The input\_name argument must specify a valid MN (that is, an internal name generated by gss\_accept\_sec\_context or by gss\_canonicalize\_name).

## **Return Values**

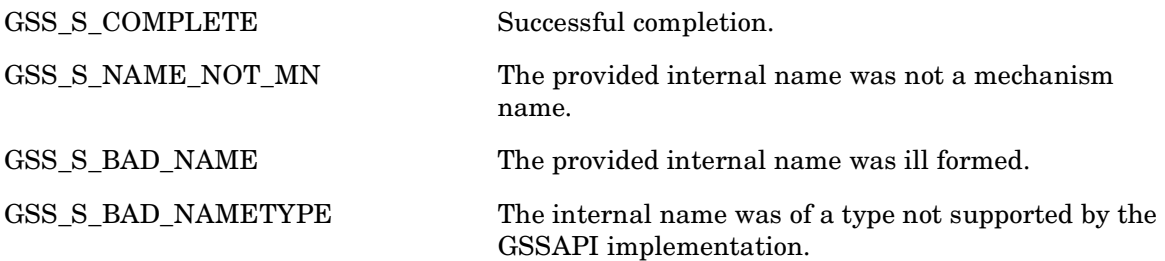

# **gss\_export\_sec\_context — Transfer a security context to another process**

#### **C Prototype**

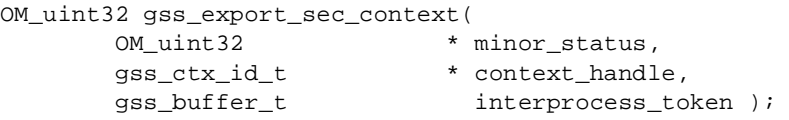

### **Arguments**

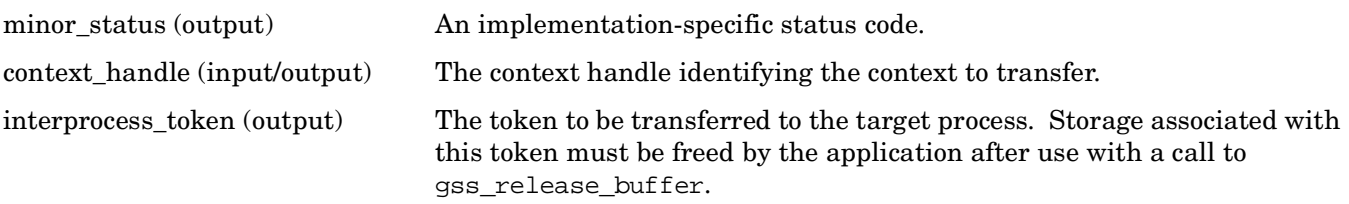

## **Description**

This routine is provided to support the sharing of work between multiple processes. It will typically be used by the context acceptor, in an application where a single process receives incoming connection requests and accepts security contexts over them, then passes the established context to one or more other processes for message exchange. The gss\_export\_sec\_context routine deactivates the security context for the calling process and creates an interprocess token which, when passed to gss\_import\_sec\_context in another process, will re-activate the context in the second process. Only a single instantiation of a given context may be active at any one time; a subsequent attempt by a context exporter to access the exported security context will fail.

The implementation may constrain the set of processes by which the interprocess token may be imported, either as a function of local security policy, or as a result of implementation decisions. For example, some implementations may constrain contexts to be passed only between processes that run under the same account, or which are part of the same process group.

The interprocess token may contain security-sensitive information (for example, cryptographic keys).

If the creation of the interprocess token is successful, all process-wide resources associated with the security context will be deallocated, and the context\_handle will be set to GSS\_C\_NO\_CONTEXT.

## **Return Values**

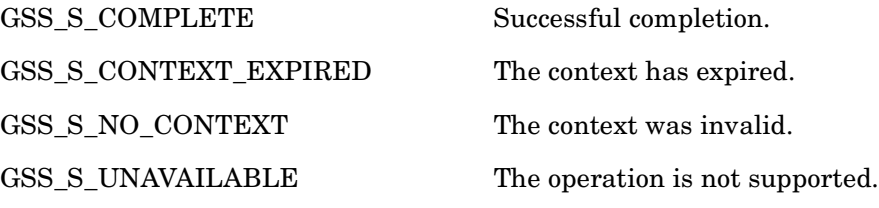

# **gss\_get\_mic — Generate a cryptographic MIC for a message**

### **C Prototype**

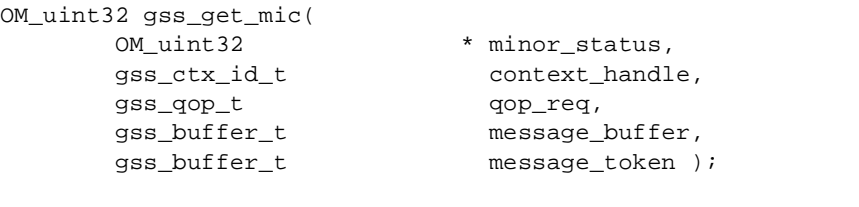

#### **Arguments**

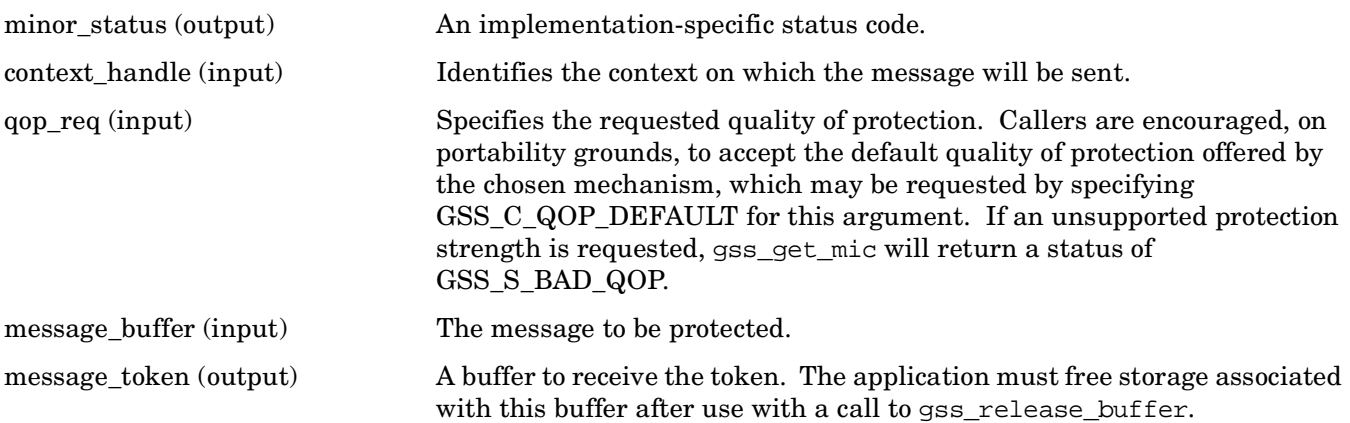

## **Description**

This routine supports data origin authentication and data integrity services. When gss get mic is invoked on an input message, it generates a cryptographic MIC, and places the MIC in a per-message token containing data items that allow underlying mechanisms to provide the specified security services. The original message, along with the generated per-message token, is passed to the remote peer; these two data elements are processed by gss\_verify\_mic, which validates the message in conjunction with the separate token. The gop reg argument allows a choice between several cryptographic algorithms.

This routine is functionally equivalent to the gss sign routine. New code should use gss get mic instead of gss\_sign. Although both routines are supported, gss\_sign has been deprecated in the GSSAPI Version 2 specification.

#### **Return Values**

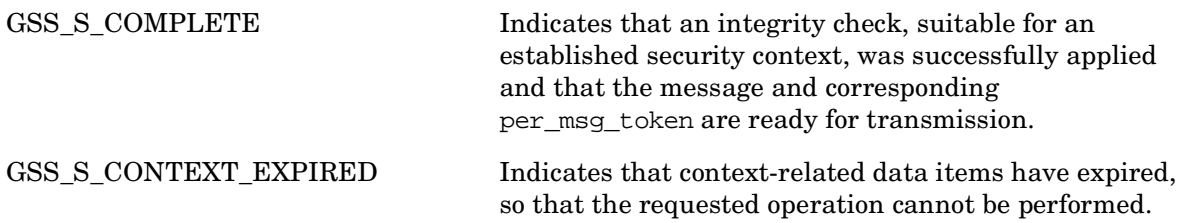

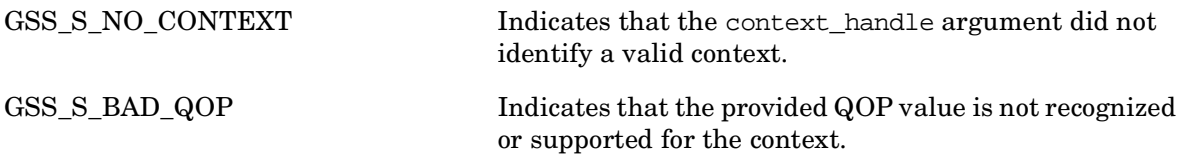

# **gss\_import\_name — Convert a printable string to an internal form**

### **C Prototype**

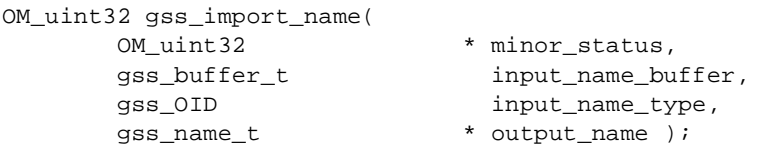

#### **Arguments**

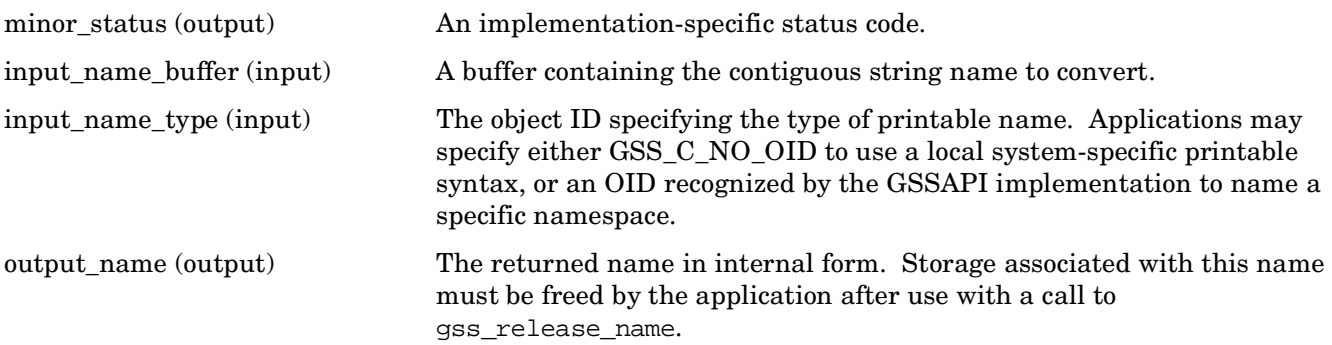

### **Description**

This routine converts a contiguous string name to internal form. In general, the internal name returned (via the output\_name argument) will not be an internal mechanism name; the exception to this is if the input name type indicates that the contiguous string provided via the input name buffer argument is of type GSS\_C\_NT\_EXPORT\_NAME, in which case the returned internal name will be a mechanism name for the mechanism that exported the name.

## **Return Values**

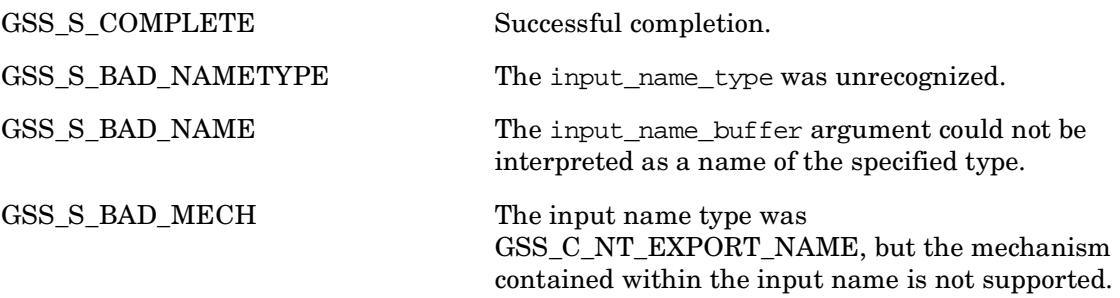

# **gss\_import\_sec\_context — Import a transferred context**

### **C Prototype**

```
OM_uint32 gss_import_sec_context(
      OM_uint32 * minor_status,
       gss_buffer_t interprocess_token,
       gss_ctx_id_t * context_handle );
```
### **Arguments**

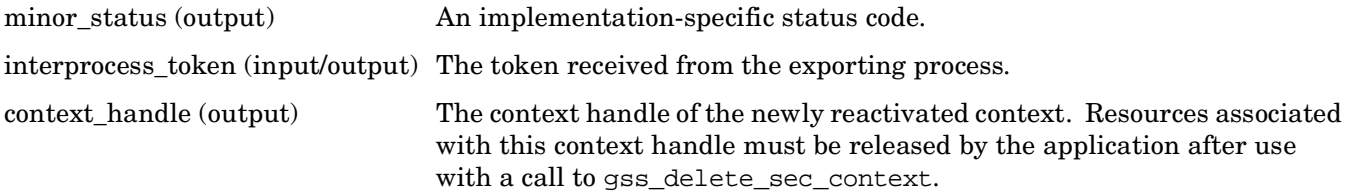

### **Description**

This routine allows a process to import a security context established by another process. A given interprocess token may be imported only once. See gss\_export\_sec\_context for additional information.

#### **Return Values**

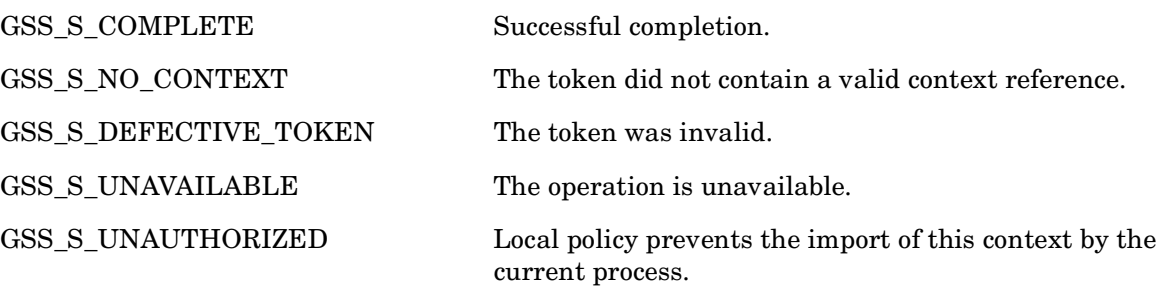

# **gss\_indicate\_mechs — Allow an application to determine which security mechanisms are available**

### **C Prototype**

```
OM_uint32 gss_indicate_mechs(
OM_uint32 * minor_status,
 gss_OID_set * mech_set );
```
#### **Arguments**

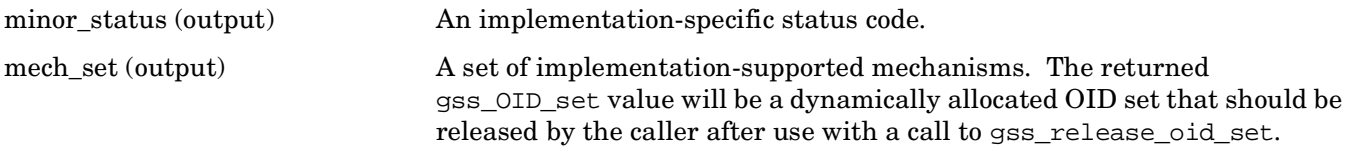

## **Description**

This routine allows an application to determine which underlying security mechanisms are available.

#### **Return Values**

This routine returns the following GSS status code:

GSS S COMPLETE Successful completion.

# **gss\_init\_sec\_context — Establish a security context**

# **C Prototype**

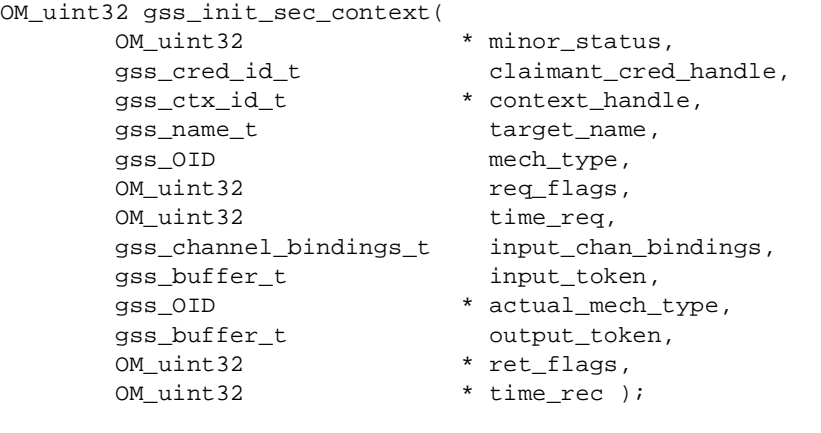

## **Arguments**

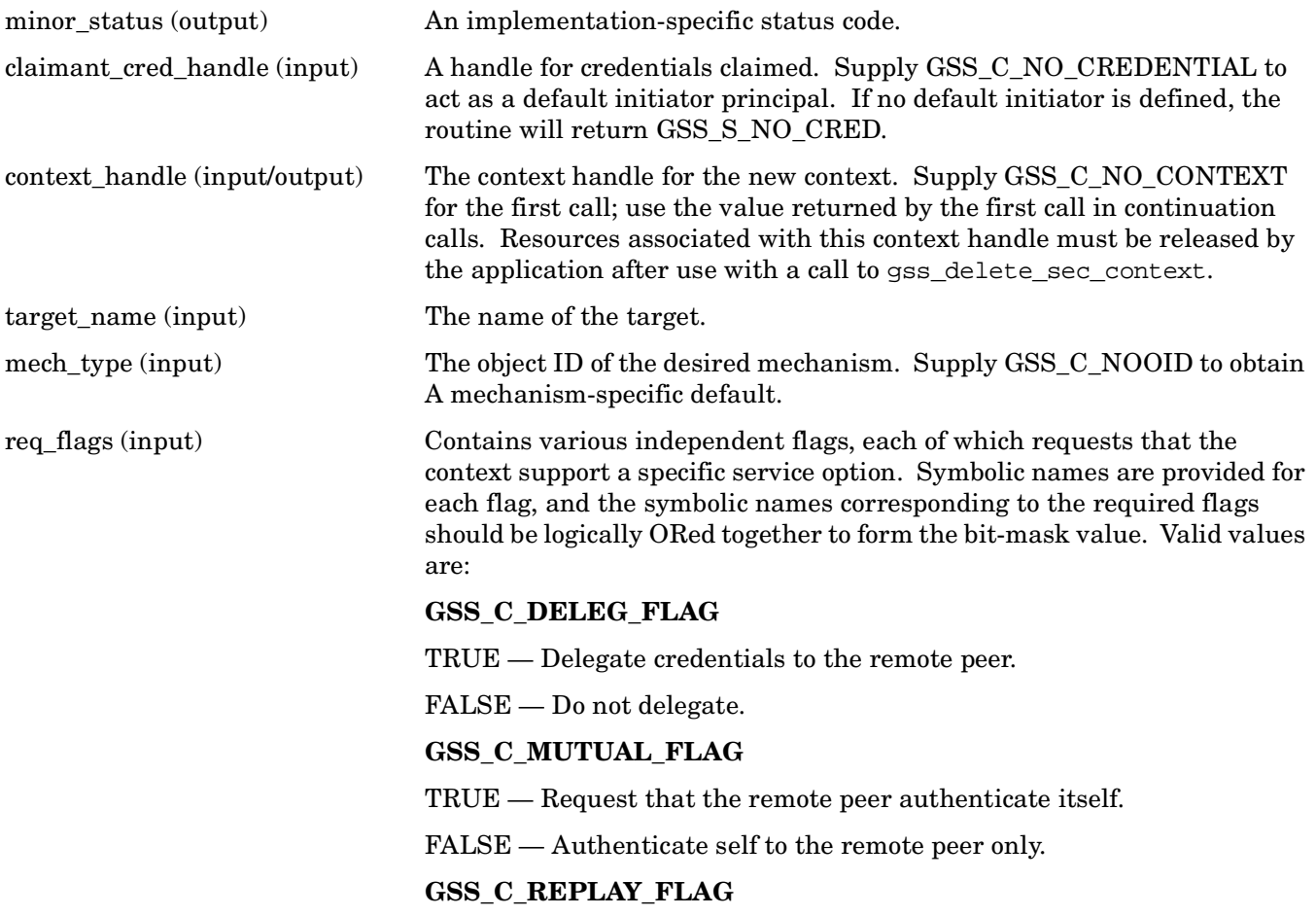

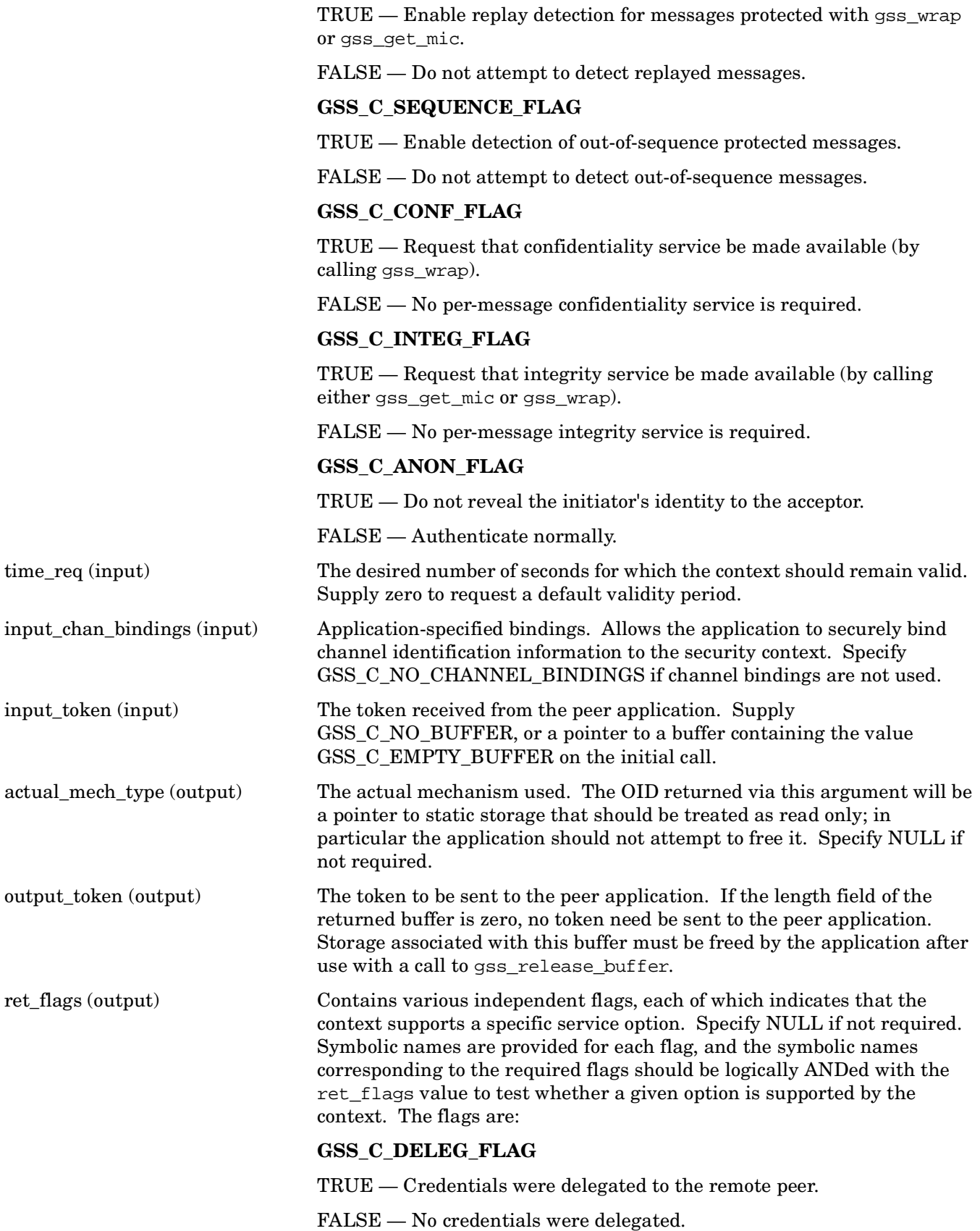

#### **GSS\_C\_MUTUAL\_FLAG**

TRUE — The remote peer has authenticated itself.

FALSE — The remote peer has not authenticated itself.

#### **GSS\_C\_REPLAY\_FLAG**

TRUE — Replay of protected messages will be detected.

FALSE — Replayed messages will not be detected.

#### **GSS\_C\_SEQUENCE\_FLAG**

TRUE — Out-of-sequence protected messages will be detected.

FALSE — Out-of-sequence messages will not be detected.

#### **GSS\_C\_CONF\_FLAG**

TRUE — Confidentiality service may be invoked by calling the gss\_wrap routine.

FALSE — No confidentiality service (via gss\_wrap) is available. The gss\_wrap routine will provide message encapsulation, data-origin authentication, and integrity services only.

#### **GSS\_C\_INTEG\_FLAG**

TRUE — Integrity service may be invoked by calling either gss\_get\_mic or gss\_wrap routines.

FALSE — Per-message integrity service is unavailable.

#### **GSS\_C\_ANON\_FLAG**

TRUE — The initiator's identity has not been revealed, and will not be revealed if any emitted token is passed to the acceptor.

FALSE — The initiator's identity has been or will be authenticated normally.

#### **GSS\_C\_PROT\_READY\_FLAG**

TRUE — Protection services (as specified by the states of the GSS\_C\_CONF\_FLAG and GSS\_C\_INTEG\_FLAG) are available for use if the accompanying status return value is either GSS\_S\_COMPLETE or GSS\_S\_CONTINUE\_NEEDED.

FALSE — Protection services (as specified by the states of the GSS C\_CONF\_FLAG and GSS\_C\_INTEG\_FLAG) are available only if the accompanying major status return value is GSS\_S\_COMPLETE.

#### **GSS\_S\_TRANS\_FLAG**

TRUE — The resultant security context may be transferred to other processes via a call to gss\_export\_sec\_context.

FALSE — The security context is not transferable.

All other bits should be set to zero.

time rec (output) The number of seconds for which the context will remain valid. If the implementation does not support credential expiration, the value GSS C INDEFINITE will be returned. Specify NULL if not required.

# **Description**

This routine indicates the establishment of a security context between the application and a remote peer. Initially, the input\_token argument should be specified either as GSS\_C\_NO\_BUFFER, or as a pointer to a gss\_buffer\_desc object whose length field contains the value zero. The routine may return an output\_token that should be transferred to the peer application, where the peer application will present it to gss\_accept\_sec\_context. If no token need be sent, gss\_init\_sec\_context will indicate this by setting the length field of the output token argument to zero. To complete the context establishment, one or more reply tokens may be required from the peer application; if so, gss\_init\_sec\_context will return a status containing the supplementary information bit GSS\_S\_CONTINUE\_NEEDED. In this case, gss\_init\_sec\_context should be called again when the reply token is received from the peer application, passing the token to gss\_init\_sec\_context via the input\_token arguments.

Portable applications should be constructed to use the token length and return status to determine whether a token needs to be sent or waited for. Thus a typical portable caller should always invoke gss\_init\_sec\_context within a loop:

```
int context_established = 0;
gss_ctx_id_t context_hdl = GSS_C_NO_CONTEXT;
input token->length = 0;while (!context_established) {
     maj_stat = gss_init_sec_context(&min_stat,
                                                    cred_hdl,
                                                    &context_hdl,
                                                    target_name,
                                                    desired_mech,
                                                    desired_services,
                                                    desired_time,
                                                    input_bindings,
                                                    input_token,
                                                    &actual_mech,
                                                    output_token,
                                                    &actual_services,
                                                    &actual_time);
   if (GSS_ERROR(maj_stat)) {
       report_error(maj_stat, min_stat);
   };
   if (output_token->length != 0) {
       send_token_to_peer(output_token);
       gss_release_buffer(&min_stat, output_token)
   };
   if (GSS_ERROR(maj_stat)) {
       if (context_hdl != GSS_C_NO_CONTEXT)
           gss_delete_sec_context( &min_stat,
                                                    &context_hdl,
                                                    GSS_C_NO_BUFFER);
       break;
   };
   if (maj_stat & GSS_S_CONTINUE_NEEDED) {
       receive_token_from_peer(input_token);
   } else {
         context_established = 1;
```
 }; };

Whenever the routine returns a status that indicates the value GSS\_S\_CONTINUE\_NEEDED, the context is not fully established and the following restrictions apply to the output arguments:

- The value returned via the time rec argument is undefined unless the accompanying ret flags argument contains the bit GSS C\_PROT\_READY\_FLAG, indicating that per-message services may be applied in advance of a successful completion status, the value returned via the actual mech type argument is undefined until the routine returns a status value of GSS\_S\_COMPLETE.
- The values of the GSS\_C\_DELEG\_FLAG, GSS\_C\_MUTUAL\_FLAG, GSS\_C\_REPLAY\_FLAG, GSS\_C\_SEQUENCE\_FLAG, GSS\_C\_CONF\_GLAG, GSS\_C\_INTEG\_FLAG and GSS\_C\_ANON\_FLAG bits returned via the ret\_flags argument contain the values that the implementation expects would be valid if context establishment were to succeed. In particular, if the application has requested a service such as delegation or anonymous authentication via the req flags argument, and such a service is unavailable from the underlying mechanism, gss\_init\_sec\_context generates a token that will not provide the service, and indicates via the ret\_flags argument that the service will not be supported. The application may choose to abort the context establishment by calling gss delete sec\_context (if it cannot continue in the absence of the service), or it may choose to transmit the token and continue context establishment (if the service was merely desired but not mandatory).
- The values of the GSS\_C\_PROT\_READY\_FLAG and GSS\_C\_TRANS\_FLAG bits within ret\_flags indicate the actual state at the time gss\_init\_sec\_context returns, whether or not the context is fully established.
- GSSAPI implementations that support per-message protection are encouraged to set the GSS\_C\_PROT\_READY\_FLAG in the final ret\_flags returned to a caller (that is, when accompanied by a GSS\_S\_COMPLETE status code). However, applications should not rely on this behavior, as the flag was not defined in Version 1 of the GSSAPI. Instead, applications should determine what per-message services are available after a successful context establishment according to the GSS\_C\_INTEG\_FLAG and GSS\_C\_CONF\_FLAG values.

If the initial call of gss\_init\_sec\_context fails, a context object is not created, and the value of the context\_handle argument is set to GSS\_C\_NO\_CONTEXT to indicate this.

During context establishment, the informational status bits GSS\_OLD\_TOKEN and GSS\_S\_DUPLICATE\_TOKEN indicate fatal errors, and GSSAPI mechanisms return them in association with a routine error of GSS S FAILURE. This requirement for pairing did not exist in Version 1 of the GSSAPI specification, so applications that wish to run over Version 1 implementations must special-case these codes.

#### **Return Values**

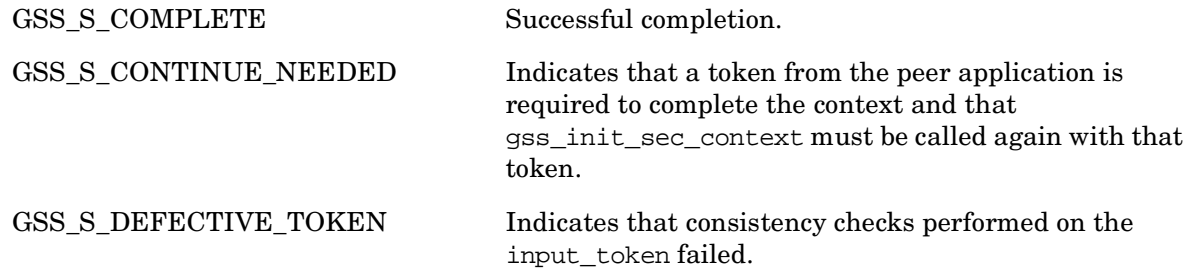

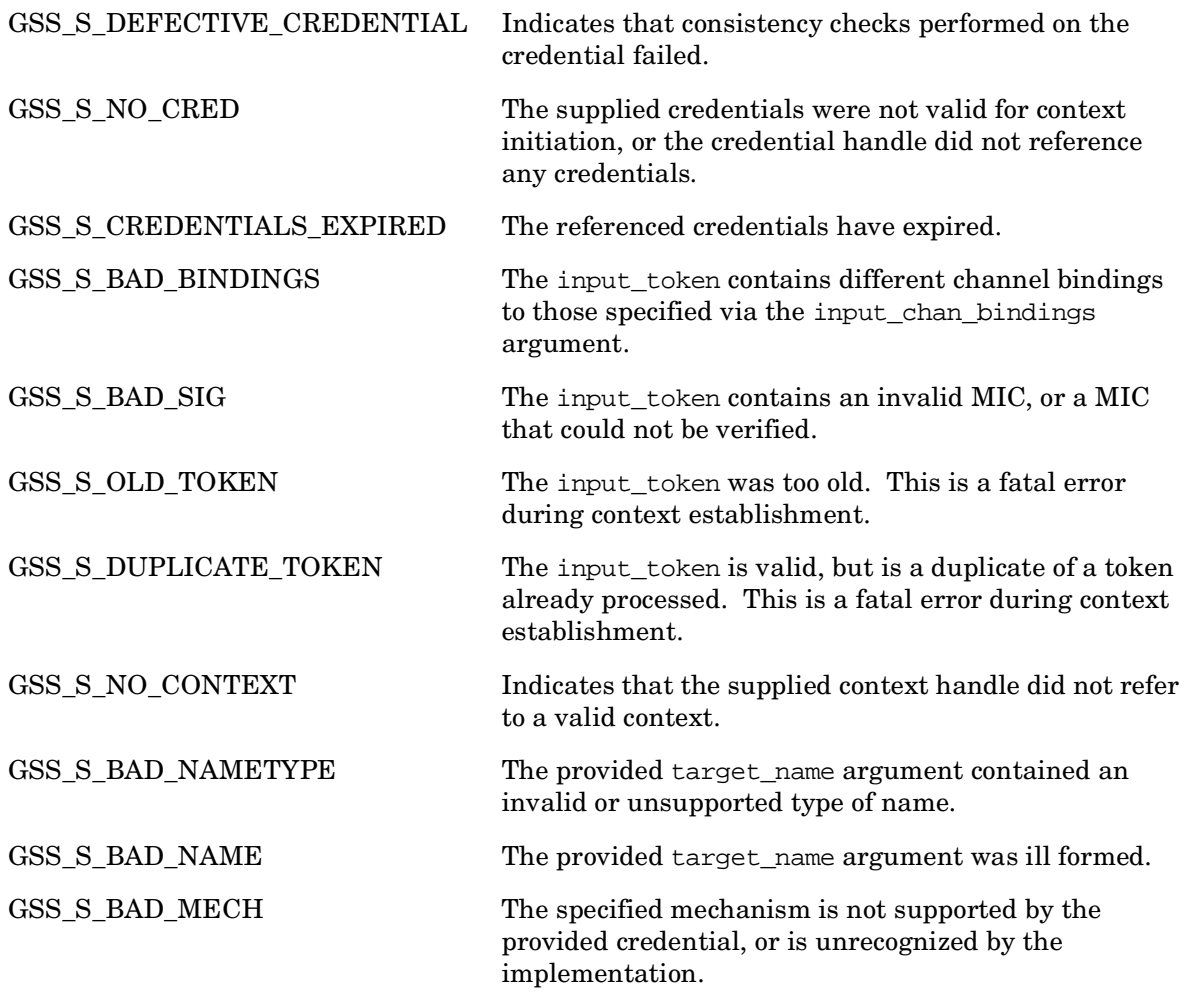

# **gss\_inquire\_context — Extract security context information**

# **C Prototype**

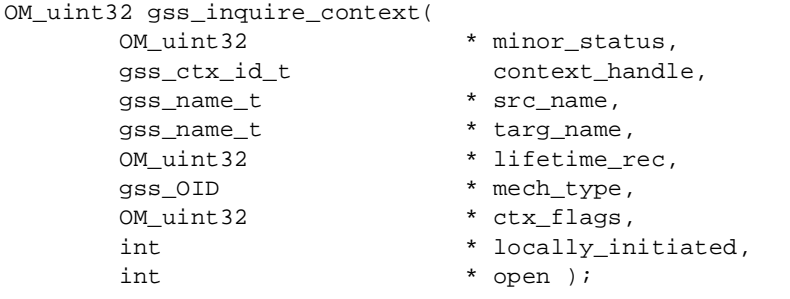

### **Arguments**

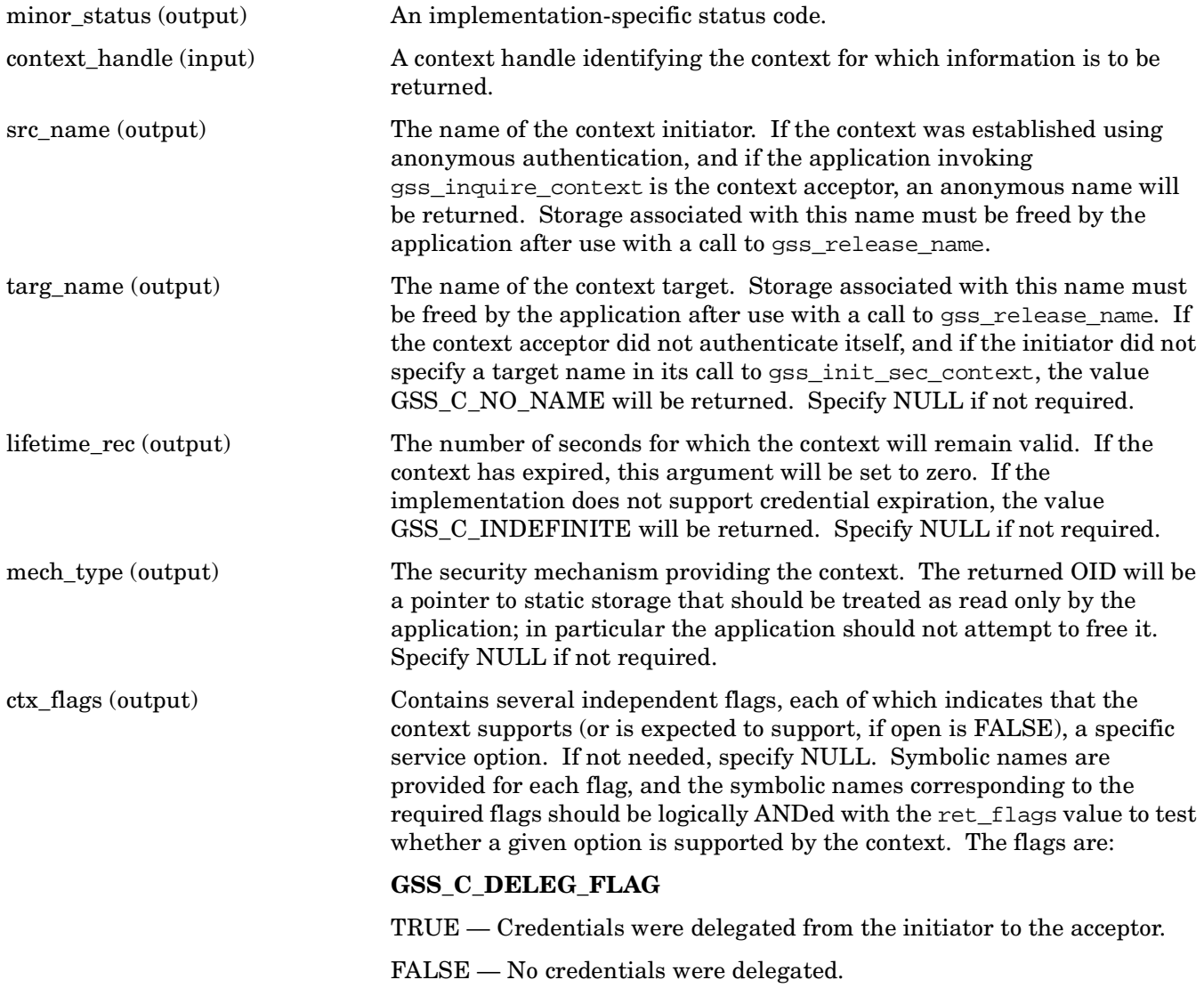

#### **GSS\_C\_MUTUAL\_FLA**G

- TRUE The acceptor was authenticated to the initiator.
- FALSE The acceptor did not authenticate itself.

#### **GSS\_C\_REPLAY\_FLAG**

TRUE — Replay of protected messages will be detected.

FALSE — Replay messages will not be detected.

#### **GSS\_C\_SEQUENCE\_FLAG**

TRUE — Out-of-sequence protected messages will be detected.

FALSE — Out-of-sequence messages will not be detected.

#### **GSS\_C\_CONF\_FLAG**

TRUE — Confidentiality service may be invoked by calling the gss\_wrap routine.

FALSE — No confidentiality service (via gss\_wrap) is available. The gss\_wrap routine provides message encapsulation, data-origin authentication, and integrity services only.

#### **GSS\_C\_INTEG\_FLAG**

TRUE — Integrity service may be invoked by calling either the gss\_get\_mic or gss\_wrap routine.

FALSE — Per-message integrity service is unavailable.

#### **GSS\_C\_ANON\_FLAG**

TRUE — The initiator's identity will not be revealed to the acceptor. The src\_name argument (if requested) contains an anonymous internal name.

FALSE — The initiator has been authenticated normally.

#### **GSS\_C\_PROT\_READY\_FLAG**

TRUE — Protection services (as specified by the states of the GSS\_C\_CONF\_FLAG and GSS\_C\_INTEG\_FLAG) are available for use.

FALSE — Protection services (as specified by the states of the GSS\_C\_CONF\_FLAG and GSS\_C\_INTEG\_FLAG) are available only if the context is fully established (that is, if the open argument is nonzero).

#### **GSS\_C\_TRANS\_FLAG**

TRUE — The resultant security context may be transferred to other processes via a call to gss\_export\_sec\_context.

FALSE — The security context is not transferable.

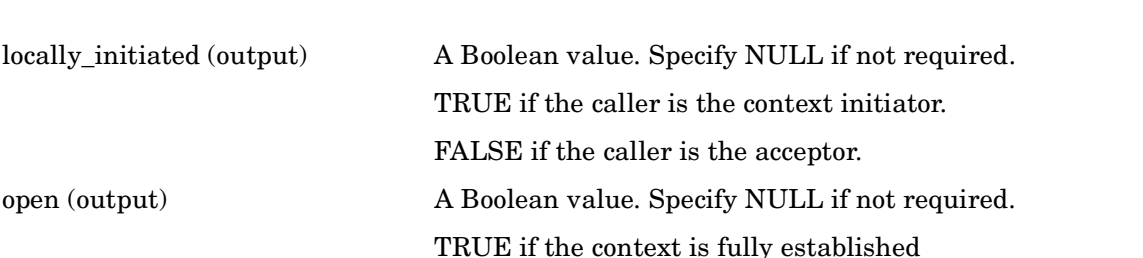

FALSE if a context-establishment token is expected from the peer application.

### **Description**

This routine is used to extract information describing characteristics of a security context. The caller must already have obtained a handle that refers to the context, although the context need not be fully established.

#### **Return Values**

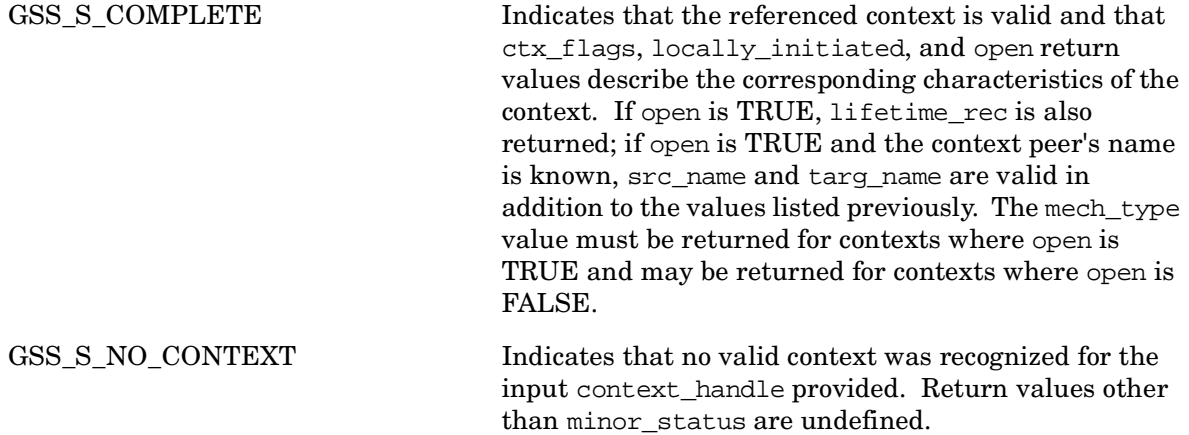

# **gss\_inquire\_cred — Provide calling application with information about a credential**

## **C Prototype**

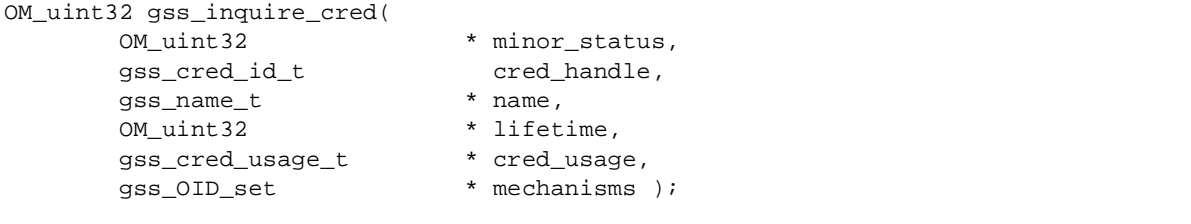

#### **Arguments**

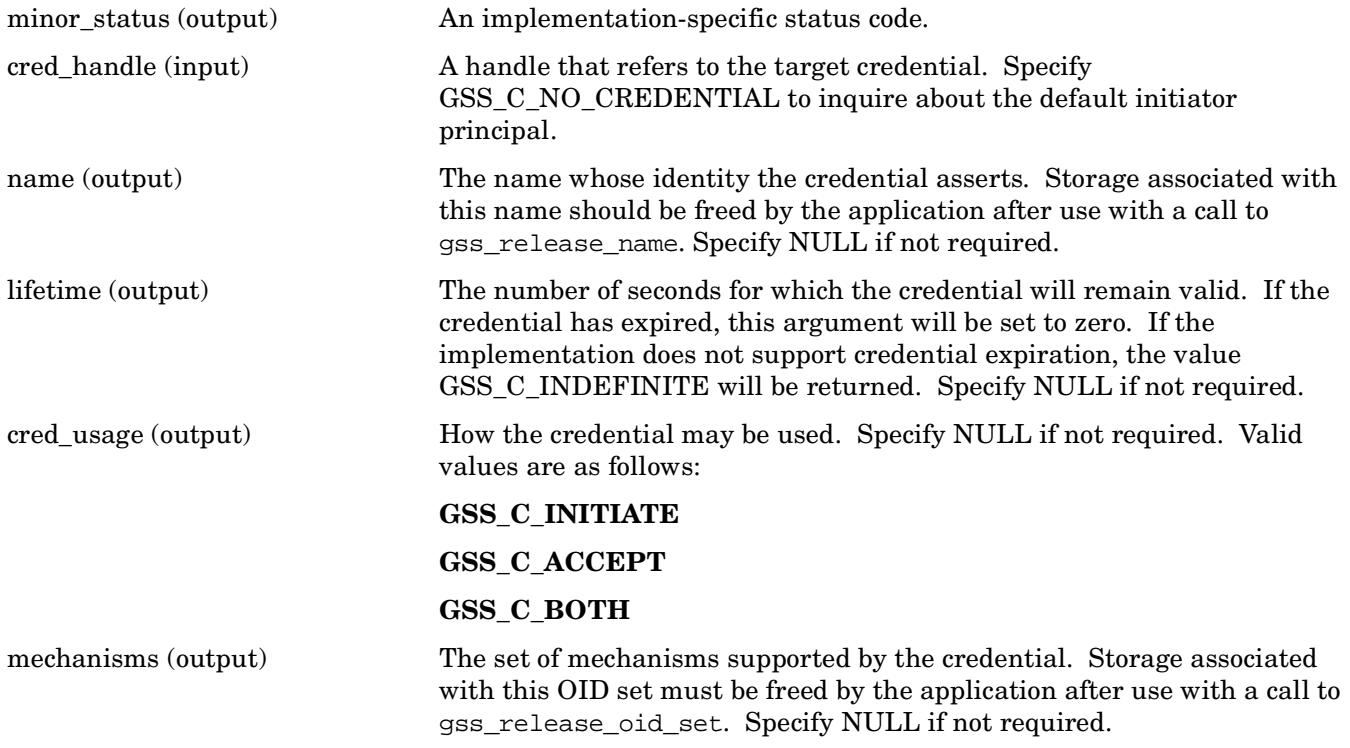

## **Description**

This routine obtains information about a credential. The caller must already have obtained a handle that refers to the credential.

#### **Return Values**

This routine returns one of the following GSS status codes:

GSS\_S\_COMPLETE Successful completion.

GSSAPI (Generic Security Services Application Programming Interface) **gss\_inquire\_cred — Provide calling application with information about a credential**

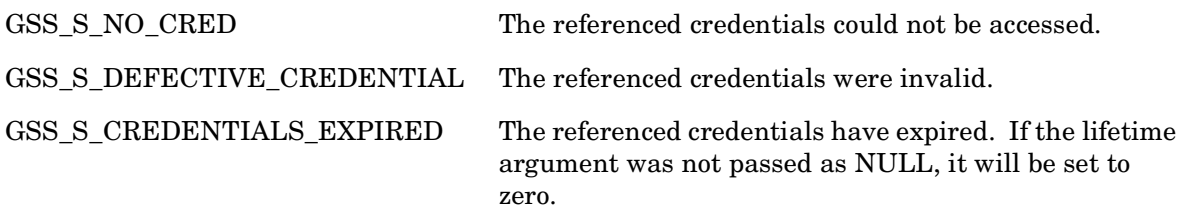

# **gss\_inquire\_cred\_by\_mech — Obtain per-mechanism information about a credential**

### **C Prototype**

```
OM_uint32 gss_inquire_cred_by_mech(
       OM_uint32 * minor_status,<br>gss_cred_id_t cred_handle,<br>cred_handle,
       gss_cred_id_t
       gss_OID mech_type,
       gss_name_t<br>\frac{m}{2} OM_uint32 * initiator_lifetime,
                              * acceptor_lifetime,
       gss_cred_usage_t * cred_usage );
```
#### **Arguments**

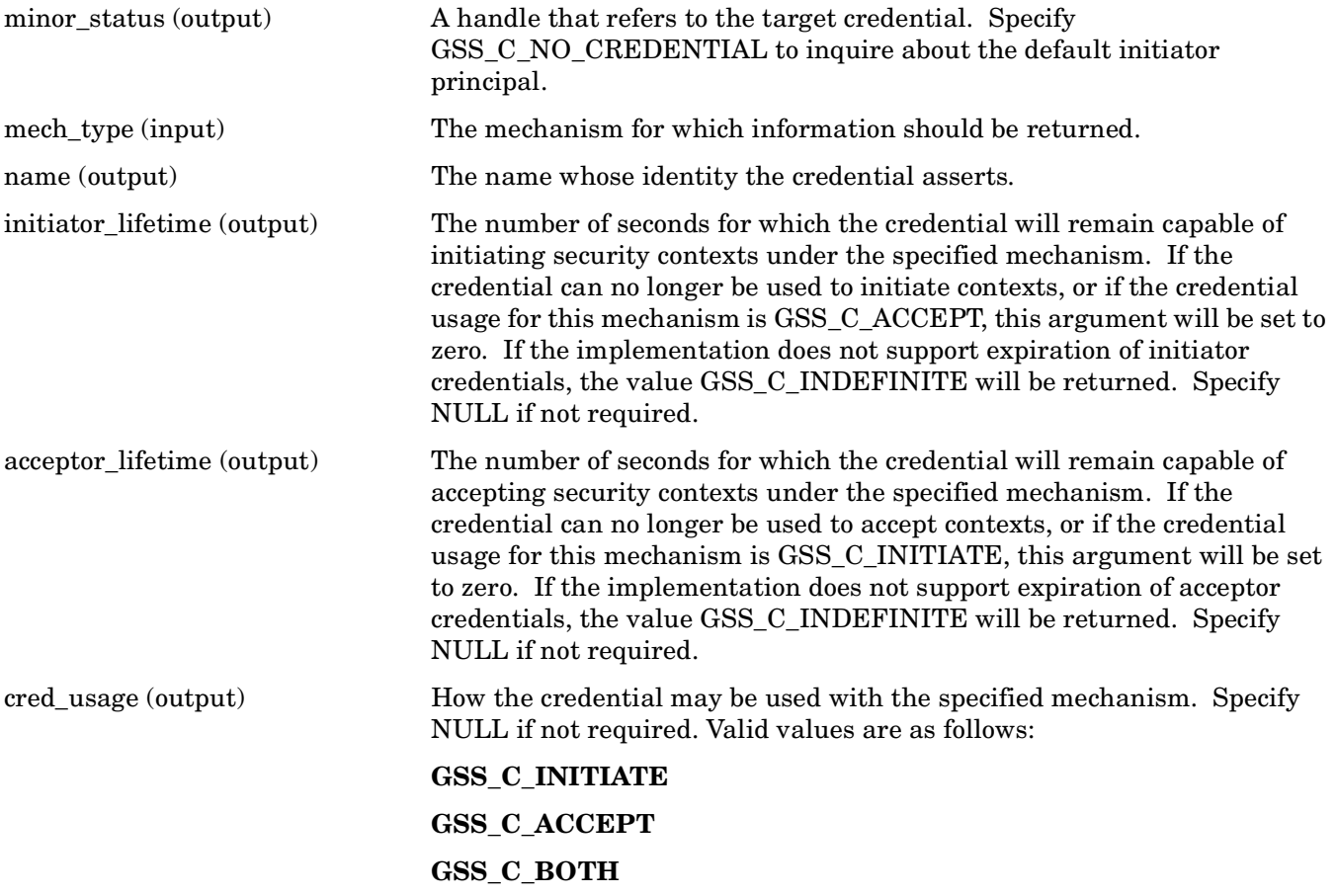

## **Description**

This routine obtains per-mechanism information about a credential.

## **Return Values**

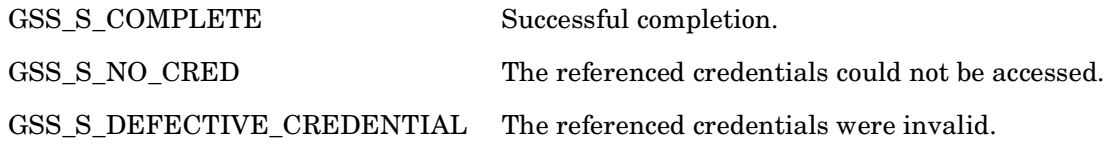

# **gss\_inquire\_names\_for\_mech — Return set of supported nametypes**

## **C Prototype**

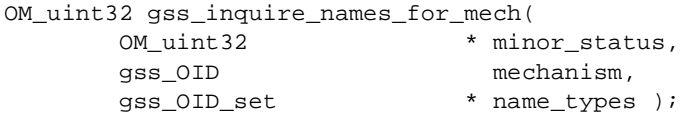

## **Arguments**

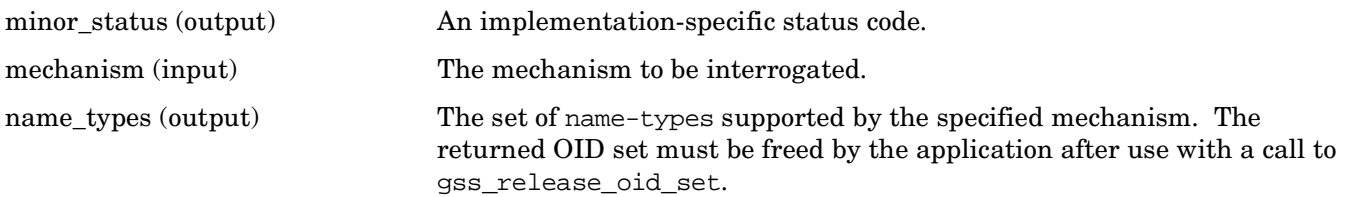

## **Description**

This routine returns the set of nametypes supported by the specified mechanism.

### **Return Values**

This routine returns the following GSS status code:

GSS\_S\_COMPLETE Successful completion.

# **gss\_process\_context\_token — Pass a security context to the security service**

### **C Prototype**

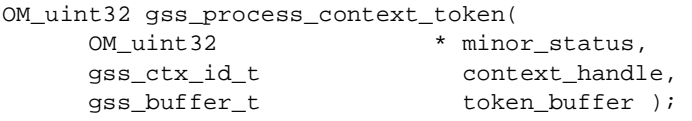

### **Arguments**

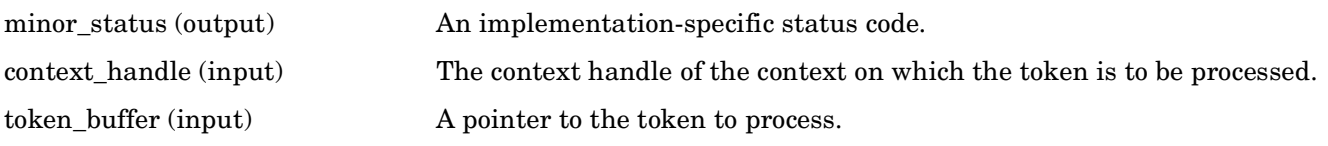

### **Description**

This routine provides a way to pass an asynchronous token to the security service. Most context-level tokens are emitted and processed synchronously by gss\_init\_sec\_context and gss\_accept\_sec\_context, and the application is informed as to whether further tokens are expected by the GSS\_C\_CONTINUE\_NEEDED status return. Occasionally, a mechanism may need to emit a context-level token at a point when the peer entity is not expecting a token. For example, the initiator's final call to gss\_init\_sec\_context may emit a token and return a status of GSS\_S\_COMPLETE, but the acceptor's call to gss\_accept\_sec\_context may fail. The acceptor's mechanism may wish to send a token containing an error indication to the initiator, but the initiator is not expecting a token at this point, believing that the context is fully established. The gss\_process\_context\_token routine provides a way to pass such a token to the mechanism at any time.

#### **Return Values**

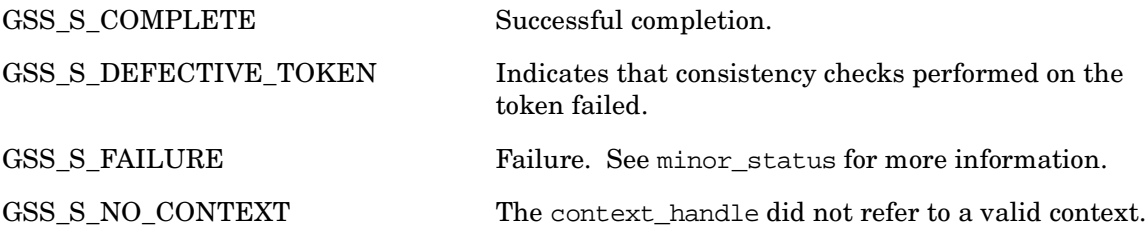

# **gss\_release\_buffer — Free storage associated with a buffer**

### **C Prototype**

```
OM_uint32 gss_release_buffer(
    OM_uint32 * minor_status,
    gss_buffer_t buffer );
```
## **Arguments**

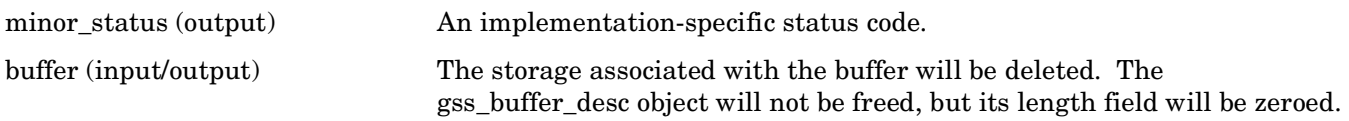

## **Description**

This routine frees storage associated with a buffer. The storage must have been allocated by a GSSAPI routine. In addition to freeing the associated storage, the routine will zero the length field in the descriptor to which the buffer argument refers. Any buffer object returned by a GSSAPI routine may be passed to gss\_release\_buffer (even if there is no storage associated with the buffer).

## **Return Values**

This routine returns the following GSS status code:

GSS S COMPLETE Successful completion.

# **gss\_release\_cred — Mark a credential for deletion**

### **C Prototype**

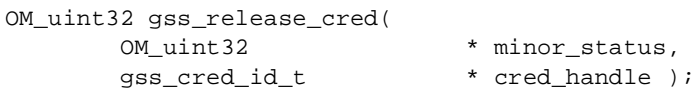

### **Arguments**

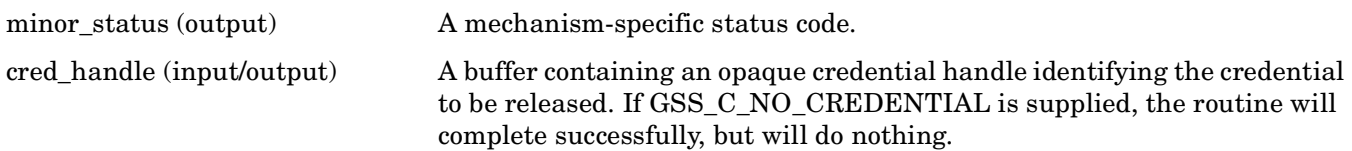

## **Description**

This routine informs GSSAPI that the specified credential handle is no longer required by the application, and frees associated resources. When all processes have released a credential, it will be deleted.

## **Return Values**

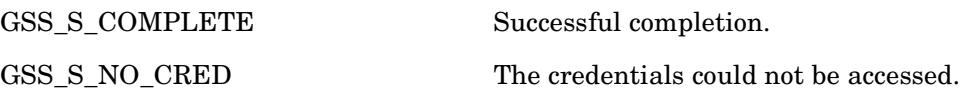

# **gss\_release\_name — Free storage associated with an internal name that was allocated by a GSSAPI routine**

### **C Prototype**

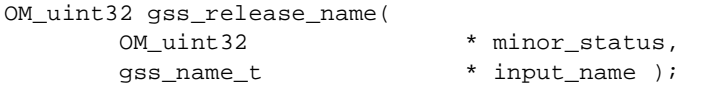

#### **Arguments**

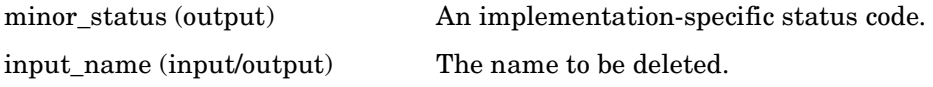

### **Description**

This routine frees GSSAPI allocated storage associated with an internal form name.

### **Return Values**

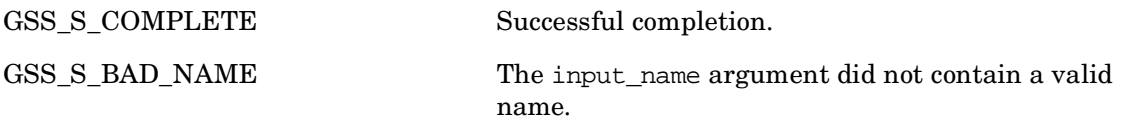

# **gss\_release\_oid\_set — Free storage associated with a gss\_OID\_set object**

## **C Prototype**

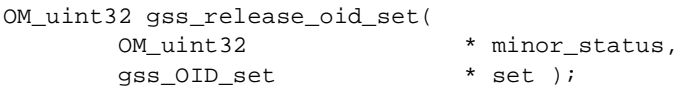

### **Arguments**

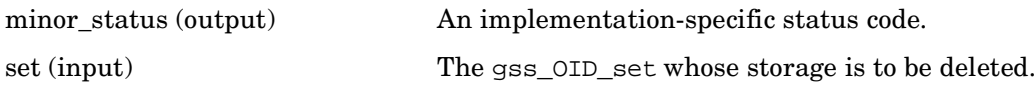

## **Description**

This routine frees storage associated with a GSSAPI generated gss\_OID\_set object. The set argument must refer to an OID-set that was returned from a GSSAPI routine. The gss\_release\_oid\_set routine frees the storage associated with each individual member OID, the OID set's elements array, and the gss\_OID\_set\_desc.

## **Return Values**

This routine returns the following GSS status code:

GSS S COMPLETE Successful completion.

# **gss\_test\_oid\_set\_member — Determine whether an object identifier is a member of the set**

### **C Prototype**

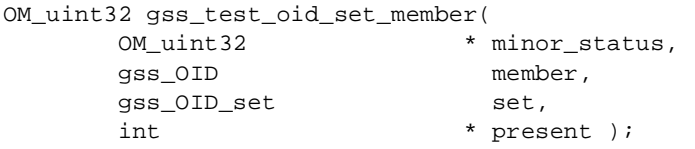

### **Arguments**

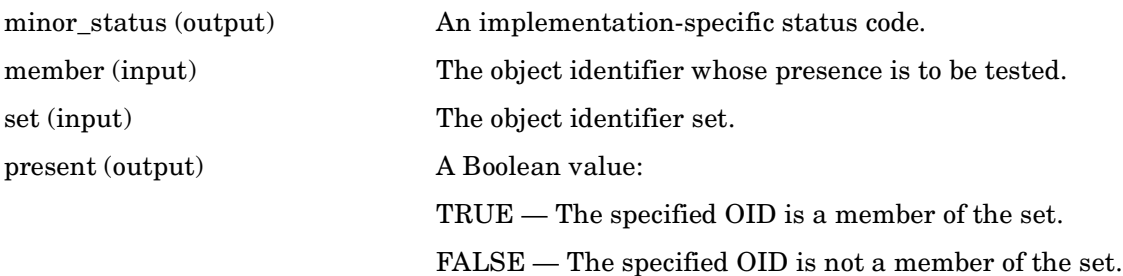

#### **Description**

This routine interrogates an object identifier set to determine whether a specified object identifier is a member. It is intended to be used with OID sets returned by gss\_indicate\_mechs, gss\_acquire\_cred, and gss\_inquire\_cred, but will also work with user-generated sets.

#### **Return Values**

This routine returns the following GSS status code:

GSS S COMPLETE Successful completion.

# **gss\_unwrap — Verify a message with attached MIC and decrypt message content**

### **C Prototype**

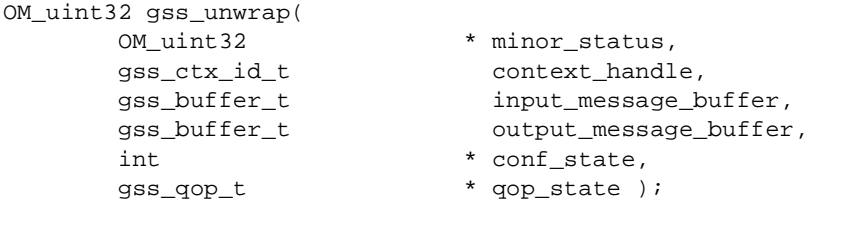

#### **Arguments**

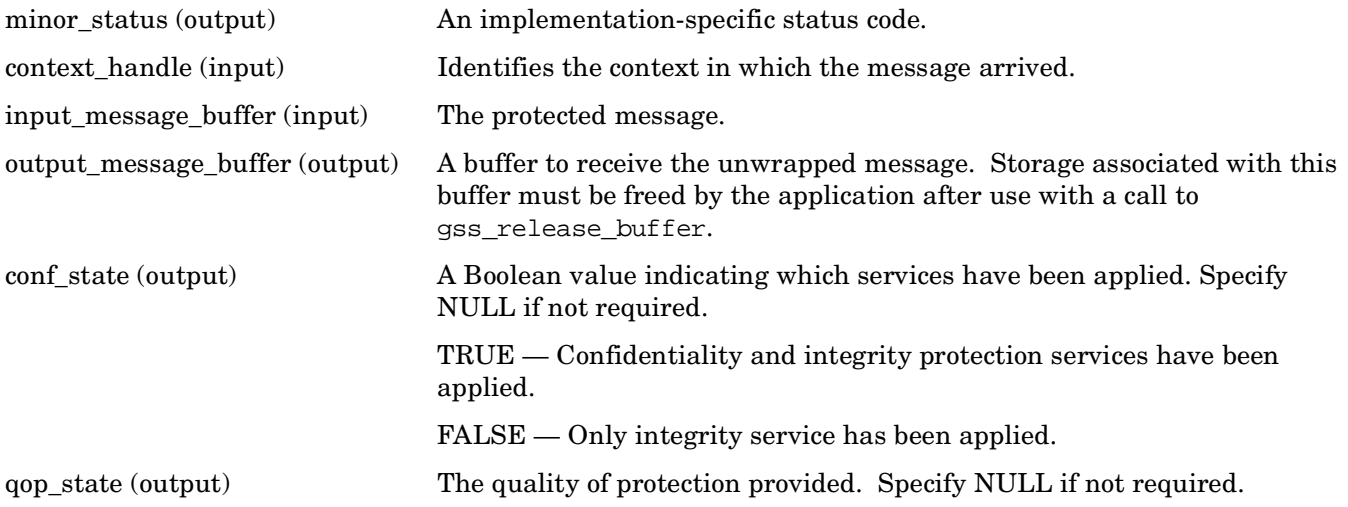

## **Description**

This routine converts a message previously protected by gss\_wrap back to a usable form, verifying the embedded Message Integrity Code (MIC). The conf\_state argument indicates whether the message was encrypted; the qop\_state argument indicates the strength of the protection that was used to provide the confidentiality and integrity services.

This routine is functionally equivalent to the gss\_unseal routine. New code should use gss\_unwrap instead of gss\_unseal. Although both routines are supported, gss\_unseal has been deprecated in the GSSAPI Version 2 specification.

## **Return Values**

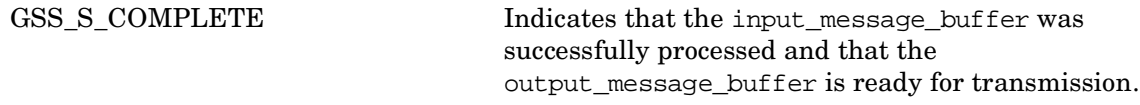

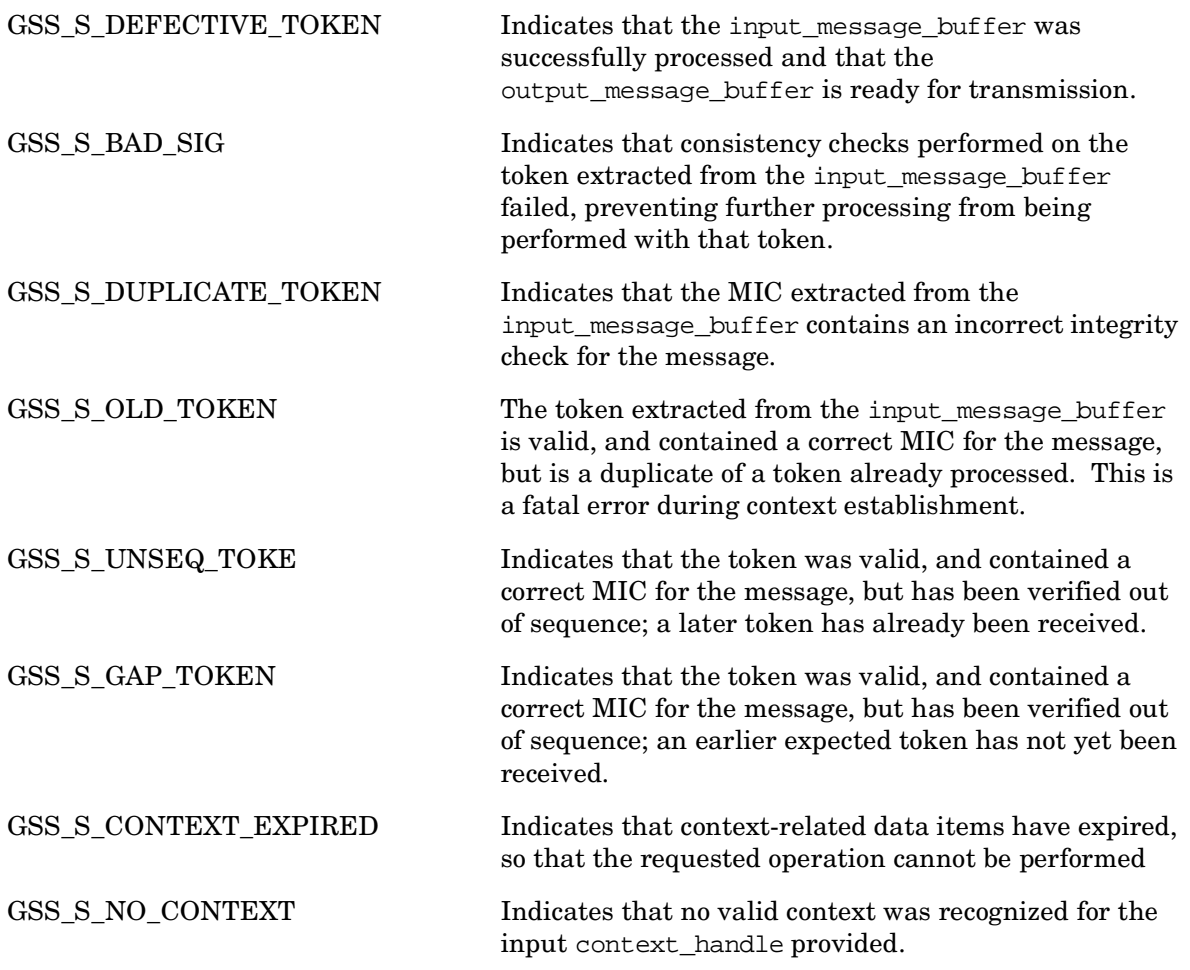

# **gss\_verify\_mic — Check that a cryptographic MIC fits the applied message**

### **C Prototype**

```
OM_uint32 gss_verify_mic(
     OM_uint32 * minor_status,
     gss_ctx_id_t context_handle,
      gss_buffer_t message_buffer,
      gss_buffer_t message_token,
     gss_qop_t * qop_state );
```
#### **Arguments**

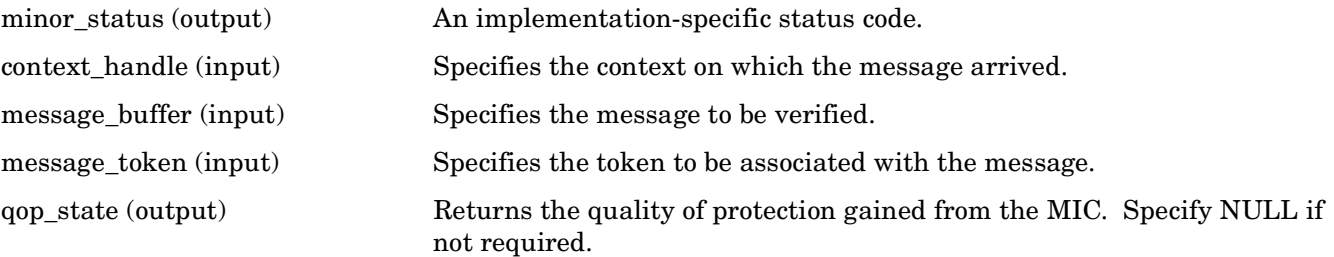

### **Description**

This routine checks that a cryptographic MIC, contained in the message\_token argument, fits the message in the message\_buffer argument. The qop\_state argument allows a message recipient to determine the strength of protection that was applied to the message.

This routine is functionally equivalent to the gss\_verify routine. New code should use gss\_verify\_mic instead of gss\_verify. Although both routines are supported, gss\_verify has been deprecated in the GSSAPI Version 2 specification.

#### **Return Values**

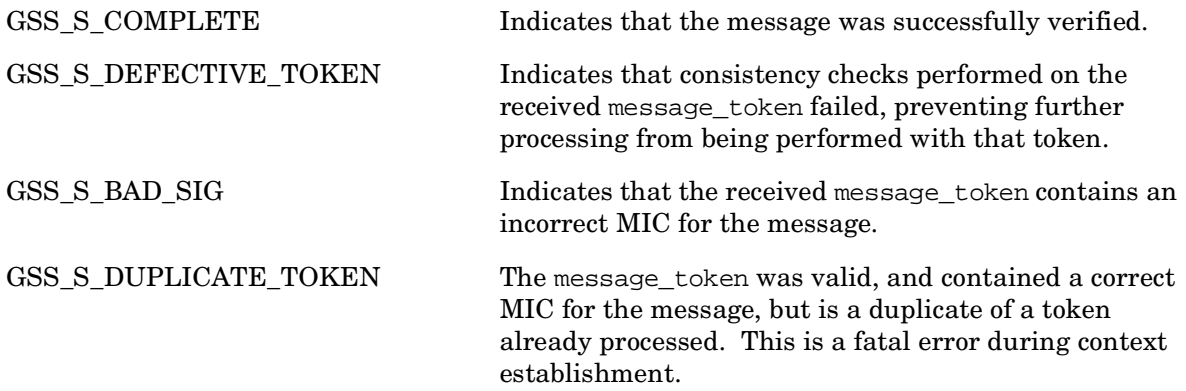

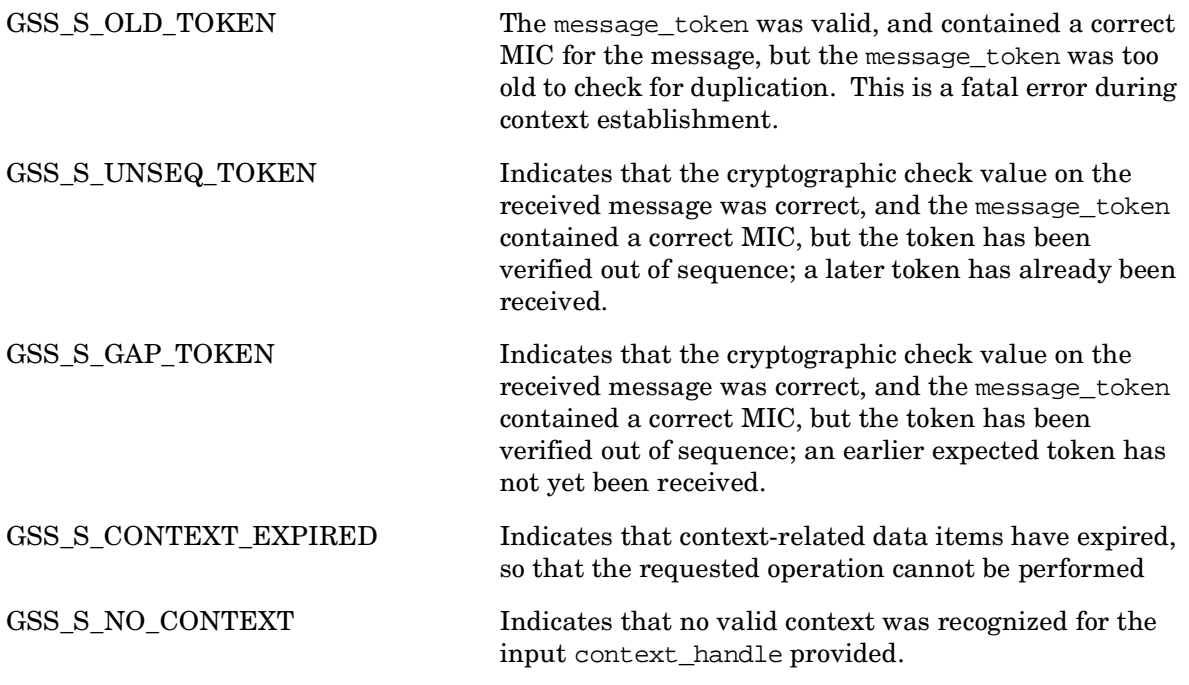

# **gss\_wrap — Attach a MIC to a message and encrypt the message**

### **C Prototype**

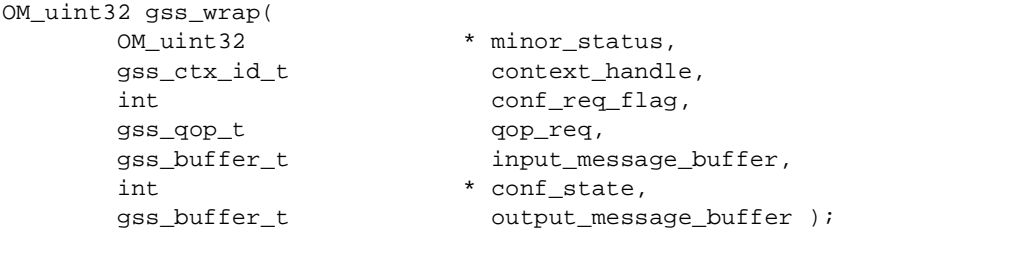

#### **Arguments**

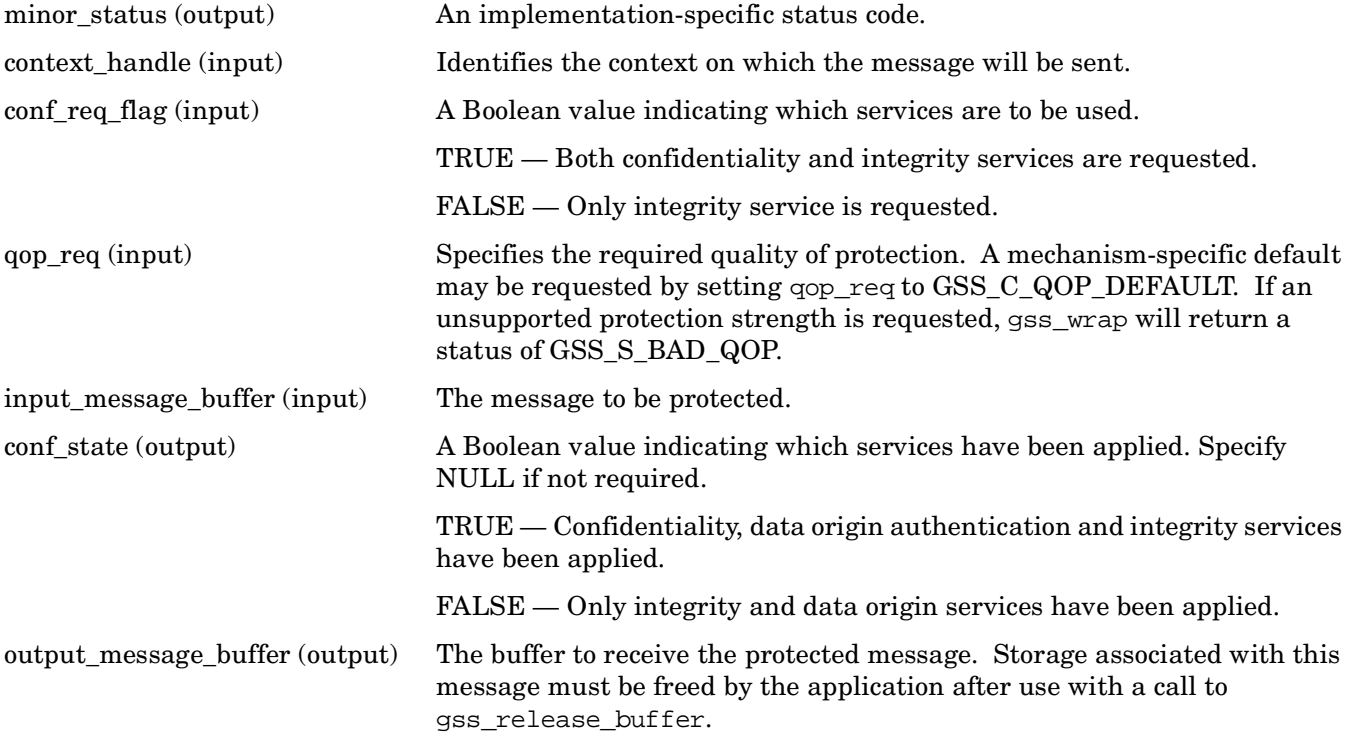

#### **Description**

This routine attaches a cryptographic MIC and optionally encrypts the specified input\_message\_buffer. The output\_message\_buffer contains both the MIC and the message. The qop\_req argument allows a choice between several cryptographic algorithms.

This routine is functionally equivalent to the gss\_seal routine. New code should use gss\_wrap instead of gss\_seal. Although both routines are supported, gss\_seal has been deprecated in the GSSAPI Version 2 specification.

GSSAPI (Generic Security Services Application Programming Interface) **gss\_wrap — Attach a MIC to a message and encrypt the message**

## **Return Values**

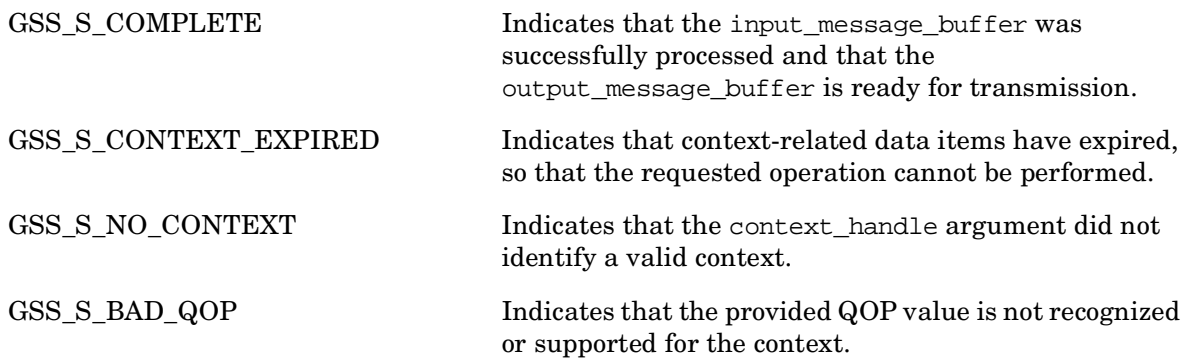

# **gss\_wrap\_size\_limit — Check expected size of wrapped output**

### **C Prototype**

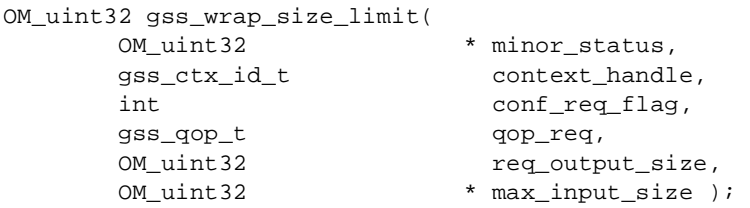

#### **Arguments**

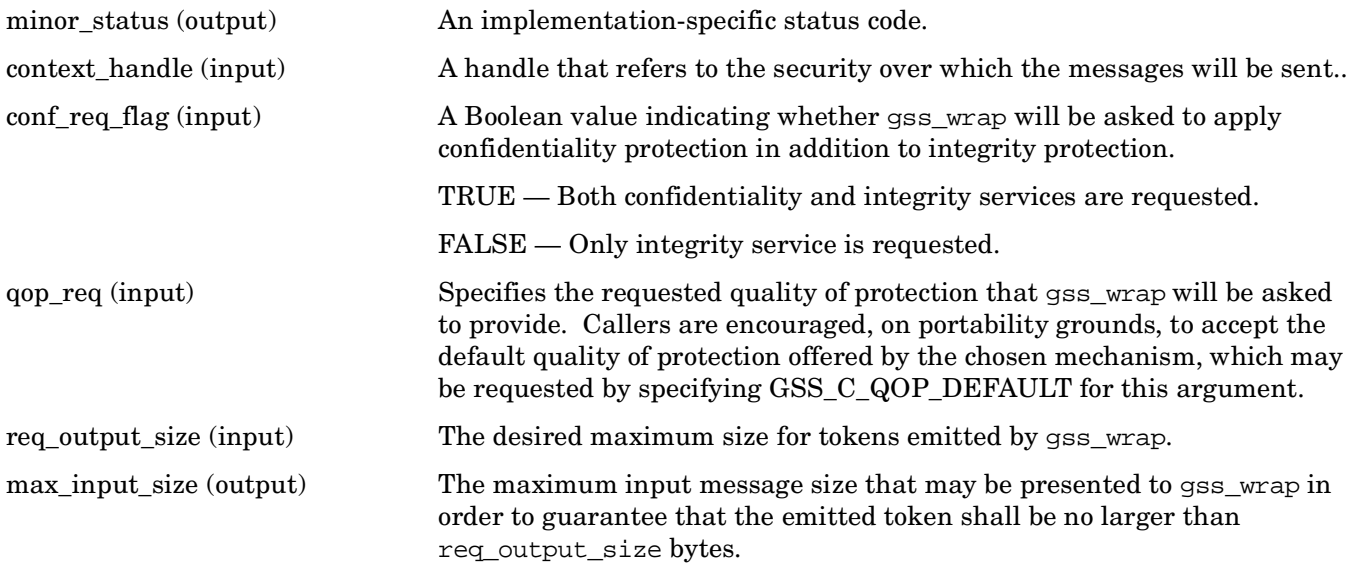

## **Description**

This routine allows an application to determine the maximum message size that, if presented to gss wrap with the same conf\_req\_flag and qop\_req arguments, will result in an output token containing no more than req\_output\_size bytes.

This call is intended for use by applications that communicate over protocols that impose a maximum message size. It enables the application to fragment messages prior to applying protection.

This call is intended for use by applications that communicate over protocols that impose a maximum message size. It enables the application to fragment messages prior to applying protection.

Successful completion of this call does not guarantee that gss\_wrap will be able to protect a message of length max\_input\_size bytes, since this ability may depend on the availability of system resources at the time that gss\_wrap is called.

GSSAPI (Generic Security Services Application Programming Interface) **gss\_wrap\_size\_limit — Check expected size of wrapped output**

## **Return Values**

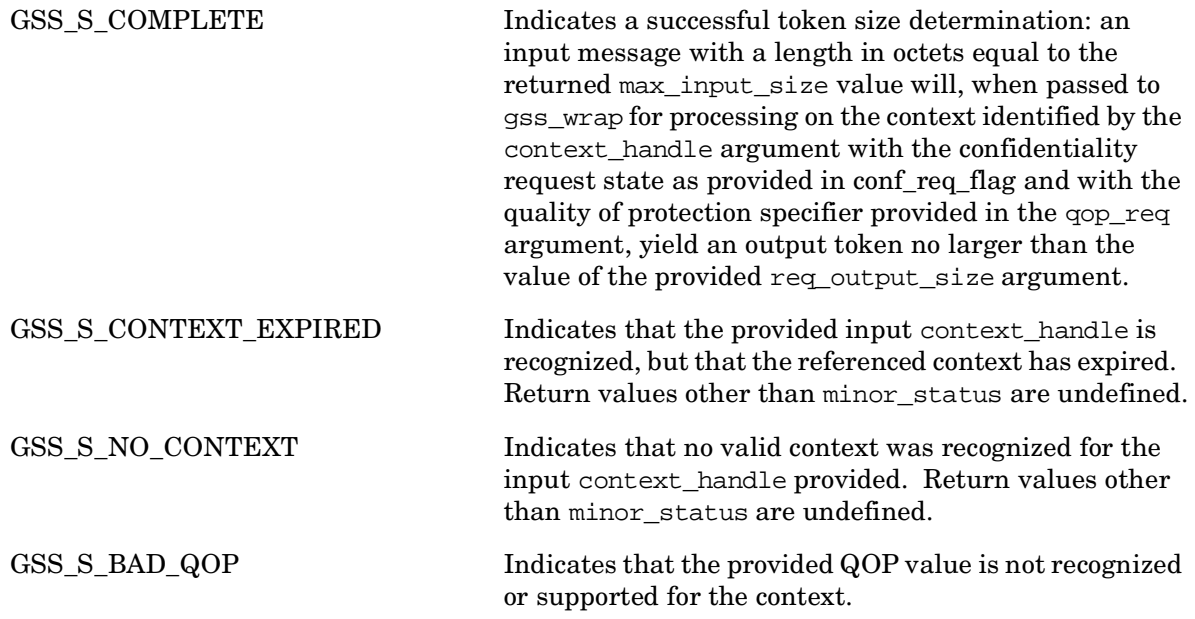
# **6 KRB5 (Kerberos V5) Application Programming Interface**

This chapter describes the C language bindings for the routines that make up the KRB5 Application Programming Interface.

The APIs in the following list are now obsolete, and their use should be avoided. (A future version of Kerberos may remove these APIs.) The column on the right indicates the API that should be used as a substitute for the obsolete API.

| <b>Obsolete API</b>           | <b>Replacement API</b>       |
|-------------------------------|------------------------------|
| krb5_auth_con_getlocalsubkey  | krb5_auth_con_getsendsubkey  |
| krb5_auth_con_getremotesubkey | krb5_auth_con_getrecvsubkey  |
| krb5_auth_con_initivector     | None                         |
| krb5_get_in_tkt_with_skey     | None                         |
| krb5_get_in_tkt_with_password | krb5_get_init_creds_password |
| krb5_get_in_tkt_with_keytab   | krb5_get_init_creds_keytab   |
| krb5_get_in_tkt               | None                         |
|                               |                              |

**Table 6-1 Obsolete and Replacement APIs**

**NOTE** Additional Kerberos KRB5 APIs are not documented in this manual. The APIs themselves are included in the Kerberos for OpenVMS library (KRB\$RTL.EXE for 64 bit interfaces, or KRB\$RTL32.EXE for 32 bit interfaces) in SYS\$LIBRARY.

# **krb5\_425\_conv\_principal — Convert a Kerberos V4 principal name to V5 format**

### **C Prototype**

```
krb5_error_code krb5_425_conv_principal(
       krb5_context context,
      const char *name,
      const char *instance,
      const char *realm,
       krb5_principal *princ );
```
#### **Arguments**

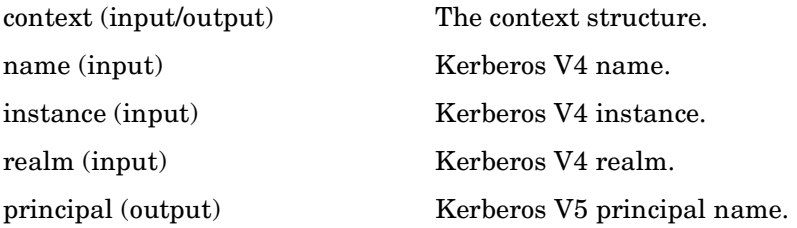

### **Description**

This routine builds a principal princ from a V4 specification made up of name. instance@realm. The routine is site customized to convert the V4 naming scheme to a V5 scheme. For instance, the V4 rcmd is changed to host.

The returned principal should be freed with krb5\_free\_principal.

### **Return Values**

This routine returns the following KRB5 status code:

# **krb5\_524\_conv\_principal — Separate a Kerberos V5 principal into components**

### **C Prototype**

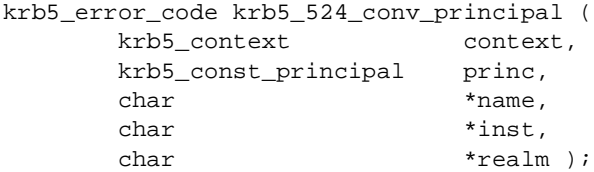

#### **Arguments**

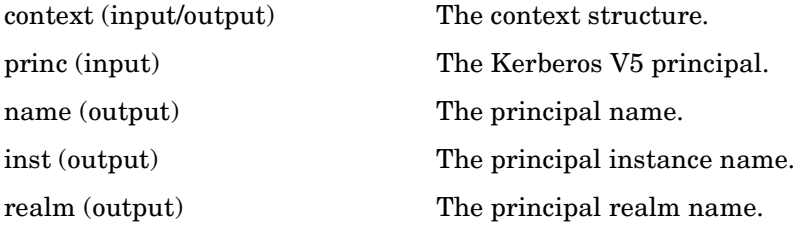

#### **Description**

This routine separates a Kerberos V5 principal into name, instance, and realm.

#### **Return Values**

This routine returns the following KRB5 status codes:

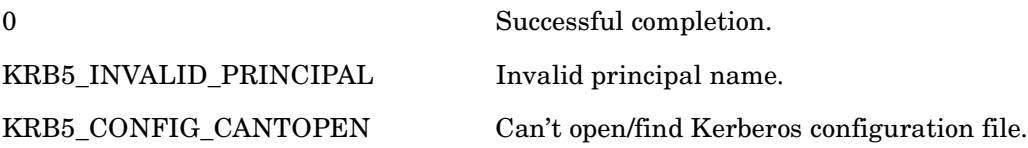

# **krb5\_524\_convert\_creds — Convert Kerberos V5 credentials to V4**

### **C Prototype**

```
krb5_error_code krb5_524_convert_creds (
      krb5_context context,
      krb5_creds *v5creds,
      CREDENTIALS *v4creds );
```
## **Arguments**

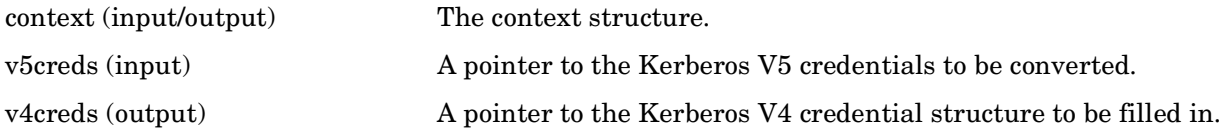

### **Description**

This routine takes a set of Kerberos V5 credentials, and converts them to V4 format.

### **Return Values**

This routine returns the following KRB5 status codes:

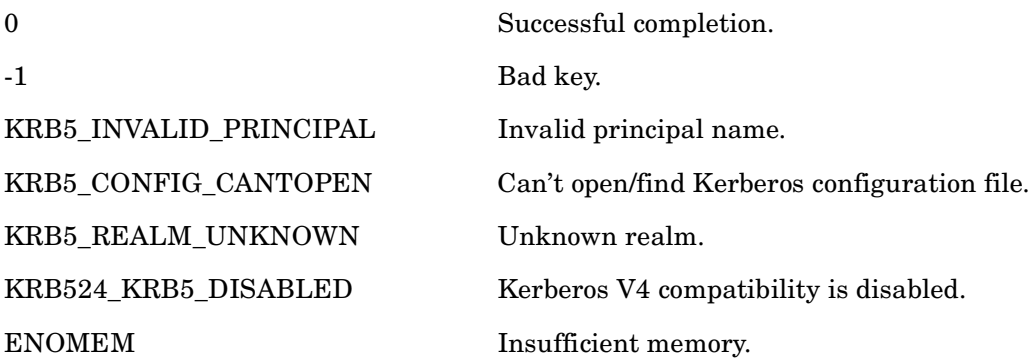

# **krb5\_address\_compare — Compare two addresses**

### **C Prototype**

```
krb5_boolean krb5_address_compare(
          krb5_context context,<br>const krb5_address *addr1,
          const krb5_address
           const krb5_address *addr2 );
```
### **Arguments**

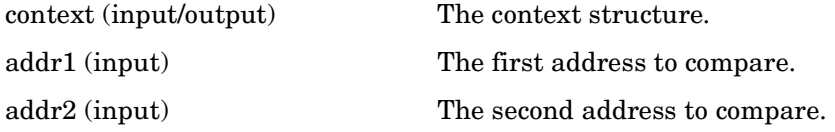

#### **Description**

This routine compares two Kerberos addresses.

#### **Return Values**

This routine returns one of the following KRB5 status codes:

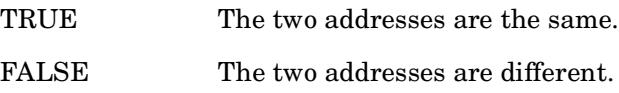

# **krb5\_address\_order — Return an ordering of two addresses**

### **C Prototype**

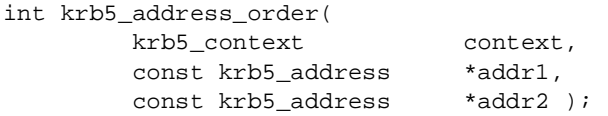

### **Arguments**

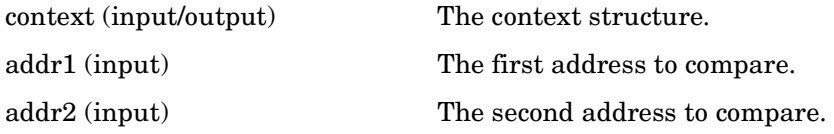

### **Description**

This routine returns an ordering on the two addresses.

#### **Return Values**

This routine returns one of the following KRB5 status codes:

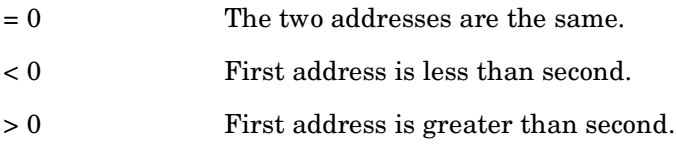

# **krb5\_address\_search — Search for address in address list**

## **C Prototype**

```
krb5_boolean krb5_address_search(
       krb5_context context,
       const krb5_address *addr,
        krb5_address * krb5_const *addrlist );
```
### **Arguments**

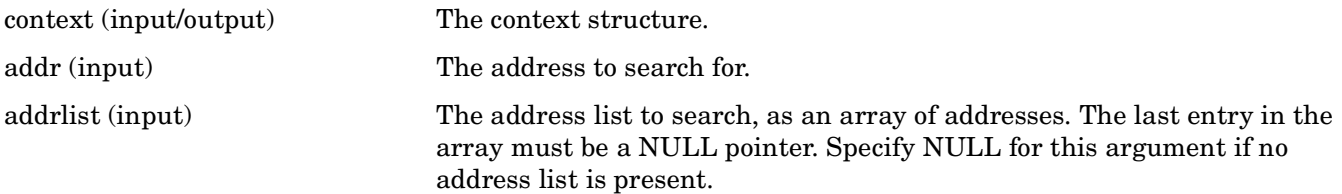

### **Description**

This routine searches addrlist for the address in addr.

#### **Return Values**

This routine returns one of the following KRB5 status codes:

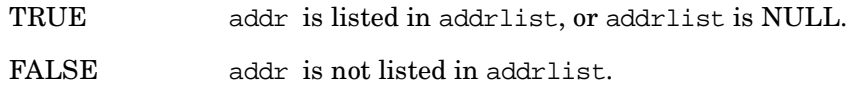

# **krb5\_aname\_to\_localname — Convert a principal name to a local name**

### **C Prototype**

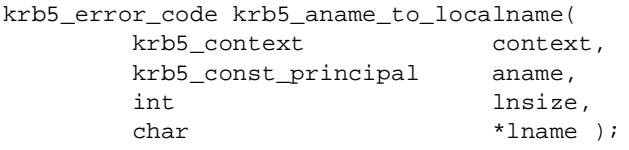

### **Arguments**

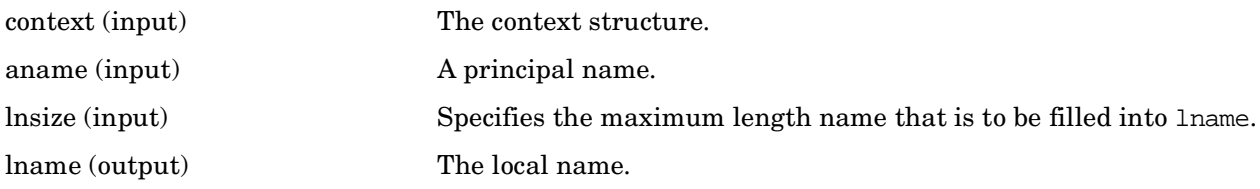

# **Description**

This routine converts a principal name aname to a local name suitable for use by programs wishing a translation to an environment-specific name (for example, user account name).

The translation will be NULL terminated in all nonerror returns.

### **Return Values**

This routine returns the following KRB5 status code:

System errors.

# **krb5\_appdefault\_boolean — Check Boolean values in appdefault**

## **C Prototype**

```
void krb5_appdefault_boolean(
       krb5_context context,
      const char *appname,
       const krb5_data *realm,
      const char *option,
       int default_value
      int *ret_value );
```
### **Arguments**

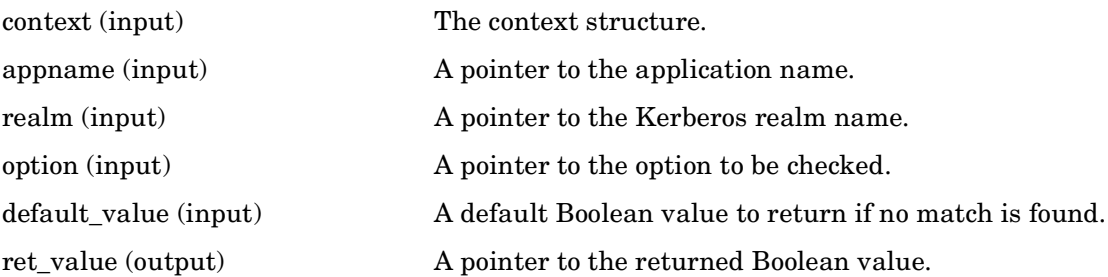

### **Description**

This routine checks the [appdefaults] section of the krb5.conf file. The ret\_value argument returns the Boolean value of the particular option passed in the option argument. The appname argument provides the application name (for example, Telnet) whose option is being checked.

Use krb5\_appdefault\_string for checking string values in the [appdefaults] section of krb5.conf.

### **Return Values**

None.

# **krb5\_appdefault\_string — Check string values in appdefault**

### **C Prototype**

```
void krb5_appdefault_string (
        krb5_context context,
       const char *appname,
        const krb5_data *realm,
       const char *option,
       const char *default value,
       char **ret_value );
```
## **Arguments**

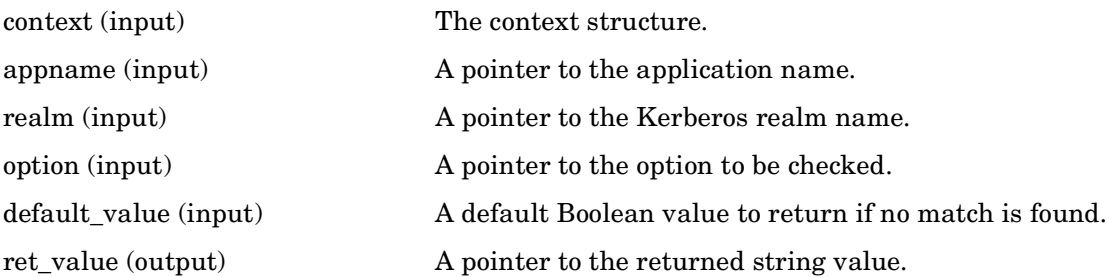

### **Description**

This routine checks the [appdefaults] section of the krb5.conf file. The ret\_value argument returns the string value of the particular option passed in the option argument. The appname argument provides the application name (for example, Telnet) whose option is being checked.

Use krb5\_appdefault\_boolean for checking Boolean values in the [appdefaults] section of krb5.conf.

### **Return Values**

None.

# **krb5\_auth\_con\_free — Free auth\_context**

## **C Prototype**

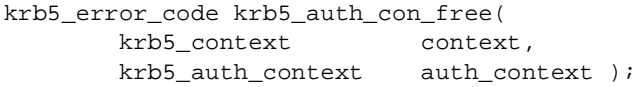

#### **Arguments**

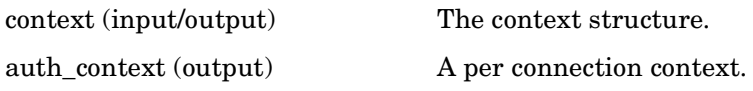

### **Description**

This routine frees the auth\_context returned by krb5\_auth\_con\_init.

#### **Return Values**

This routine returns the following KRB5 status code:

# **krb5\_auth\_con\_genaddrs — Get full IP address from address and port**

### **C Prototype**

```
krb5_error_code krb5_auth_con_genaddrs(
 krb5_context context,
 krb5_auth_context auth_context,
      int infd,
     int flags );
```
#### **Arguments**

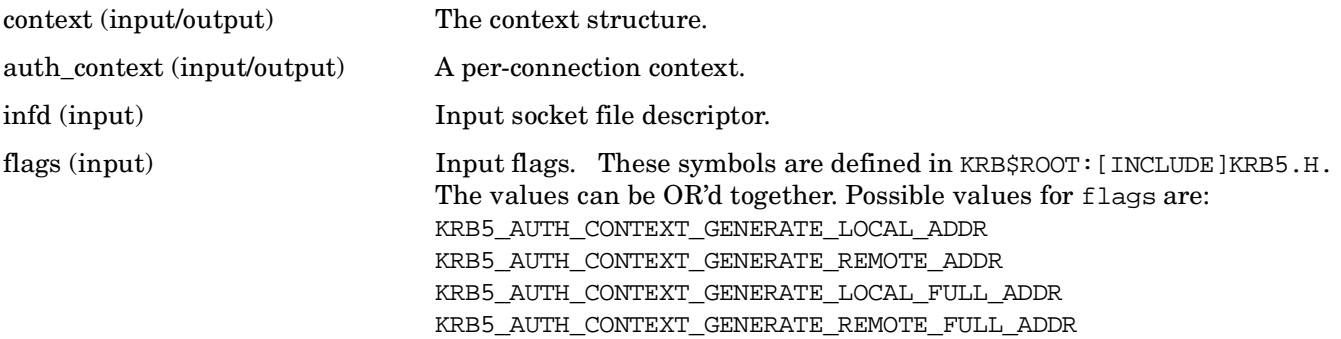

#### **Description**

This routine takes an IP address and port, and generates a full IP address.

#### **Return Values**

This routine returns the following KRB5 status codes:

# **krb5\_auth\_con\_get\_checksum\_func — Get the checksum function and data structure**

# **C Prototype**

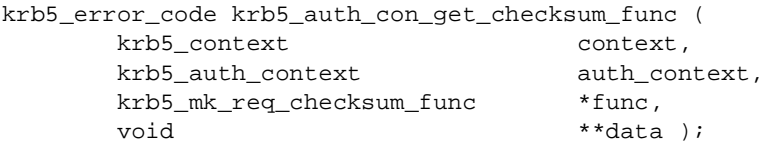

#### **Arguments**

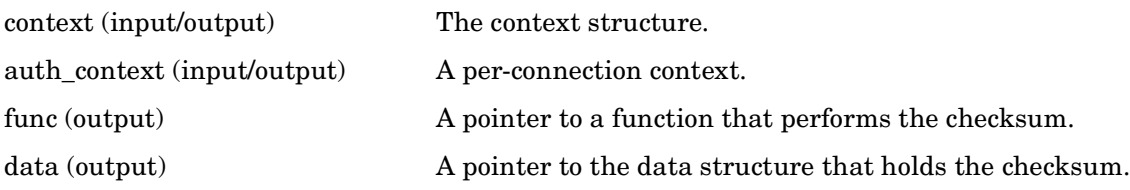

## **Description**

This routine returns the checksum function and the data structure used to hold the checksum data.

#### **Return Values**

This routine returns the following KRB5 status code:

# **krb5\_auth\_con\_getrcache — Get the rcache element from the auth\_context**

### **C Prototype**

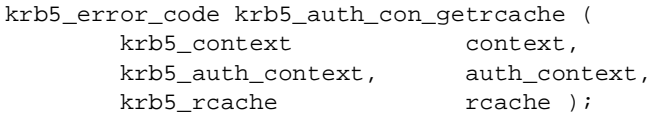

### **Arguments**

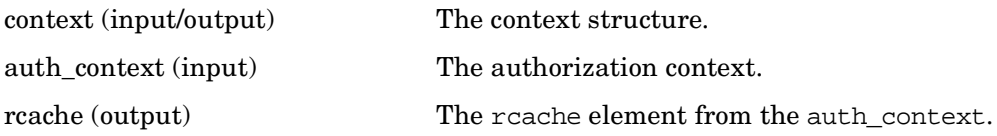

#### **Description**

This routine takes an IP address and port, and generates a full IP address.

#### **Return Values**

This routine returns the following KRB5 status code:

# **krb5\_auth\_con\_getaddrs — Retrieve address fields from the auth\_context**

### **C Prototype**

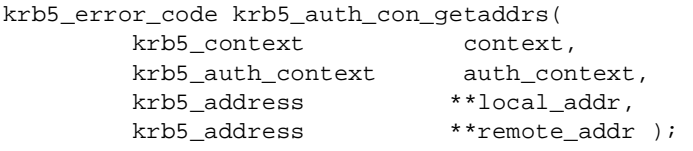

#### **Arguments**

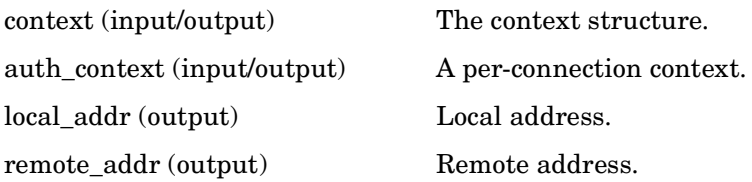

## **Description**

This routine retrieves local\_addr and remote\_addr from auth\_context. If local\_addr or remote\_addr is not NULL, the memory is first freed with krb5\_free\_address and then newly allocated. It is the caller's responsibility to free the returned addresses in this way.

### **Return Values**

This routine returns the following KRB5 status code:

# **krb5\_auth\_con\_getauthenticator — Retrieve authenticator used during mutual authentication**

### **C Prototype**

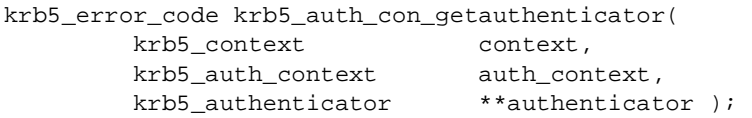

#### **Arguments**

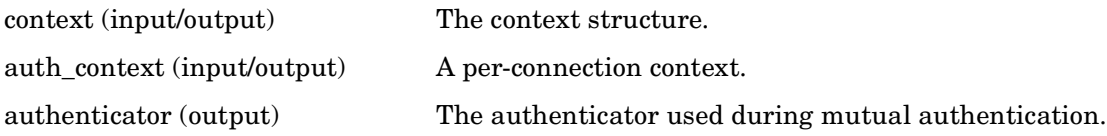

#### **Description**

This routine retrieves the authenticator that was used during mutual authentication. It is the caller's responsibility to free the memory allocated to authenticator by calling krb5\_free\_authenticator.

### **Return Values**

This routine returns the following KRB5 status code:

# **krb5\_auth\_con\_getflags — Retrieve the flags in auth\_context**

## **C Prototype**

```
krb5_error_code krb5_auth_con_getflags(
        krb5_context context,
        krb5_auth_context auth_context,
        krb5_int32 *flags );
```
#### **Arguments**

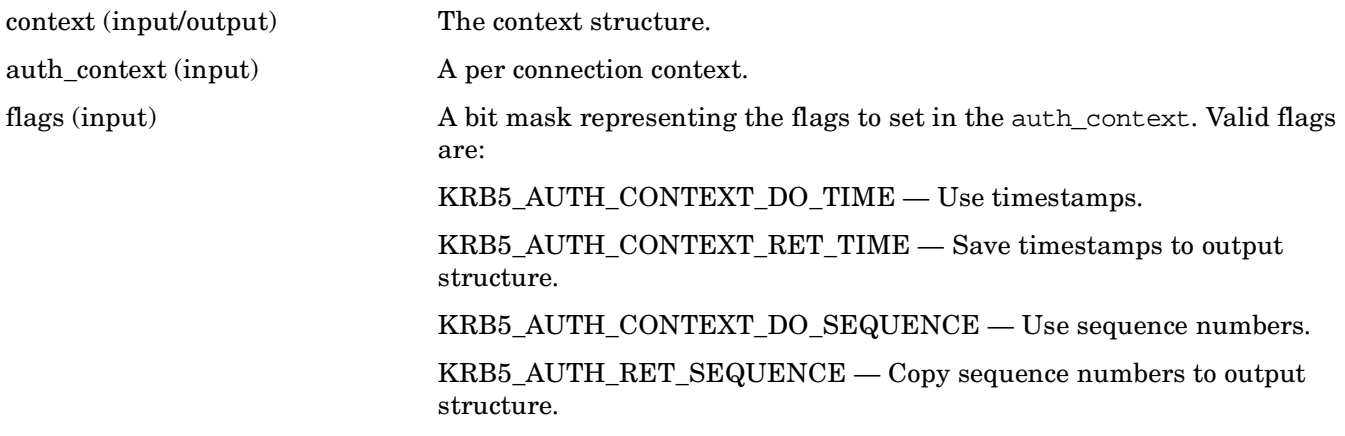

### **Description**

This routine retrieves the flags from auth\_context.

### **Return Values**

This routine returns the following KRB5 status code:

# **krb5\_auth\_con\_getkey — Retrieve keyblock from auth\_context**

# **C Prototype**

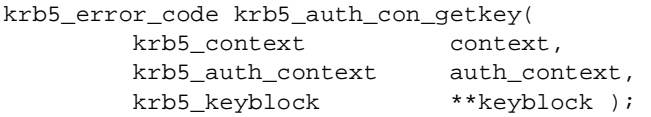

# **Arguments**

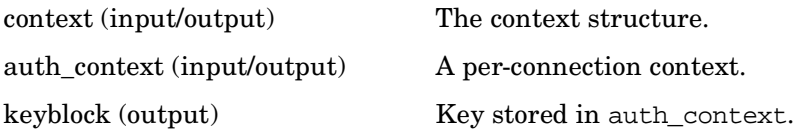

# **Description**

This routine retrieves the keyblock stored in auth\_context. The memory allocated in this function should be freed with a call to krb5 free keyblock.

# **Return Values**

This routine returns the following KRB5 status code:

# **krb5\_auth\_con\_getlocalseqnumber — Retrieve and store the local sequence number**

### **C Prototype**

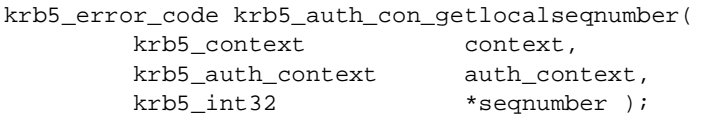

### **Arguments**

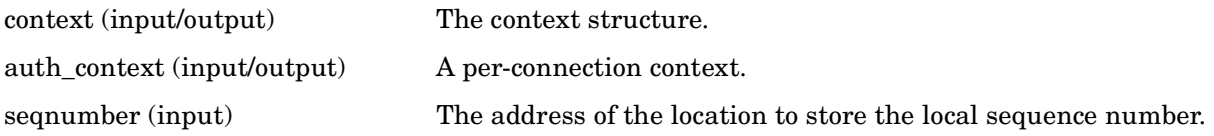

## **Description**

This routine retrieves the local sequence number that was used during authentication and stores it in seqnumber.

# **Return Values**

This routine returns the following KRB5 status code:

# **krb5\_auth\_con\_getrecvsubkey — Retrieve the recv\_subkey keyblock from auth\_context**

### **C Prototype**

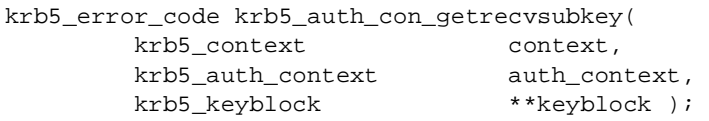

#### **Arguments**

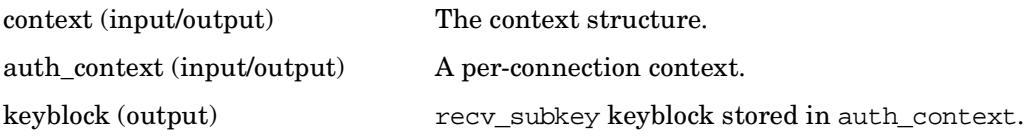

#### **Description**

This routine retrieves the recv\_subkey keyblock stored in auth\_context. The memory allocated in this function should be freed with a call to krb5\_free\_keyblock.

### **Return Values**

This routine returns the following KRB5 status code:

# **krb5\_auth\_con\_getremoteseqnumber — Retrieve and store the remote sequence number**

# **C Prototype**

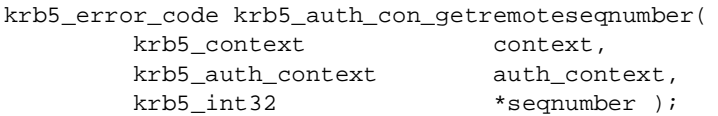

## **Arguments**

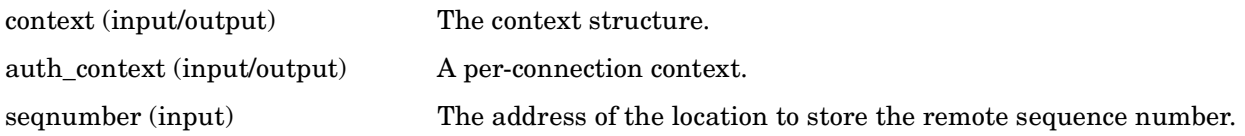

## **Description**

This routine retrieves the remote sequence number that was used during authentication and stores it in seqnumber.

# **Return Values**

This routine returns the following KRB5 status code:

# **krb5\_auth\_con\_getsendsubkey — Retrieve the send\_subkey keyblock from auth\_context**

### **C Prototype**

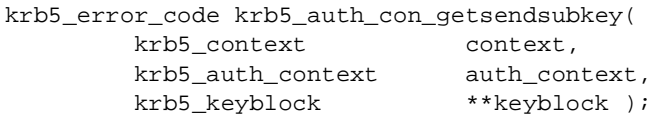

## **Arguments**

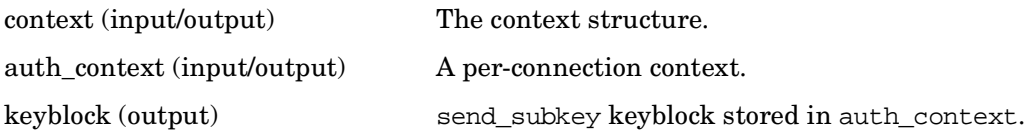

### **Description**

This routine retrieves the send\_subkey keyblock stored in auth\_context. The memory allocated in this function should be freed with a call to krb5\_free\_keyblock.

### **Return Values**

This routine returns the following KRB5 status code:

# **krb5\_auth\_con\_init — Initialize the auth\_context**

### **C Prototype**

```
krb5_error_code krb5_auth_con_init(
        krb5_context context,
        krb5_auth_context *auth_context );
```
#### **Arguments**

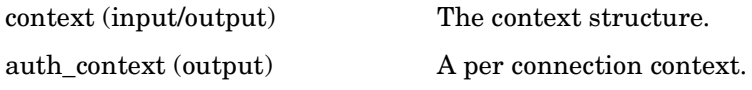

### **Description**

This routine initializes the auth\_context. The auth\_context contains all data pertinent to the various authentication routines.

The default flags for the context are set to enable the use of the replay cache (krb5\_auth\_context\_do\_time) but no sequence numbers. The function krb5\_auth\_con\_setflags allows the flags to be changed.

The default checksum type is set to CKSUMTYPE\_RSA\_MD4\_DES. This may be changed with krb5\_auth\_con\_setcksumtype.

The auth\_context structure should be freed with krb5\_auth\_con\_free.

### **Return Values**

This routine returns the following KRB5 status code:

# **krb5\_auth\_con\_set\_checksum\_func — Set the checksum function and data structure**

### **C Prototype**

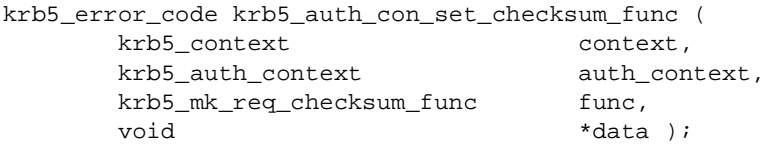

#### **Arguments**

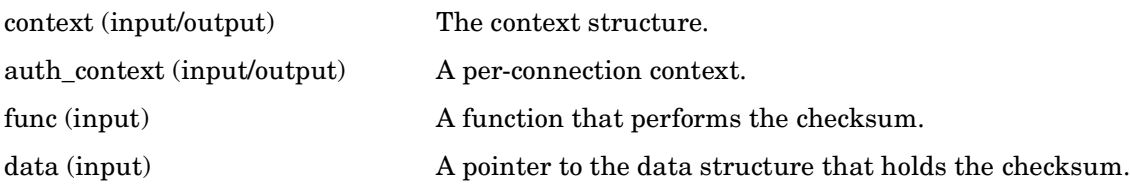

### **Description**

This routine sets the checksum function and the sets up the data structure used to hold the checksum data.

#### **Return Values**

This routine returns the following KRB5 status code:

# **krb5\_auth\_con\_setaddrs — Set address fields in auth\_context**

## **C Prototype**

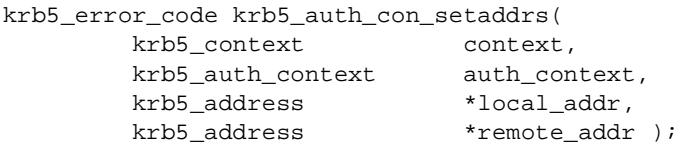

#### **Arguments**

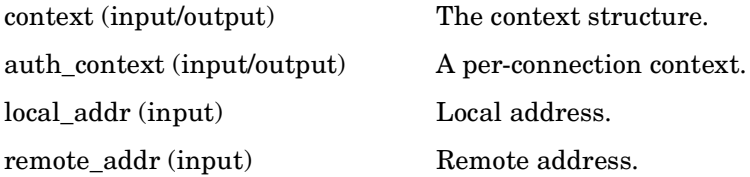

## **Description**

This routine copies the local\_addr and remote\_addr into auth\_context. If either address is NULL, the previous address remains in place.

### **Return Values**

This routine returns the following KRB5 status code:

# **krb5\_auth\_con\_setflags — Set the flags in auth\_context**

## **C Prototype**

```
krb5_error_code krb5_auth_con_setflags(
         krb5_context context,
        krb5_auth_context auth_context,<br>krb5_int32 flags );
                      flags );
```
### **Arguments**

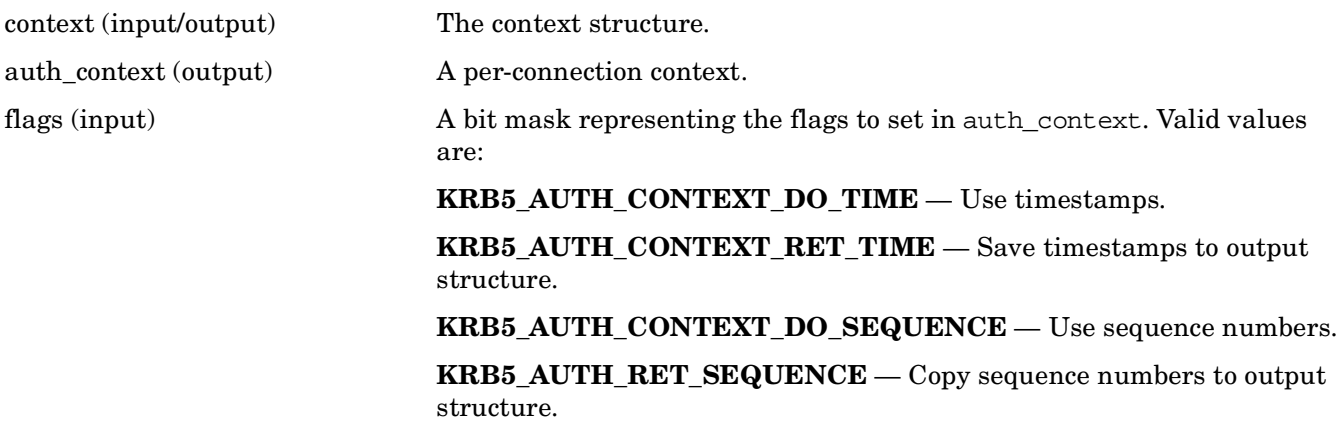

### **Description**

This routine sets the flags of auth\_context to the flags argument.

### **Return Values**

This routine returns the following KRB5 status code:

# **krb5\_auth\_con\_setports — Set port fields in the auth\_context**

## **C Prototype**

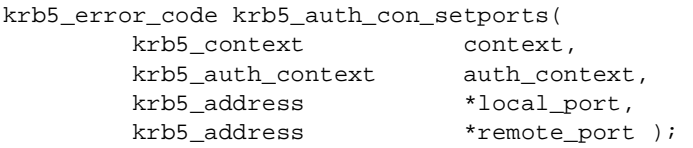

#### **Arguments**

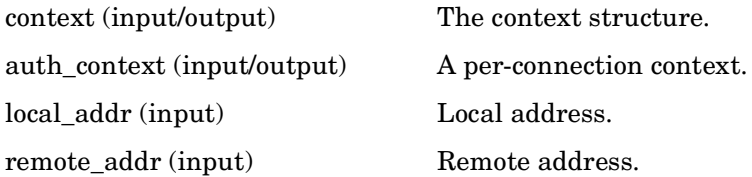

## **Description**

This routine copies the local\_port and remote\_port addresses into auth\_context. If either address is NULL, the previous address remains in place. These addresses are set by krb5\_auth\_con\_genaddrs.

### **Return Values**

This routine returns the following KRB5 status code:

0 Successful completion. ENOMEM Insufficient memory.

# **krb5\_auth\_con\_setrcache — Set the replay cache**

### **C Prototype**

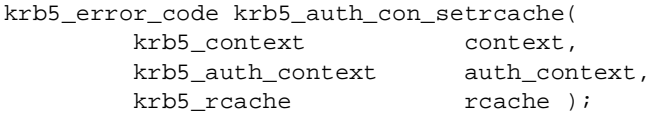

### **Arguments**

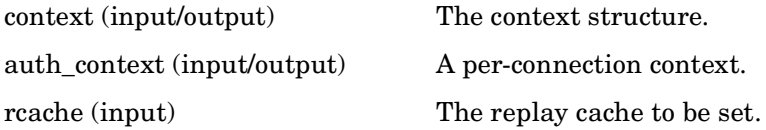

### **Description**

This routine sets the replay cache that is used by the authentication routines to rcache.

### **Return Values**

This routine returns the following KRB5 status code:

# **krb5\_auth\_con\_setrecvsubkey — Set the recv\_subkey keyblock in auth\_context**

## **C Prototype**

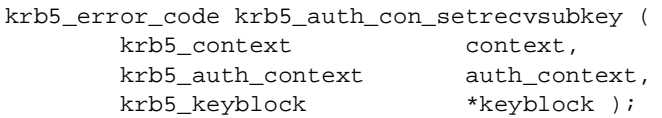

### **Arguments**

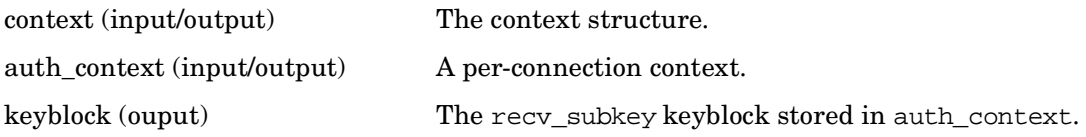

#### **Description**

This routine sets the recv\_subkey keyblock that is stored in auth\_context.

#### **Return Values**

This routine returns the following KRB5 status code:

# **krb5\_auth\_con\_setsendsubkey — Set the send\_subkey keyblock in auth\_context**

### **C Prototype**

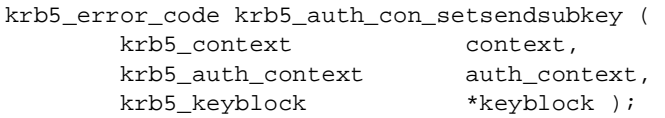

### **Arguments**

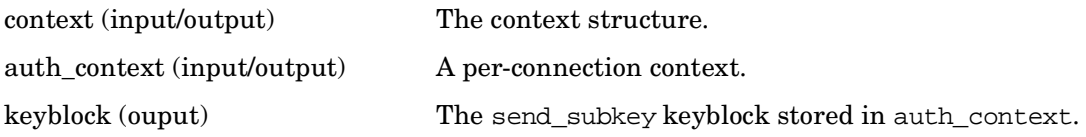

#### **Description**

This routine sets the send\_subkey keyblock that is stored in auth\_context.

### **Return Values**

This routine returns the following KRB5 status code:

# **krb5\_auth\_con\_setuseruserkey — Set keyblock field in auth\_context to temporary key**

### **C Prototype**

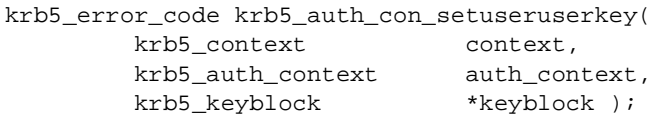

### **Arguments**

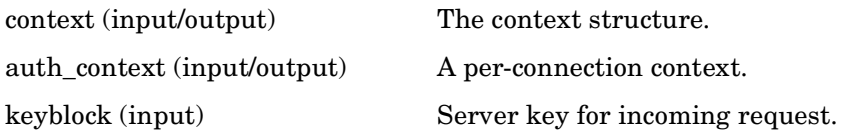

#### **Description**

This routine overloads the keyblock field. It is only useful prior to a krb5\_rd\_req\_decode call for user-to-user authentication where the server has the key and needs to use it to decrypt the incoming request. Once decrypted, this key is no longer necessary. It is then overwritten with the session key sent by the client.

#### **Return Values**

This routine returns the following KRB5 status code:

0 Successful completion. ENOMEM Insufficient memory.

# **krb5\_build\_principal — Build a principal name**

### **C Prototype**

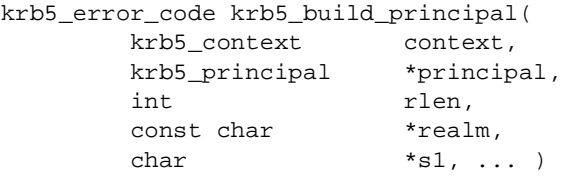

### **Arguments**

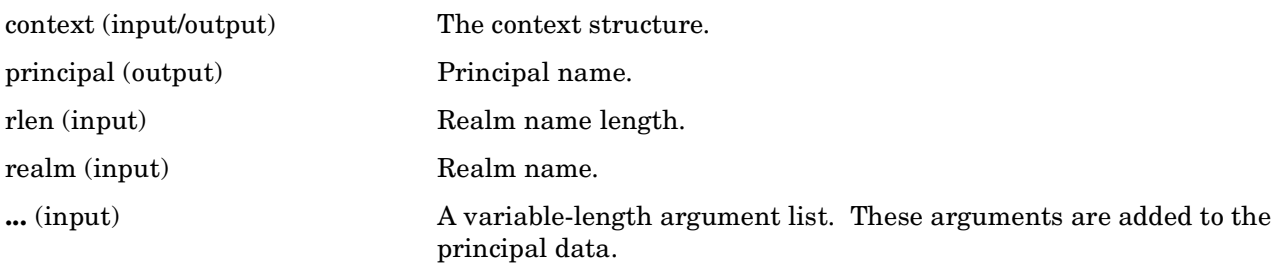

## **Description**

This routine and krb5\_build\_principal\_va perform the same function. krb5\_build\_principal takes a variable-length argument list, which is added to the principal data being built.

Both functions take a realm name realm, realm name length rlen, and a list of null-terminated strings, and fill in a pointer to a principal structure principal, making it point to a structure representing the named principal. The last string must be followed in the argument list by a NULL pointer.

### **Return Values**

This routine returns the following KRB5 status code:

0 Successful completion. ENOMEM Insufficient memory.

# **krb5\_build\_principal\_va — Fill in pointer to principal structure**

### **C Prototype**

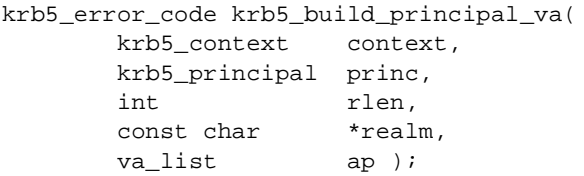

#### **Arguments**

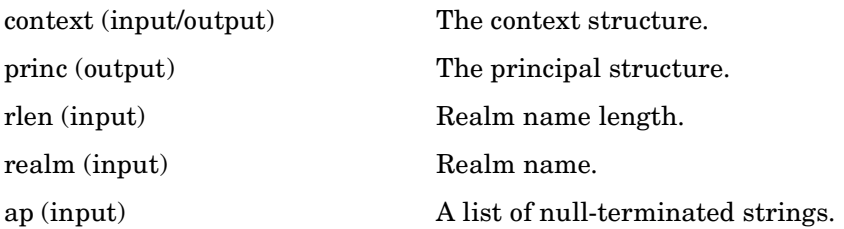

## **Description**

krb5\_build\_principal and krb5\_build\_principal\_va perform the same function; the former takes variadic arguments, while the latter takes a pre-computed varargs pointer.

Both functions take a realm name realm, realm name length rlen, and a list of null-terminated strings, and fill in a pointer to a principal structure princ, making it point to a structure representing the named principal. The last string must be followed in the argument list by a null pointer.

### **Return Values**

This routine returns the following KRB5 status codes:

0 Successful completion.

ENOMEM Insufficient memory.

# **krb5\_c\_block\_size — Get the block size for the given encryption type**

# **C Prototype**

```
krb5_error_code krb5_c_block_size (
krb5_context context,
krb5_enctype enctype,
     size_t *blocksize );
```
## **Arguments**

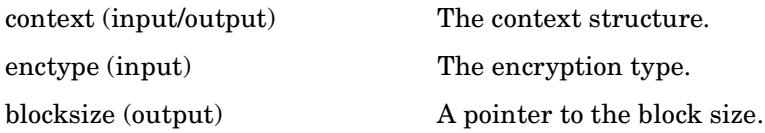

### **Description**

This routine returns the block size for the encryption type enctype in the blocksize argument.

### **Return Values**

This routine returns the following KRB5 status codes:

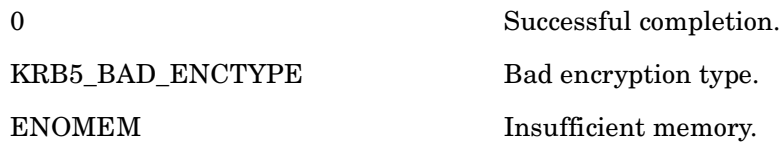

# **krb5\_c\_checksum\_length — Get the checksum length for a checksum type**

# **C Prototype**

```
krb5_error_code krb5_c_checksum_length (
      krb5_context context,
       krb5_cksumtype cksumtype,
      size_t *length );
```
## **Arguments**

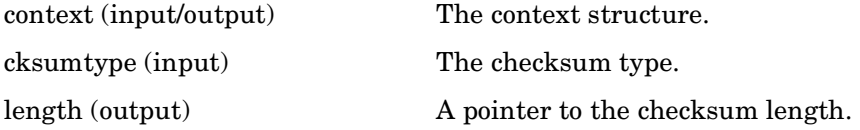

### **Description**

This routine returns the checksum length for the checksum in cksumtype in the length argument.

### **Return Values**

This routine returns the following KRB5 status codes:

0 Successful completion. KRB5\_BAD\_ENCTYPE Bad encryption type.

# **krb5\_c\_decrypt — Decrypt encrypted data**

# **C Prototype**

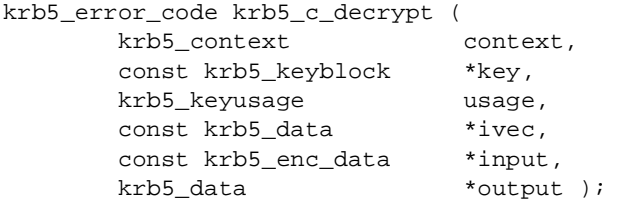

## **Arguments**

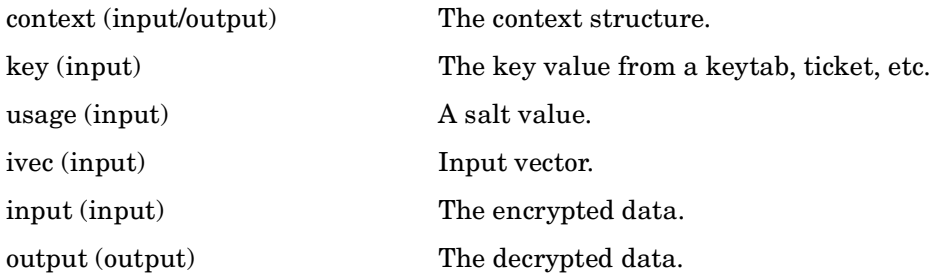

### **Description**

This routine decrypts encrypted data, given the proper key.

### **Return Values**

This routine returns the following KRB5 status code:

KRB5\_BAD\_ENCTYPE Bad encryption type.
# **krb5\_c\_encrypt — Encrypt data**

### **C Prototype**

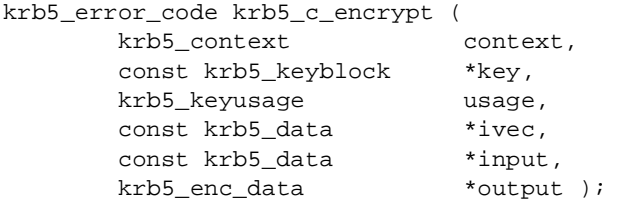

#### **Arguments**

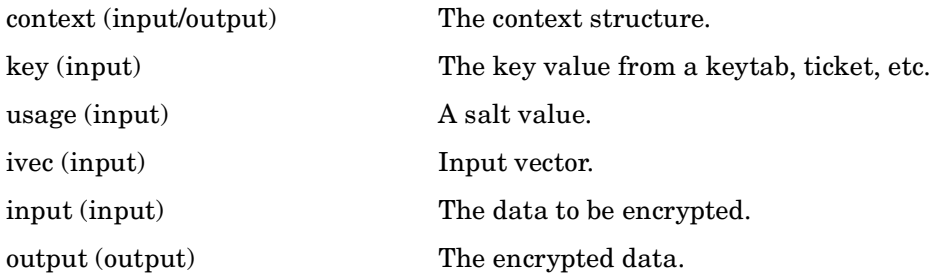

#### **Description**

This routine encrypts data with the given key.

#### **Return Values**

This routine returns the following KRB5 status code:

KRB5\_BAD\_ENCTYPE Bad encryption type.

# **krb5\_c\_encrypt\_length — Get the length of encrypted data**

### **C Prototype**

```
krb5_error_code krb5_c_encrypt_length (
     krb5_context context,
     krb5_enctype enctype,
     size_t inputlen,
     size_t *length );
```
#### **Arguments**

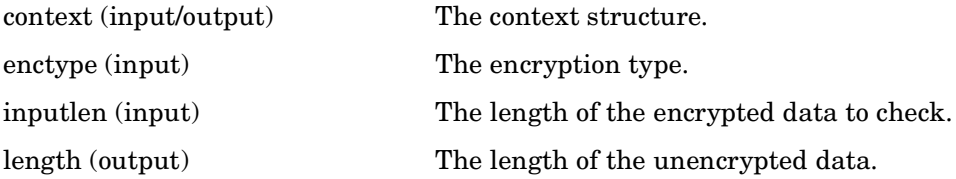

## **Description**

This routine finds the actual (unencrypted) length of data that has been encrypted. Encryption can potentially change the size of the data, so unencrypted and encrypted lengths may be different.

#### **Return Values**

This routine returns the following KRB5 status code:

KRB5\_BAD\_ENCTYPE Bad encryption type.

# **krb5\_c\_enctype\_compare — Compare two encryption types**

#### **C Prototype**

```
krb5_error_code krb5_c_enctype_compare (
krb5_context context,
 krb5_enctype e1,
      krb5_enctype e2,<br>krb5_Boolean *similar );
      krb5_Boolean
```
#### **Arguments**

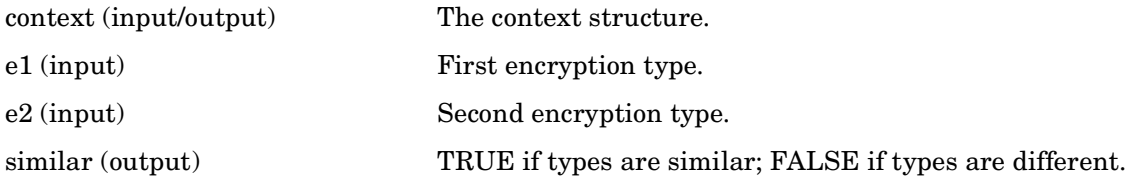

## **Description**

This routine compares two encryption types.

#### **Return Values**

This routine returns the following KRB5 status code:

KRB5\_BAD\_ENCTYPE Bad encryption type.

## **krb5\_c\_is\_coll\_proof\_cksum — Test to see if a checksum is collision proof**

#### **C Prototype**

```
krb5_boolean krb5_c_is_coll_proof_cksum (
       const krb5_cksumtype ctype );
```
#### **Arguments**

ctype (input) The checksum type to test.

#### **Description**

This routine tests the collision proof flag on the checksum given.

#### **Return Values**

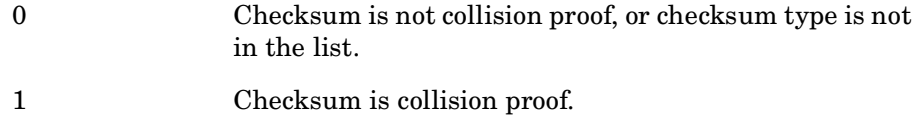

# **krb5\_c\_is\_keyed\_cksum — Test to see if a checksum uses derived keys**

### **C Prototype**

```
krb5_boolean krb5_c_is_keyed_cksum (
       const krb5_cksumtype ctype );
```
#### **Arguments**

ctype (input) The checksum type to test.

## **Description**

This routine tests the derived flag for the checksum given.

#### **Return Values**

- 0 Checksum does not use derived keys, or checksum type is not in the list.
- 1 Checksum uses derived keys.

# **krb5\_c\_keyed\_checksum\_types — Get a list of derived key checksums**

## **C Prototype**

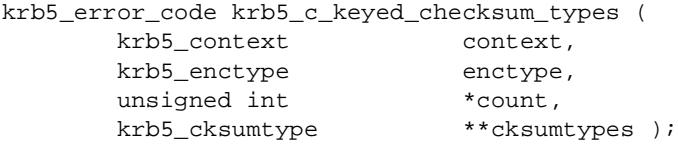

#### **Arguments**

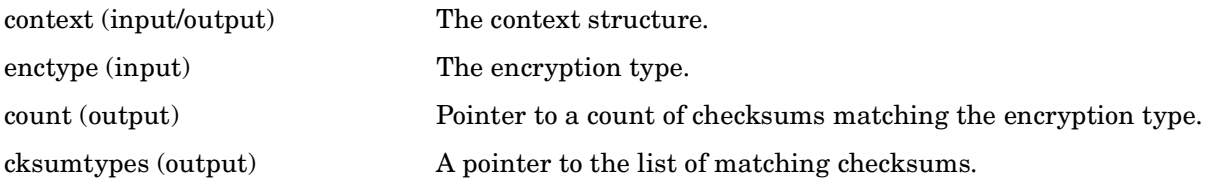

## **Description**

This routine searches the list of derived checksum types supported by Kerberos, and returns the list of checksum types matching the encryption type passed in enctype in the output parameter cksumtypes. The number of checksum types in cksumtypes is returned in count.

#### **Return Values**

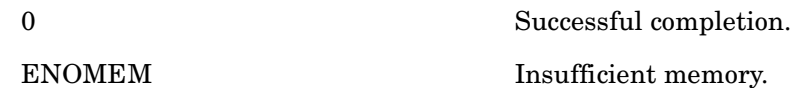

## **krb5\_c\_make\_checksum — Compute a checksum**

#### **C Prototype**

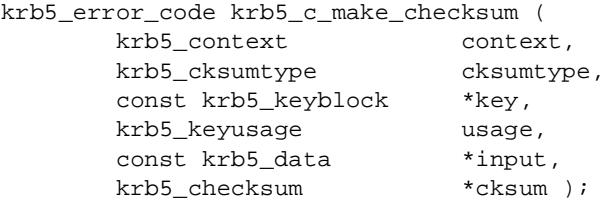

#### **Arguments**

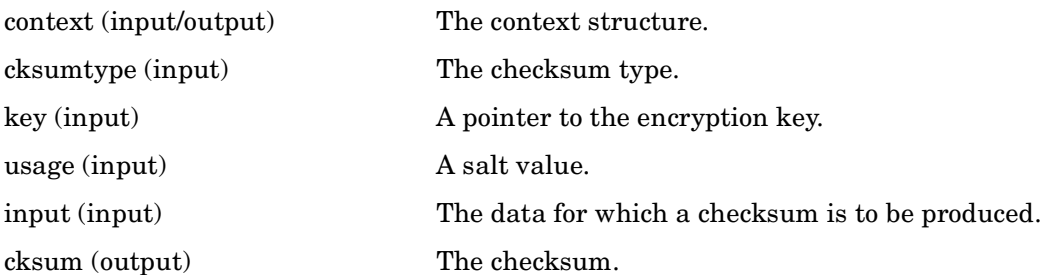

#### **Description**

This routine computes a checksum, which is returned in cksum. Input parameters include the checksum type cksumtype, the encryption key key, a salt value usage, and the data for which a checksum is to be produced in input.

#### **Return Values**

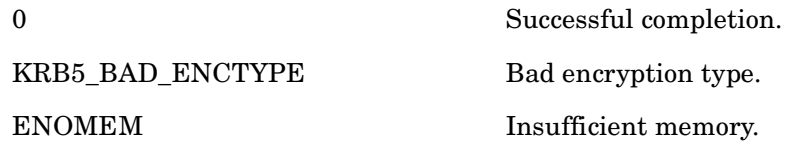

# **krb5\_c\_make\_random\_key — Generate a random key**

## **C Prototype**

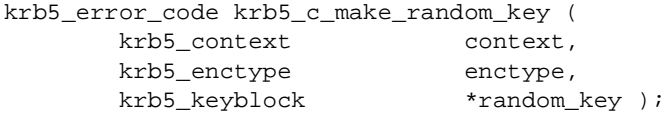

## **Arguments**

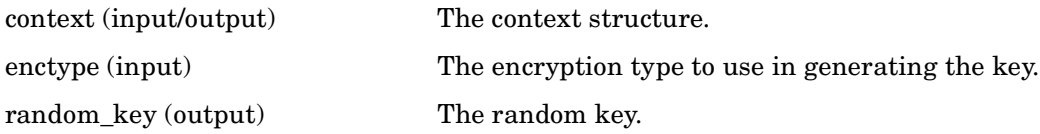

#### **Description**

This routine generates a random key for a given encryption type.

#### **Return Values**

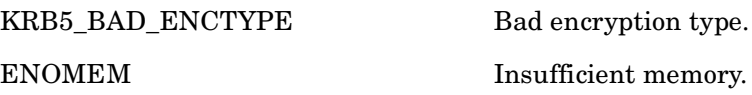

## **krb5\_c\_random\_make\_octets — Create random data**

#### **C Prototype**

```
krb5_error_code krb5_c_random_make_octets (
         krb5_context context,<br>krb5_data *data );
         krb5_data
```
#### **Arguments**

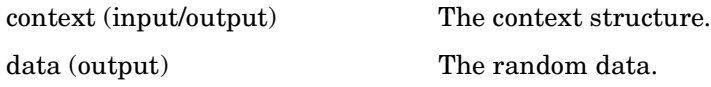

#### **Description**

This routine creates random data using entropy from the Operating System.

#### **Return Values**

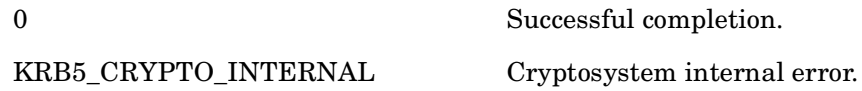

# **krb5\_c\_random\_seed — Get a random seed**

### **C Prototype**

```
krb5_error_code Krb5_c_random_seed (
 krb5_context context,
 krb5_data *data );
```
#### **Arguments**

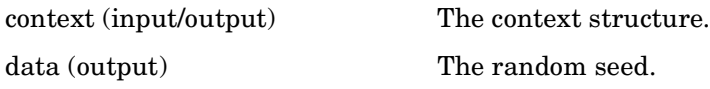

## **Description**

This routine creates a random seed from sources of entropy available to the crypto routines.

#### **Return Values**

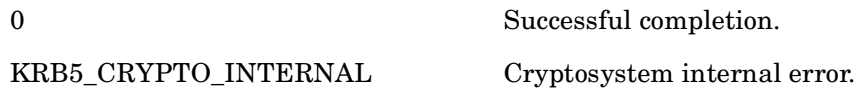

# **krb5\_c\_string\_to\_key — Convert a string to a key**

## **C Prototype**

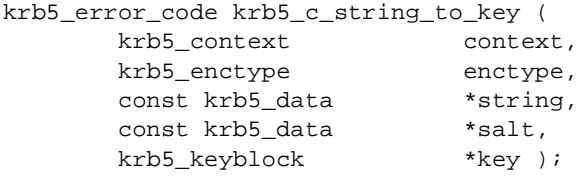

#### **Arguments**

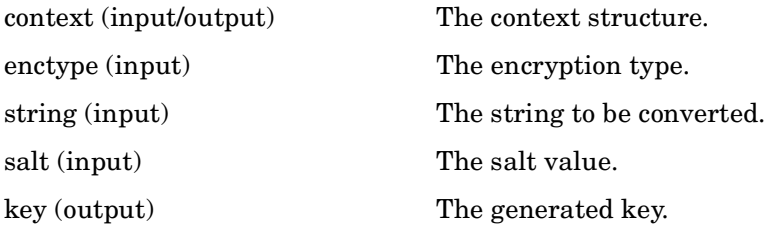

#### **Description**

This routine converts a string into a key, using the supplied encryption type and salt values.

#### **Return Values**

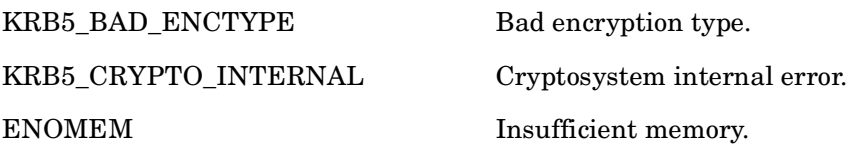

## **krb5\_c\_string\_to\_key\_with\_params — Convert string key to keyblock**

#### **C Prototype**

krb5\_error\_code krb5\_c\_string\_to\_key\_with\_params (  $krb5\_context$  context context,<br> $krb5\_entropy$  enctype enctype, krb5\_enctype const krb5\_data \*string, const krb5\_data \*salt, const krb5\_data \*parsms, krb5\_keyblock \*key );

#### **Arguments**

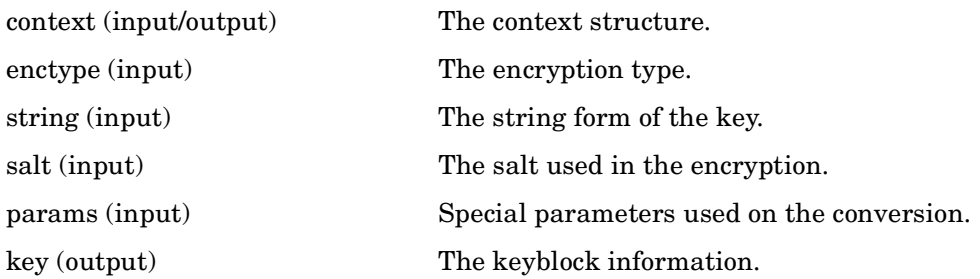

#### **Description**

This routine converts a string key into a keyblock.

#### **Return Values**

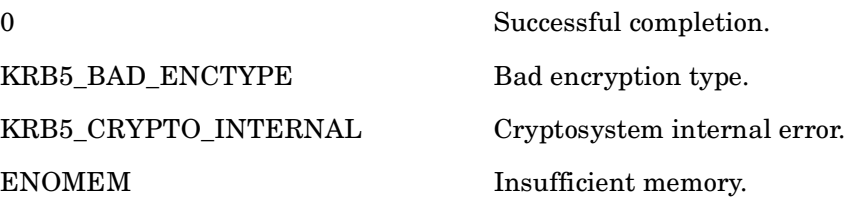

# **krb5\_c\_valid\_cksumtype — Validate a checksum type**

### **C Prototype**

```
krb5_boolean krb5_c_valid_cksumtype (
       const krb5_cksumtype ctype );
```
#### **Arguments**

ctype (input) The checksum type to validate.

## **Description**

This routine tests to see whether a checksum type, passed in ctype, is a valid Kerberos checksum type.

#### **Return Values**

This routine returns one of the following KRB5 status codes:

0 Checksum type is invalid. 1 Checksum type is valid.

# **krb5\_c\_valid\_enctype — Validate an encryption type**

### **C Prototype**

```
krb5_boolean krb5_c_valid_enctype (
       const krb5_enctype etype );
```
#### **Arguments**

etype (input) The encryption type to validate.

#### **Description**

This routine tests to see whether an encryption type, passed in etype, is a valid Kerberos encryption type.

#### **Return Values**

This routine returns one of the following KRB5 status codes:

0 Encryption type is invalid. 1 Encryption type is valid.

# **krb5\_c\_verify\_checksum — Verify a checksum**

### **C Prototype**

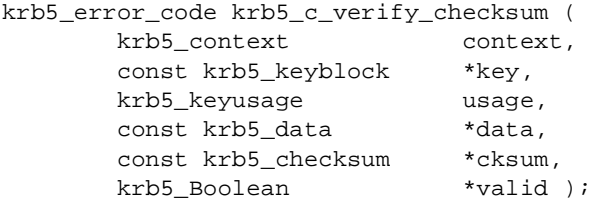

#### **Arguments**

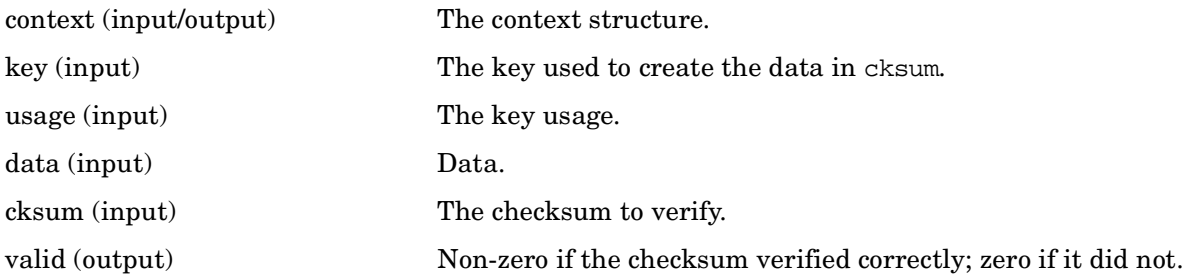

#### **Description**

This routine verifies the checksum of data in cksum that was created with a key using the key usage usage.

#### **Return Values**

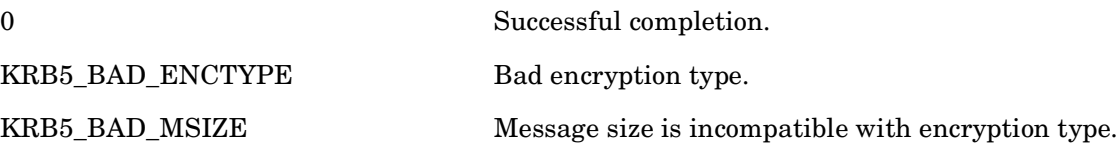

# **krb5\_cc\_close — Close the credentials cache**

## **C Prototype**

```
krb5_error_code krb5_cc_close(
         krb5_context context,
         krb5_ccache id );
```
#### **Arguments**

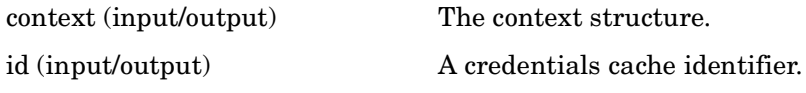

## **Description**

This routine closes the credentials cache id, invalidates id, and releases id and any other resources acquired during use of the credentials cache. It requires that id identifies a valid credentials cache. After return, id must not be used unless it is first reinitialized using krb5\_cc\_resolve or krb5\_cc\_gen\_new.

## **Return Values**

This routine returns the following KRB5 status code:

Successful completion.

# **krb5\_cc\_copy\_creds — Copy a set of credentials**

## **C Prototype**

```
krb5_error_code krb5_cc_copy_creds (
krb5_context context,
 krb5_ccache incc,
      krb5_ccache outcc );
```
#### **Arguments**

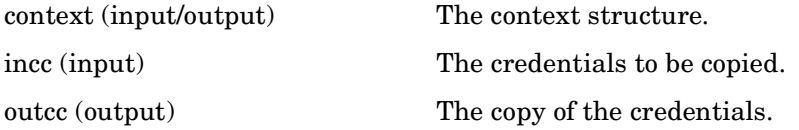

#### **Description**

This routine creates a copy of the set of credentials found in incc. The copy is returned in outcc.

#### **Return Values**

This routine returns the following KRB5 status code:

Kerberos errors.

# **krb5\_cc\_default — Resolve the default credentials cache name**

### **C Prototype**

```
krb5_error_code krb5_cc_default(
         krb5_context context,
         krb5_ccache *ccache );
```
#### **Arguments**

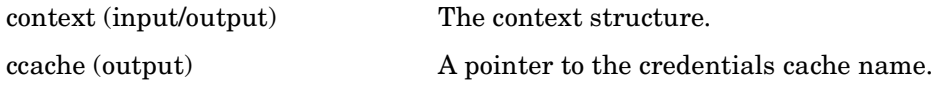

## **Description**

This routine is equivalent to krb5\_cc\_resolve( context, krb5\_cc\_default\_name(), ccache );).

#### **Return Values**

This routine returns the following KRB5 status codes:

KV5M\_CONTEXT Bad magic number for krb5\_context structure.

Results of krb5\_cc\_resolve

## **krb5\_cc\_default\_name — Return the name of the default credentials cache**

### **C Prototype**

```
const char *krb5_cc_default_name(
krb5_context context );
```
#### **Arguments**

context (input/output) The context structure.

#### **Description**

This routine returns the name of the default credentials cache; this may be equivalent to getenv(KRB5CCNAME) with an appropriate fallback.

#### **Return Values**

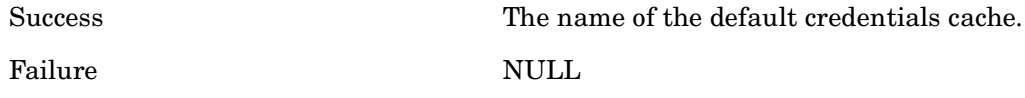

# **krb5\_cc\_destroy — Destroy a credentials cache**

## **C Prototype**

```
krb5_error_code krb5_cc_destroy(
         krb5_context context,
         krb5_ccache id );
```
#### **Arguments**

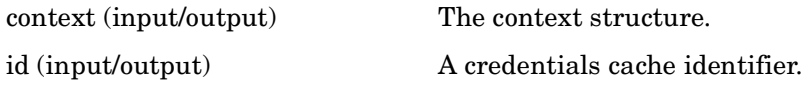

## **Description**

This routine destroys the credentials cache identified by id, invalidates id, and releases any other resources acquired during use of the credentials cache. This routine requires that id identifies a valid credentials cache. After return, id must not be used unless it is first reinitialized using krb5\_cc\_resolve or krb5\_cc\_gen\_new.

## **Return Values**

This routine returns the following KRB5 status code:

Permission errors.

# **krb5\_cc\_end\_seq\_get — Finish processing credentials cache entries**

#### **C Prototype**

```
krb5_error_code krb5_cc_end_seq_get(
         krb5_context context,
         krb5_ccache id,
         krb5_cc_cursor *cursor );
```
#### **Arguments**

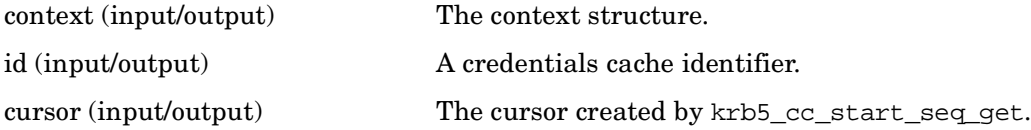

## **Description**

This routine finishes sequential processing mode and invalidates \*cursor. \*cursor must never be reused after this call.

It requires that id identifies a valid credentials cache and \*cursor be a cursor returned by krb5\_cc\_start\_seq\_get or a subsequent call to krb5\_cc\_next\_cred.

#### **Return Values**

This routine returns the following KRB5 status code:

Error code if \*cursor is invalid.

## **krb5\_cc\_gen\_new — Generate a new credentials cache identifier**

#### **C Prototype**

```
krb5_error_code krb5_cc_gen_new(
krb5_context context,
 krb5_ccache *id );
```
#### **Arguments**

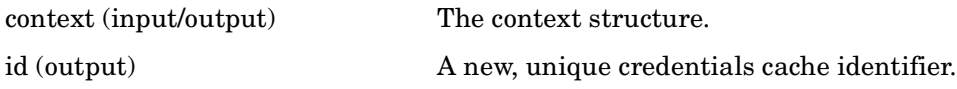

#### **Description**

This routine fills in id with a unique ccache identifier. The cache is left unopened.

#### **Return Values**

This routine returns the following KRB5 status code:

0 Successful completion.

# **krb5\_cc\_get\_name — Return the name of the credentials cache**

#### **C Prototype**

```
const char * krb5_cc_get_name(
 krb5_context context,
 krb5_ccache id );
```
#### **Arguments**

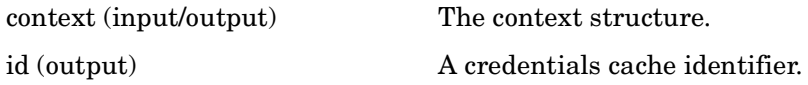

#### **Description**

This routine returns the name of the credentials cache denoted by id.

#### **Return Values**

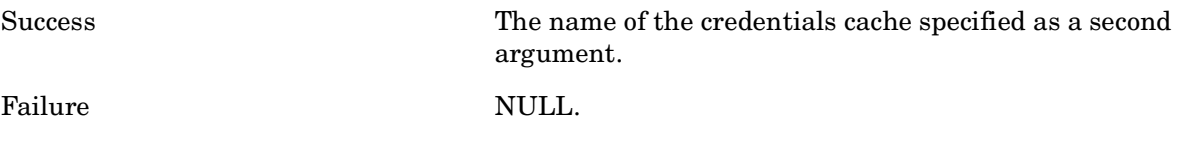

# **krb5\_cc\_get\_principal — Retrieve the primary principal of the credentials cache**

### **C Prototype**

```
krb5_error_code krb5_cc_get_principal(
         krb5_context context,
         krb5_ccache id,
         krb5_principal *principal );
```
#### **Arguments**

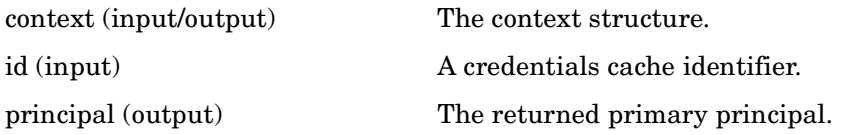

#### **Description**

This routine retrieves the primary principal of the credentials cache (as set by krb5\_cc\_initialize request). The primary principal is set to \*principal; the caller should release this memory by calling krb5\_free\_principal on \*principal when finished.

It requires that id identifies a valid credentials cache.

#### **Return Values**

This routine returns the following KRB5 status code:

Successful completion.

# **krb5\_cc\_get\_type — Return the CC prefix**

#### **C Prototype**

```
const char *krb5_cc_get_type (
 krb5_context context,
 krb5_ccache cache );
```
#### **Arguments**

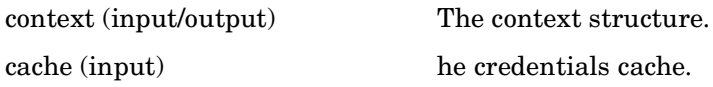

#### **Description**

This routine returns the credentials cache prefix string as its return value.

#### **Return Values**

This routine returns the following:

A string representing the credentials cache prefix.

# **krb5\_cc\_initialize — Create/refresh a credentials cache**

#### **C Prototype**

```
krb5_error_code krb5_cc_initialize(
         krb5_context context,
         krb5_ccache id,
         krb5_principal primary_principal );
```
#### **Arguments**

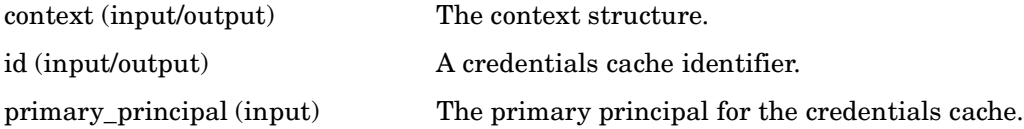

#### **Description**

This routine creates or refreshes a credentials cache identified by id with the primary principal set to primary\_principal. If the credentials cache already exists, its contents are destroyed.

This routine also modifies cache identified by id.

#### **Return Values**

This routine returns one of the following KRB5 status codes:

System errors.

Permission errors.

# **krb5\_cc\_next\_cred — Fetch the next credentials entry**

#### **C Prototype**

```
krb5_error_code krb5_cc_next_cred(
         krb5_context context,
         krb5_ccache id,
         krb5_cc_cursor *cursor,
         krb5_creds *creds );
```
#### **Arguments**

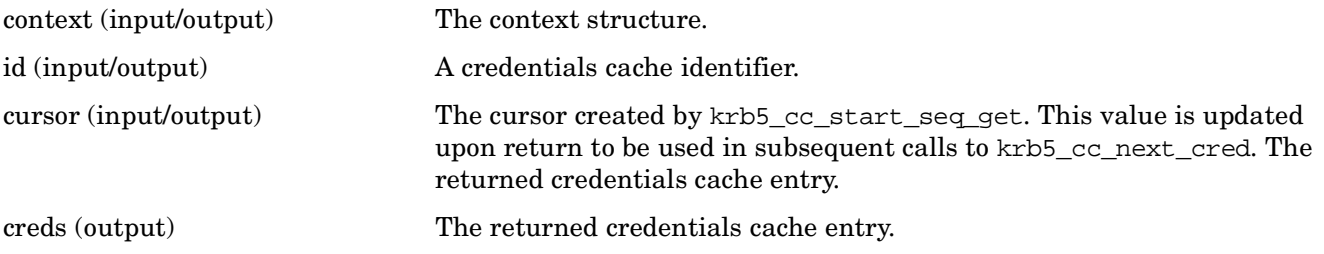

## **Description**

This routine fetches the next entry from id, returning its values in \*creds, and updates \*cursor for the next request. It requires that id identifies a valid credentials cache and \*cursor is a cursor returned by krb5\_cc\_start\_seq\_get or a subsequent call to krb5\_cc\_next\_cred. The krb5\_end\_seq\_get routine is called when no more entries are to be read.

#### **Return Values**

This routine returns the following KRB5 status code:

Error code if there are no more cache entries.

# **krb5\_cc\_remove\_cred — Remove credentials from the credentials cache**

#### **C Prototype**

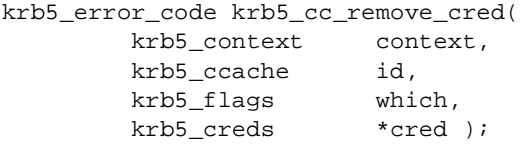

#### **Arguments**

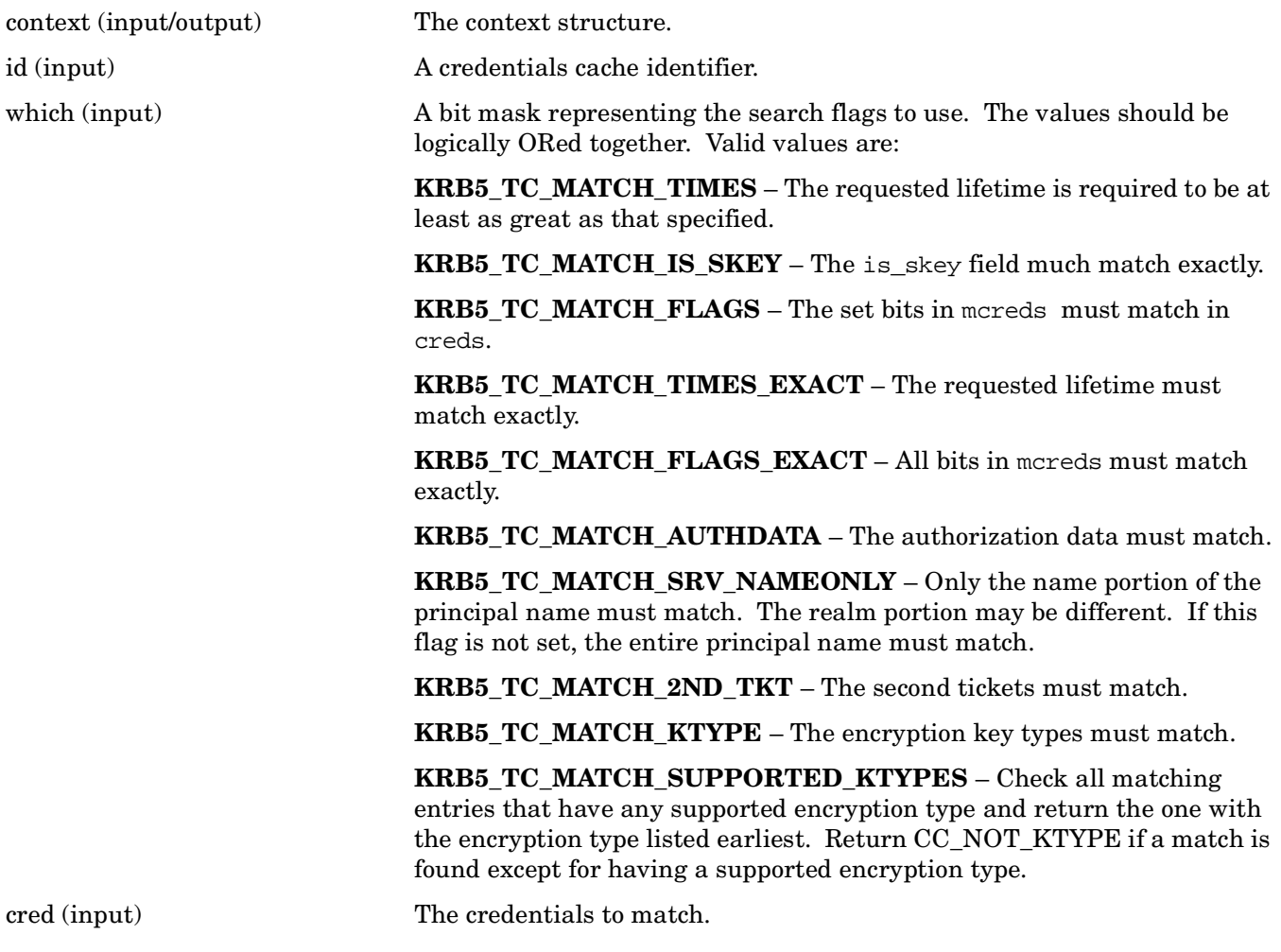

#### **Description**

This routine removes any credentials from id which match the principal name (cred->server) and the fields in cred masked by which. It requires that id identifies a valid credentials cache.

## **Return Values**

This routine returns one of the following KRB5 status codes:

Error code if nothing matches.

Error code if could not delete.

# **krb5\_cc\_resolve — Resolve a credentials cache name**

#### **C Prototype**

```
krb5_error_code krb5_cc_resolve(
         krb5_context context,
        char *string_name,
         krb5_ccache *id );
```
#### **Arguments**

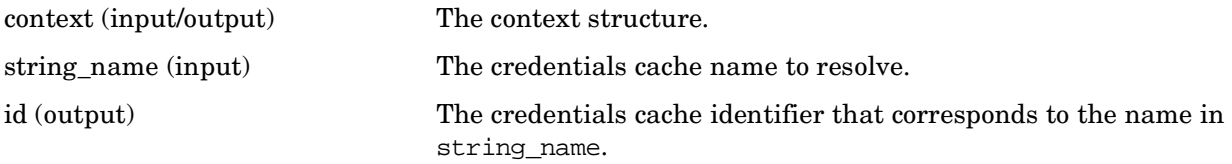

## **Description**

This routine fills in id with a ccache identifier that corresponds to the name in string name.

It requires that string\_name be of the form type=residual and type is a type known to the library.

Because of OpenVMS file naming differences, the string\_name argument is formed in a slightly different way than on other platforms. The equal sign (=) is substituted for the colon (:) to separate the type from the residual.

#### **Return Values**

This routine returns the following KRB5 status code:

0 Successful completion.

ENOMEM Insufficient memory.

# **krb5\_cc\_retrieve\_cred — Search the cache for a credential and return it if found**

#### **C Prototype**

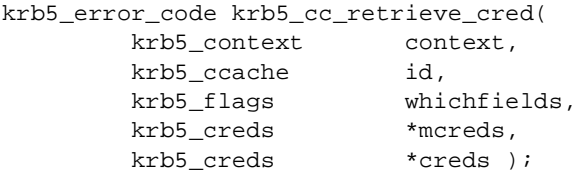

#### **Arguments**

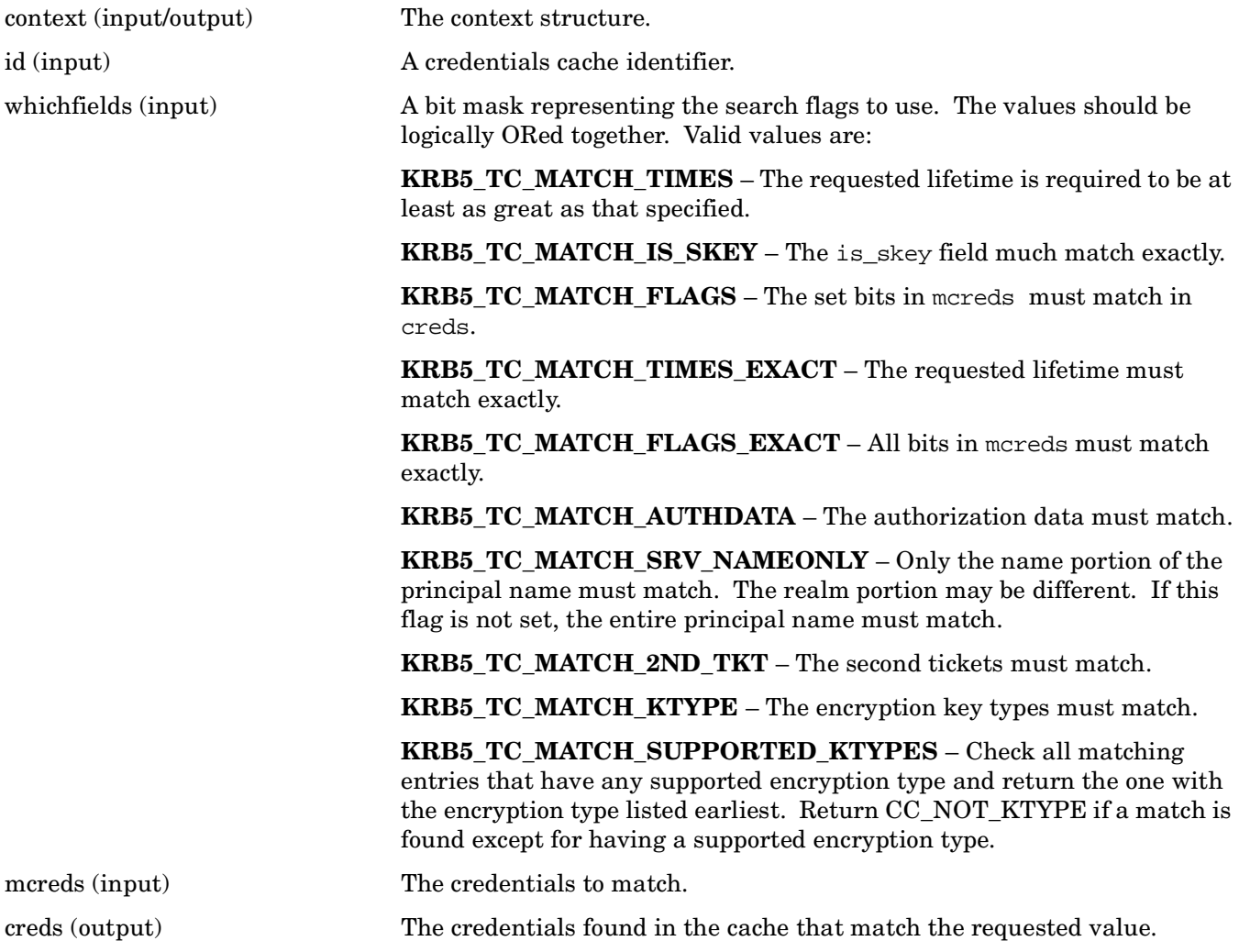

## **Description**

This routine searches the cache id for credentials matching mcreds. The fields which are to be matched are specified by set bits in whichfields, and always include the principal name mcreds->server. This routine requires that id identifies a valid credentials cache.

If at least one match is found, one of the matching credentials is returned in \*creds. The credentials should be freed using krb5\_free\_credentials.

#### **Return Values**

This routine returns the following KRB5 status code:

Error code if no matches found.

# **krb5\_cc\_set\_default\_name — Set default CC name**

#### **C Prototype**

krb5\_error\_code krb5\_cc\_set\_default\_name ( krb5\_context context, const char \*name );

#### **Arguments**

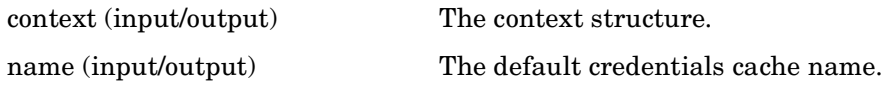

#### **Description**

This routine sets the default credentials cache name. If the default name is not passed in the argument name, it defaults to the first valid entry of the following values: the KRB5CCNAME logical name, the file krb5cc\_<PID> in a [.TMP] directory in the user's login directory (where <PID> is the user's process ID). If the KRB5CCNAME logical name is defined, it must not be a system-wide logical name.

## **Return Values**

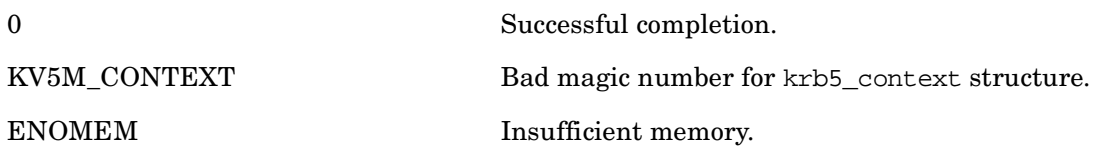

# **krb5\_cc\_set\_flags — Set the flags on the credentials cache**

#### **C Prototype**

```
krb5_error_code krb5_cc_set_flags(
        krb5_context context,
        krb5_ccache id,
       krb5_flags flags );
```
#### **Arguments**

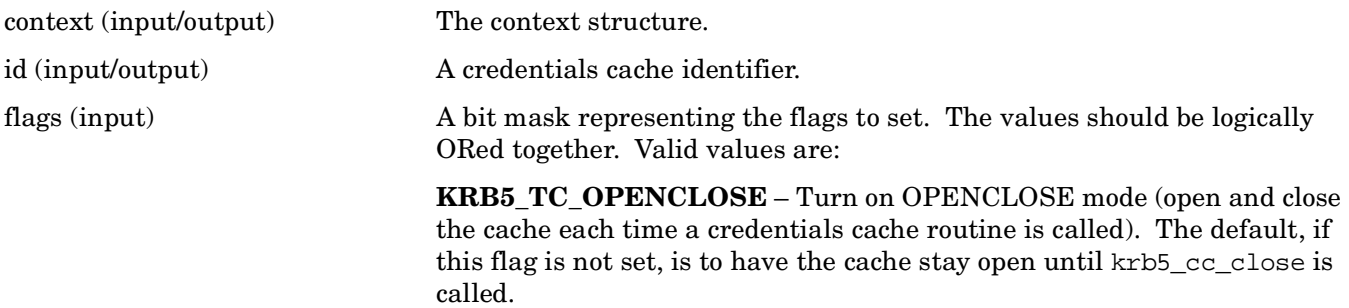

#### **Description**

This routine sets the flags on the credentials cache id to flags.

#### **Return Values**

This routine returns the following KRB5 status code:

Successful completion.

## **krb5\_cc\_start\_seq\_get — Start sequential read of cached credentials**

#### **C Prototype**

```
krb5_error_code krb5_cc_start_seq_get(
         krb5_context context,<br>krb5_ccache id,
         krb5_ccache
          krb5_cc_curso *cursor );
```
#### **Arguments**

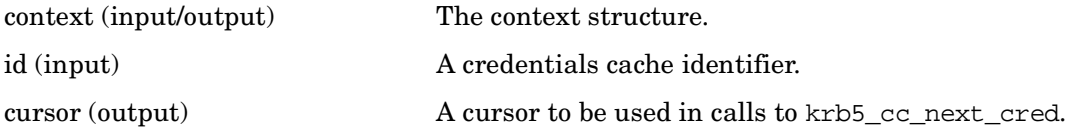

#### **Description**

This routine prepares to sequentially read every set of cached credentials.

#### **Return Values**

This routine returns the following KRB5 status code:

Successful completion.

# **krb5\_cc\_store\_cred — Store a credential in the credentials cache**

## **C Prototype**

```
krb5_error_code krb5_cc_store_cred(
         krb5_context context,
         krb5_ccache id,
         krb5_creds *creds );
```
## **Arguments**

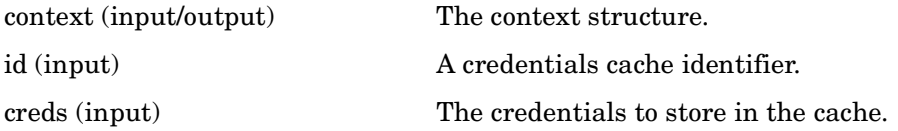

## **Description**

This routine stores creds in the cache id, tagged with creds->client. It requires that id identifies a valid credentials cache.

## **Return Values**

This routine returns one of the following KRB5 status codes:

Permission error.

Storage failure error.
# **krb5\_change\_password — Change an existing password**

# **C Prototype**

```
krb5_error_code krb5_change_password (
       krb5_context context,
       krb5_creds *creds,
      char *newpw,
      int *result_code,
       krb5_data *result_code_string,
       krb5_data *result_string );
```
# **Arguments**

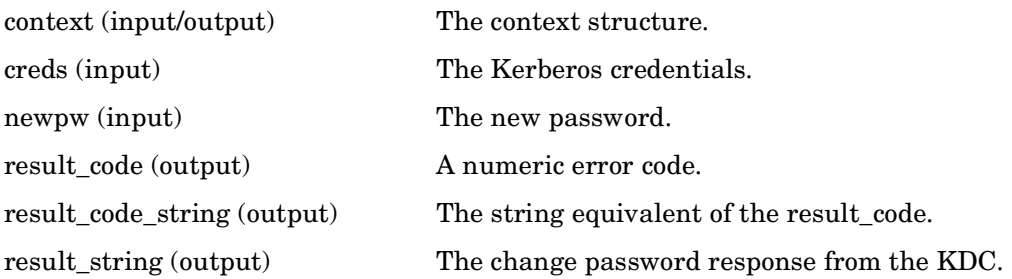

#### **Description**

This routine changes the password for an existing Kerberos account.

# **Return Values**

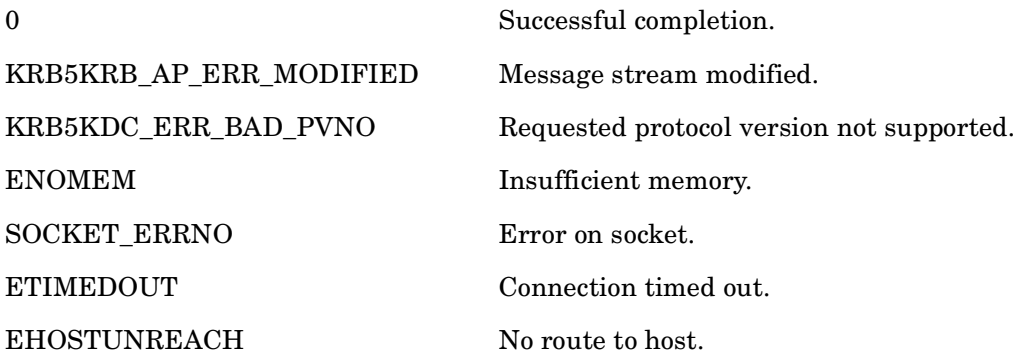

# **krb5\_cksumtype\_to\_string — Convert checksum type to string representation**

# **C Prototype**

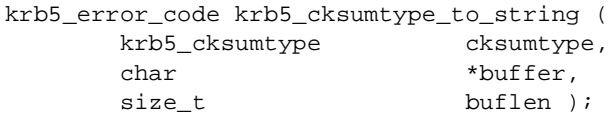

# **Arguments**

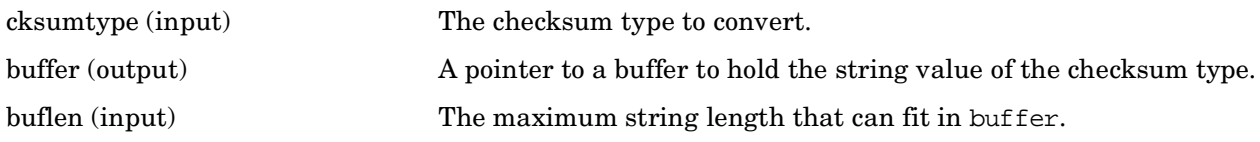

### **Description**

This routine changes the password for an existing Kerberos account.

### **Return Values**

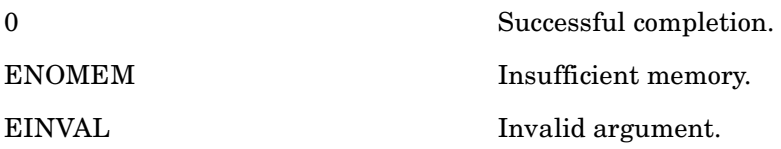

# **krb5\_copy\_addresses — Copy Kerberos addresses**

# **C Prototype**

```
krb5_error_code krb5_copy_addresses(
        krb5_context context,
        krb5_address * const *inaddr,
        krb5_address ***outaddr );
```
# **Arguments**

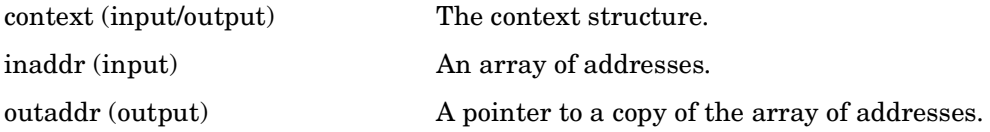

# **Description**

This routine copies addresses in inaddr to \*outaddr, which is allocated memory and should be freed with krb5\_free\_addresses.

### **Return Values**

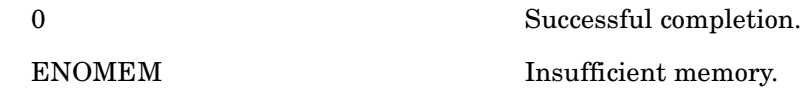

# **krb5\_copy\_authdata — Copy a Kerberos authdata structure**

### **C Prototype**

```
krb5_error_code krb5_copy_authdata(
        krb5_context context,
        krb5_authdata * const *inauthdat,
        krb5_authdata ***outauthdat );
```
# **Arguments**

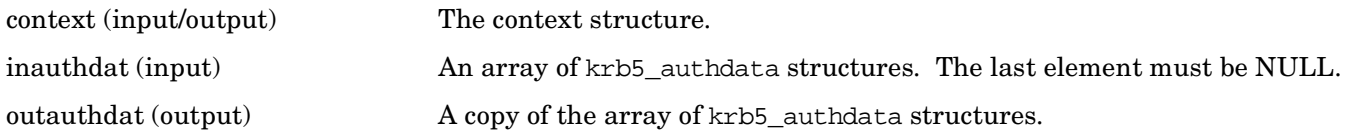

# **Description**

This routine copies an authdata structure, filling in \*outauthdat to point to the newly allocated copy, which should be freed with krb5\_free\_authdata.

### **Return Values**

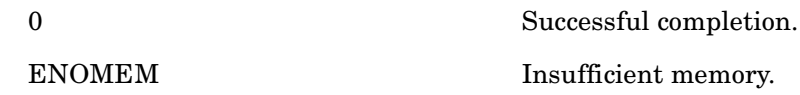

# **krb5\_copy\_authenticator — Copy an authenticator structure**

# **C Prototype**

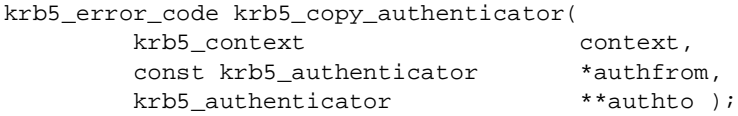

# **Arguments**

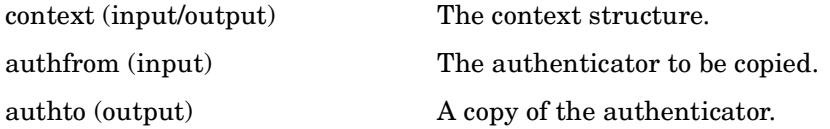

# **Description**

This routine copies an authenticator structure, filling in \*outauthdat to point to the newly allocated copy, which should be freed with krb5\_free\_authenticator.

### **Return Values**

This routine returns the following KRB5 status code:

0 Successful completion. ENOMEM Insufficient memory.

# **krb5\_copy\_checksum — Copy a checksum structure**

# **C Prototype**

```
krb5_error_code krb5_copy_checksum(
        krb5_context context,
        const krb5_checksum *ckfrom,
        krb5_checksum **ckto );
```
# **Arguments**

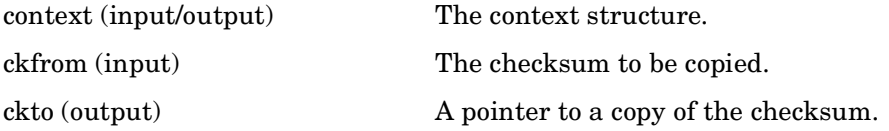

# **Description**

This routine copies a checksum structure, filling in \*ckto to point to the newly allocated copy, which should be freed with krb5\_free\_checksum.

# **Return Values**

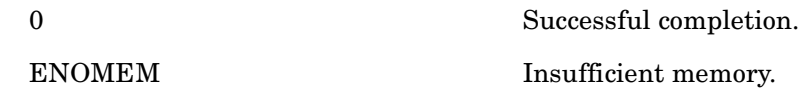

# **krb5\_copy\_creds — Copy a credentials structure**

# **C Prototype**

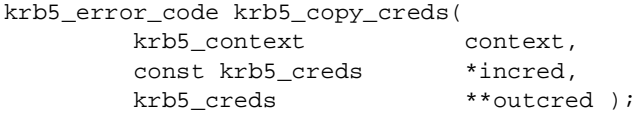

# **Arguments**

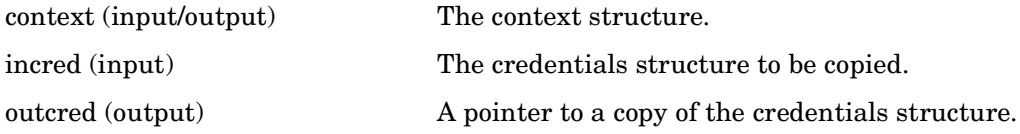

# **Description**

This routine copies a credentials structure, filling in \*outcred to point to the newly allocated copy, which should be freed with krb5\_free\_creds.

# **Return Values**

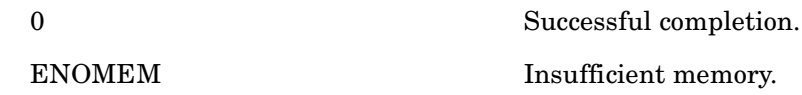

# **krb5\_copy\_data — Copy a Kerberos data structure**

# **C Prototype**

```
krb5_error_code krb5_copy_data(
         krb5_context context,
         const krb5_data *indata,
         krb5_data **outdata );
```
# **Arguments**

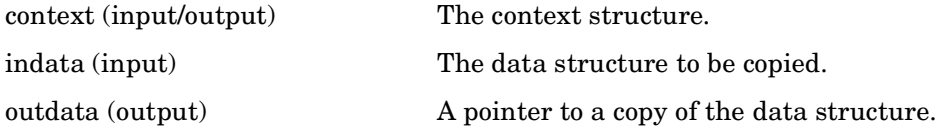

# **Description**

This routine copies a data structure, filling in \*outdata to point to the newly allocated copy, which should be freed with krb5\_free\_data.

# **Return Values**

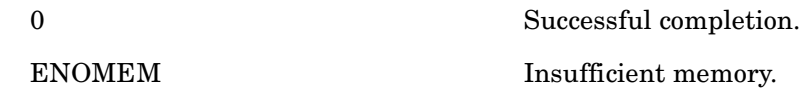

# **krb5\_copy\_keyblock — Copy a keyblock**

# **C Prototype**

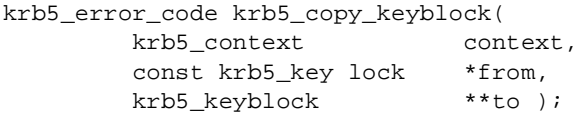

# **Arguments**

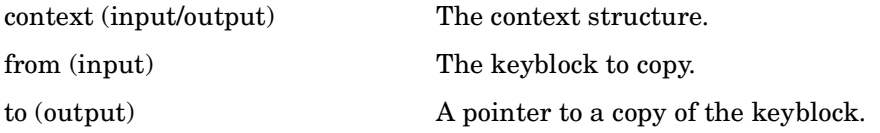

# **Description**

This routine copies a keyblock, and sets the \*to argument to point to the newly allocated copy, which should be freed with krb5\_free\_keyblock.

### **Return Values**

This routine returns the following KRB5 status code:

0 Successful completion. ENOMEM Insufficient memory.

# **krb5\_copy\_keyblock\_contents — Copy a keyblock's contents**

# **C Prototype**

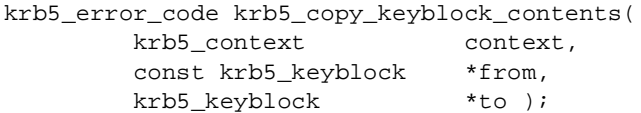

# **Arguments**

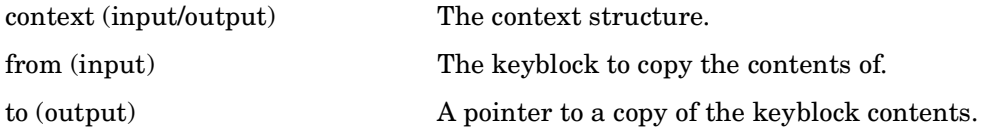

# **Description**

This routine copies keyblock contents from from to to, including allocated storage. The allocated storage should be freed by using free(to->contents).

# **Return Values**

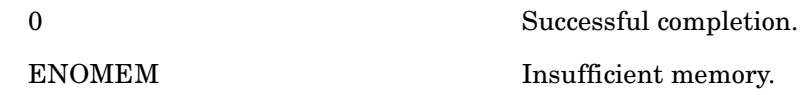

# **krb5\_copy\_principal — Copy a principal structure**

# **C Prototype**

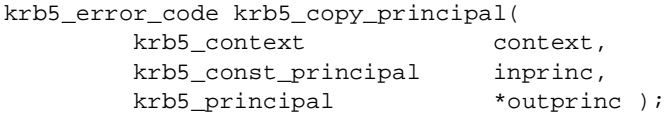

# **Arguments**

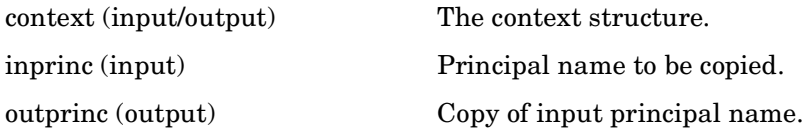

# **Description**

This routine copies a principal structure, setting \*outprinc to point to the newly allocated copy, which should be freed with krb5\_free\_principal.

# **Return Values**

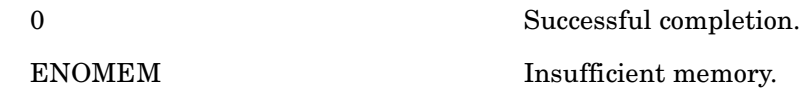

# **krb5\_copy\_ticket — Copy a Kerberos ticket structure**

# **C Prototype**

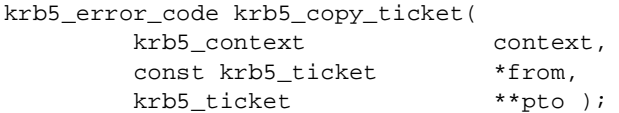

# **Arguments**

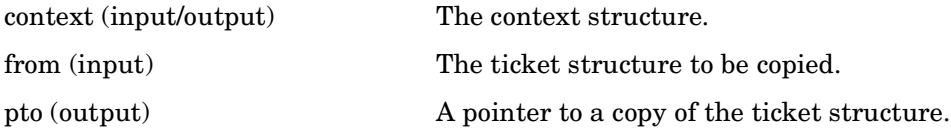

# **Description**

This routine copies a ticket structure, setting \*pto to point to the newly allocated copy, which should be freed with krb5\_free\_ticket.

# **Return Values**

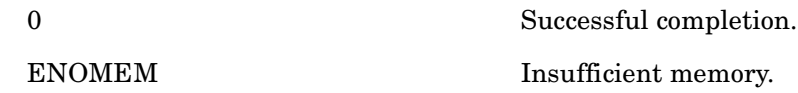

# **krb5\_decode\_ticket — Decode a formatted ticket**

# **C Prototype**

```
krb5_error_code krb5_decode_ticket (
       const krb5_data *code,
       krb5_ticket **rep );
```
### **Arguments**

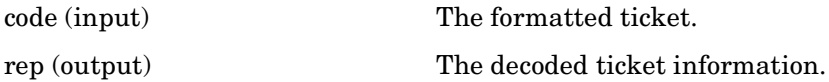

# **Description**

This routine takes a formatted ticket code and decodes it, filling in rep with the results.

The contents of rep are set to allocated storage that should be freed by the caller (using krb5\_free\_ticket) when finished with the ticket.

# **Return Values**

This routine returns the following KRB5 status codes:

0 Successful completion. KRB5KDC\_ERR\_BAD\_PVNO Bad key version number.

# **krb5\_deltat\_to\_string — Convert a Kerberos relative time value to a string**

# **C Prototype**

```
krb5_error_code krb5_deltat_to_string (
       krb5_deltat deltat,
      char *buffer,
      size_t buflen );
```
# **Arguments**

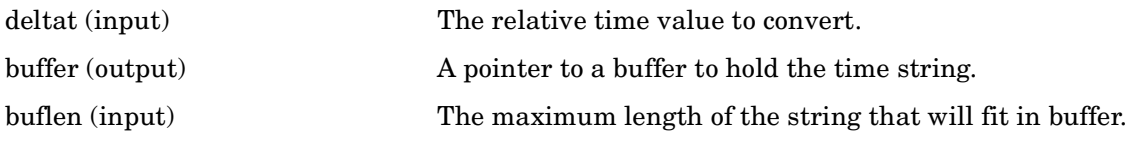

#### **Description**

This routine converts a Kerberos relative time value into the corresponding string.

### **Return Values**

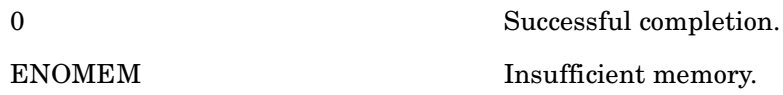

# **krb5\_enctype\_to\_string — Convert a Kerberos encryption type value to a string**

# **C Prototype**

```
krb5_error_code krb5_enctype_to_string (
       krb5_enctype enctype,
      char *buffer,
      size_t buflen );
```
# **Arguments**

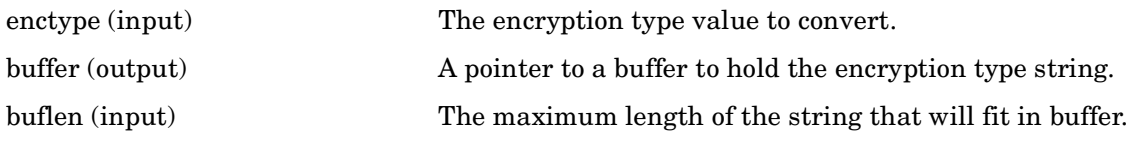

### **Description**

This routine converts a Kerberos encryption type value into the corresponding string.

#### **Return Values**

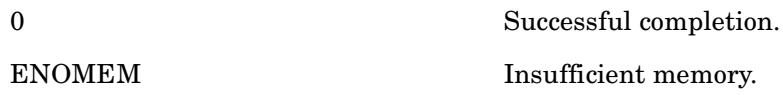

# **krb5\_free\_addresses — Free a group of addresses**

### **C Prototype**

```
void krb5_free_addresses(
            krb5_context context,<br>krb5_address **val );
            krb5_address
```
### **Arguments**

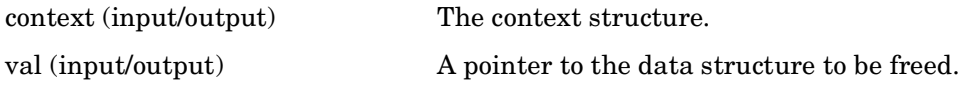

# **Description**

This routine frees a series of addresses \*val that have been previously allocated via Kerberos APIs such as krb5\_copy\_addresses.

# **Return Values**

This routine returns the following KRB5 status code:

# **krb5\_free\_ap\_rep\_enc\_part — Free subkey and other data allocated by krb5\_rd\_rep or krb5\_send\_auth**

# **C Prototype**

```
void krb5_free_ap_rep_enc_part(
         krb5_context context,
         krb5_ap_rep_enc_part *val );
```
### **Arguments**

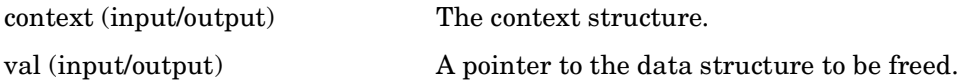

# **Description**

This routine frees the subkey keyblock (if set) as well as val that has been allocated from krb5\_rd\_rep or krb5\_send\_auth.

# **Return Values**

This routine returns the following KRB5 status code:

# **krb5\_free\_authdata — Free an authdata structure**

### **C Prototype**

```
void krb5_free_authdata(
         krb5_context context,
         krb5_authdata **val );
```
### **Arguments**

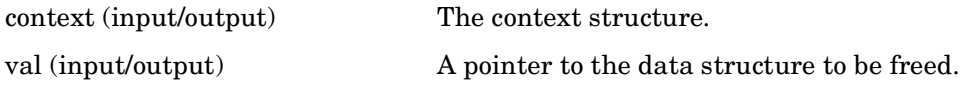

# **Description**

This routine frees the authdata structure pointed to by val that has been allocated from krb5\_copy\_authdata.

# **Return Values**

This routine returns the following KRB5 status code:

# **krb5\_free\_authenticator — Free authenticator storage**

# **C Prototype**

```
void krb5_free_authenticator(
 krb5_context context,
 krb5_authenticator *val );
```
# **Arguments**

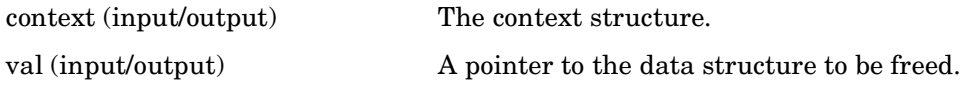

### **Description**

This routine frees the authenticator val, including the pointer val.

### **Return Values**

This routine returns the following KRB5 status code:

# **krb5\_free\_checksum — Free a checksum**

# **C Prototype**

```
void krb5_free_checksum(
           krb5_context context,<br>krb5_checksum *val );
           krb5_checksum
```
# **Arguments**

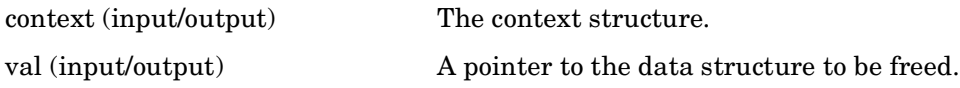

# **Description**

This routine frees checksum and the pointer val.

# **Return Values**

This routine returns the following KRB5 status code:

# **krb5\_free\_checksum\_contents — Free the contents of a checksum structure**

# **C Prototype**

```
void krb5_free_checksum_contents (
        krb5_context context,
        register krb5_checksum *val );
```
#### **Arguments**

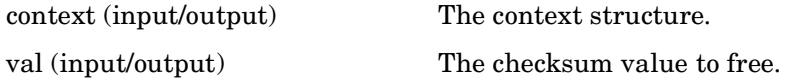

### **Description**

This routine frees the contents of a Kerberos checksum structure.

### **Return Values**

# **krb5\_free\_cksumtypes — Free a checksum structure**

# **C Prototype**

```
void krb5_free_cksumtypes (
 krb5_context context,
 krb5_cksumtype *val );
```
### **Arguments**

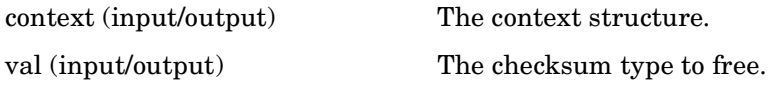

# **Description**

This routine frees a Kerberos checksum structure val. The contents of the structure should have already been freed.

# **Return Values**

# **krb5\_free\_context — Free a context structure**

# **C Prototype**

```
Void krb5_free_context(
        krb5_context context );
```
#### **Arguments**

context (input) Context structure to be freed.

# **Description**

This routine frees the context returned by krb5\_init\_context. Internally calls krb5\_os\_free\_context.

#### **Return Values**

# **krb5\_free\_creds — Free credentials**

# **C Prototype**

```
void krb5_free_creds(
           krb5_context context,<br>krb5_creds *val );
           krb5_creds
```
# **Arguments**

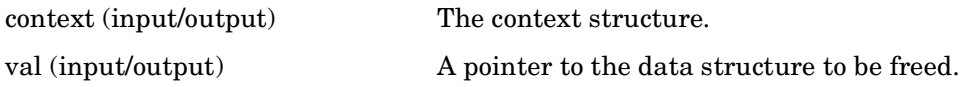

# **Description**

This routine calls krb5\_free\_cred\_contents with val as the argument. val is freed as well.

# **Return Values**

This routine returns the following KRB5 status code:

# **krb5\_free\_cred\_contents — Free credential structures**

### **C Prototype**

```
void krb5_free_cred_contents(
        krb5_context context,
        krb5_creds *val );
```
#### **Arguments**

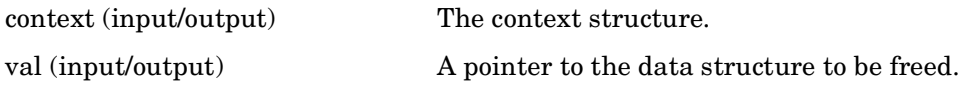

### **Description**

This routine zeros out the session key stored in the credential and then frees the credentials structures. The argument val is not freed.

### **Return Values**

This routine returns the following KRB5 status code:

# **krb5\_free\_data — Free storage associated with a krb5\_data object**

# **C Prototype**

```
void krb5_free_data(
            krb5_context context,<br>krb5_data *val );
            krb5_data
```
# **Arguments**

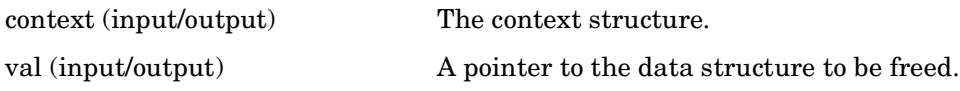

# **Description**

This routine frees the data structure val, including the pointer val, which has been allocated by any of numerous routines.

# **Return Values**

This routine returns the following KRB5 status code:

# **krb5\_free\_data\_contents — Frees contents of a krb5\_data structure**

### **C Prototype**

```
void krb5_free_data_contents (
      krb5_context context,
       krb5_data *val );
```
### **Arguments**

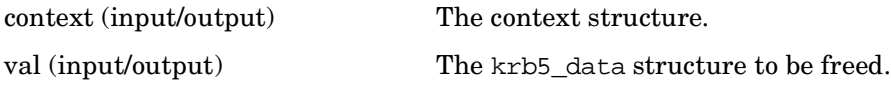

# **Description**

This routine frees the contents of a krb5\_data structure, and sets the data field in the structure to zero.

# **Return Values**

This routine returns the following KRB5 status code:

# **krb5\_free\_default\_realm — Free the Kerberos default realm structure**

# **C Prototype**

```
void krb5_free_default_realm (
       krb5_context context,
      char *1realm );
```
# **Arguments**

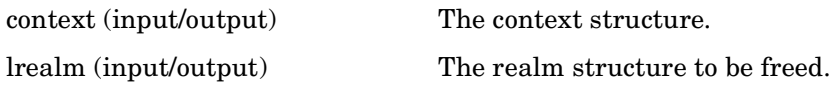

# **Description**

This routine frees the Kerberos default realm structure.

# **Return Values**

# **krb5\_free\_error — Free error information**

# **C Prototype**

```
void krb5_free_error(
         krb5_context context,
         krb5_error *val );
```
#### **Arguments**

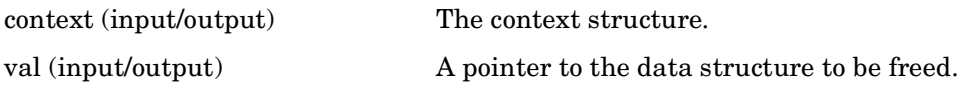

# **Description**

This routine frees the error val that has been allocated from krb5\_read\_error or krb5\_sendauth.

### **Return Values**

This routine returns the following KRB5 status code:

# **krb5\_free\_host\_realm — Free storage allocated by krb5\_get\_host\_realm**

### **C Prototype**

```
krb5_error_code krb5_free_host_realm(
 krb5_context context,
char * const * * realmlist );
```
#### **Arguments**

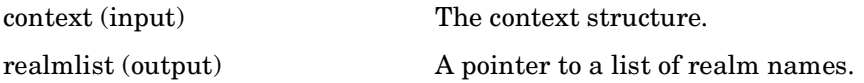

### **Description**

This routine frees the storage taken by a realmlist returned by krb5\_get\_host\_realm.

# **Return Values**

This routine returns the following KRB5 status code:

# **krb5\_free\_keyblock — Free keyblock memory**

### **C Prototype**

```
void krb5_free_keyblock(
         krb5_context context,
         krb5_keyblock *val );
```
#### **Arguments**

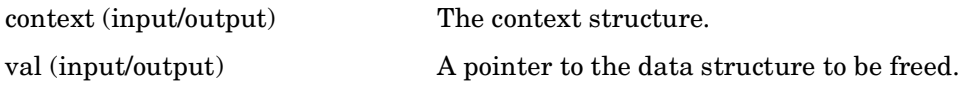

# **Description**

This routine frees the pointer val and memory, and zeroes the keyblock contents of val.

# **Return Values**

This routine returns the following KRB5 status code:

# **krb5\_free\_keyblock\_contents — Free the contents of a key structure**

# **C Prototype**

```
void krb5_free_keyblock_contents (
       krb5_context context,
        register krb5_keyblock key );
```
# **Arguments**

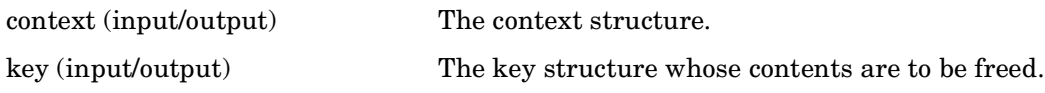

# **Description**

This routine frees the contents of a Kerberos keyblock structure.

# **Return Values**

# **krb5\_free\_keytab\_entry\_contents — Free the contents of a keytab entry**

# **C Prototype**

```
krb5_error_code krb5_free_keytab_entry_contents (
        krb5_context context,
        krb5_keytab_entry *entry );
```
#### **Arguments**

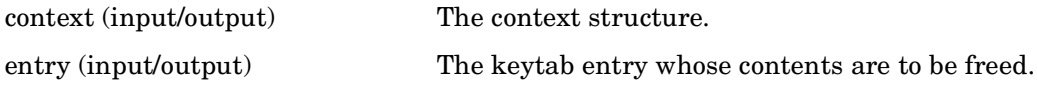

### **Description**

This routine frees the contents of a Kerberos keytab entry.

# **Return Values**

This routine returns the following KRB5 status code:

0 Successful completion.

# **krb5\_free\_principal — Free the pwd\_data allocated by krb5\_copy\_principal**

# **C Prototype**

```
void krb5_free_principal(
 krb5_context context,
 krb5_principal val );
```
### **Arguments**

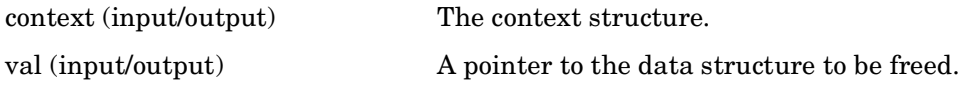

# **Description**

This routine frees the pwd\_data val that has been allocated from krb5\_copy\_principal.

# **Return Values**

This routine returns the following KRB5 status code:

# **krb5\_free\_tgt\_creds — Free TGT credentials**

# **C Prototype**

```
void krb5_free_tgt_creds(
           krb5_context context,<br>krb5_creds **tgts );
           krb5_creds
```
### **Arguments**

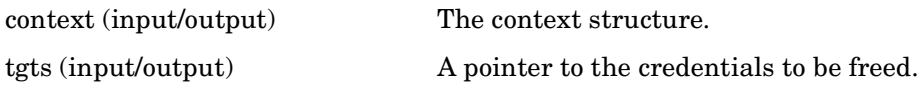

# **Description**

This routine frees the TGT credentials tgts returned by krb5\_get\_cred\_from\_kdc.

# **Return Values**

This routine returns the following KRB5 status code:

# **krb5\_free\_ticket — Free ticket allocated by krb5\_copy\_ticket**

### **C Prototype**

```
void krb5_free_ticket(
           krb5_context context,<br>krb5_ticket *val );
           krb5_ticket
```
### **Arguments**

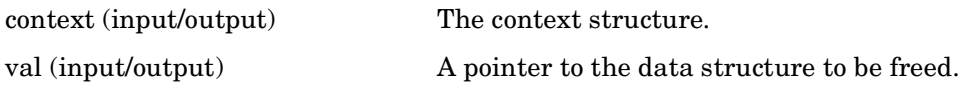

# **Description**

This routine frees the ticket val that has been allocated from krb5\_copy\_ticket and other routines.

# **Return Values**

This routine returns the following KRB5 status code:
## **krb5\_free\_unparsed\_name — Free a simple name**

#### **C Prototype**

```
void krb5_free_unparsed_name (
      krb5_context context,
      char *val );
```
#### **Arguments**

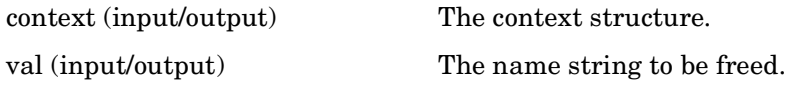

## **Description**

This routine frees the memory associated with a simple character string name.

#### **Return Values**

This routine returns the following KRB5 status code:

## **krb5\_fwd\_tgt\_creds — Get a TGT for use at a remote host**

## **C Prototype**

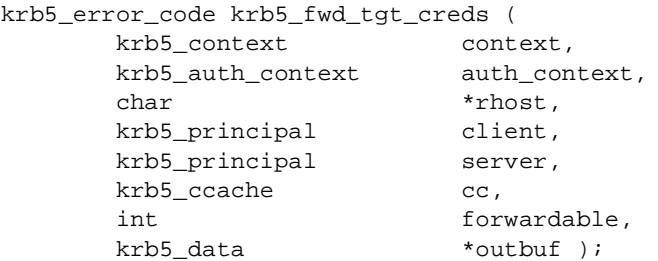

## **Arguments**

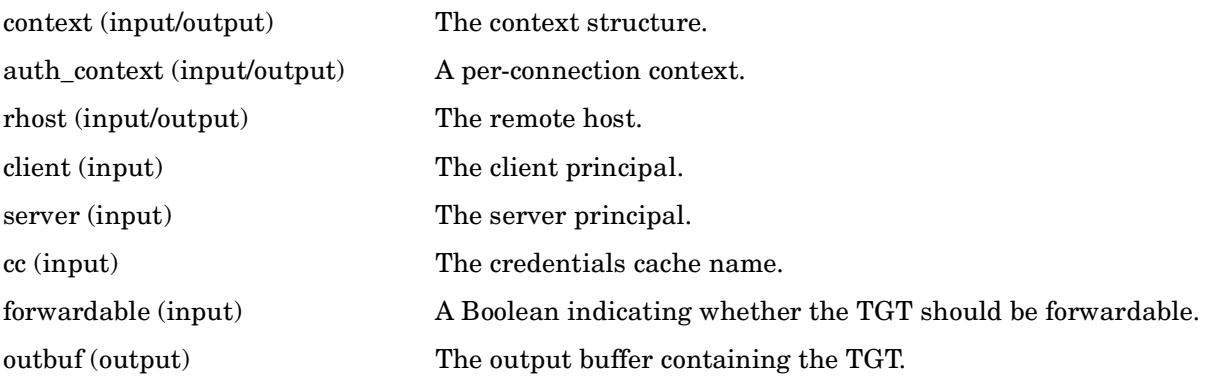

## **Description**

This routine acquires a TGT for use at a remote host system.

## **Return Values**

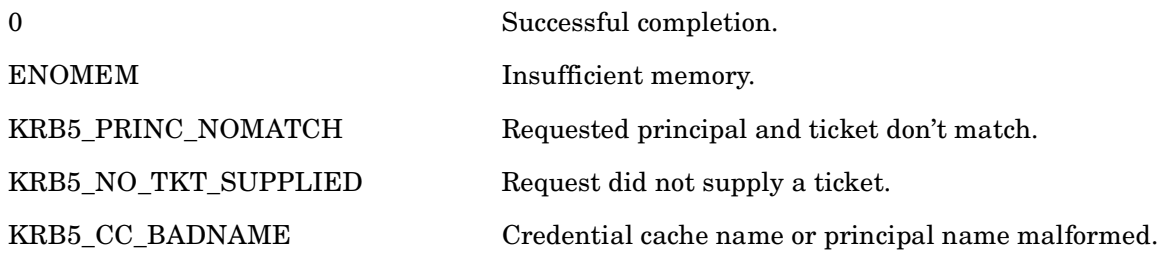

# **krb5\_get\_credentials — Get an additional ticket for the client**

## **C Prototype**

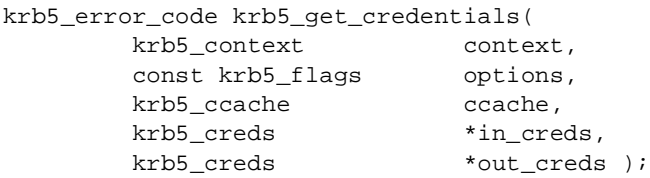

#### **Arguments**

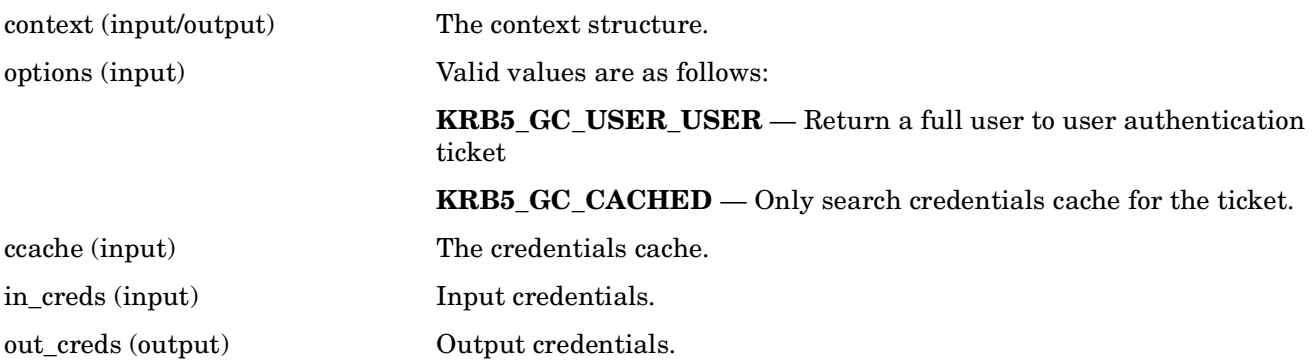

## **Description**

This routine attempts to use the credentials cache ccache or a TGS exchange to get an additional ticket for the client identified by in\_creds->client, with the following information:

- The server identified by in\_creds->server.
- The options in options. Valid choices are KRB5\_GC\_USER\_USER and KRB5\_GC\_CACHED.
- The expiration date specified in in creds->times.endtime.
- The session key type specified in in creds->keyblock.keytype if it is nonzero.

If options specifies KRB5\_GC\_CACHED, then krb5\_get\_credentials will only search the credentials cache for a ticket.

If options specifies KRB5\_GC\_USER\_USER, then krb5\_get\_credentials will get credentials for a user-to-user authentication. In a user-to-user authentication, the secret key for the server is the session key from the server's ticket granting ticket (TGT). The TGT is passed from the server to the client over the network; this is safe since the TGT is encrypted in a key known only by the Kerberos server. The client must pass this TGT to krb5 get credentials in in creds->second ticket. The Kerberos server will use this TGT to construct a user-to-user ticket that can be verified by the server, by using the session key from its TGT.

The effective expiration date is the minimum of the following:

- The expiration date as specified in in\_creds->times.endtime.
- The requested start time plus the maximum lifetime of the server as specified by the server's entry in the Kerberos database.

• The requested start time plus the maximum lifetime of tickets allowed in the local site, as specified by the KDC. This is a compile-time option, KRB5\_KDB\_MAX\_LIFE in config.h, and is by default one day.

If any special authorization data needs to be included in the ticket for example, restrictions on how the ticket can be used, they should be specified in in\_creds->authdata. If there is no special authorization data to be passed, in\_creds->authdata should be NULL.

Any returned ticket and intermediate ticket-granting tickets are stored in ccache.

#### **Return Values**

This routine returns one of the following KRB5 status codes:

0 Successful completion.

ENOMEM Insufficient memory.

# **krb5\_get\_credentials\_renew — Renew a set of existing credentials**

## **C Prototype**

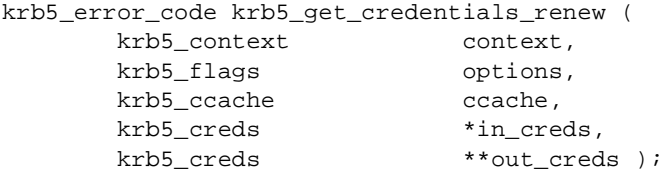

#### **Arguments**

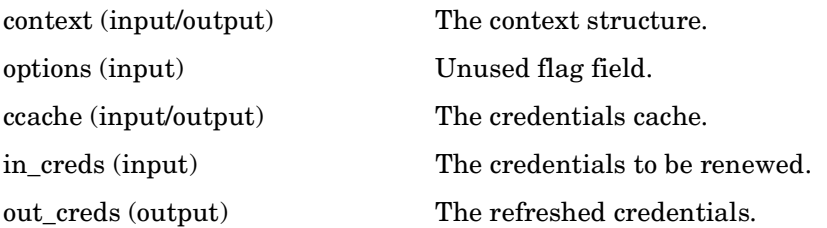

## **Description**

This routine attempts to contact a KDC to renew a set of existing Kerberos credentials.

## **Return Values**

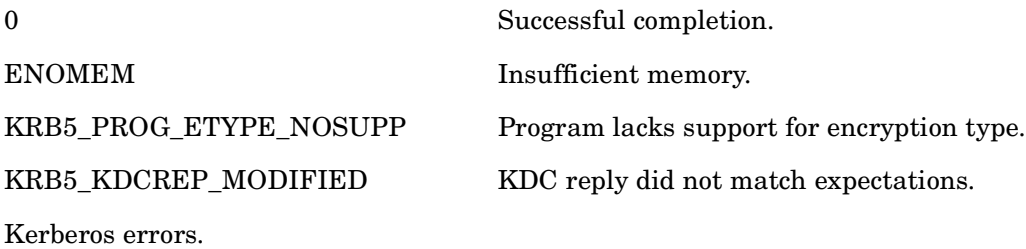

# **krb5\_get\_credentials\_validate — Validate a set of existing credentials**

## **C Prototype**

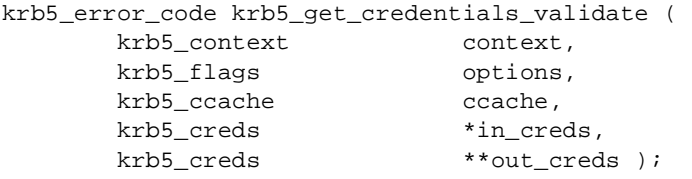

## **Arguments**

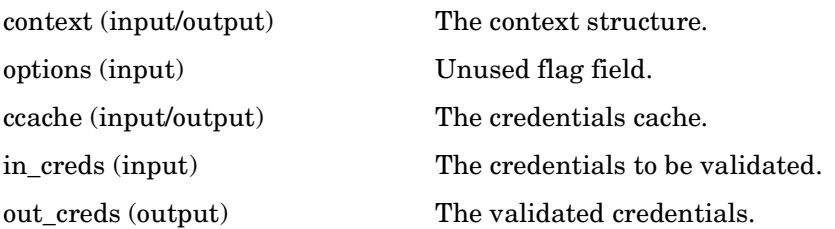

## **Description**

This routine attempts to contact a KDC to validate a set of existing Kerberos credentials.

## **Return Values**

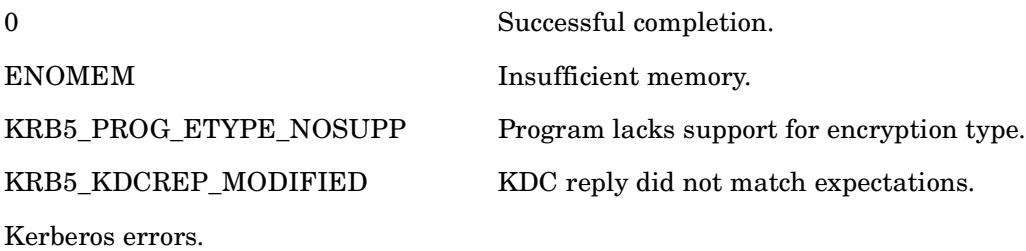

# **krb5\_get\_default\_realm— Retrieve the default realm**

## **C Prototype**

```
krb5_error_code krb5_get_default_realm(
        krb5_context context,
       char **lrealm );
```
#### **Arguments**

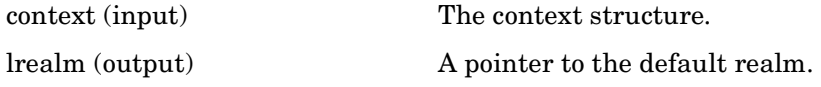

## **Description**

This routine retrieves the default realm to be used if no user-specified realm is available (for example, to interpret a user-typed principal name with the realm omitted for convenience), setting lrealm with a pointer to the default realm in allocated storage.

It is the caller's responsibility for freeing the allocated storage pointed to be lrealm when it is finished with it.

## **Return Values**

This routine returns the following KRB5 status code:

System errors.

# **krb5\_get\_init\_creds\_keytab — Get initial credentials' keytab**

## **C Prototype**

```
krb5_error_code krb5_get_init_creds_keytab (
      krb5_context context,<br>krb5_creds *creds,
      krb5_creds
        krb5_principal client,
        krb5_keytab arg_keytab,
      krb5_deltat start_time,
       char *in_tkt_service,
        krb5_get_init_creds_opt *options );
```
#### **Arguments**

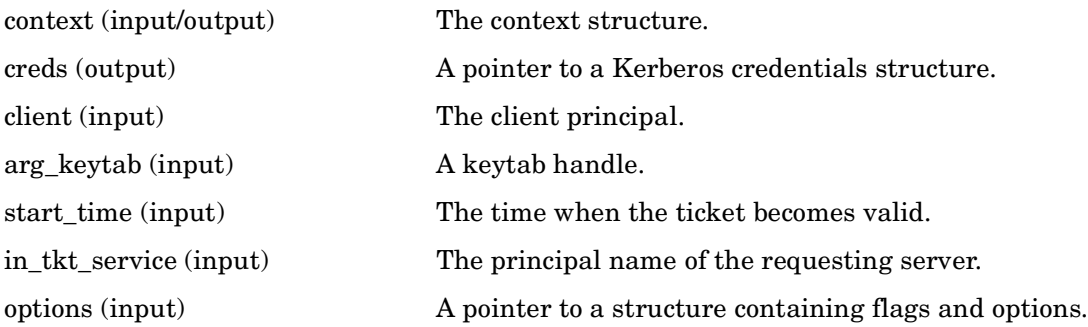

## **Description**

This routine gets the keytab associated with the initial credentials. This may be either the default context's keytab, or the keytab of the client credentials.

## **Return Values**

This routine returns the following KRB5 status codes:

0 Successful completion. ENOMEM Insufficient memory.

# **krb5\_get\_init\_creds\_opt\_init — Initialize options for krb5\_get\_init\_creds\* routines**

### **C Prototype**

```
void krb5_get_init_creds_opt_init (
         krb5_get_init_creds_opt *opt );
```
#### **Arguments**

opt (input/output) A pointer to a structure containing flags and options.

## **Description**

This routine sets the flags field of the krb5\_get\_init\_creds\_opt structure to zero.

#### **Return Values**

# **krb5\_get\_init\_creds\_opt\_set\_address\_list — Set the address list in krb5\_get\_init\_creds\_opt**

## **C Prototype**

```
void krb5_get_init_creds_opt_set_address_list (
        krb5_get_init_creds_opt *opt,
                                     **addresses );
```
#### **Arguments**

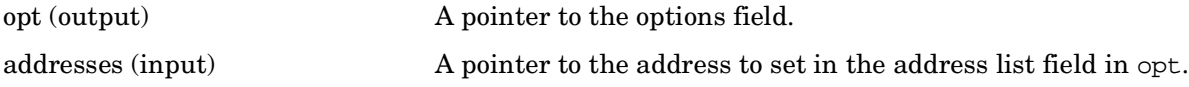

### **Description**

This routine sets the address list in the krb5\_get\_init\_creds\_opt structure.

#### **Return Values**

## **krb5\_get\_init\_creds\_opt\_set\_etype\_list — Set the encryption list field in krb5\_get\_init\_creds\_opt**

## **C Prototype**

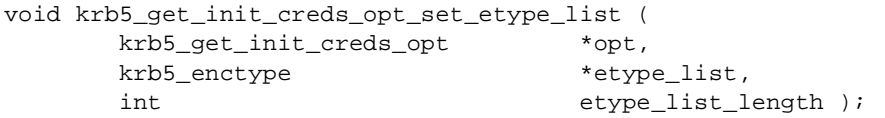

## **Arguments**

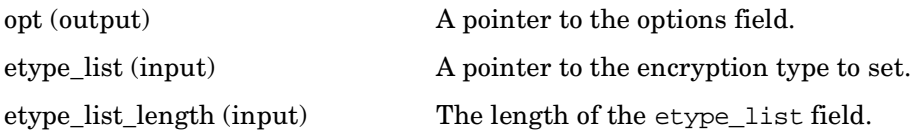

#### **Description**

This routine sets the encryption list field in the krb5\_get\_init\_creds\_opt structure.

#### **Return Values**

# **krb5\_get\_init\_creds\_opt\_set\_forwardable — Set the forwardable field in krb5\_get\_init\_creds\_opt**

### **C Prototype**

```
void krb5_get_init_creds_opt_set_forwardable (
      krb5_get_init_creds_opt *opt,
      int forwardable );
```
#### **Arguments**

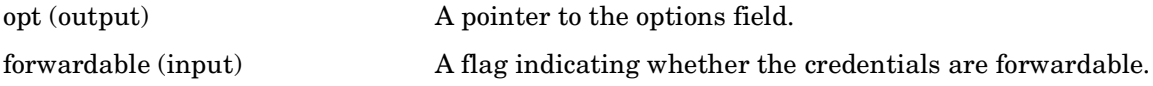

#### **Description**

This routine sets the forwardable field in the krb5\_get\_init\_creds\_opt structure.

#### **Return Values**

## **krb5\_get\_init\_creds\_opt\_set\_preauth\_list — Set the preauth\_list field in krb5\_get\_init\_creds\_opt**

## **C Prototype**

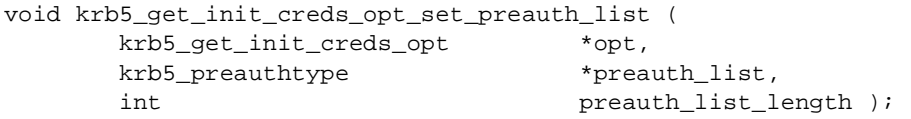

## **Arguments**

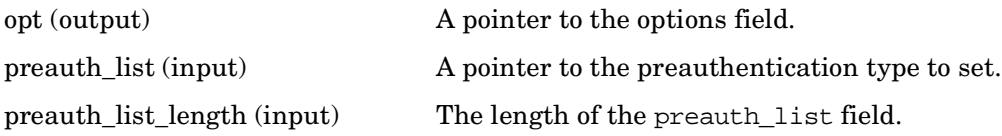

## **Description**

This routine sets the preauth\_list field in the krb5\_get\_init\_creds\_opt structure.

#### **Return Values**

# **krb5\_get\_init\_creds\_opt\_set\_proxiable — Set the proxiable field in krb5\_get\_init\_creds\_opt**

## **C Prototype**

```
void krb5_get_init_creds_opt_set_proxiable (
      krb5_get_init_creds_opt *opt,
     int proxiable );
```
## **Arguments**

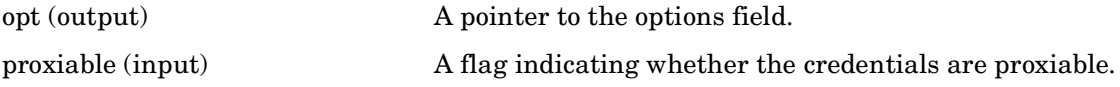

### **Description**

This routine sets the proxiable field in the krb5\_get\_init\_creds\_opt structure.

#### **Return Values**

## **krb5\_get\_init\_creds\_opt\_set\_renew\_life — Set the renewal lifetime field in krb5\_get\_init\_creds\_opt**

## **C Prototype**

```
void krb5_get_init_creds_opt_set_renew_life (
         krb5_get_init_creds_opt *opt,<br>krb5_deltat renew
                                            renew_life );
```
## **Arguments**

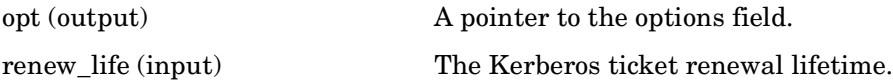

## **Description**

This routine sets the Kerberos ticket renewal lifetime field in the krb5\_get\_init\_creds\_opt structure.

## **Return Values**

# **krb5\_get\_init\_creds\_opt\_set\_salt — Set the salt field in krb5\_get\_init\_creds\_opt**

## **C Prototype**

```
void krb5_get_init_creds_opt_set_salt (
       krb5_get_init_creds_opt *opt,
      krb5\_data *salt );
```
#### **Arguments**

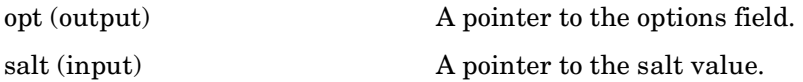

#### **Description**

This routine sets the cryptographic salt field in the krb5\_get\_init\_creds\_opt structure.

#### **Return Values**

## **krb5\_get\_init\_creds\_opt\_set\_tkt\_life — Initialize the ticket lifetime for krb5\_get\_init\_creds\* routines**

## **C Prototype**

```
void krb5_get_init_creds_opt_set_tkt_life (
        krb5_get_init_creds_opt *opt,
       krb5_deltat
```
#### **Arguments**

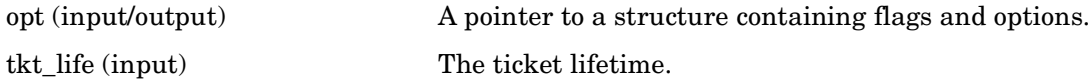

## **Description**

This routine initializes the ticket lifetime information in preparation for calling  $krb5$  get\_init\_creds\* routines. It sets the ticket lifetime flag in the options flag field, and initializes the ticket lifetime in opt to tkt\_life.

## **Return Values**

# **krb5\_get\_init\_creds\_password — Get the initial credentials password**

## **C Prototype**

```
krb5_error_code krb5_get_init_creds_password (
      krb5_context context,<br>krb5_creds *creds,
      krb5_creds
       krb5_principal client,
      char *password,
      krb5_prompter_fct prompter,
      void *data,
      krb5_deltat start_time,
      char *in_tkt_service,
       krb5_get_init_creds_opt *options );
```
#### **Arguments**

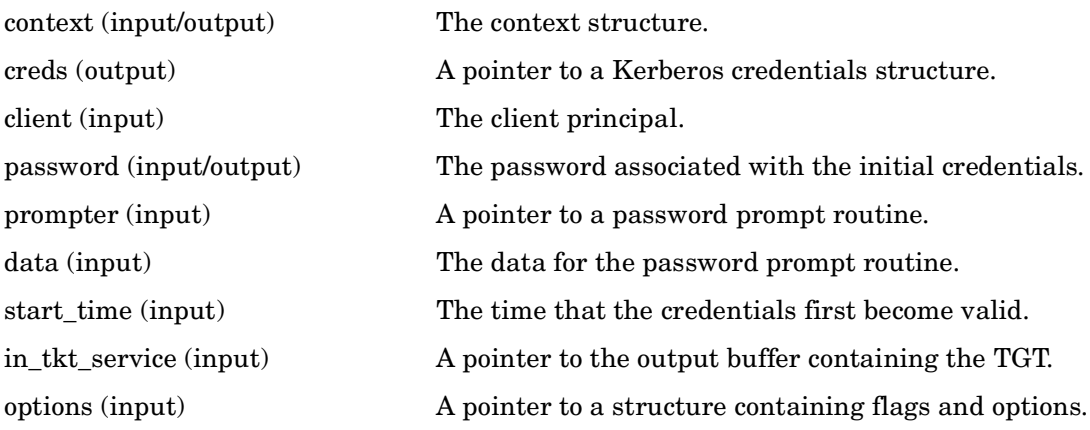

## **Description**

This routine acquires the password associated with the initial credentials.

#### **Return Values**

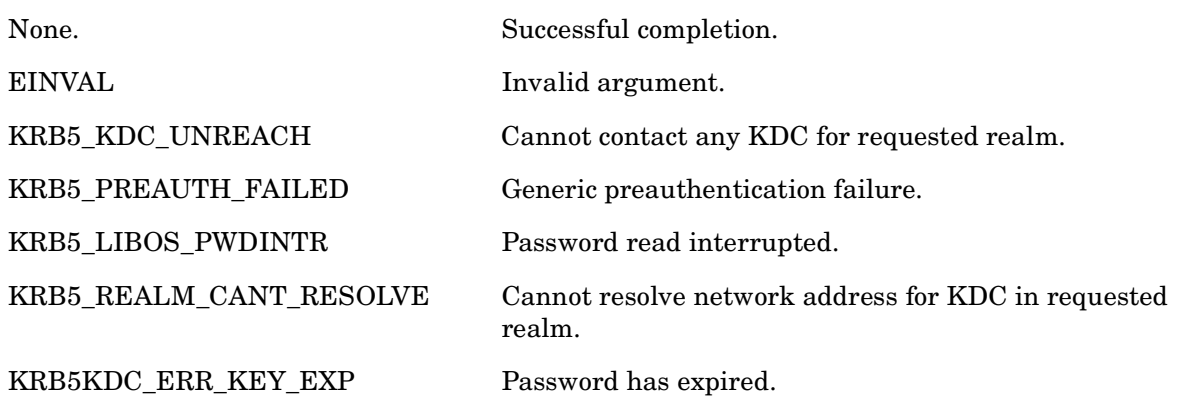

KRB5\_LIBOS\_BADPWDMATCH Password mismatch. KRB5\_CHPW\_PWDNULL ew password cannot be zero length. KRB5\_CHPW\_FAIL Password change failed.

# **krb5\_get\_host\_realm — Get the Kerberos realm names for a host**

## **C Prototype**

```
krb5_error_code krb5_get_host_realm(
        krb5_context context,
        const char *host,
       char ***realmlist );
```
## **Arguments**

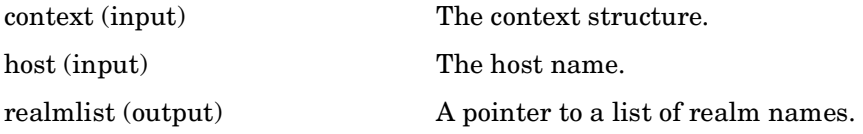

## **Description**

This routine determines the Kerberos realm names for host, filling in realmlist with a pointer to an argy[] style list of names, terminated with a NULL pointer.

If host is NULL, the local host's realms are determined.

If there are no known realms for the host, the filled-in pointer is set to NULL.

The pointer array and strings pointed to are all in allocated storage, and should be freed by the caller when finished.

#### **Return Values**

This routine returns the following KRB5 status code:

0 Successful completion. ENOMEM Insufficient memory.

## **krb5\_get\_message — Convert an error code into the string representation**

#### **C Prototype**

```
char * krb5_get_message(
         long code );
```
#### **Arguments**

code (input) The Kerberos numeric error code.

## **Description**

This routine is supported on the OpenVMS platform only. It converts a Kerberos numeric error code into the string that describes the error.

## **Return Values**

A pointer to an ASCII string describing the error indicated by code. The storage allocated at this pointer location should not be freed; it is part of an internal table of error messages.

# **krb5\_get\_permitted\_enctypes — Return a list of supported encryption types**

#### **C Prototype**

```
krb5_error_code krb5_get_permitted_enctypes (
        krb5_context context,<br>krb5_enctype **ktypes );
        krb5_enctype
```
#### **Arguments**

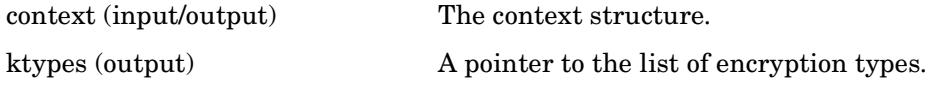

#### **Description**

This routine returns a list of the supported encryption types.

#### **Return Values**

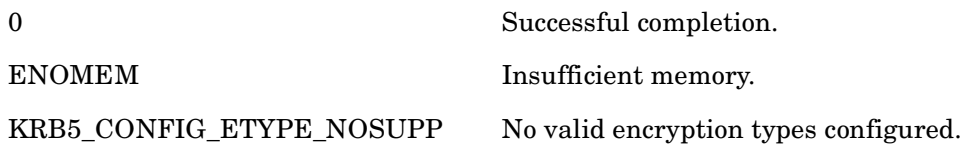

# **krb5\_get\_prompt\_types — Get prompt\_types from the Kerberos context**

## **C Prototype**

```
krb5_prompt_type * krb5_get_prompt_types (
        krb5_context context );
```
#### **Arguments**

context (input/output) The context structure.

#### **Description**

This routine returns the prompt\_types field from the Kerberos context structure.

#### **Return Values**

A pointer to the krb5\_prompt\_type field, which contains one of the following values:

KRB5\_PROMPT\_TYPE\_PASSWORD KRB5\_PROMPT\_TYPE\_NEW\_PASSWORD KRB5\_PROMPT\_TYPE\_NEW\_PASSWORD\_AGAIN KRB5\_PROMPT\_TYPE\_PREAUTH

# **krb5\_get\_renewed\_creds — Renew existing credentials**

### **C Prototype**

```
krb5_error_code krb5_get_renewed_creds (
      krb5_context context,<br>krb5_creds *creds,
      krb5_creds
       krb5_principal client,
       krb5_ccache ccache,
       char *in_tkt_service );
```
#### **Arguments**

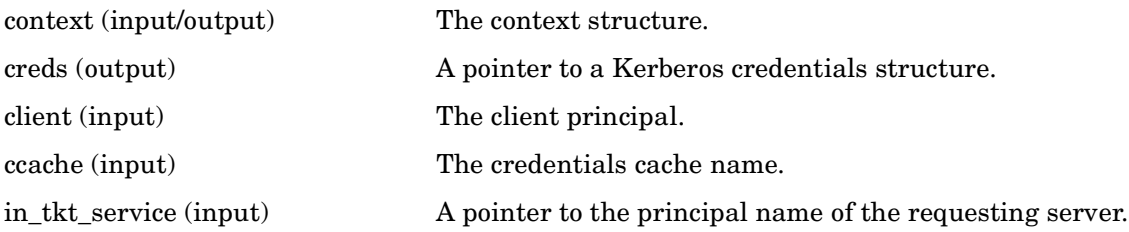

## **Description**

This routine renews a set of existing Kerberos credentials.

## **Return Values**

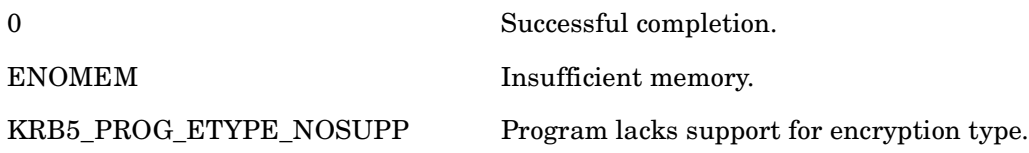

# **krb5\_get\_server\_rcache — Create a replay cache for server use**

## **C Prototype**

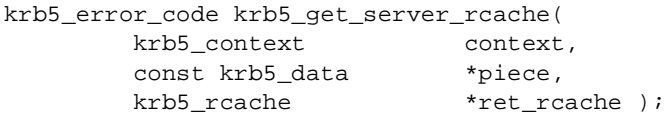

## **Arguments**

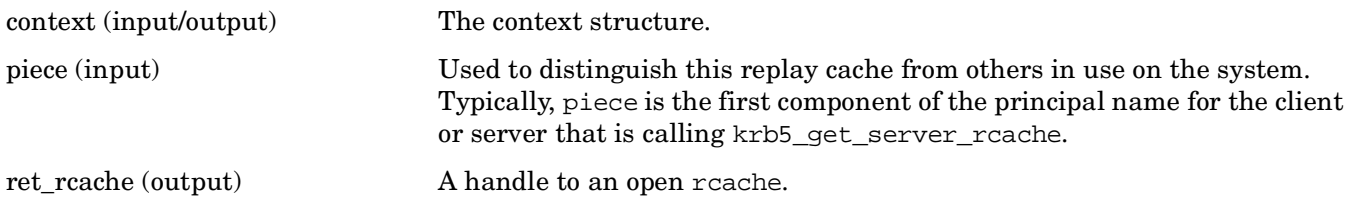

## **Description**

This routine generates a replay cache name, allocates space for its handle, and opens it.

Upon successful return, ret\_rcache is filled in to contain a handle to an open rcache, which should be closed with krb5\_rc\_close.

## **Return Values**

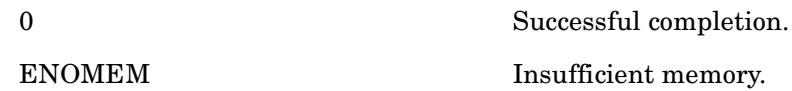

# **krb5\_get\_time\_offsets — Get the time offsets from the os context**

## **C Prototype**

```
krb5_error_code krb5_get_time_offsets (
       krb5_context context,
      krb5\_int32 krb5_int32 *microseconds );
```
## **Arguments**

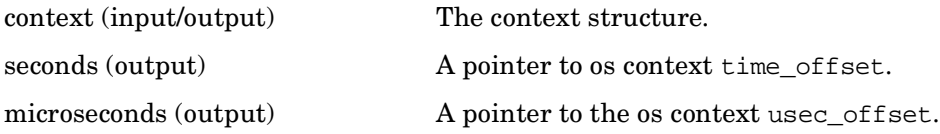

## **Description**

This routine returns the second and microsecond time offsets from the os context.

## **Return Values**

This routine returns the following KRB5 status code:

# **krb5\_get\_validated\_creds — Get validated credentials**

## **C Prototype**

```
krb5_error_code krb5_get_validated_creds (
      krb5_context context,
      krb5_creds *creds,
      krb5_principal client,
      krb5_ccache ccache,
     char *in_tkt_service );
```
#### **Arguments**

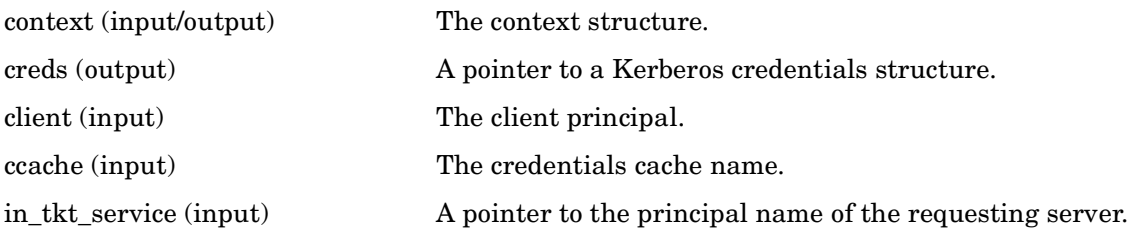

## **Description**

This routine acquires a set of validated credentials from the KDC.

## **Return Values**

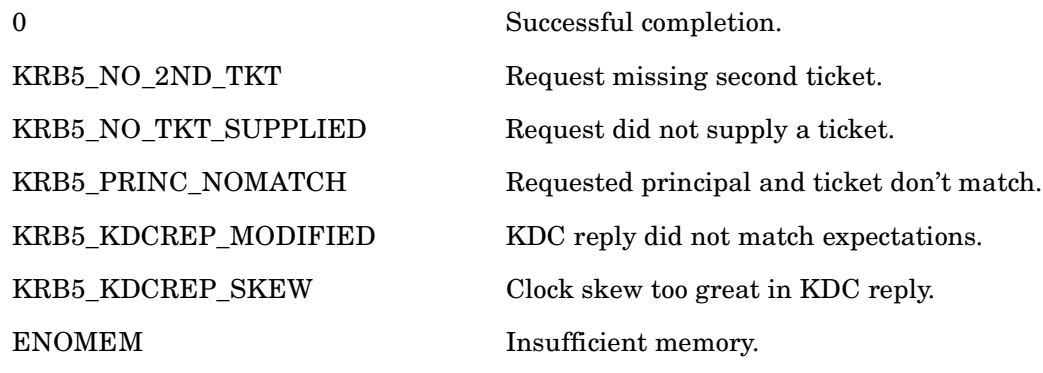

# **krb5\_init\_context — Initialize a Kerberos context structure**

## **C Prototype**

```
krb5_error_code krb5_init_context(
        krb5_context *context );
```
#### **Arguments**

context (output) A pointer to the context structure that has been initialized.

## **Description**

This routine initializes the context for the application. The context contains the encryption types, a pointer to operating specific data and the default realm. In the future, the context may also contain thread specific data. The data in the context should be freed with krb5\_free\_context.

## **Return Values**

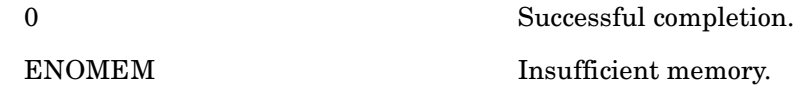

# **krb5\_init\_keyblock — Set up an empty keyblock**

## **C Prototype**

```
krb5_error_code krb5_init_keyblock (
krb5_context context,
krb5_enctype enctype,
     size_t length,
      krb5_keyblock **out );
```
#### **Arguments**

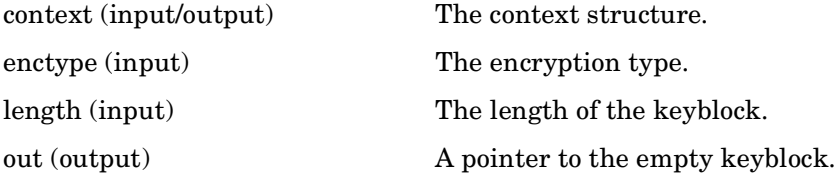

## **Description**

This routine sets up an empty keyblock.

#### **Return Values**

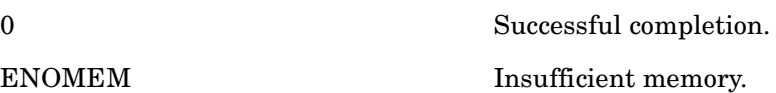

## **krb5\_init\_secure\_context — Initialize a secure Kerberos context block**

### **C Prototype**

```
krb5_error_code krb5_init_secure_context (
      krb5_context *context );
```
#### **Arguments**

context (output) A pointer to the context structure to be initialized.

#### **Description**

This routine initializes a secure Kerberos context block, preparing it for use by other Kerberos APIs.

#### **Return Values**

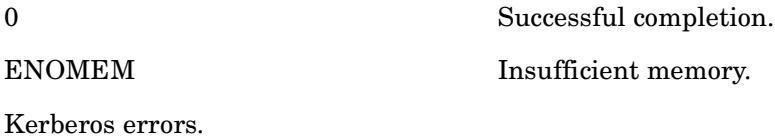

# **krb5\_is\_thread\_safe — Check whether the Kerberos client code supports multithreading**

### **C Prototype**

krb5\_boolean krb5\_is\_thread\_safe ( void );

#### **Description**

This routine returns a value indication whether the Kerberos client libraries (KRB\$RTL.EXE, KRB\$RTL32.EXE) are thread safe. On OpenVMS as of OpenVMS V8.3 (Kerberos V3.0), multithreading support is always enabled.

#### **Return Values**

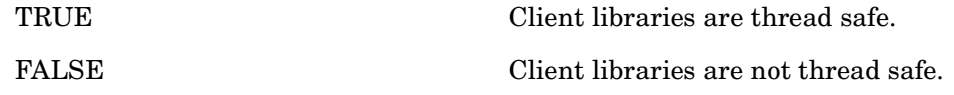

# **krb5\_kt\_add\_entry — Add an entry to a key table**

## **C Prototype**

```
krb5_error_code krb5_kt_add_entry(
        krb5_context context,
        krb5_keytab id,
        krb5_keytab_entry *entry );
```
## **Arguments**

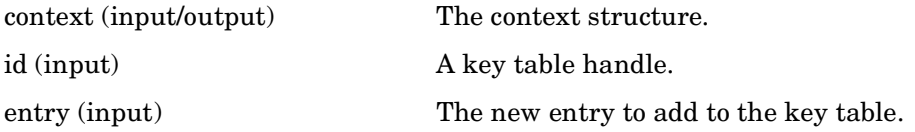

## **Description**

This routine adds a new entry to a key table. If the table is not writeable, then KRB5\_KT\_NOWRITE is returned.

## **Return Values**

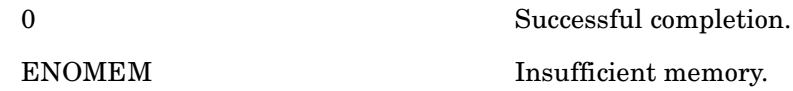

# **krb5\_kt\_close — Close a key table**

#### **C Prototype**

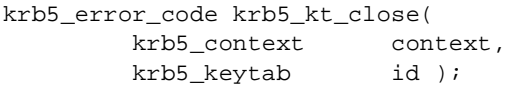

#### **Arguments**

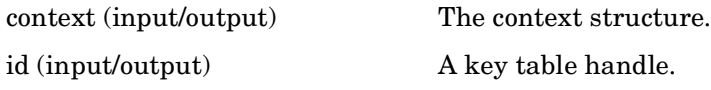

## **Description**

This routine closes the keytab identified by id and invalidates id, and releases any other resources acquired during use of the key table.

It requires that id identifies a keytab.

#### **Return Values**

This routine returns the following KRB5 status code:

# **krb5\_kt\_default — Return a handle to the default keytab**

## **C Prototype**

```
krb5_error_code krb5_kt_default(
         krb5_context context
         krb5_keytab *id );
```
#### **Arguments**

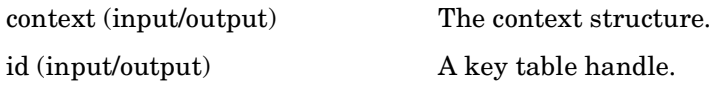

## **Description**

This routine fills id with a handle identifying the default keytab.

## **Return Values**

This routine returns the following KRB5 status code:

# **krb5\_kt\_default\_name — Get default key table name**

## **C Prototype**

```
krb5_error_code krb5_kt_default_name(
        krb5_context context
       char *name,
        int namesize );
```
## **Arguments**

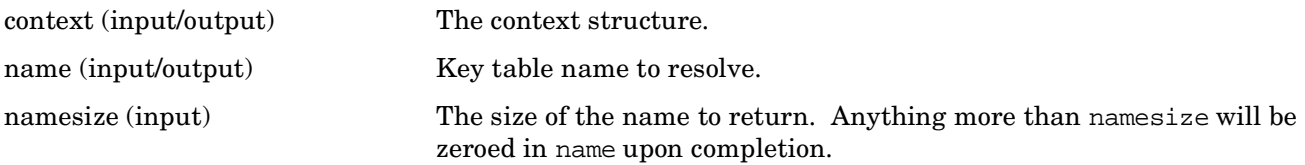

## **Description**

This routine fills name with the first namesize bytes of the name of the default keytab. If the name is shorter than namesize, then the remainder of name will be zeroed.

#### **Return Values**

This routine returns the following KRB5 status code:

# **krb5\_kt\_end\_seq\_get — Complete a series of sequential key table entry retrievals**

## **C Prototype**

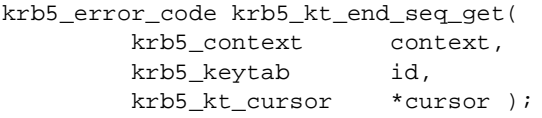

## **Arguments**

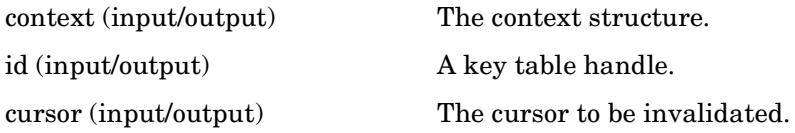

## **Description**

This routine finishes sequential processing mode and invalidates cursor, which must never be reused after this routine call.

This routine requires that id identifies a valid keytab and \*cursor be a cursor returned by krb5\_kt\_start\_seq\_get or a subsequent call to krb5\_kt\_next\_entry.

## **Return Values**

This routine returns the following KRB5 status code:
# **krb5\_kt\_get\_entry — Retrieve an entry from the key table**

#### **C Prototype**

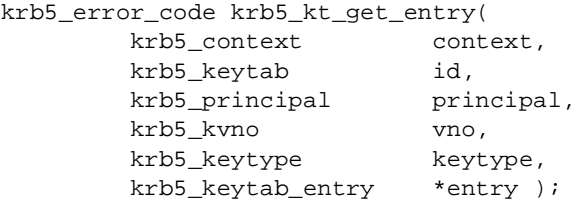

#### **Arguments**

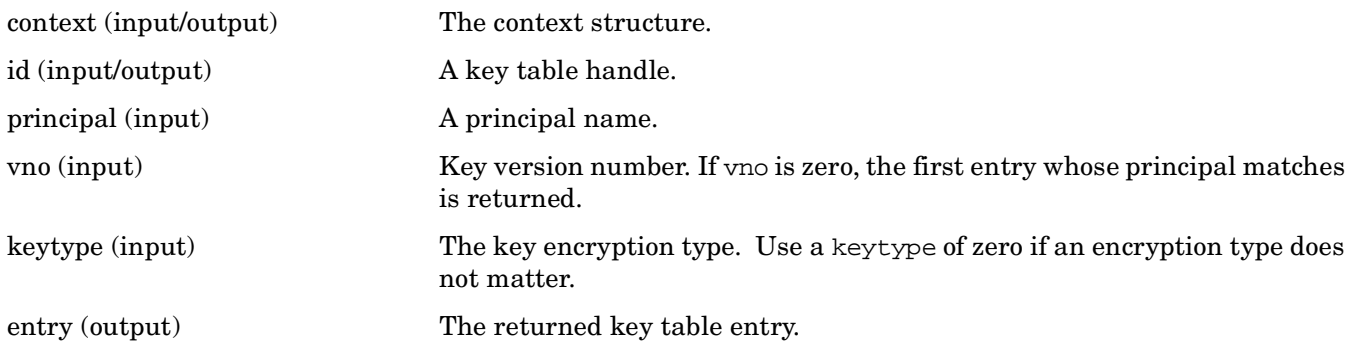

### **Description**

This routine searches the keytab identified by id for an entry whose principal matches principal, whose keytype matches keytype, and whose key version number matches vno. It returns an error code if no suitable entry is found. If an entry is found, the entry is returned in \*entry; its contents should be deallocated by calling krb5\_kt\_free\_entry when no longer needed.

### **Return Values**

This routine returns the following KRB5 status code:

# **krb5\_kt\_get\_name — Get key table name**

### **C Prototype**

```
krb5_error_code krb5_kt_get_name(
       krb5_context context,
       krb5_keytab id,
      char *name,
      unsigned int   namesize );
```
#### **Arguments**

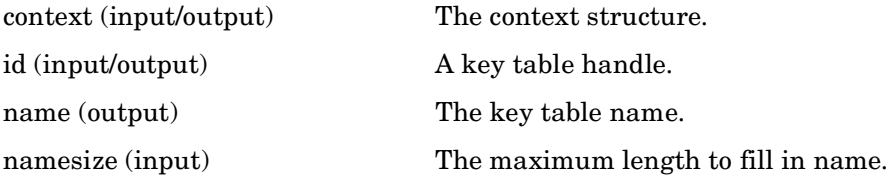

## **Description**

This routine fills name with the first namesize bytes of the name of the keytab identified by id. If the name is shorter than namesize, then name will be NULL terminated.

#### **Return Values**

This routine returns the following KRB5 status code:

# **krb5\_kt\_get\_type — Return the keytab prefix**

#### **C Prototype**

```
char * krb5_kt_get_type (
         krb5_context context,<br>krb5_keytab keytab );
         krb5_keytab
```
#### **Arguments**

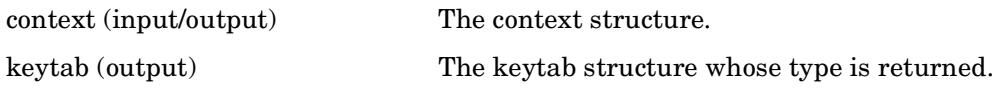

### **Description**

This routine returns the keytab prefix string as its return value.

### **Return Values**

This routine returns the following:

A string representing the prefix value of the keytab structure.

# **krb5\_kt\_next\_entry — Retrieve the next entry from the key table**

### **C Prototype**

```
krb5_error_code krb5_kt_next_entry(
        krb5_context context,
        krb5_keytab id,
        krb5_keytab_entry *entry,
        krb5_kt_cursor *cursor );
```
#### **Arguments**

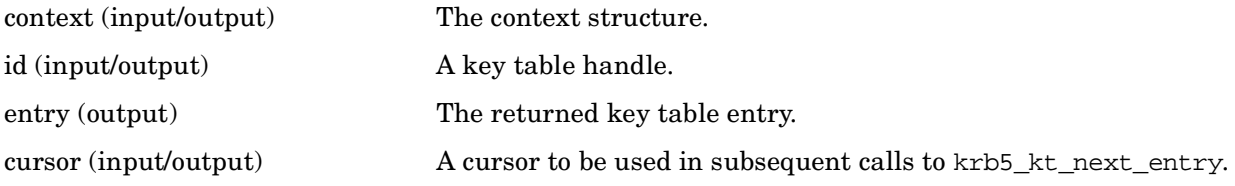

# **Description**

This routine fetches the next entry in the keytab, returning it in \*entry, and updates \*cursor for the next request. If the keytab changes during the sequential get, an error is guaranteed. The argument \*entry should be freed after use by calling krb5\_kt\_free\_entry.

This routine requires that id identifies a valid keytab, and \*cursor be a cursor returned by krb5\_kt\_start\_seq\_get or a subsequent call to krb5\_kt\_next\_entry.

### **Return Values**

This routine returns the following KRB5 status code:

# **krb5\_kt\_read\_service\_key — Retrieve a service key from the key table**

#### **C Prototype**

krb5\_error\_code krb5\_kt\_read\_service\_key( \funcinout krb5\_context context, krb5\_pointer keyprocarg, krb5\_principal principal, krb5\_kvno vno, krb5\_keytype keytype, krb5\_keyblock \*\*key );

#### **Arguments**

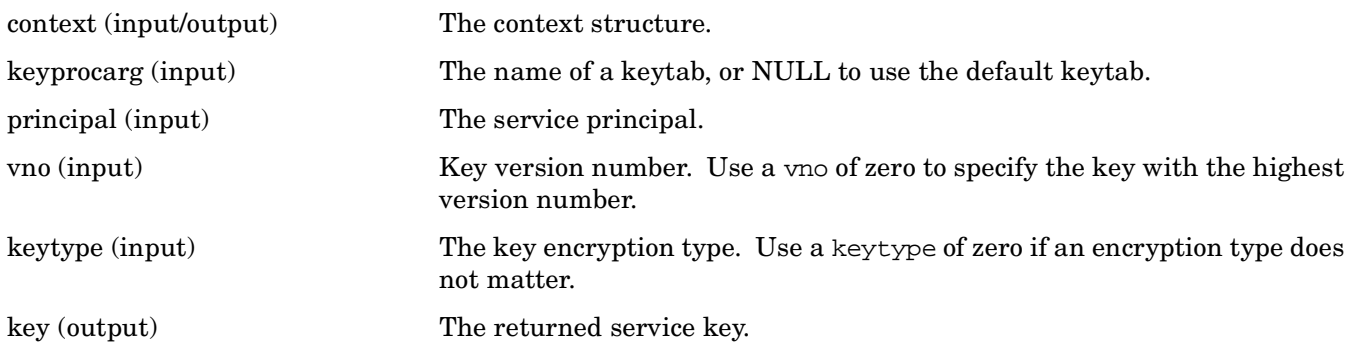

### **Description**

The routine opens and searches keytab for the entry identified by principal, keytype, and vno, returning the resulting key in \*key or returning an error code if it is not found. If keyprocarg is not NULL, it is taken to be a char\* denoting the name of a keytab. Otherwise, the default keytab will be used.

krb5\_free\_keyblock should be called on \*key when the caller is finished with the key.

#### **Return Values**

This routine returns the following KRB5 status code:

# **krb5\_kt\_remove\_entry — Remove an entry from a key table**

### **C Prototype**

```
krb5_error_code krb5_kt_remove_entry(
        krb5_context context,<br>krb5_keytab id,
        krb5_keytab
         krb5_keytab_entry *entry );
```
### **Arguments**

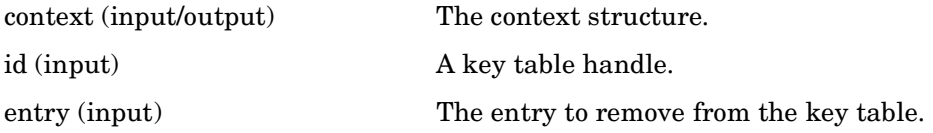

### **Description**

This routine removes an entry from a key table. If this routine is not available, then KRB5\_KT\_NOWRITE is returned.

#### **Return Values**

This routine returns the following KRB5 status code:

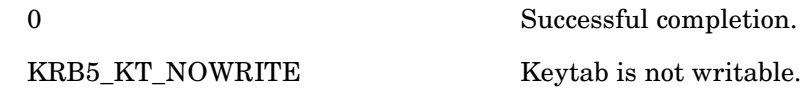

# **krb5\_kt\_resolve — Get keytab handle**

## **C Prototype**

```
krb5_error_code krb5_kt_resolve(
       krb5_context context,
      const char *string_name,
       krb5_keytab *id );
```
### **Arguments**

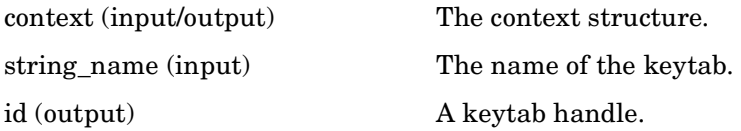

### **Description**

This routine fills in id with a handle identifying the keytab with the name string\_name. The keytab is not opened. The routine requires that string\_name be of the form type:residual and type is a type known to the library.

### **Return Values**

This routine returns the following KRB5 status code:

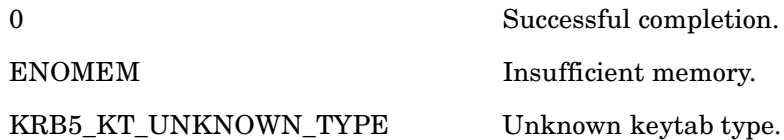

# **krb5\_kt\_start\_seq\_get — Start a sequential retrieve of key table entries**

## **C Prototype**

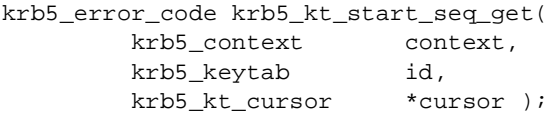

## **Arguments**

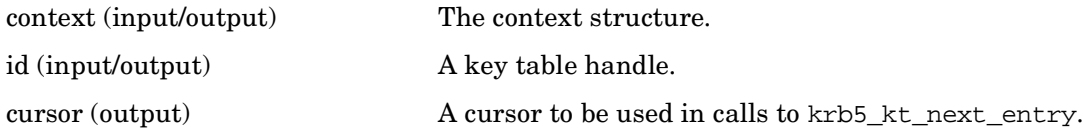

### **Description**

This routine prepares to read sequentially every key in the keytab identified by id. The cursor argument is filled in with a cursor to be used in calls to krb5\_kt\_next\_entry.

### **Return Values**

This routine returns the following KRB5 status code:

# **krb5\_kuserok — Determine whether the local user is authorized to log in**

## **C Prototype**

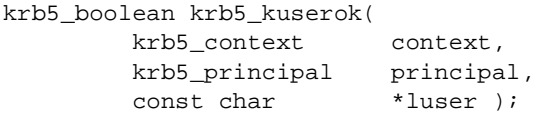

### **Arguments**

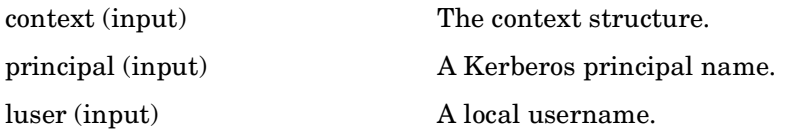

### **Description**

This routine determines whether user is authorized to log in to the account luser, given a Kerberos principal principal and a local username luser.

### **Return Values**

This routine returns one of the following KRB5 status codes:

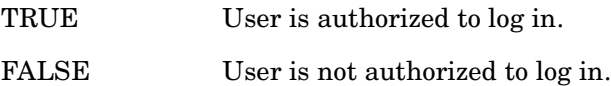

# **krb5\_mk\_1cred — Encode a KRB\_CRED message for krb5\_rd\_cred**

### **C Prototype**

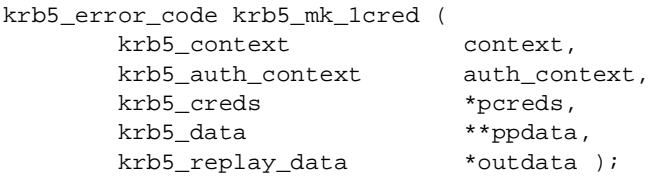

#### **Arguments**

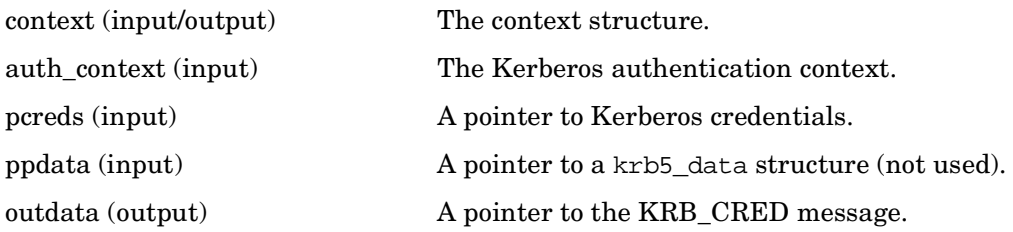

### **Description**

This routine takes a Kerberos credential, and returns a KRB\_CRED message in outdata that is suitable for krb5\_rd\_cred. This is a convenience function that calls krb5\_mk\_ncred with only a single set of credentials.

### **Return Values**

This routine returns the following KRB5 status codes:

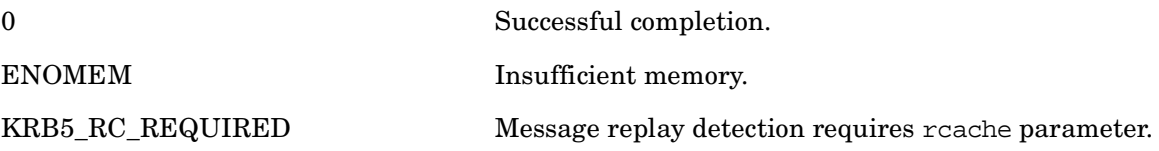

# **krb5\_mk\_error — Format an error message**

### **C Prototype**

```
krb5_error_code krb5_mk_error(
krb5_context context,
const krb5_error *dec_err,
      krb5_data *enc_err );
```
### **Arguments**

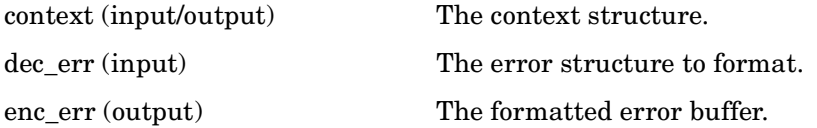

### **Description**

This routine formats the error structure \*dec\_err into an error buffer \*enc\_err.

The error buffer storage (enc\_err->data) is allocated, and should be freed by the caller when finished.

#### **Return Values**

This routine returns the following KRB5 status code:

# **krb5\_mk\_ncred — Encode a KRB\_CRED message for krb5\_rd\_cred**

### **C Prototype**

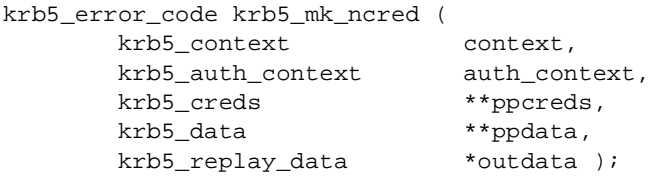

### **Arguments**

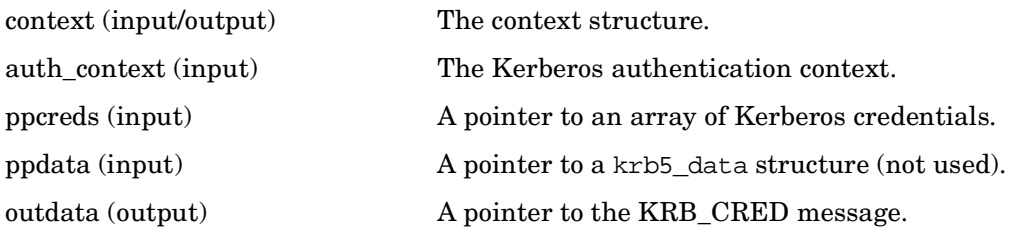

## **Description**

This routine takes an array of Kerberos credentials, and returns a KRB\_CRED message in outdata that is suitable for krb5\_rd\_cred.

#### **Return Values**

This routine returns the following KRB5 status codes:

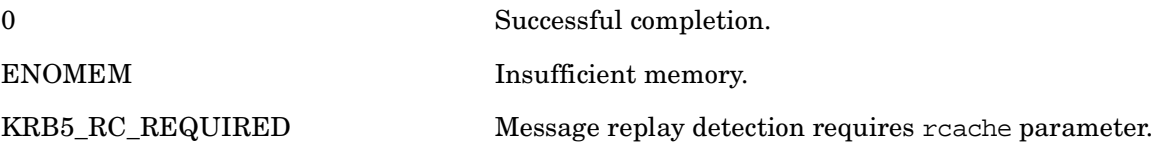

# **krb5\_mk\_priv — Format a KRB\_PRIV message**

#### **C Prototype**

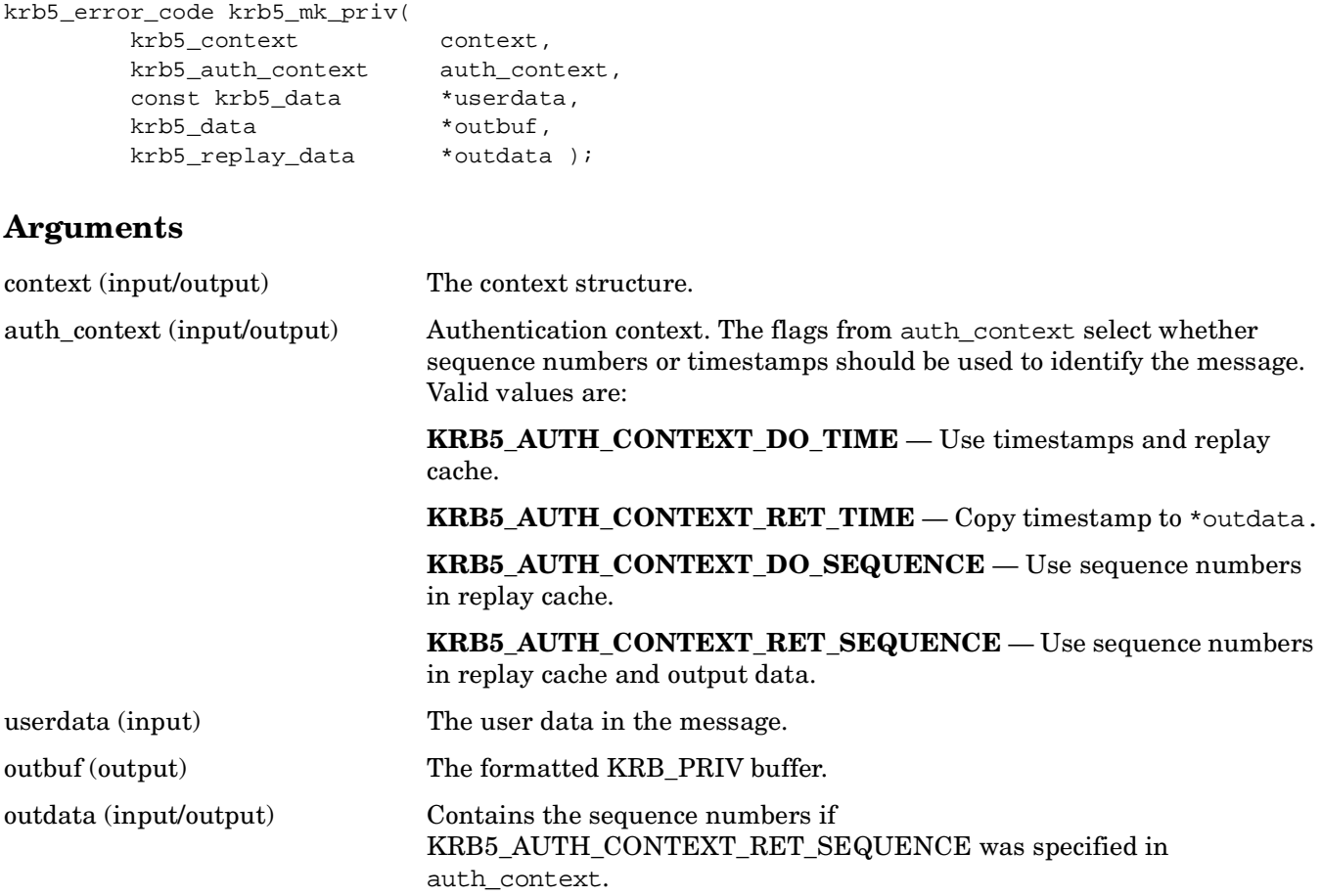

#### **Description**

This routine formats a KRB\_PRIV message into outbuf. Behaves similarly to krb5\_mk\_safe, but the message is encrypted and integrity protected rather than just integrity-protected.

The inbuf, auth\_context, outdata and outbuf arguments function as in krb5\_mk\_safe.

As in krb5\_mk\_safe, the remote\_addr and remote\_port part of the auth\_context is optional; if the receiver's address is not known, it may be replaced by NULL. The local\_addr, however, is mandatory.

The encryption type is taken from the auth\_context keyblock portion. If the i\_vector portion of the auth\_context is nonNULL, it is used as an initialization vector for the encryption (if the chosen encryption type supports initialization vectors), and its contents are replaced with the last block of encrypted data upon return.

# **Return Values**

This routine returns one of the following KRB5 status codes:

# **krb5\_mk\_rep — Format and encrypt an AP\_REP message**

#### **C Prototype**

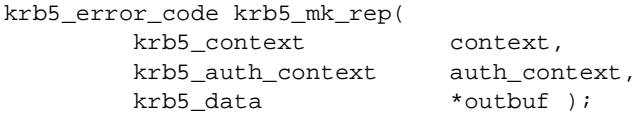

### **Arguments**

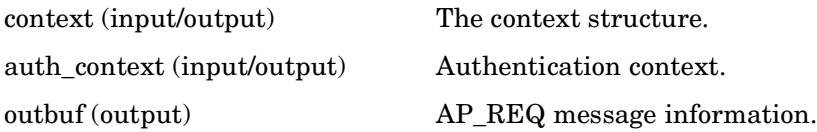

### **Description**

This routine formats and encrypts an AP\_REP message, including in it the data in the authentp portion of auth\_context, encrypted using the keyblock portion of auth\_context.

When successful, outbuf->length and outbuf->data are filled in with the length of the AP\_REQ message and allocated data holding it. The outbuf->data argument should be freed by the caller when it is no longer needed.

If the flags in auth\_context indicate that a sequence number should be used (either KRB5\_AUTH\_CONTEXT\_DO\_SEQUENCE or KRB5\_AUTH\_CONTEXT\_RET\_SEQUENCE) and the local sequence number in the auth\_context is 0, a new number will be generated with krb5 generate seg number.

### **Return Values**

This routine returns the following KRB5 status code:

# **krb5\_mk\_req — Format a KRB\_AP\_REQ message**

### **C Prototype**

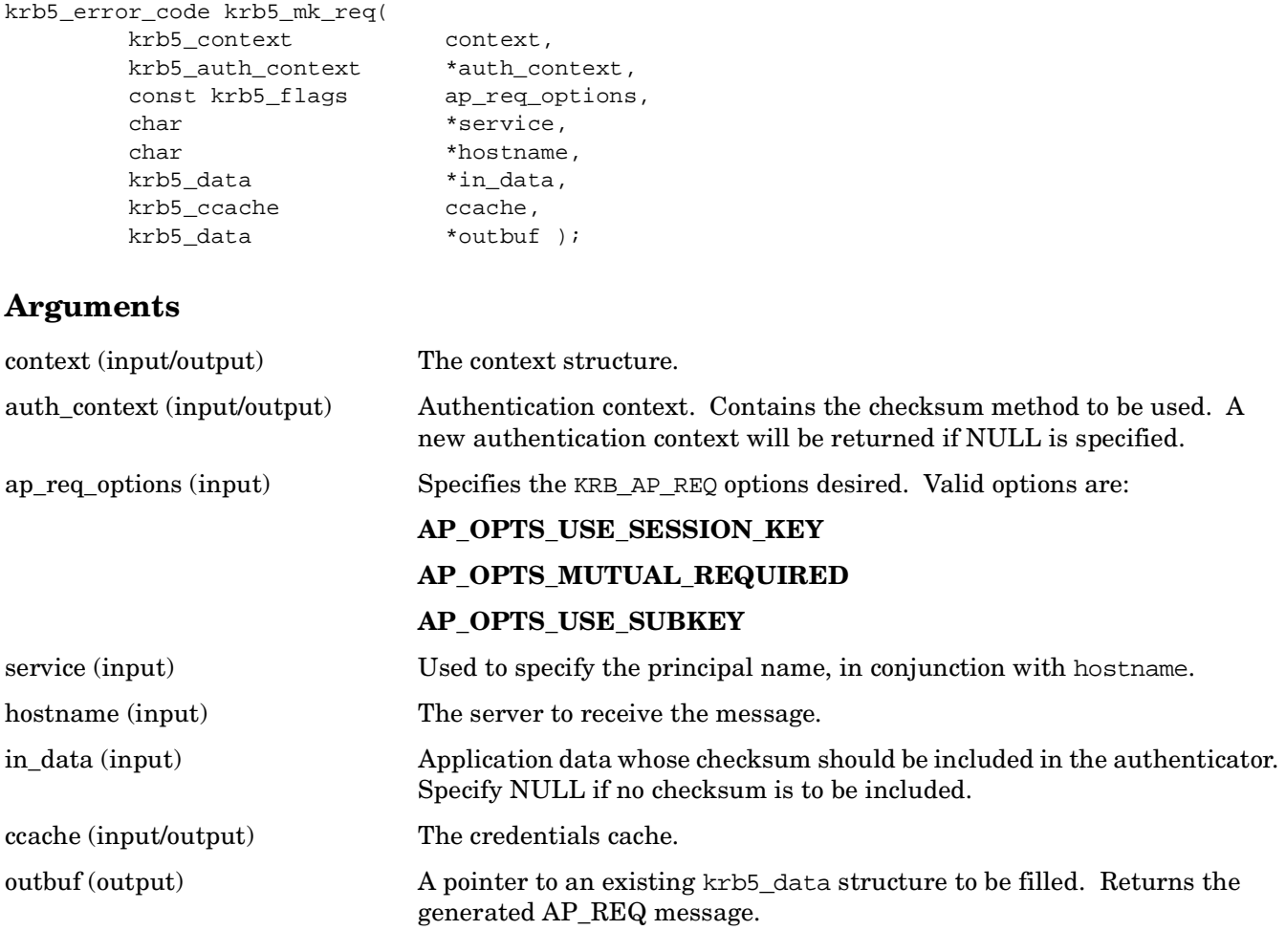

# **Description**

This routine formats a KRB\_AP\_REQ message into outbuf.

The principal of the server to receive the message is specified by hostname and service. If credentials are not present in the credentials cache ccache for this server, the TGS request with default arguments is used in an attempt to obtain such credentials, and they are stored in ccache.

The checksum method to be used is as specified in auth\_context.

The outbuf argument should point to an existing krb5\_data structure. outbuf->length and outbuf->data will be filled in on success, and the latter should be freed by the caller when it is no longer needed; if an error is returned, however, no storage is allocated and outbuf->data does not need to be freed.

# **Return Values**

This routine returns one of the following KRB5 status codes:

# **krb5\_mk\_req\_extended — Format a KRB\_AP\_REQ message with additional options**

#### **C Prototype**

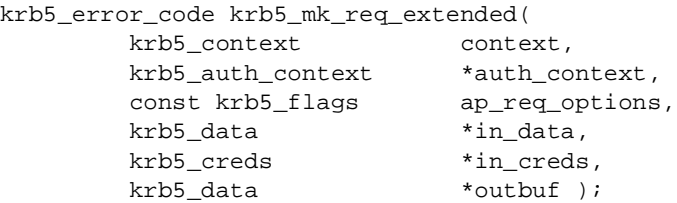

#### **Arguments**

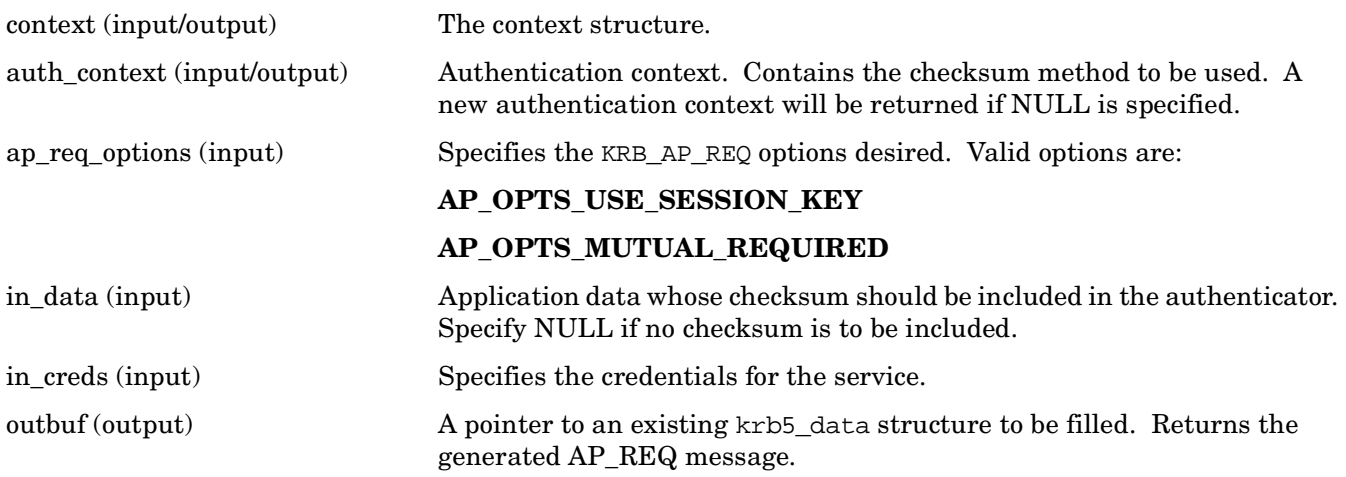

# **Description**

This routine formats a KRB\_AP\_REQ message into outbuf, with more complete options than krb5\_mk\_req.

The outbuf, ap req options, auth context, and ccache arguments are used in the same fashion as for krb5\_mk\_req.

The in\_creds argument is used to supply the credentials (ticket and session key) needed to form the request.

If in\_creds->ticket has no data (length == 0), then an error is returned.

During a call to this routine, the structure elements in in creds may be freed and reallocated. Hence all of the structure elements which are pointers should point to allocated memory, and there should be no other pointers aliased to the same memory, since it may be deallocated during this routine call.

If ap\_req\_options specifies AP\_OPTS\_USE\_SUBKEY, then a subkey will be generated if need be by krb5 qenerate subkey.

A copy of the authenticator will be stored in the auth\_context, with the principal and checksum fields nulled out, unless an error is returned. (This is to prevent pointer-sharing problems; the caller should not need these fields anyway, since the caller supplied them.)

# **Return Values**

This routine returns one of the following KRB5 status codes:

0 Successful completion. ENOMEM Insufficient memory.

# **krb5\_mk\_safe — Format a KRB\_SAFE message**

#### **C Prototype**

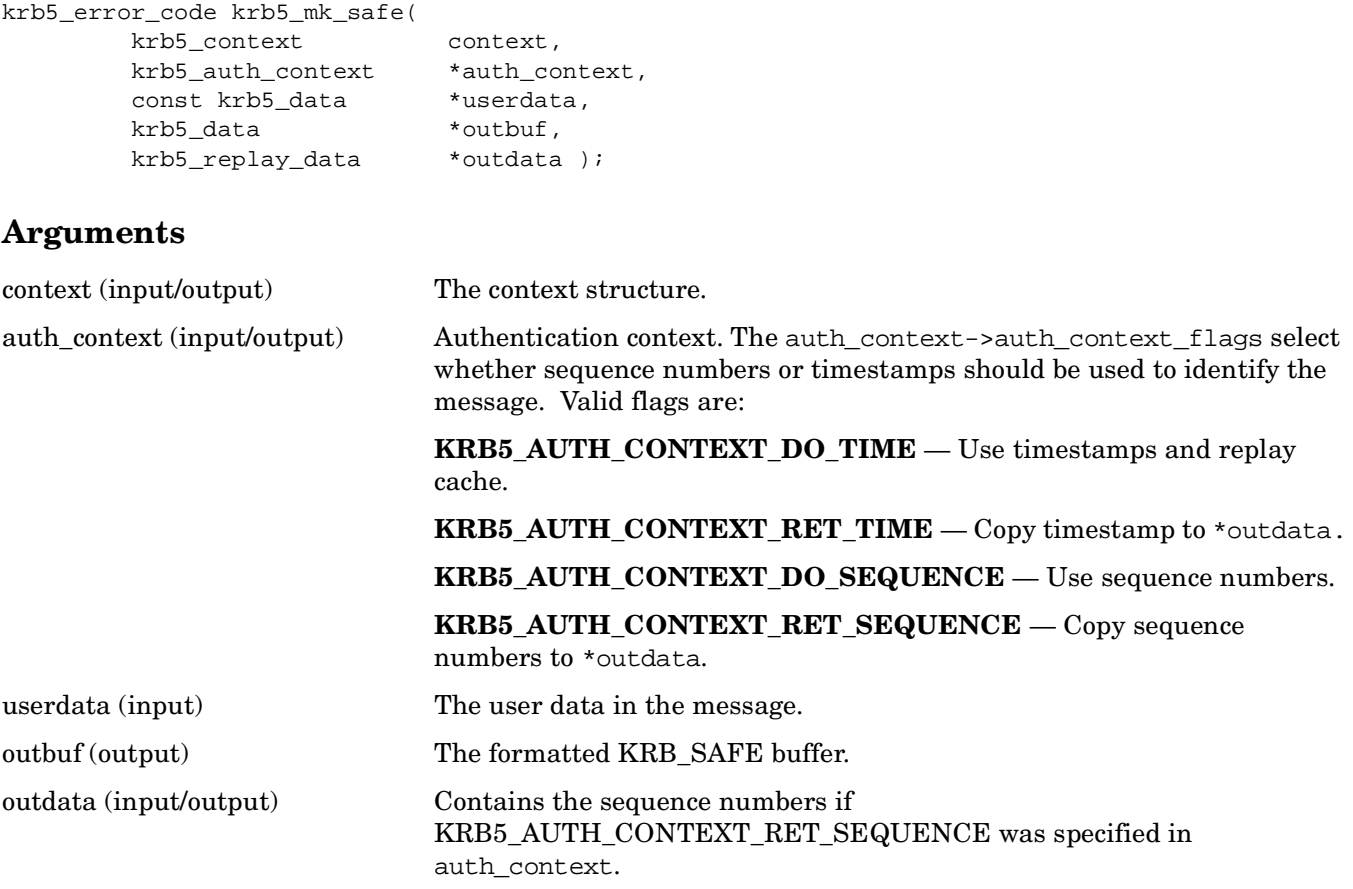

### **Description**

This routine formats a KRB\_SAFE message into outbuf.

The userdata argument is formatted as the user data in the message. Portions of auth\_context specify the checksum type, the keyblock that might be used to seed the checksum, and full addresses (host and port) for the sender and receiver. The local\_addr portion of \*auth\_context is used to form the addresses used in the KRB SAFE message. The remote addr is optional; if the receiver's address is not known, it may be replaced by NULL. The local\_addr argument, however, is mandatory.

If timestamps are to be used (that is, if KRB5\_AUTH\_CONTEXT\_DO\_TIME is set), an entry describing the message will be entered in the replay cache so that the caller may detect if this message is sent back by an attacker. If KRB5\_AUTH\_CONTEXT\_DO\_TIME is not set, the auth\_context replay cache is not used.

If sequence numbers are to be used (if either KRB5\_AUTH\_CONTEXT\_DO\_SEQUENCE or KRB5\_AUTH\_CONTEXT\_RET\_SEQUENCE is set), then auth\_context local sequence number will be placed in the protected message as its sequence number.

The outbuf buffer storage (outbuf->data) is allocated, and should be freed by the caller when finished.

# **Return Values**

This routine returns one of the following KRB5 status codes:

# **krb5\_os\_localaddr — Return all protocol addresses of this host**

## **C Prototype**

```
krb5_error_code krb5_os_localaddr(
        krb5_context context,
        krb5_address ***addr );
```
### **Arguments**

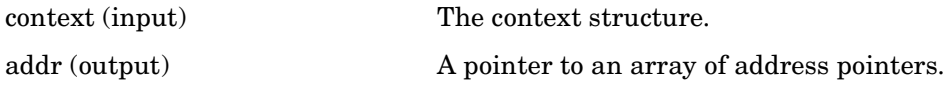

## **Description**

This routine returns all of the protocol addresses of this host.

Compile-time configuration flags will indicate which protocol family addresses might be returned. The \*addr argument is filled in to point to an array of address pointers, terminated by a NULL pointer. All the storage pointed to is allocated and should be freed by the caller with krb5\_free\_addresses when no longer needed.

# **Return Values**

This routine returns the following KRB5 status code:

0 Successful completion.

ENOMEM Insufficient memory.

# **krb5\_parse\_name — Convert string principal name to protocol format**

#### **C Prototype**

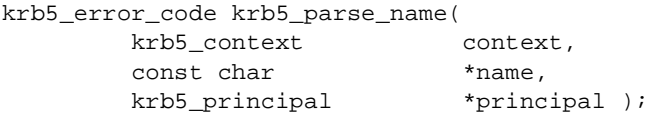

#### **Arguments**

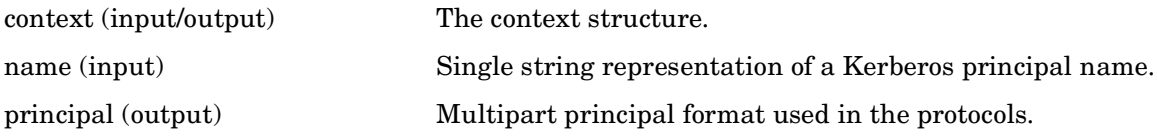

#### **Description**

This routine converts a single-string representation name of the principal name to the multi-part principal format used in the protocols.

A single-string representation of a Kerberos name consists of one or more principal name components, separated by slashes, optionally followed by the @ character and a realm name. If the realm name is not specified, the local realm is used.

The slash and @ characters can be quoted (included as part of a component rather than as a component separator or realm prefix) by preceding them with a backslash (\) character. Similarly, newline, tab, backspace, and NULL characters can be included in a component by using  $\n\cdot \iota, \iota, \iota$  or  $\iota$ , respectively.

The realm in a Kerberos name cannot contain the slash, colon, or NULL characters.

The \*principal argument points to allocated storage that should be freed by the caller (using krb5\_free\_principal) after use.

### **Return Values**

This routine returns one of the following KRB5 status codes:

0 Successful completion. ENOMEM Insufficient memory.

# **krb5\_principal2salt — Convert a krb5\_principal into it's default salt**

## **C Prototype**

```
krb5_error_code krb5_principal2salt (
    krb5_context context,
     register krb5_const_principal pr,
     krb5_data *ret );
```
## **Arguments**

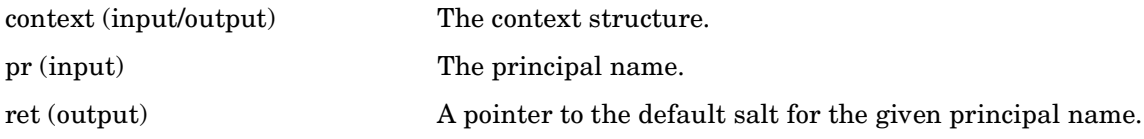

### **Description**

This routine converts a principal name into the default salt for that principal.

### **Return Values**

This routine returns one of the following KRB5 status codes:

0 Successful completion.

ENOMEM Insufficient memory.

# **krb5\_principal\_compare — Compare two principals**

## **C Prototype**

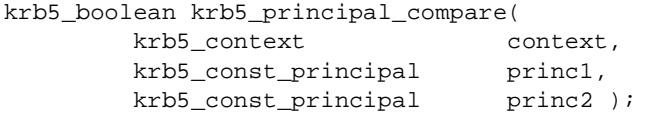

### **Arguments**

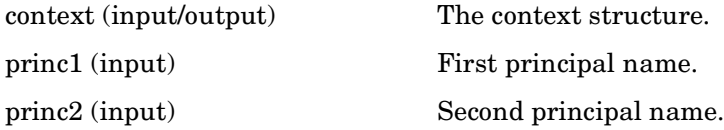

### **Description**

This routine compares two principal names.

#### **Return Values**

This routine returns one of the following KRB5 status codes:

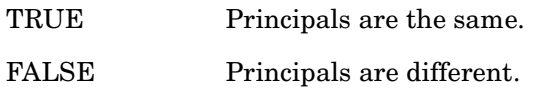

# **krb5\_prompter\_posix — Prompt the user for the Kerberos password**

### **C Prototype**

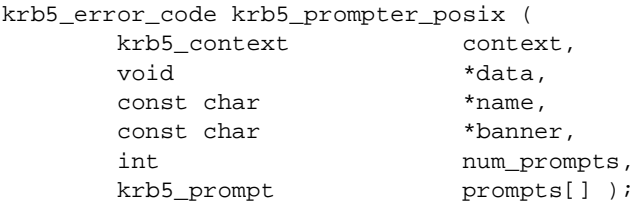

### **Arguments**

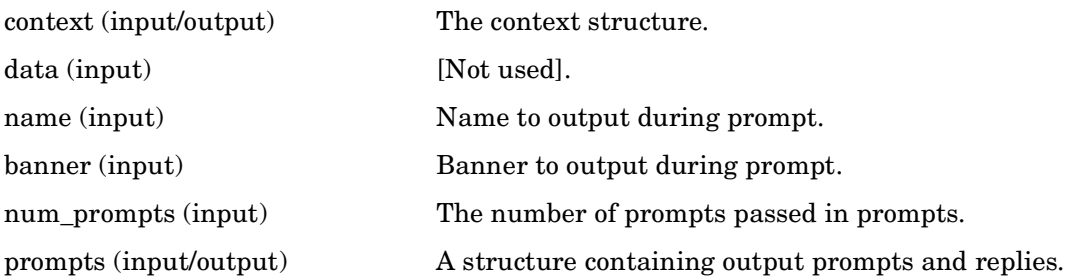

#### **Description**

This routine prompts the user for the Kerberos password associated with the given principal name, and sets the reply field of the prompts argument to the password input. The hidden flag in the prompts structure controls whether the password input is echoed back to the terminal.

### **Return Values**

This routine returns one of the following KRB5 status code:

# **krb5\_rd\_cred — Read a KRB\_CRED message**

### **C Prototype**

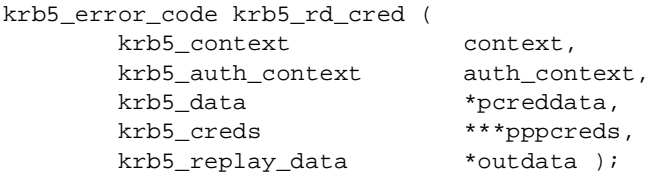

#### **Arguments**

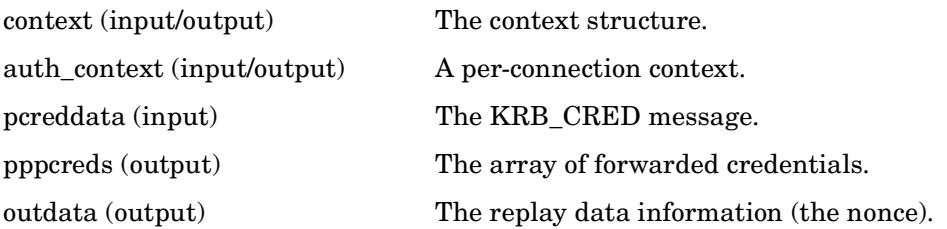

### **Description**

This routine reads a KRB\_CRED message, validates it, and outputs the nonce and an array of the forwarded credentials.

#### **Return Values**

This routine returns one of the following KRB5 status codes:

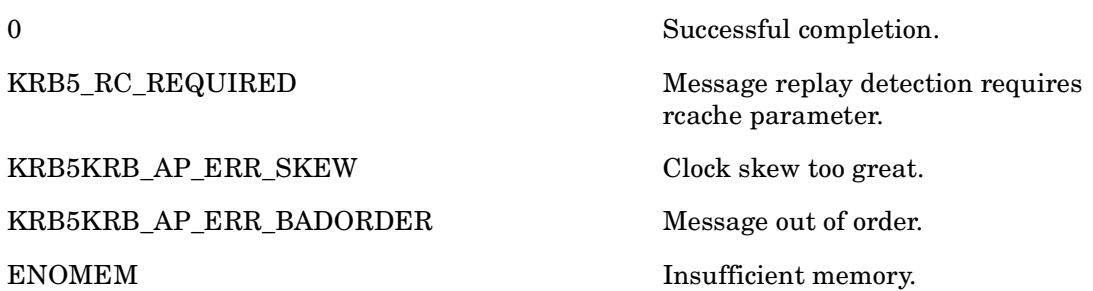

# **krb5\_rd\_error — Read an error protocol message**

### **C Prototype**

```
krb5_error_code krb5_rd_error (
       krb5_context context,
       const krb5_data *enc_errbuf,
       krb5_error **dec_error );
```
## **Arguments**

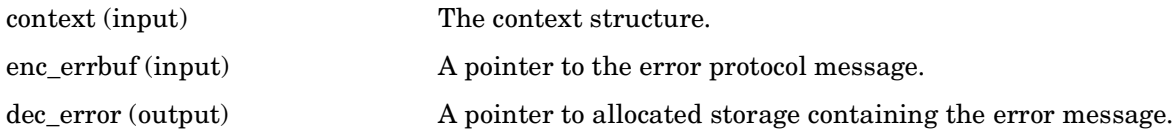

### **Description**

Parses an error protocol message from enc\_errbuf and fills in \*dec\_error with a pointer to allocated storage containing the error message. The caller is responsible for freeing this structure by using krb5\_free\_error.

### **Return Values**

This routine returns one of the following KRB5 status code:

# **krb5\_rd\_priv — Parse a KRB\_PRIV message**

### **C Prototype**

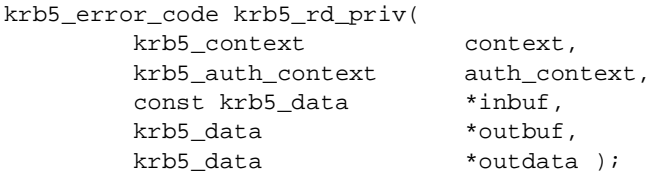

#### **Arguments**

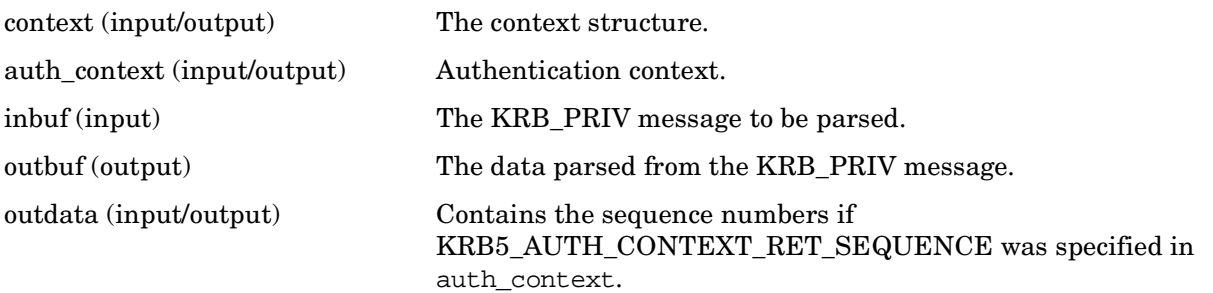

### **Description**

This routine parses a KRB PRIV message from inbuf, placing the data in \*outbuf after decrypting it. It behaves similarly to krb5\_rd\_safe, but the message is decrypted rather than integrity checked.

The inbuf, auth\_context, outdata and outbuf arguments function as in krb5\_rd\_safe.

The remote\_addr part of the auth\_context as set by krb5\_auth\_con\_setaddrs is mandatory; it specifies the address of the sender. If the address of the sender in the message does not match the remote\_addr, the error KRB5KRB\_AP\_ERR\_BADADDR will be returned.

If local\_addr portion of the auth\_context is nonNULL, then the address of the receiver in the message must match it.If it is NULL, the receiver address in the message will be checked against the list of local addresses as returned by krb5\_os\_localaddr.

The keyblock portion of auth\_context specifies the key to be used for decryption of the message. If the i\_vector element is nonNULL, it is used as an initialization vector for the decryption (if the encryption type of the message supports initialization vectors) and its contents are replaced with the last block of encrypted data in the message.

The auth\_context flags specify whether timestamps (KRB5\_AUTH\_CONTEXT\_DO\_TIME) and sequence numbers (KRB5\_AUTH\_CONTEXT\_DO\_SEQUENCE) are to be used.

# **Return Values**

This routine returns one of the following KRB5 status codes:

# **krb5\_rd\_rep — Parse and decrypt an AP\_REP message**

#### **C Prototype**

```
krb5_error_code krb5_rd_rep(
      krb5_context context,
       krb5_auth_context auth_context,
      const krb5_data *inbuf,
       krb5_ap_rep_enc_part **repl );
```
#### **Arguments**

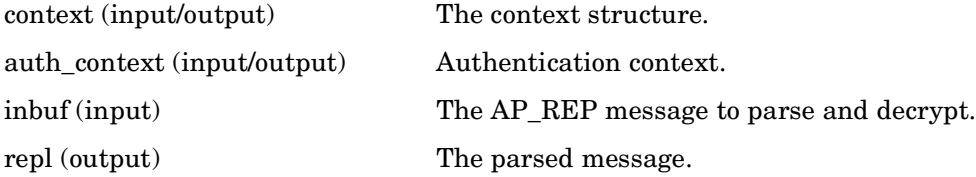

### **Description**

This routine parses and decrypts an AP\_REP message from \*inbuf, filling in \*repl with a pointer to allocated storage containing the values from the message. The caller is responsible for freeing this structure with krb5\_free\_ap\_rep\_enc\_part.

The keyblock stored in auth\_context is used to decrypt the message after establishing any key preprocessing with krb5\_process\_key.

### **Return Values**

This routine returns one of the following KRB5 status codes:

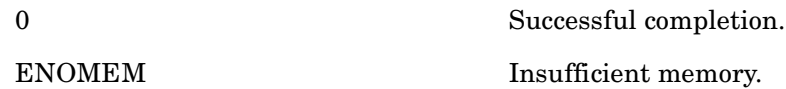

# **krb5\_rd\_req — Parse a KRB\_AP\_REQ message**

#### **C Prototype**

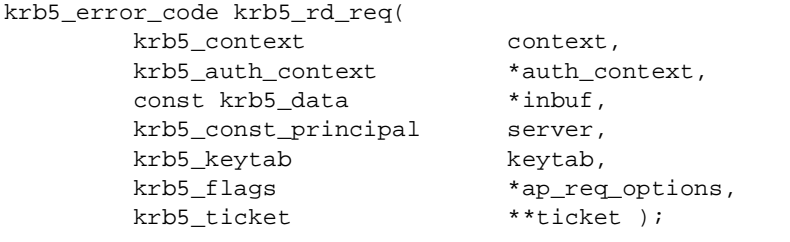

#### **Arguments**

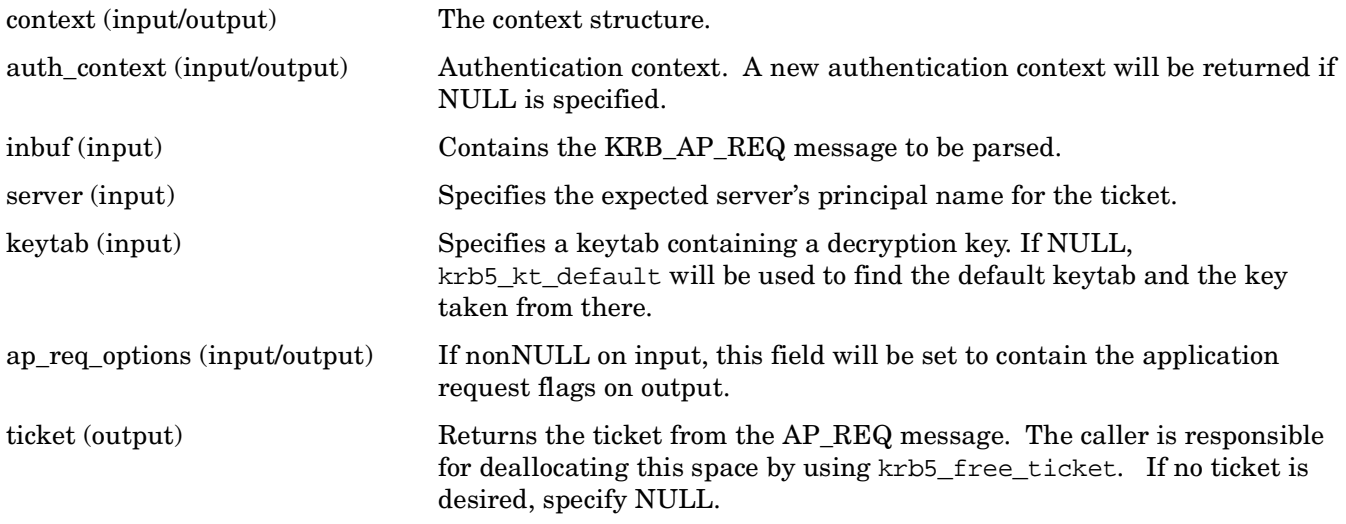

#### **Description**

This routine parses a KRB\_AP\_REQ message, returning its contents. Upon successful return, if ticket is nonNULL, \*ticket will be modified to point to allocated storage containing the ticket information.

If auth\_context is NULL, one will be generated and freed internally by the function.

The server argument specifies the expected server's name for the ticket.

If server is NULL, then any server name will be accepted if the appropriate key can be found, and the caller should verify that the server principal matches some trust criterion.

If server is not NULL, and a replay detection cache has not been established with auth\_context, one will be generated.

If a keyblock is present in the auth\_context, it will be used to decrypt the ticket request and the keyblock freed with krb5 free keyblock. This is useful for user-to-user authentication.

If no keyblock is specified, the keytab is consulted for an entry matching the requested keytype, server, and version number and used instead.

The authenticator in the request is decrypted and stored in auth context. The client specified in the decrypted authenticator is compared to the client specified in the decoded ticket to ensure that the compare was performed.

If the remote\_addr portion of the auth\_context is set, then this routine checks if the request came from the right client.

The replay cache is checked to see if the ticket and authenticator have been seen and, if so, returns an error. If not, the ticket and authenticator are entered into the cache.

Various other checks are made of the decoded data, including cross-realm policy, clockskew, and ticket validation times.

The keyblock, subkey, and sequence number of the request are all stored in the auth\_context for future use.

If the request has the AP\_OPTS\_MUTUAL\_REQUIRED bit set, the local sequence number, which is stored in the auth\_context, is XORed with the remote sequence number in the request.

#### **Return Values**

This routine returns one of the following KRB5 status codes:

0 Successful completion. KRB5KRB\_AP\_ERRR\_BADADDR Invalid address.

# **krb5\_rd\_safe — Parse a KRB\_SAFE message**

### **C Prototype**

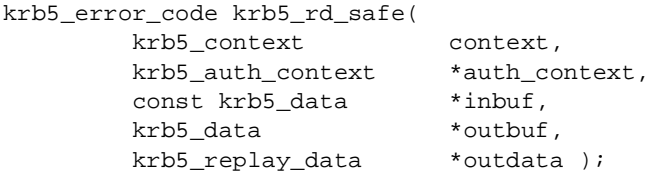

#### **Arguments**

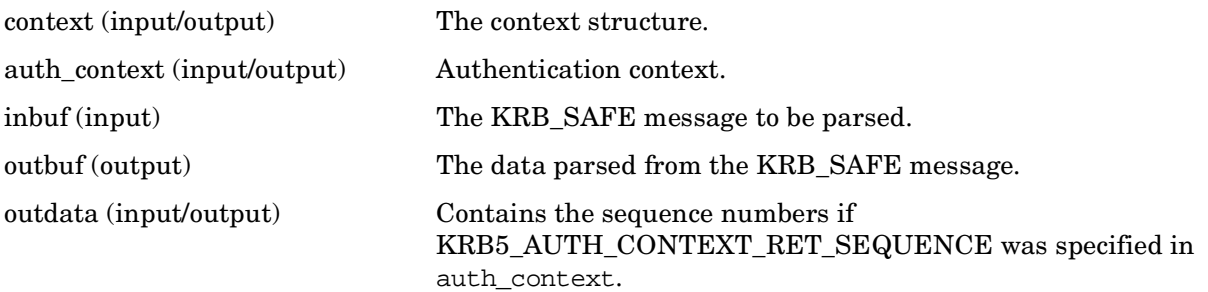

### **Description**

This routine parses a KRB SAFE message from inbuf, placing the data in outbuf after verifying its integrity.

The keyblock used for verifying the integrity of the message is taken from the auth\_context local\_subkey, remote\_subkey, or keyblock. The keyblock is chosen in the preceding order by the first one that is not NULL.

The remote\_addr and localaddr portions of the \*auth\_context specify the full addresses (host and port) of the sender and receiver, and must be of type ADDRTYPE\_ADDRPORT.

The remote\_addr argument is mandatory; it specifies the address of the sender. If the address of the sender in the message does not match remote\_addr, the error KRB5KRB\_AP\_ERR\_BADADDR will be returned.

If local addr is nonNULL, then the address of the receiver in the message much match it. If it is NULL, the receiver address in the message will be checked against the list of local addresses as returned by krb5\_os\_localaddr. If the check fails, KRB5KRB\_AP\_ERR\_BADARRD is returned.

The outbuf buffer storage (outbuf->data) is allocated storage which the caller should free when it is no longer needed.

If auth\_context\_flags portion of auth\_context indicates that sequence numbers are to be used (if KRB5\_AUTH\_CONTEXT\_DOSEQUENCE is set in it), the remote\_seq\_number portion of auth\_context is compared to the sequence number for the message, and KRB5\_KRB\_AP\_ERR\_BADORDER is returned if it does not match. Otherwise, the sequence number is not used.

If timestamps are to be used (if KRB5\_AUTH\_CONTEXT\_DO\_TIME is set in auth\_context), then two additional checks are performed:

- The timestamp in the message must be within the permitted clock skew (which is usually five minutes), or KRB5KRB\_AP\_ERR\_SKEW is returned.
- The message must not be a replayed message, according to rcache.

### **Return Values**

This routine returns one of the following KRB5 status codes:

# **krb5\_read\_password — Read a password from the keyboard**

#### **C Prototype**

```
krb5_error_code krb5_read_password(
       krb5_context context,
      const char *prompt,
      const char *prompt2,
       char *return_pwd,
      unsigned int *size return );
```
#### **Arguments**

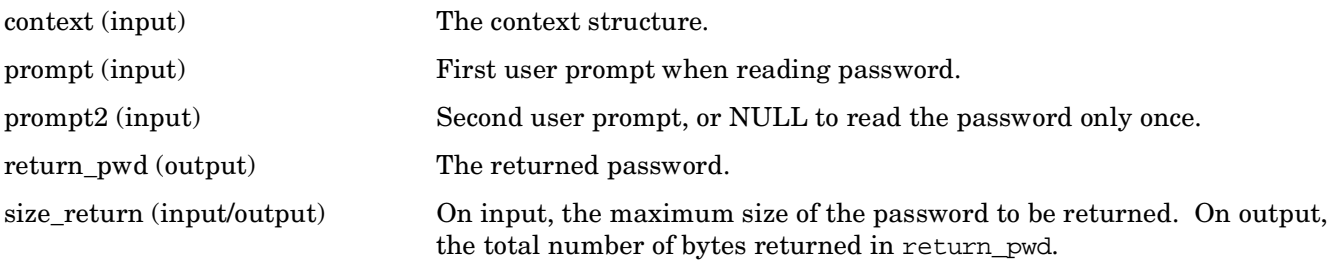

### **Description**

This routine reads a password from the keyboard. The first \*size\_return bytes of the password entered are returned in return\_pwd. If fewer than \*size\_return bytes are typed as a password, the remainder of return\_pwd is zeroed. Upon success, the total number of bytes filled in is stored in \*size\_return.

The prompt argument is used as the prompt for the first reading of a password. It is printed to the terminal, and then a password is read from the keyboard. No newline or spaces are emitted between the prompt and the cursor, unless the newline/space is included in the prompt.

If prompt2 is a NULL pointer, then the password is read once.

If prompt2 is set, then it is used as a prompt to read another password in the same manner as described for prompt. After the second password is read, the two passwords are compared, and an error is returned if they are not identical.

Echoing is turned off when the password is read.

#### **Return Values**

This routine returns one of the following KRB5 status codes:

0 Successful completion.

Error in reading or verifying the password.

# **krb5\_realm\_compare — Compare the realms of two principals**

## **C Prototype**

```
krb5_boolean krb5_realm_compare (
      krb5_context context,
krb5_const_principal princ1,
krb5_const_principal princ2 );
```
#### **Arguments**

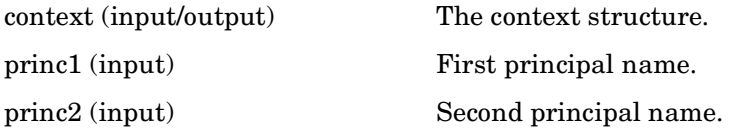

### **Description**

Compares two realms. If the realms of the two principals are the same, return TRUE, else return FALSE.

#### **Return Values**

This routine returns one of the following KRB5 status codes:

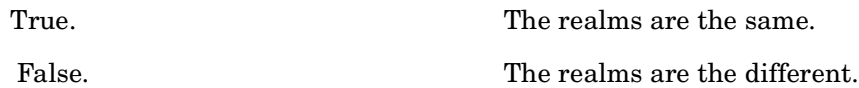
## **krb5\_recvauth — Receive authenticated message**

#### **C Prototype**

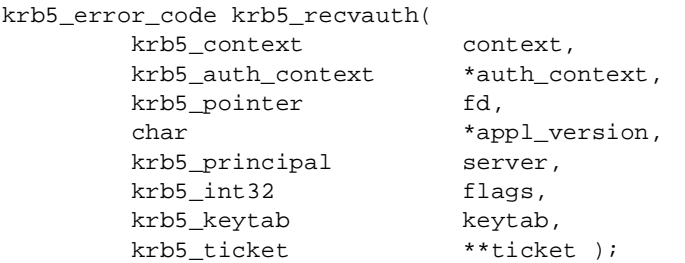

#### **Arguments**

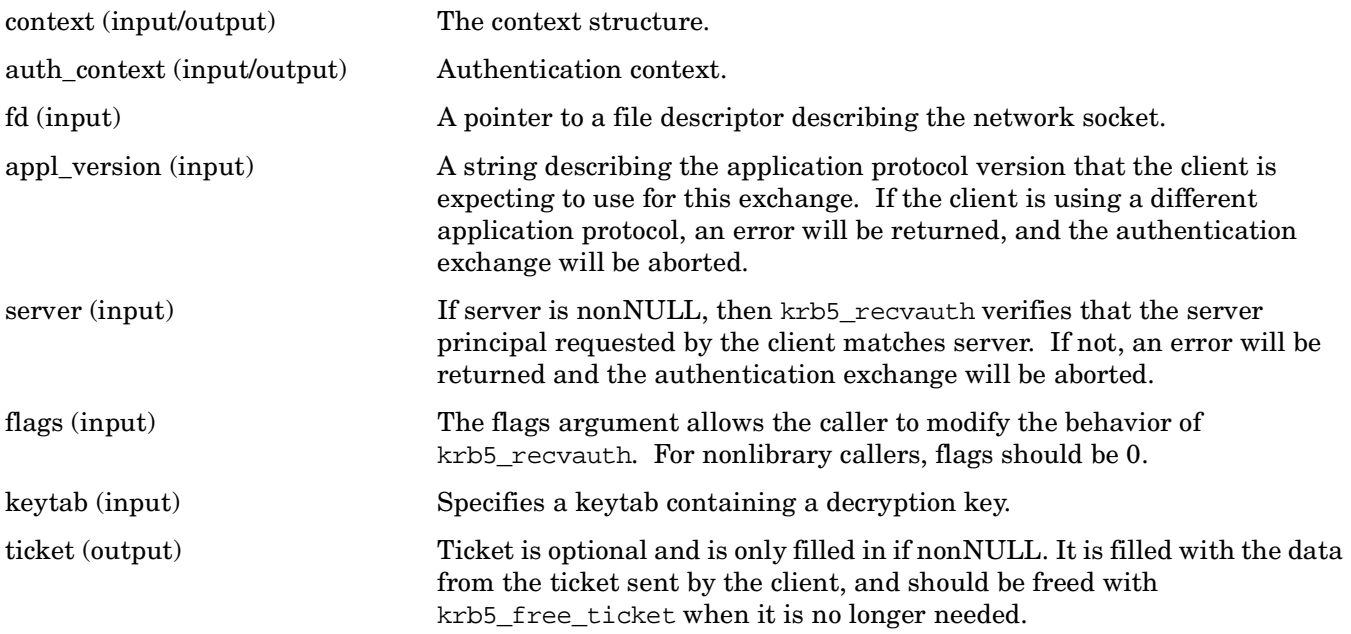

#### **Description**

This routine provides a convenient means for client and server programs to send authenticated messages to one another through network connections. The krb5\_sendauth routine is the matching routine to krb5\_recvauth for the server. The krb5\_recvauth routine will engage in an authentication dialog with the client program running krb5\_sendauth to authenticate the client to the server. In addition, if requested by the client, krb5\_recvauth will provide mutual authentication to prove to the client that the server represented by krb5\_recvauth is legitimate.

The fd argument is a pointer to the network connection. As in krb5\_sendauth, in the MIT UNIX and OpenVMS implementations, fd is a pointer to a file descriptor.

The arguments server, auth\_context, and keytab are used by krb5\_rd\_req to obtain the server's private key.

If server is nonNULL, the principal component of it is used to determine the replay cache to use. Otherwise, krb5\_recvauth will use a default replay cache.

#### **Return Values**

This routine returns the following KRB5 status code:

0 Successful completion.

## **krb5\_recvauth\_version — Receive authenticated message with version information**

#### **C Prototype**

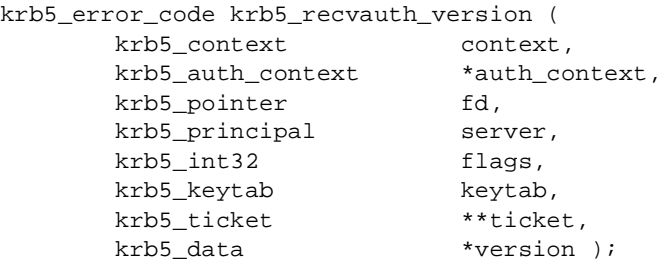

#### **Arguments**

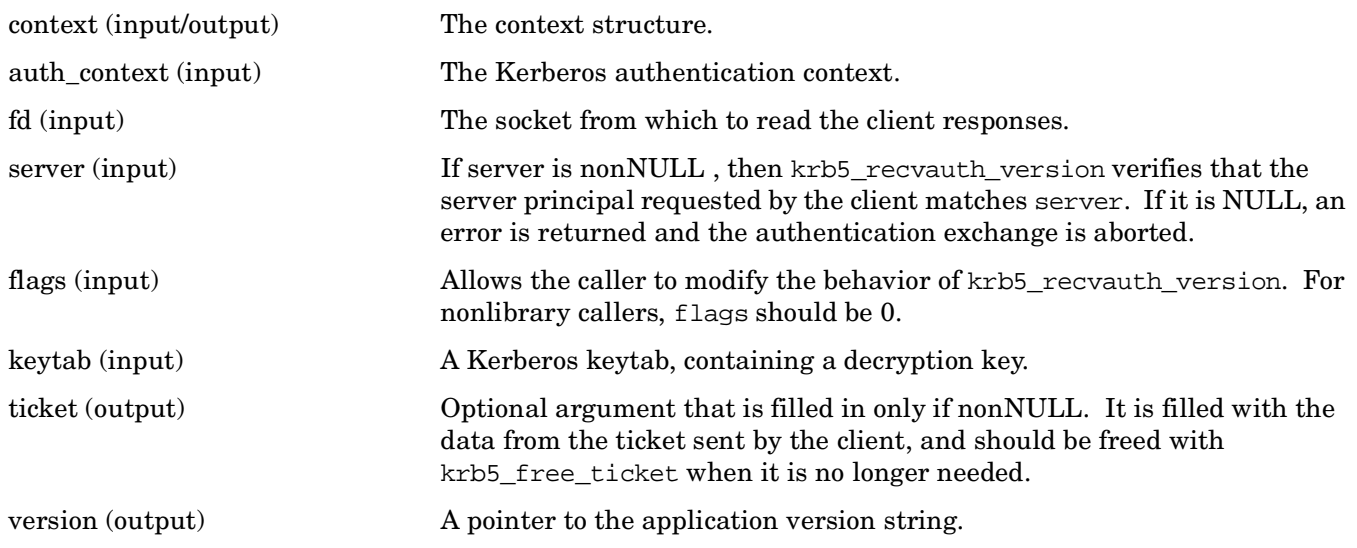

#### **Description**

This routine provides a convenient means for client and server programs to send authenticated messages to one another through network connections. (The k5b5\_sendauth routine is the matching routine to krb5\_recvauth\_version for the server.)

The krb5\_recvauth\_version routine engages in an authentication dialog with the client program running krb5\_sendauth to authenticate the client to the server. In addition, if requested by the client, krb5\_recvauth\_version provides mutual authentication to prove to the client that the server represented by krb5\_recvauth\_version is legitimate.

The fd argument is a pointer to the network connection. As in krb5\_sendauth, in the MIT UNIX and OpenVMS implementations, fd is a pointer to a file descriptor.

The arguments server, auth\_context, and keytab are used by krb5\_rd\_req to obtain the server's private key.

If server is nonNULL, the principal component of it is used to determine the replay cache to use. Otherwise, krb5\_recvauth\_version uses a default replay cache.

#### **Return Values**

This routine returns one of the following KRB5 status codes:

0 Successful completion. KRB5\_SENDAUTH\_BADAUTHVERS Bad sendauth version was sent. KRB5\_SENDAUTH\_BADAPPLVERS Bad application version was sent (via sendauth).

# **krb5\_salttype\_to\_string — Convert a salttype (krb5\_int32) to a string**

#### **C Prototype**

```
krb5_error_code krb5_salttype_to_string (
       krb5_int32 salttype,
       char *buffer,
      size_t buflen );
```
#### **Arguments**

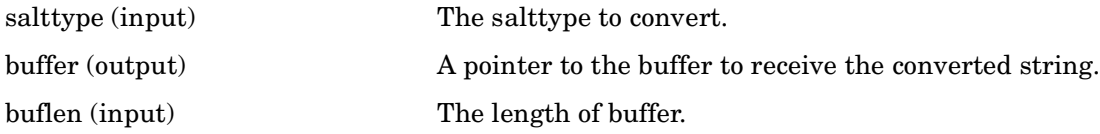

#### **Description**

This routine converts a salttype (krb5\_int32) into a string.

#### **Return Values**

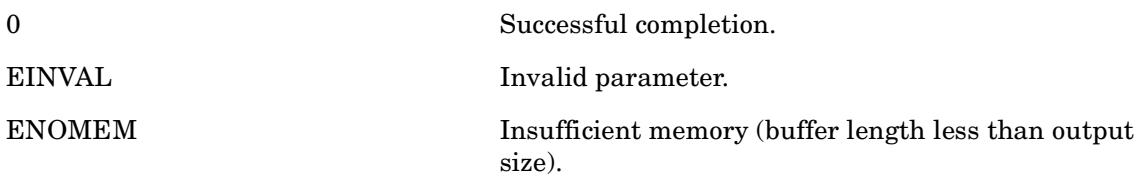

# **krb5\_sendauth — Send authenticated message**

## **C Prototype**

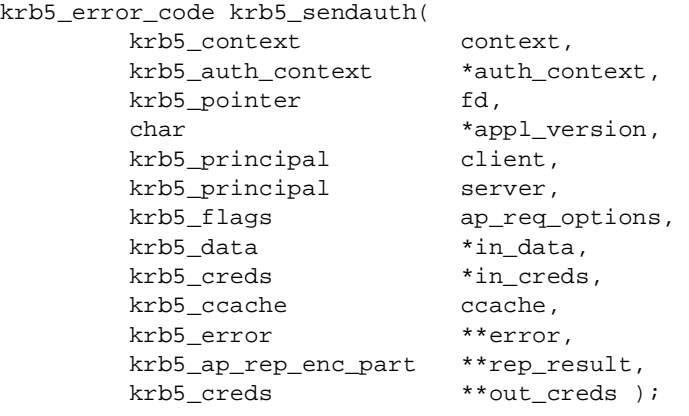

#### **Arguments**

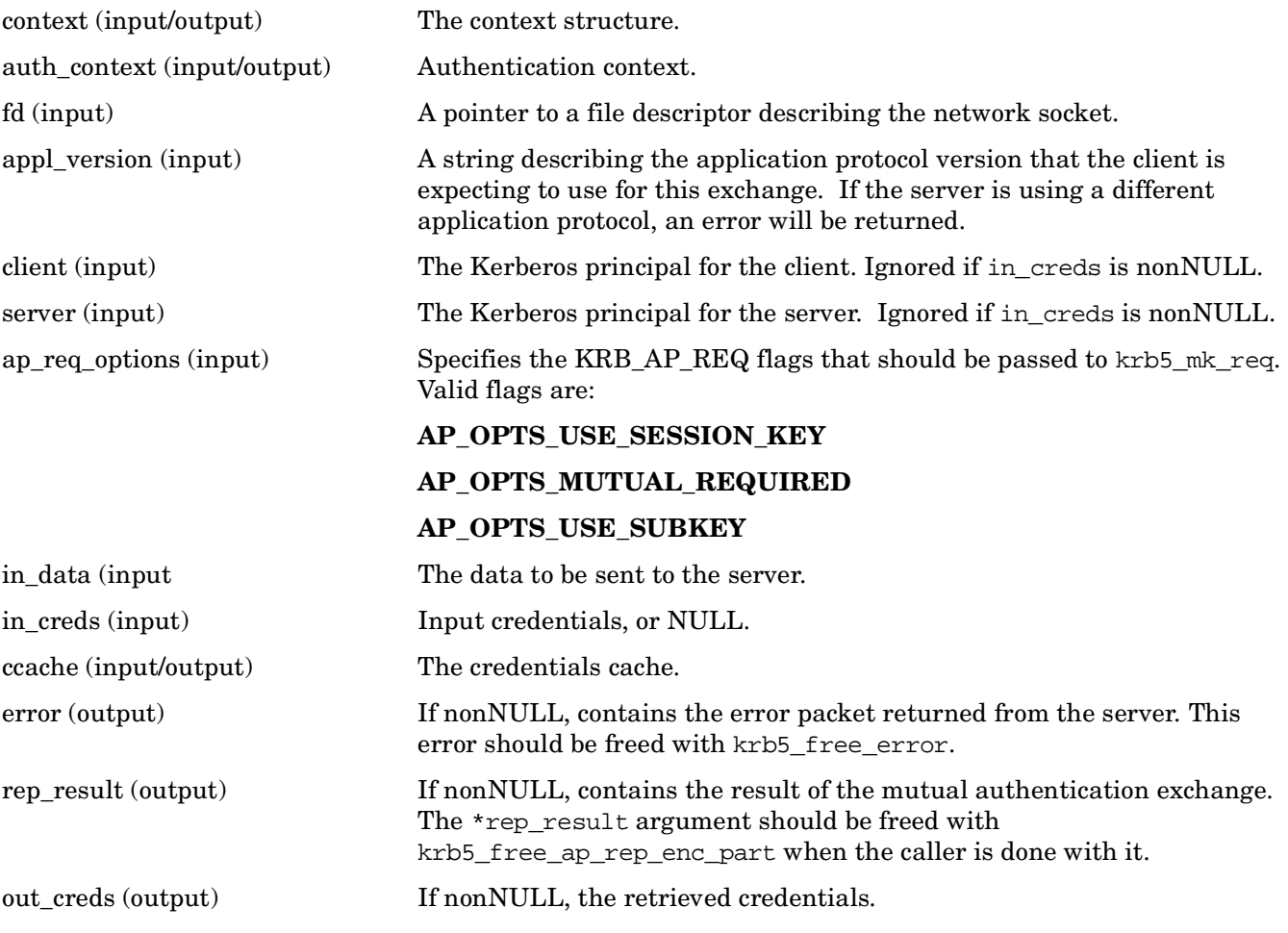

## **Description**

This routine provides a convenient means for client and server programs to send authenticated messages to one another through network connections. The krb5\_sendauth routine sends an authenticated ticket from the client program to the server program using the network connection specified by fd. In the MIT UNIX and OpenVMS implementations, fd should be a pointer to a file descriptor describing the network socket.

The arguments client and server specify the Kerberos principals for the client and the server. They are ignored if in creds is nonNULL. Otherwise, server must be nonNULL, but client may be NULL, in which case the client principal used is the one in the credential cache's default principal.

The ap\_req\_options argument specifies the options that should be passed to krb5\_mk\_req. If ap req options specifies MUTUAL REQUIRED, then krb5 sendauth will perform a mutual authentication exchange, and if rep\_result is nonNULLl, it will be filled in with the result of the mutual authentication exchange; the caller should free  $*$ rep\_result with krb5\_free\_ap\_rep\_enc\_part when done with it.

If in\_creds is nonNULL, then in\_creds->client and in\_creds->server must be filled in, and either the other structure fields should be filled in with valid credentials, or in\_creds->ticket.length should be zero. If in creds->ticket.length is nonzero, then in creds will be used as-is as the credentials to send to the server, and ccache is ignored; otherwise, ccache is used as described later, and out\_creds, if not NULL, is filled in with the retrieved credentials.

The ccache argument specifies the credential cache to use when one is needed (that is, when in\_creds is NULL or in creds->ticket.length is zero). When a credential cache is not needed, ccache is ignored. When a credential cache is needed and ccache is NULL, the default credential cache is used. Note that if the credential cache is needed and does not contain the needed credentials, they will be retrieved from the KDC and stored in the credential cache.

If mutual authentication is used and rep\_result is nonNULL, the sequence number for the server is available to the caller in \*rep\_result->seq\_number. (If mutual authentication is not used, there is no way to negotiate a sequence number for the server.)

If an error occurs during the authenticated ticket exchange and error is nonNULL, the error packet (if any) that was sent from the server will be placed in it. This error should be freed with krb5 free error.

#### **Return Values**

This routine returns the following KRB5 status code:

0 Successful completion.

# **krb5\_set\_default\_realm — Sets the default realm**

#### **C Prototype**

```
krb5_error_code krb5_set_default_realm(
        krb5_context context,
       char *realm );
```
#### **Arguments**

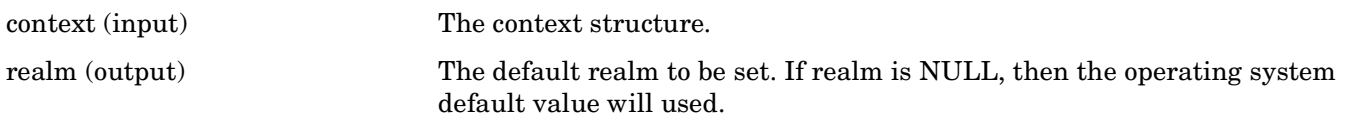

## **Description**

This routine sets the default realm to be used if no user-specified realm is available (for example, to interpret a user-typed principal name with the realm omitted for convenience).

#### **Return Values**

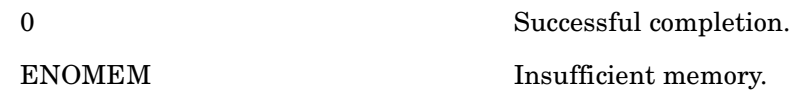

## **krb5\_set\_default\_tgs\_enctypes — Set default TGS encryption types**

#### **C Prototype**

```
krb5_error_code krb5_set_default_tgs_enctypes (
         krb5_context context,<br>const krb5_enctype *ktypes );
         const krb5_enctype
```
#### **Arguments**

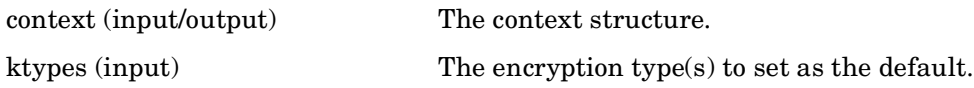

#### **Description**

This routine sets the default Ticket Granting Service encryption types for the given Kerberos context.

#### **Return Values**

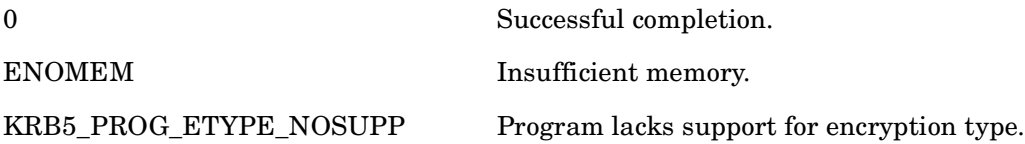

## **krb5\_set\_password — Implements set password per RFC 3244**

#### **C Prototype**

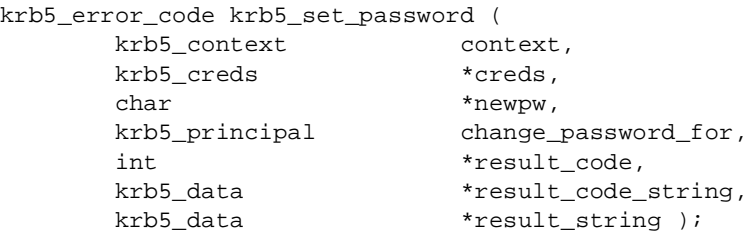

#### **Arguments**

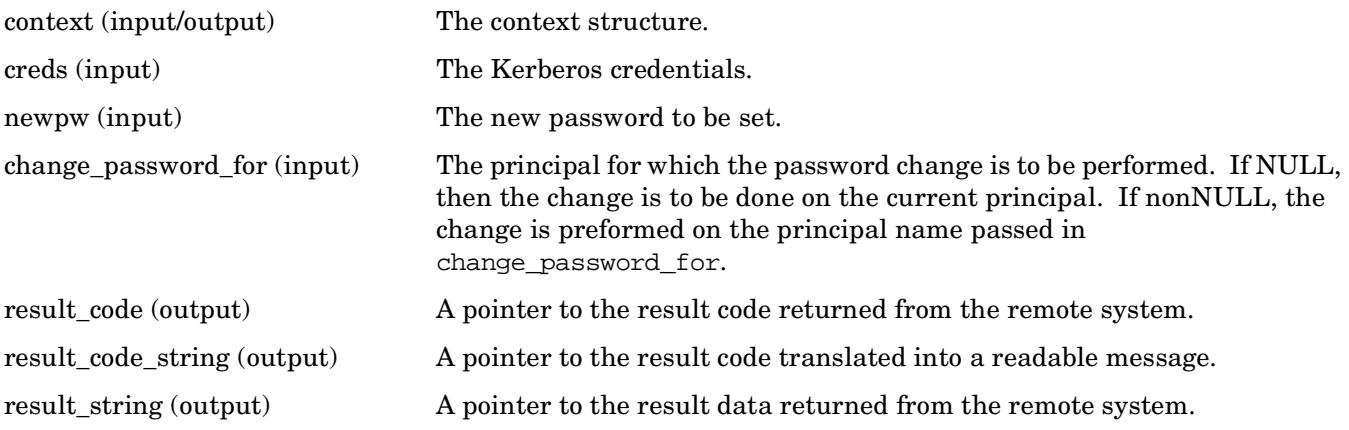

#### **Description**

This routine allows a new password to be set in a manner that is interoperable with Windows implementations, per RFC 3244.

#### **Return Values**

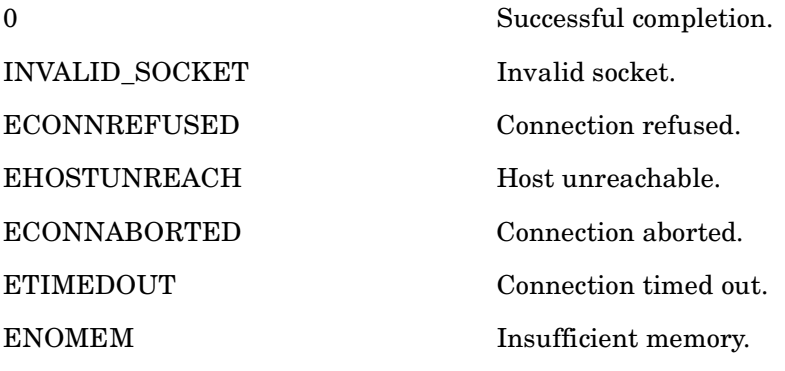

## **krb5\_set\_password\_using\_ccache — Implements RFC 3244 set password using credentials cache**

#### **C Prototype**

```
krb5_error_code krb5_set_password_using_rcache (
       krb5_context context,
       krb5_ccache ccache,
       char *newpw,
       krb5_principal change_password_for,
       int *result_code,
        krb5_data *result_code_string,
        krb5_data *result_string );
```
#### **Arguments**

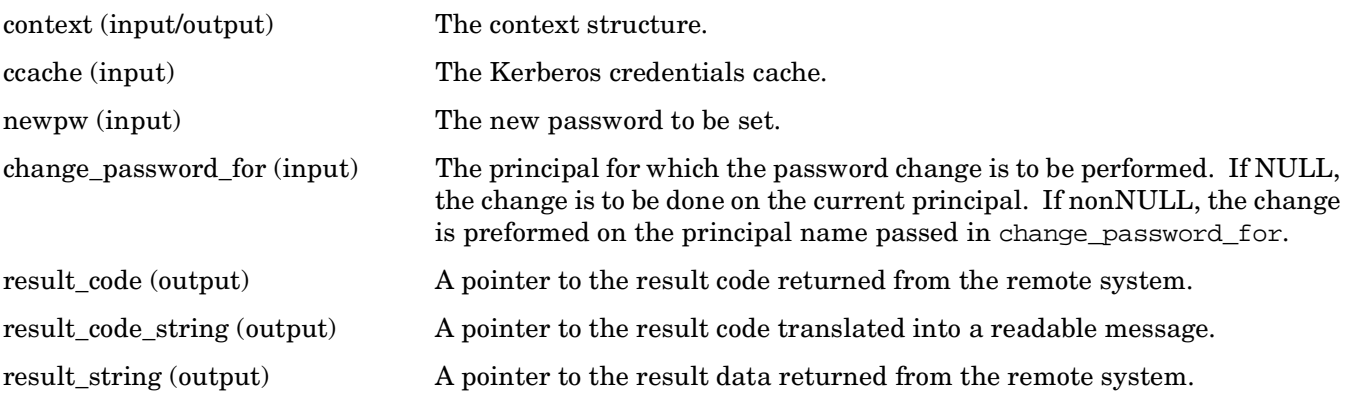

#### **Description**

This routine allows a new password to be set in a manner that is interoperable with Windows implementations per RFC 3244. This routine uses the credentials cache instead of explicitly passed credentials (which are used in krb5\_set\_password).

#### **Return Values**

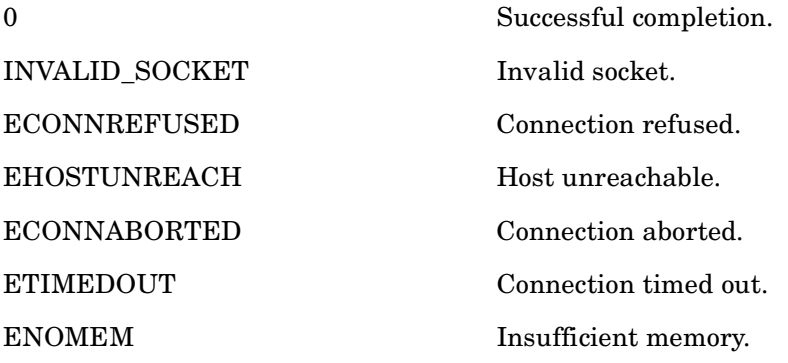

# **krb5\_set\_principal\_realm — Set the realm in the current context**

## **C Prototype**

```
krb5_error_code krb5_set_principal_realm (
krb5_context context,
krbt5_principal principal,
     const char *realm );
```
## **Arguments**

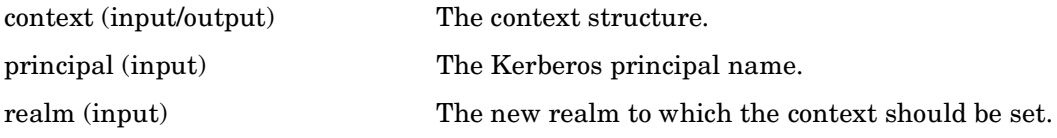

#### **Description**

This routine sets the realm in the current context to realm.

#### **Return Values**

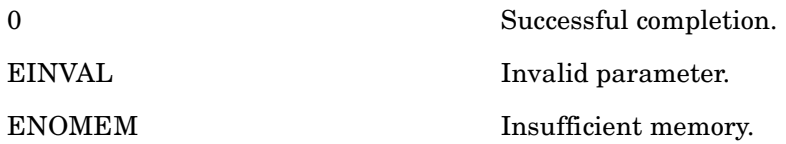

# **krb5\_set\_real\_time — Set time offset field in context structure**

## **C Prototype**

```
krb5_error_code krb5_set_real_time (
      krb5_context context,
       krb5_int32 seconds,
       krb5_int32 microseconds );
```
## **Arguments**

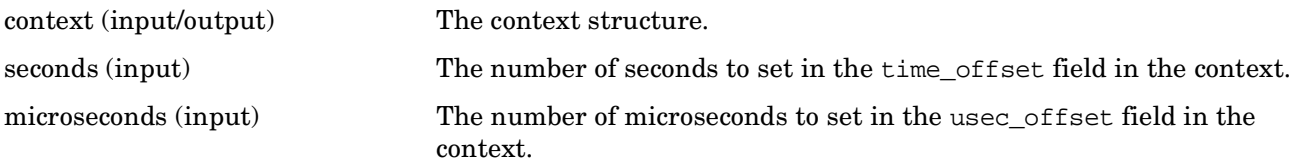

## **Description**

This routine takes the "real time" as input, and sets the time offset fields in the Kerberos context structure so that the krb5 time routines will return the correct time, as corrected by the difference between the system time and the "real time" as passed to this routine.

#### **Return Values**

This routine returns the following KRB5 status codes:

0 Successful completion.

## **krb5\_sname\_to\_principal — Generate a full principal name from a service name**

#### **C Prototype**

```
krb5_error_code krb5_sname_to_principal(
         krb5_context context,
        const char *hostname,
        const char *sname,
         krb5_int32 type,
         krb5_principal *ret_princ );
```
#### **Arguments**

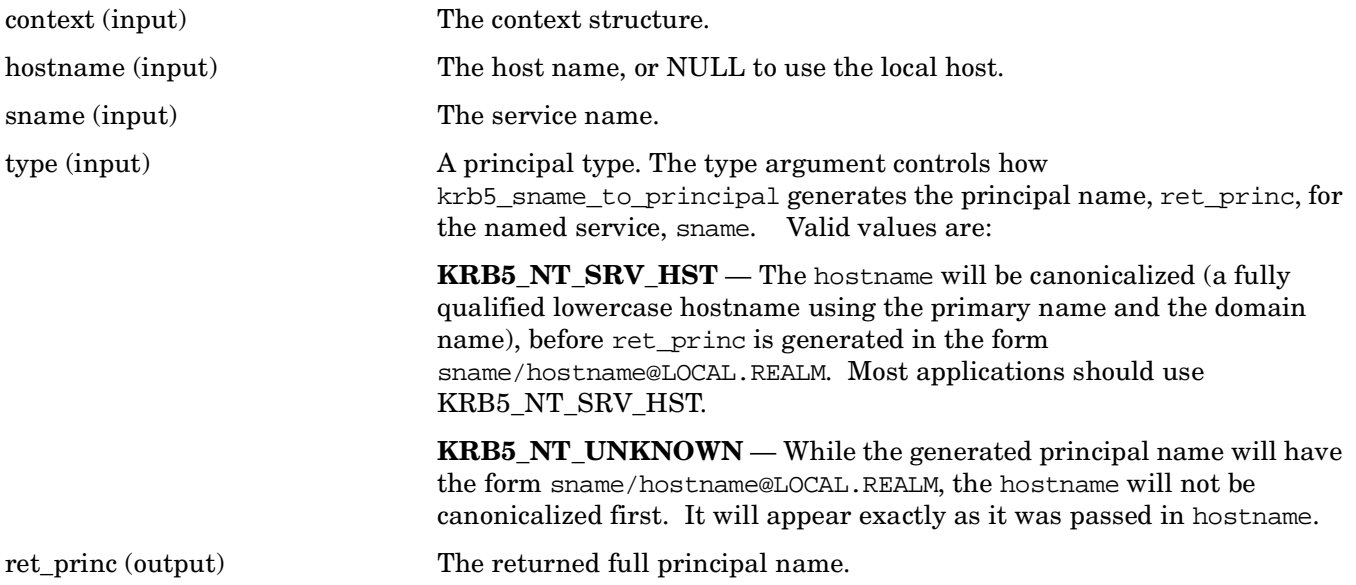

#### **Description**

This routine generates a full principal name to be used when authenticating with the named service on the host., given a hostname hostname and a generic service name sname. The full principal name is returned in ret\_princ.

The realm of the principal is determined internally by calling krb5\_get\_host\_realm.

The caller should release the storage in ret\_princ by calling krb5\_free\_principal when it is finished with the principal.

## **Return Values**

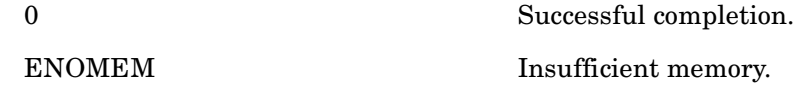

# **krb5\_string\_to\_cksumtype — Convert a string to a checksum type**

#### **C Prototype**

```
krb5_error_code krb5_string_to_cksumtype (
       char *string,
        krb5_cksumtype *cksumtypep );
```
#### **Arguments**

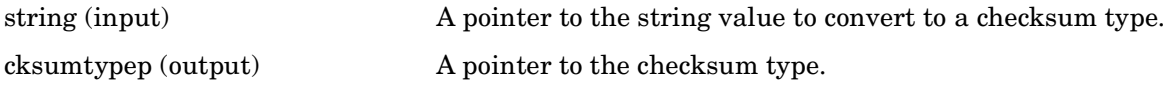

#### **Description**

This routine converts a character string into a Kerberos checksum type.

#### **Return Values**

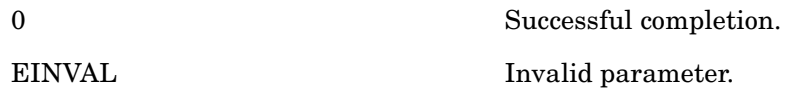

# **krb5\_string\_to\_deltat — Convert a string to a delta time value**

## **C Prototype**

```
krb5_error_code krb5_string_to_deltat (
     char *string,
     krb5_deltat *deltatp );
```
#### **Arguments**

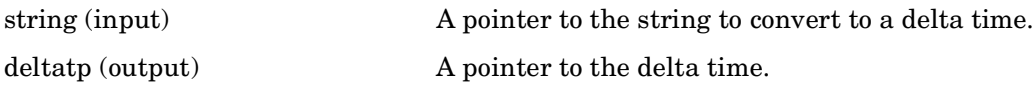

#### **Description**

This routine converts a string to a delta time value for use in other Kerberos routines.

## **Return Values**

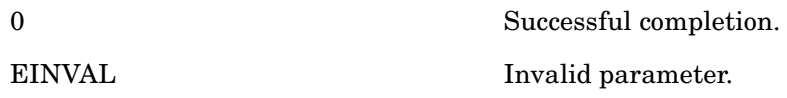

## **krb5\_string\_to\_enctype — Convert a string to an encryption type**

#### **C Prototype**

```
krb5_error_code krb5_string_to_enctype (
      char *string,
       krb5_enctype *enctypep );
```
#### **Arguments**

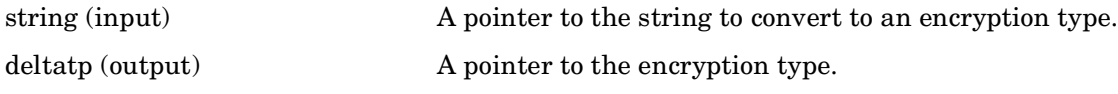

#### **Description**

This routine converts a string to a Kerberos encryption type.

#### **Return Values**

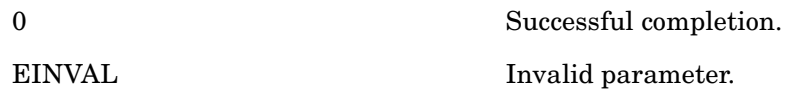

# **krb5\_string\_to\_salttype — Convert a string to a salt type**

## **C Prototype**

```
krb5_error_code krb5_string_to_salttype (
     char *string,
      krb5_int32 *salttypep );
```
#### **Arguments**

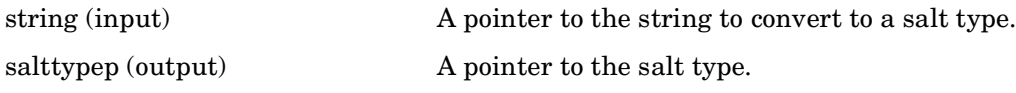

#### **Description**

This routine converts a string to a Kerberos salt type.

#### **Return Values**

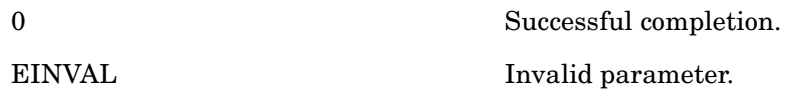

# **krb5\_string\_to\_timestamp — Convert a string to a timestamp**

#### **C Prototype**

```
krb5_error_code krb5_string_to_timestamp (
      char *string,
       krb5_timestamp *timestampp );
```
#### **Arguments**

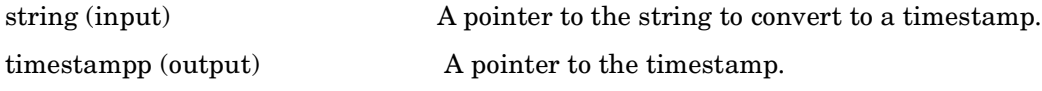

#### **Description**

This routine converts a string to a Kerberos timestamp.

#### **Return Values**

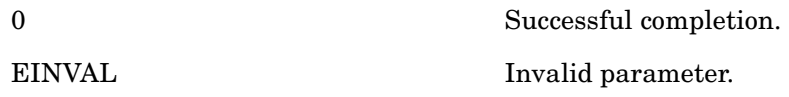

# **krb5\_timestamp\_to\_sfstring — Convert a timestamp to a string**

#### **C Prototype**

```
krb5_error_code krb5_timestamp_to_sfstring (
     krb5_timestamp timestamp,
     char *buffer,
     size_t buflen,
     char *pad );
```
#### **Arguments**

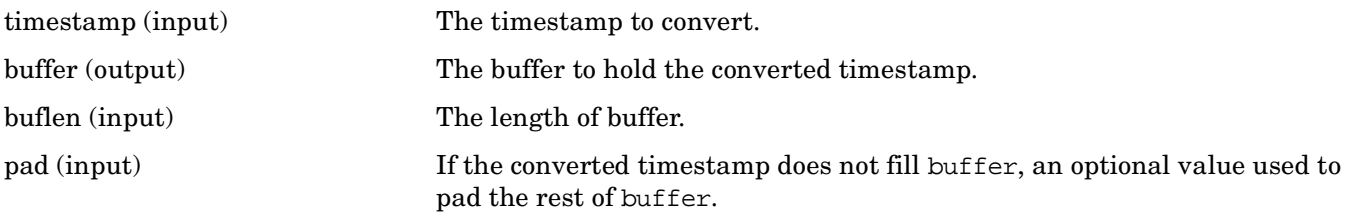

#### **Description**

This routine converts a Kerberos timestamp to a string.

#### **Return Values**

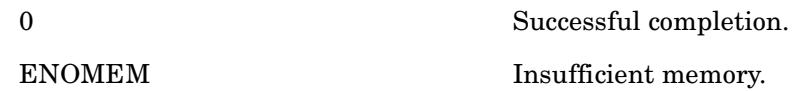

# **krb5\_timestamp\_to\_string — Convert a timestamp to a string**

#### **C Prototype**

```
krb5_error_code krb5_timestamp_to_string (
      krb5_timestamp timestamp,
     char *buffer,
     size_t buflen );
```
## **Arguments**

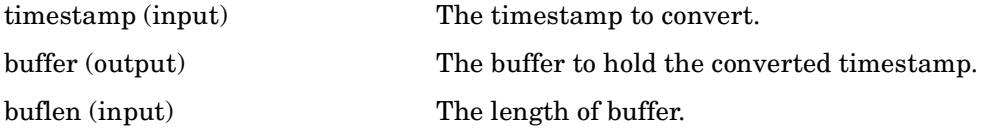

#### **Description**

This routine converts a Kerberos timestamp to a string. It returns the string in the locale's appropriate date and time representation.

#### **Return Values**

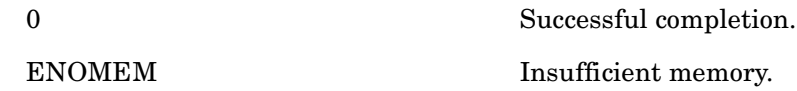

# **krb5\_unparse\_name — Convert protocol format principal name to string format**

## **C Prototype**

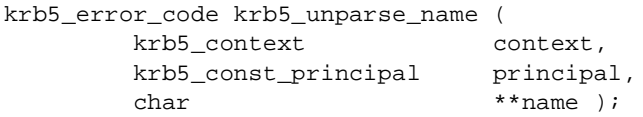

## **Arguments**

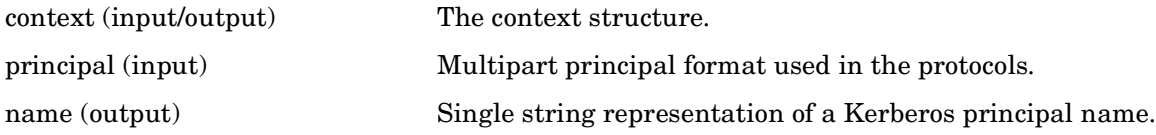

#### **Description**

This routine converts the multipart principal name principal from the format used in the protocols to a single-string representation of the name. The resulting single-string representation will use the format and quoting conventions described for krb\_parse\_name.

The \*name argument points to allocated storage and should be freed by the caller when finished.

#### **Return Values**

This routine returns one of the following KRB5 status codes:

0 Successful completion.

ENOMEM Insufficient memory.

## **krb5\_unparse\_name\_ext — Convert multiple protocol format principal names to string format**

#### **C Prototype**

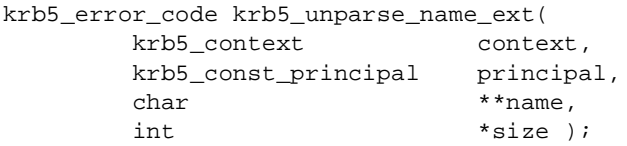

#### **Arguments**

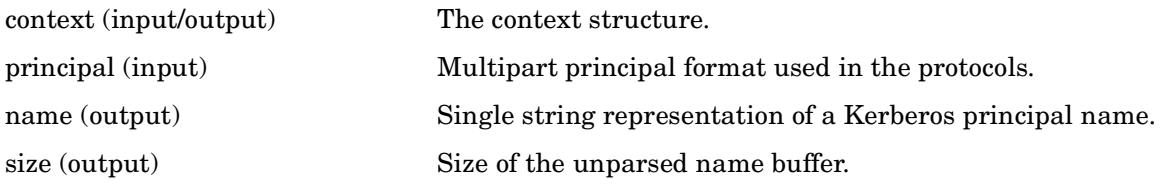

## **Description**

This routine is designed for applications which must unparse a large number of principals, and are concerned about the speed impact of needing to do a lot of memory allocations and deallocations. It functions similarly to krb5\_unparse\_name except if \*name is nonNULL, in which case, it is assumed to contain an allocated buffer of size \*size and this buffer will be resized with realloc to hold the unparsed name. Note that in this case, \*size must not be NULL.

The \*name argument points to allocated storage and should be freed by the caller when finished.

#### **Return Values**

This routine returns the following KRB5 status code:

0 Successful completion.

ENOMEM Insufficient memory.

## **krb5\_us\_timeofday — Retrieves the system time of day (in seconds and microseconds)**

#### **C Prototype**

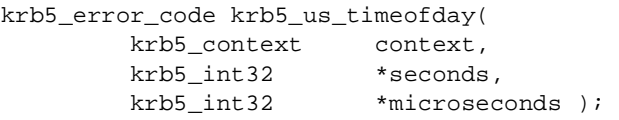

#### **Arguments**

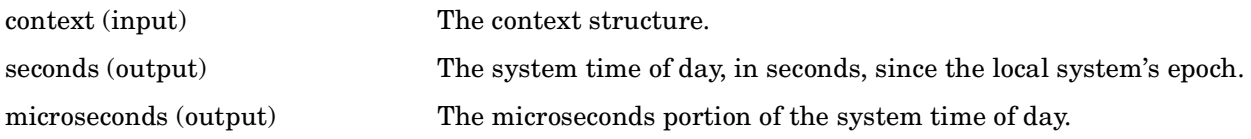

#### **Description**

This routine retrieves the system time of day, in seconds, since the local system's epoch.

The seconds portion is returned in \*seconds, the microseconds portion in \*microseconds.

#### **Return Values**

This routine returns the following KRB5 status code:

0 Successful completion.

# **krb5\_verify\_init\_creds — Verify initial credentials**

## **C Prototype**

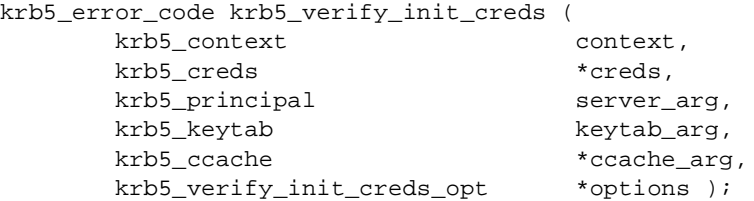

#### **Arguments**

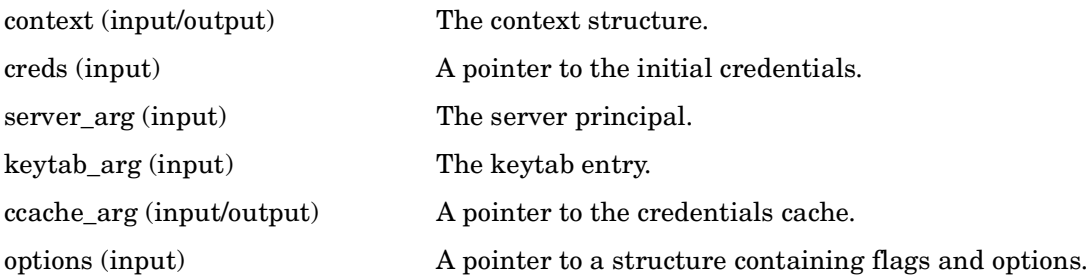

#### **Description**

This routine verifies the set of initial credentials, and stores them in the credentials cache.

#### **Return Values**

This routine returns the following KRB5 status code:

0 Successful completion.

# **krb5\_verify\_init\_creds\_opt\_init — Initialize krb5\_verify\_init\_creds\_opt structure**

#### **C Prototype**

```
void krb5_verify_init_creds_opt_init (
        krb5_verify_init_creds_opt *opt );
```
#### **Arguments**

opt (output) A pointer to the options field.

#### **Description**

This routine initializes the flags field in the krb5\_verify\_init\_creds\_opt structure.

#### **Return Values**

None.

## **krb5\_verify\_init\_creds\_opt\_set\_ap\_req\_nofail — Initialize the ap\_req\_nofail field in krb5\_verify\_init\_creds\_opt**

#### **C Prototype**

```
void krb5_verify_init_creds_opt_set_ap_req_nofail (
       krb5_verify_init_creds_opt *opt,
      int ap_req\_nofail );
```
#### **Arguments**

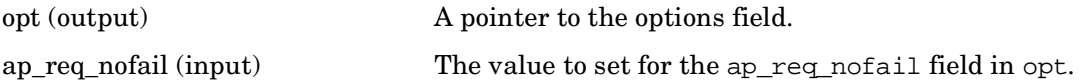

#### **Description**

This routine initializes the ap\_req\_nofail field in krb5\_verify\_init\_creds\_opt to ap\_req\_nofail, and sets the appropriate flag.

#### **Return Values**

None.

KRB5 (Kerberos V5) Application Programming Interface **krb5\_verify\_init\_creds\_opt\_set\_ap\_req\_nofail — Initialize the ap\_req\_nofail field in krb5\_verify\_init\_creds\_opt**

# **A Open Source Notices**

## **A.1 Acknowledgments**

The Kerberos model is based in part on Needham and Schroeder's trusted third-party authentication protocol and on modifications suggested by Denning and Sacco. The original design and implementation of Kerberos Versions 1 through 4 was the work of Steve Miller of the former Digital Equipment Corporation (now Hewlett-Packard Company) and Clifford Neuman (now at the Information Sciences Institute of the University of Southern California), along with Jerome Saltzer, Technical Director of Project Athena, and Jeffrey Schiller, MIT Campus Network Manager. Many other members of Project Athena have also contributed to the work on Kerberos. Version 4 is publicly available, and has seen wide use across the Internet.

Version 5 (described in this document) has evolved from Version 4 based on new requirements and desires for features not available in Version 4.

## **A.2 Kerberos Copyright Notice**

Copyright Notice, Kerberos © 1986-2001 by the Massachusetts Institute of Technology.

Export of software employing encryption from the United States of America may require a specific license from the United States Government. It is the responsibility of any person or organization contemplating export to obtain such a license before exporting.

WITHIN THAT CONSTRAINT, permission to use, copy, modify, and distribute this software and its documentation for any purpose and without fee is hereby granted, provided that the above copyright notice appear in all copies and that both that copyright notice and this permission notice appear in supporting documentation, and that the name of MIT not be used in advertising or publicity pertaining to distribution of the software without specific, written prior permission. Furthermore if you modify this software you must label your software as modified software and not distribute it in such a fashion that it might be confused with the original MIT software. MIT makes no representations about the suitability of this software for any purpose. It is provided "as is" without express or implied warranty.

## **A.3 OpenVision Technologies Copyright Notice**

Copyright Notice, OpenVision Technologies, Inc., © 1996, All Rights Reserved.

Open Source Notices **University of California Copyright Notice**

The following copyright and permission notice applies to the OpenVision Kerberos Administration system located in kadmin/create, kadmin/dbutil, kadmin/passwd, kadmin/server, lib/kadm5, and portions of lib/rpc:

WARNING: Retrieving the OpenVision Kerberos Administration system source code, as described below, indicates your acceptance of the following terms. If you do not agree to the following terms, do not retrieve the OpenVision Kerberos administration system. You may freely use and distribute the Source Code and Object Code compiled from it, with or without modification, but this Source Code is provided to you 'AS IS' EXCLUSIVE OF ANY WARRANTY, INCLUDING, WITHOUT LIMITATION, ANY WARRANTIES OF MERCHANTABILITY OR FITNESS FOR A PARTICULAR PURPOSE, OR ANY OTHER WARRANTY, WHETHER EXPRESS OR IMPLIED. IN NO EVENT WILL OPENVISION HAVE ANY LIABILITY FOR ANY LOST PROFITS, LOSS OF DATA OR COSTS OF PROCUREMENT OF SUBSTITUTE GOODS OR SERVICES, OR FOR ANY SPECIAL, INDIRECT, OR CONSEQUENTIAL DAMAGES ARISING OUT OF THIS AGREEMENT, INCLUDING, WITHOUT LIMITATION, THOSE RESULTING FROM THE USE OF THE SOURCE CODE, OR THE FAILURE OF THE SOURCE CODE TO PERFORM, OR FOR ANY OTHER REASON.

OpenVision retains all copyrights in the donated Source Code. OpenVision also retains copyright to derivative works of the Source Code, whether created by OpenVision or by a third party. The OpenVision copyright notice must be preserved if derivative works are made based on the donated Source Code.

OpenVision Technologies, Inc. has donated this Kerberos Administration system to MIT for inclusion in the standard Kerberos 5 distribution. This donation underscores our commitment to continuing Kerberos technology development and our gratitude for the valuable work which has been performed by MIT and the Kerberos community

#### **A.4 University of California Copyright Notice**

Copyright Notice, University of California at Berkeley 1983 Regents of the University of California.

MIT Kerberos includes documentation and software developed at the University of California at Berkeley, which includes this copyright notice:

All rights reserved. Redistribution and use in source and binary forms, with or without modification, are permitted provided that the following conditions are met:

• Redistributions of source code must retain the above copyright notice, this list of conditions and the following disclaimer.

• Redistributions in binary form must reproduce the above copyright notice, this list of conditions and the following disclaimer in the documentation and/or other materials provided with the distribution.

• All advertising materials mentioning features or use of this software must display the following acknowledgement: "This product includes software developed by the University of California, Berkeley and its contributors."

• Neither the name of the University nor the names of its contributors may be used to endorse or promote products derived from this software without specific prior written permission.

Permission is granted to make and distribute verbatim copies of this manual provided the copyright notices and this permission notice are preserved on all copies. Permission is granted to copy and distribute modified versions of this manual under the conditions for verbatim copying, provided also that the entire resulting derived work is distributed under the terms of a permission notice identical to this one. Permission is granted to copy and distribute translations of this manual into another language, under the above conditions for modified versions.

Open Source Notices **University of California Copyright Notice**

## **Glossary**

## **A-Z**

**authentication** Verification of the claimed identity of a principal.

**authentication header** A record containing a ticket and an authenticator to be presented to a server as part of the authentication process.

**authentication path** A sequence of intermediate realms transited in the authentication process when communicating from one realm to another.

**authenticator** A record containing information that can be shown to have been recently generated using the session key known only by the client and server.

**authorization** The process of determining whether a client may use a service, the objects the client is allowed to access, and the type of access allowed.

**ciphertext** The output of an encryption function. Encryption transforms plaintext into ciphertext.

**client** A process that uses a network service on behalf of a user. In some cases a server may itself be a client of some other server. (For example, a print server may be a client of a file server.)

**credentials** A ticket plus the secret session key necessary to successfully use that ticket in an authentication exchange.

**KDC** (Key Distribution Center) A network service that supplies tickets and temporary session keys, or an instance of that service or the host on which it runs. The KDC services both initial ticket and ticket-granting ticket requests.

The initial ticket portion is sometimes referred to as the authentication server (or service). The ticket-granting ticket portion is sometimes referred to as the ticket-granting server (or service).

**Kerberos** 1. In ancient mythology, the three-headed dog guarding Hades. 2. The name given to Project Athena's authentication service, the protocol used by that service, or the code used to implement the authentication service.

**plaintext** The input to an encryption function or the output of a decryption function. Decryption transforms ciphertext into plaintext.

**principal** A uniquely named client or server instance that participates in a network communication.

**principal identifier** The name used to uniquely identify each different principal.

**realm** The administrative domain that encompasses Kerberos clients and servers.

**seal** To encipher a record containing several fields in such a way that the fields cannot be individually replaced without either knowledge of the encryption key or leaving evidence of tampering.

**secret key** An encryption key shared by a principal and the KDC, distributed outside the bounds of the system, with a long lifetime. In the case of a human user's principal, the secret key is derived from a password.

**server** A particular principal that provides a resource to network clients.

**service** A resource provided to network clients; often provided by more than one server (for example, remote file service).

**session key** A temporary encryption key used between two principals, with a lifetime limited to the duration of a single login session.

**subsession key** A temporary encryption key used between two principals, selected and exchanged by the principals using the session key, and with a lifetime limited to the duration of a single association.

**ticket** A record that helps a client authenticate itself to a server; it contains the client's identity, a session key, a timestamp, and other information, all sealed using the server's secret key. It only serves to authenticate a client when presented along with a fresh authenticator.

#### **A**

ACME, 62 Admini[strative utilities,](#page-61-0) [71](#page-70-0) Authentication path, [39](#page-38-0) Authentication service, [41](#page-40-0)

#### **C**

Cerberus, 37 Client pro[grams, 67](#page-36-0) Compiling Kerbe[ros](#page-66-0) [application](#page-46-0)[,](#page-66-0) [81](#page-80-0) Configuration logs, 47

#### **D**

Database, 41 Denial of s[ervice attacks,](#page-40-1) [39](#page-38-1)

#### **E**

Example p[rograms,](#page-81-1) [82](#page-81-0) GSSAPI, 82 KRB5 API, [83](#page-82-0)

#### **G**

GSSAPI example program, [82](#page-81-1)

#### **I**

Installation logs, [50](#page-49-0) Inter-realm key, [39](#page-38-2)

#### **K**

kadmin, [41](#page-40-2), [71](#page-70-1) kdb5\_util, [42,](#page-41-0) [72](#page-71-0)  $\rm KDC,\,$  [37](#page-36-1),  $\rm 40$  $\rm 40$ kdestroy, [42,](#page-41-1) [70](#page-69-0) Kerberos compiling application, [81](#page-80-0) linking application, [81](#page-80-1) Kerberos ACME, [62](#page-61-0) Kerberos database, 41 Kerberos for OpenV[MS w](#page-40-1)[ebsite](#page-36-1)[,](#page-40-1) [43](#page-42-0) Key Distr[ibution Center, 37](#page-66-1) kinit, [41,](#page-40-3) 67 klist, [42](#page-41-2), [69](#page-68-0) kpasswd, [42,](#page-41-3) [71](#page-70-2) kprop using to propagate database, [76](#page-75-0) KRB5 [API example program,](#page-74-0) [83](#page-82-0) ktutil, 75

#### **L**

Linking Kerberos application, [81](#page-80-1)

#### **M**

Massachusetts Institute of Technology, [37](#page-36-0) Master KDC server propagation of, [76](#page-75-0)

#### **P**

Principal name, [37](#page-36-2)

Private key, [38](#page-37-0)

#### **R**

Realm, [37](#page-36-3), [39](#page-38-3)

#### **S**

Secret key, 38 Secret key [crypto](#page-37-0)[graphy](#page-43-0)[,](#page-37-0) [38](#page-37-1) Secure Delivery, 44 Service key, [38](#page-37-2) Sessi[on key,](#page-53-0) [38](#page-37-3) SSH, 54

#### **T**

TCP/IP [Services for OpenVMS,](#page-57-0) [43](#page-42-1) Telnet, 58 TGT, [38](#page-37-4) Ticket, 38 Ticket-[granting service,](#page-37-4) [41](#page-40-4) Ticket-granting ticket, [38](#page-37-4)

#### **U**

Utilities administrative, [71](#page-70-0) user, 67 Utility [programs,](#page-66-2) [41](#page-40-5)